# ILS2T Modbus TCP

# Lexium Integrated Drive Product manual V2.00, 11.2008

 $\overline{\boldsymbol{\theta}}$  $\overline{\boldsymbol{v}}$ 

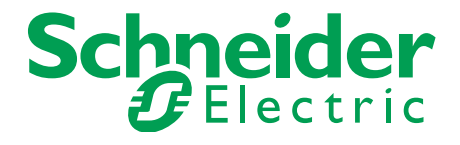

# <span id="page-1-0"></span>**Important information**

This manual is part of the product.

Carefully read this manual and observe all instructions.

Keep this manual for future reference.

Hand this manual and all other pertinent product documentation over to all users of the product.

Carefully read and observe all safety instructions and the chapter "Before you begin - safety information".

Some products are not available in all countries.

For information on the availability of products, please consult the catalog.

Subject to technical modifications without notice.

All details provided are technical data which do not constitute warranted qualities.

Most of the product designations are registered trademarks of their respective owners, even if this is not explicitly indicated.

# <span id="page-2-0"></span>**Table of Contents**

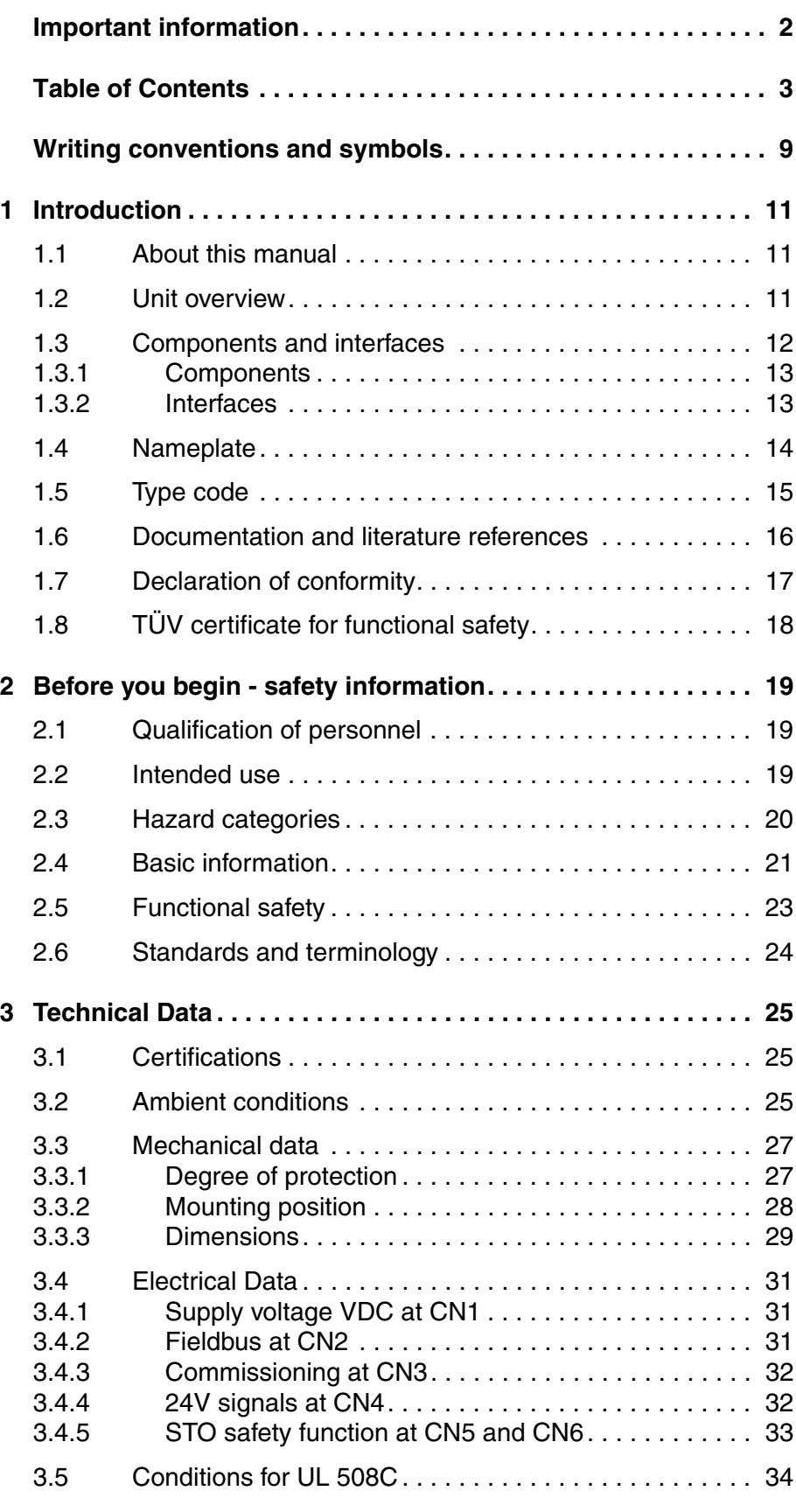

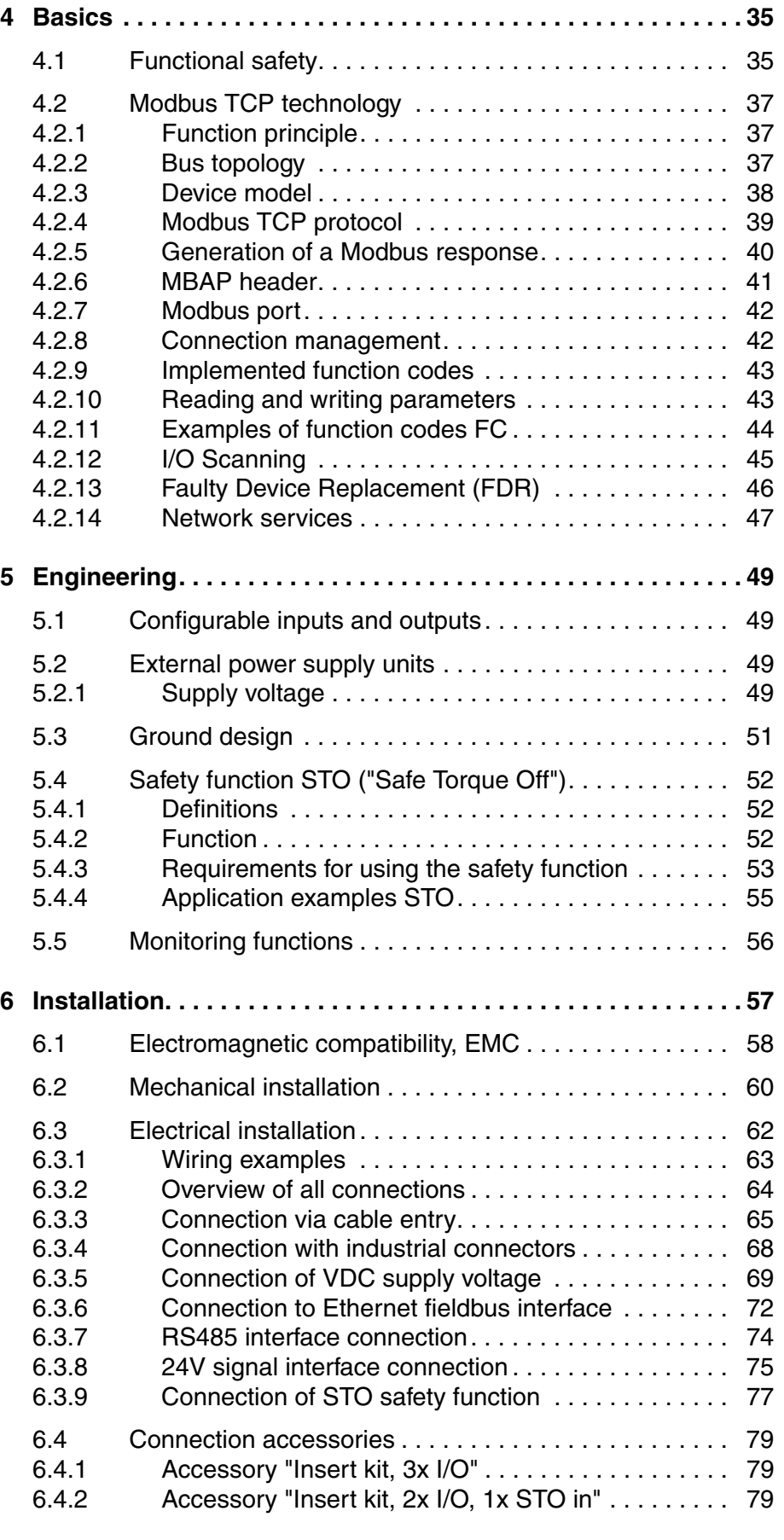

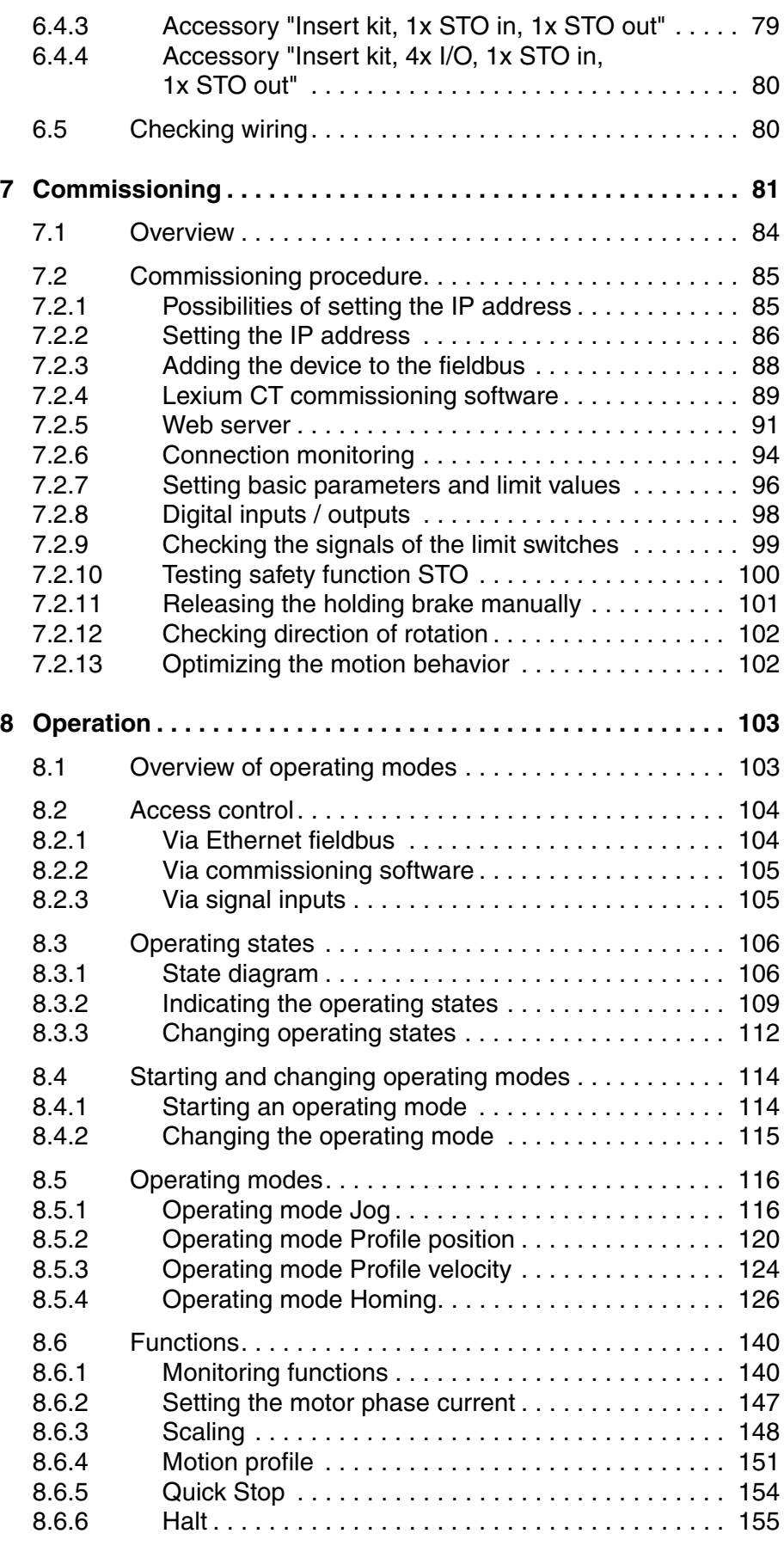

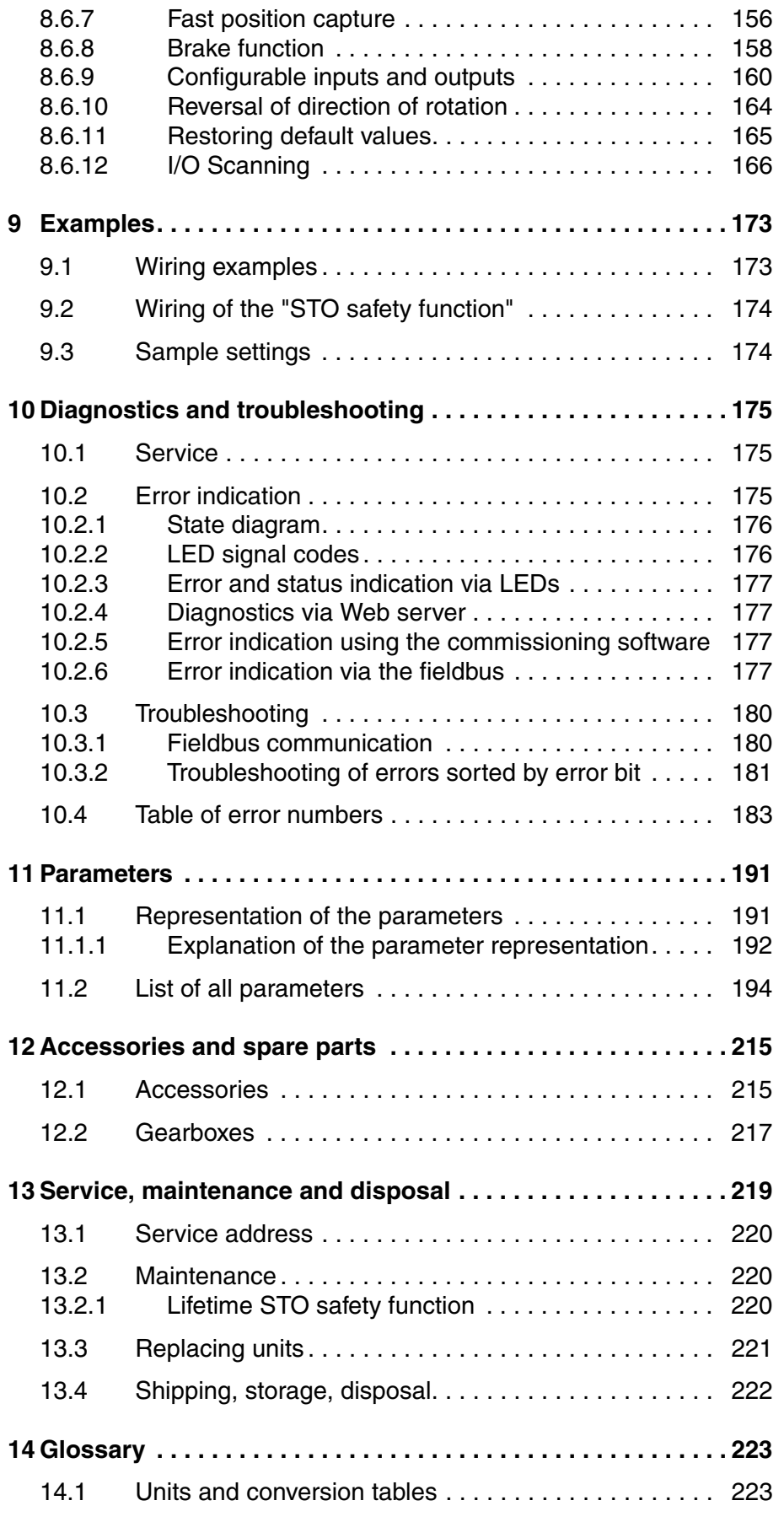

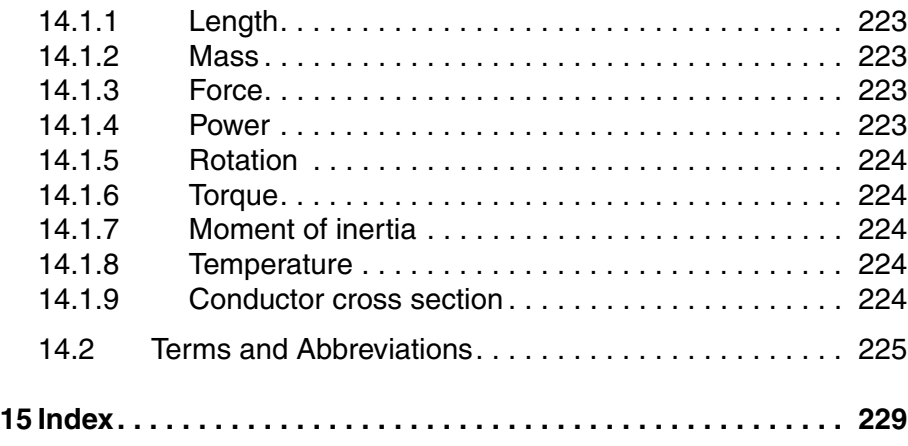

# <span id="page-8-0"></span>**Writing conventions and symbols**

*Work steps* If work steps must be performed consecutively, this sequence of steps is represented as follows:

- -Special prerequisites for the following work steps
- $\triangleright$  Step 1
- $\triangleleft$  Specific response to this work step
- Step 2

If a response to a work step is indicated, this allows you to verify that the work step has been performed correctly.

Unless otherwise stated, the individual steps must be performed in the specified sequence.

*Bulleted lists* The items in bulleted lists are sorted alphanumerically or by priority. Bulleted lists are structured as follows:

- Item 1 of bulleted list
- Item 2 of bulleted list
	- Subitem for 2
	- Subitem for 2
- Item 3 of bulleted list

*Making work easier* Information on making work easier is highlighted by this symbol:

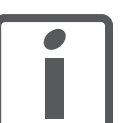

*Sections highlighted this way provide supplementary information on making work easier.*

*Parameters* In text sections, parameters are shown with the parameter name, for example POSdirOfRotat. The way parameters are represented in tables is explained in the chapter Parameters. The parameter list is sorted alphabetically by parameter name.

*SI units* SI units are the original values. Converted units are shown in brackets behind the original value; they may be rounded.

Example:

Minimum conductor cross section: 1.5 mm<sup>2</sup> (AWG 14)

# <span id="page-10-0"></span>**1 Introduction**

### <span id="page-10-1"></span>**1.1 About this manual**

This manual is valid for all ILS2T standard products. This chapter lists the type code for this product. The type code can be used to identify whether your product is a standard product or a customized model.

### <span id="page-10-2"></span>**1.2 Unit overview**

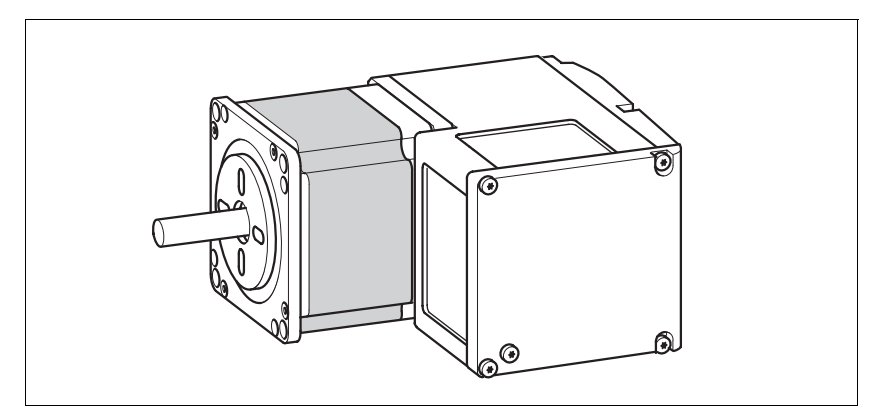

Figure 1.1 Device overview

The "Lexium Integrated Drive" consists of a stepper motor and integrated electronics. The product integrates interfaces, control electronics, a holding brake (optional) and the power stage.

*Reference value supply* The "Lexium Integrated Drive" moves the motor according to the commands received by a fieldbus master, for example a PLC or a PC.

*Safety function* The integrated safety function STO (IEC 61800-5-2) complies with Safety Integrity Level SIL2. The safety function allows for a category 0 stop as per IEC 60204-1 without external power contactors. It is not necessary to interrupt the supply voltage. This reduces the system costs and the response times.

# <span id="page-11-0"></span>**1.3 Components and interfaces**

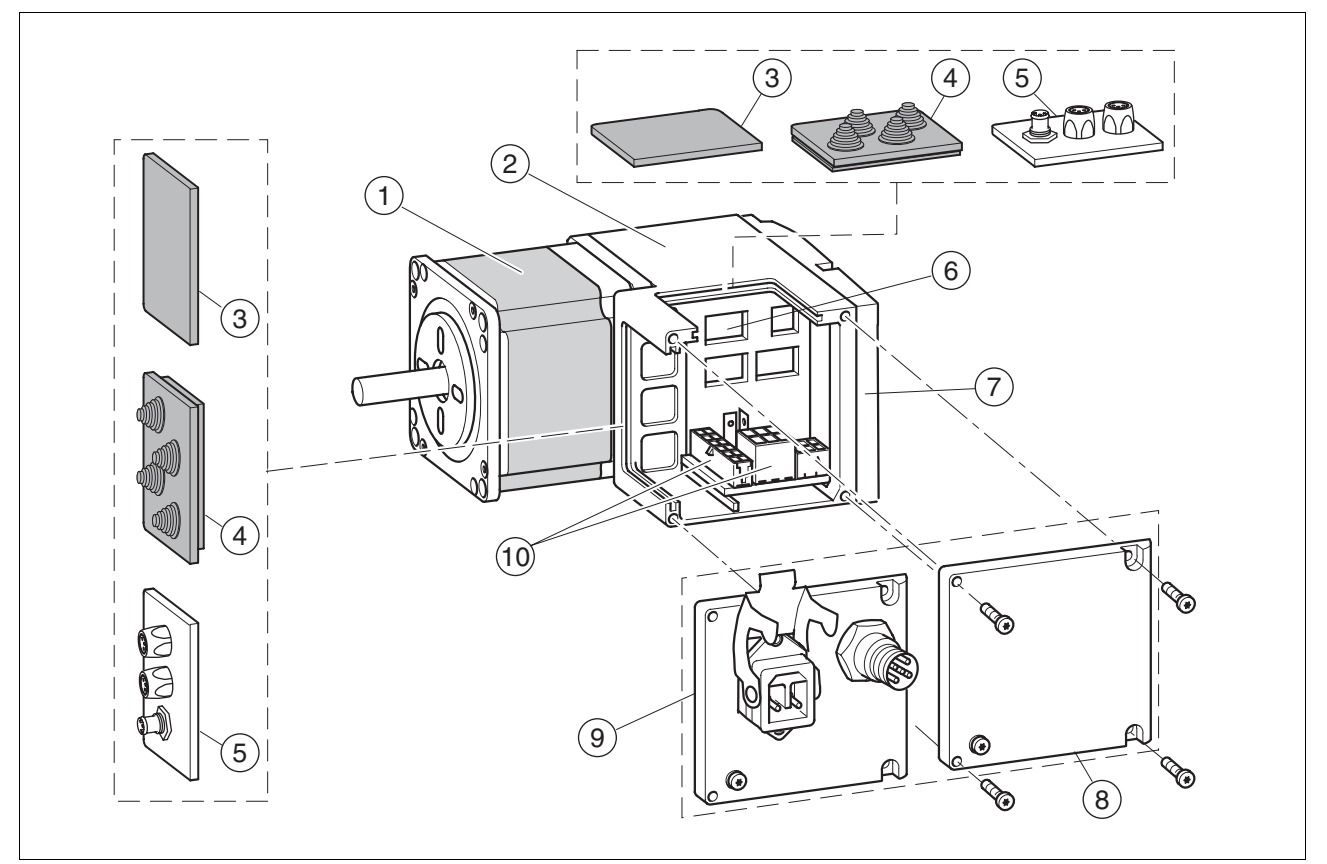

Figure 1.2 Components and interfaces

- (1) 3-phase stepper motor<br>(2) Electronics housing
- Electronics housing
- (3) Insert for sealing (accessory)
- (4) Insert with cable entry (accessory)<br>(5) I/O insert with industrial connector
- (5) I/O insert with industrial connector (accessory)<br>(6) Switches for settings
- 
- (6) Switches for settings<br>(7) Cover of electronics (7) Cover of electronics housing, must not be removed<br>(8) Cover of connector housing, to be removed for insta
- $(8)$  Cover of connector housing, to be removed for installation  $(9)$  Cover with industrial connector for VDC supply voltage and
- Cover with industrial connector for VDC supply voltage and IN/OUT fieldbus connection (optional)
- (10) Electrical interfaces

# <span id="page-12-0"></span>**1.3.1 Components**

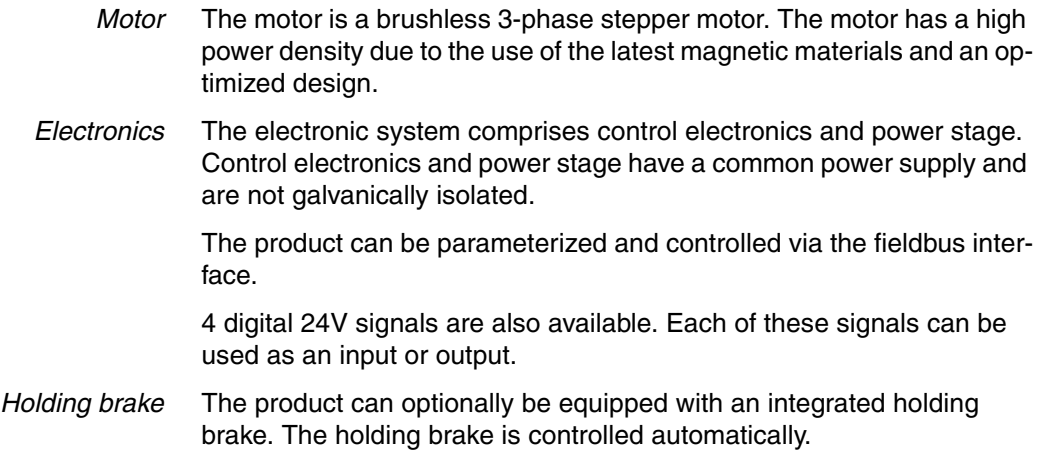

### <span id="page-12-1"></span>**1.3.2 Interfaces**

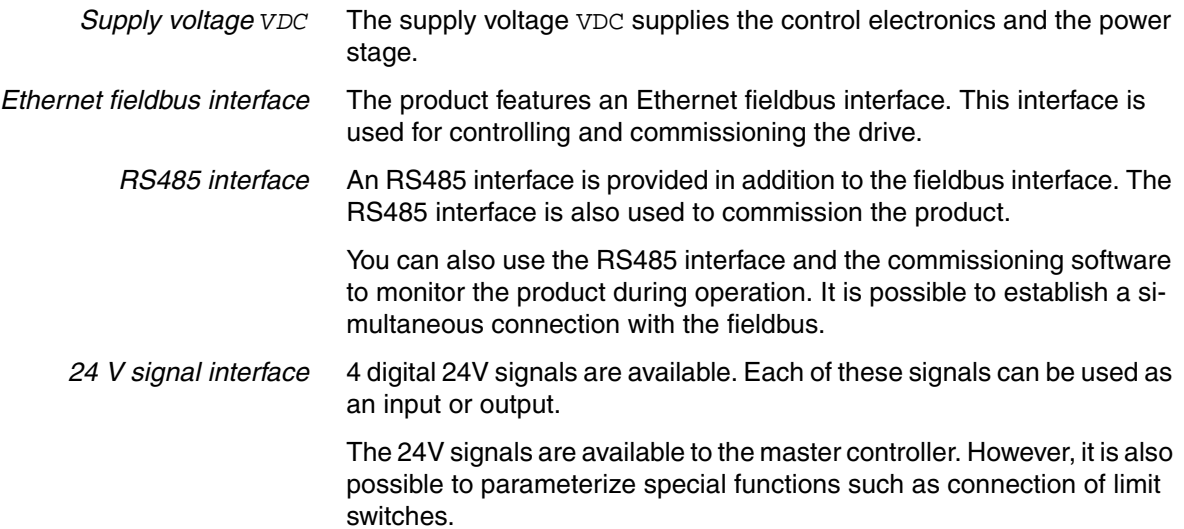

### <span id="page-13-0"></span>**1.4 Nameplate**

The nameplate contains the following data:

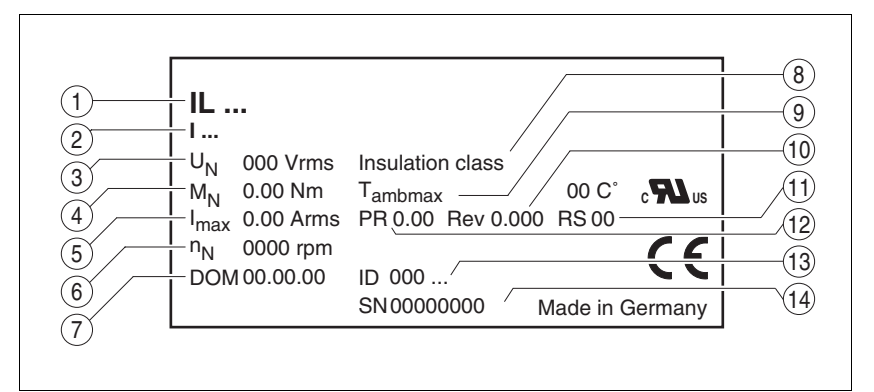

Figure 1.3 Nameplate

- (1) Type code
- (2) Type code (old designation)<br>(3) Nominal voltage
- Nominal voltage
- (4) Nominal torque
- (5) Maximum input current
- (6) Nominal speed
- (7) Date of manufacture
- (8) Thermal class
- (9) Maximum ambient air temperature
- (10) Software revision
- (11) Hardware revision
- (12) Firmware number
- (13) Material number
- (14) Serial number

# <span id="page-14-0"></span>**1.5 Type code**

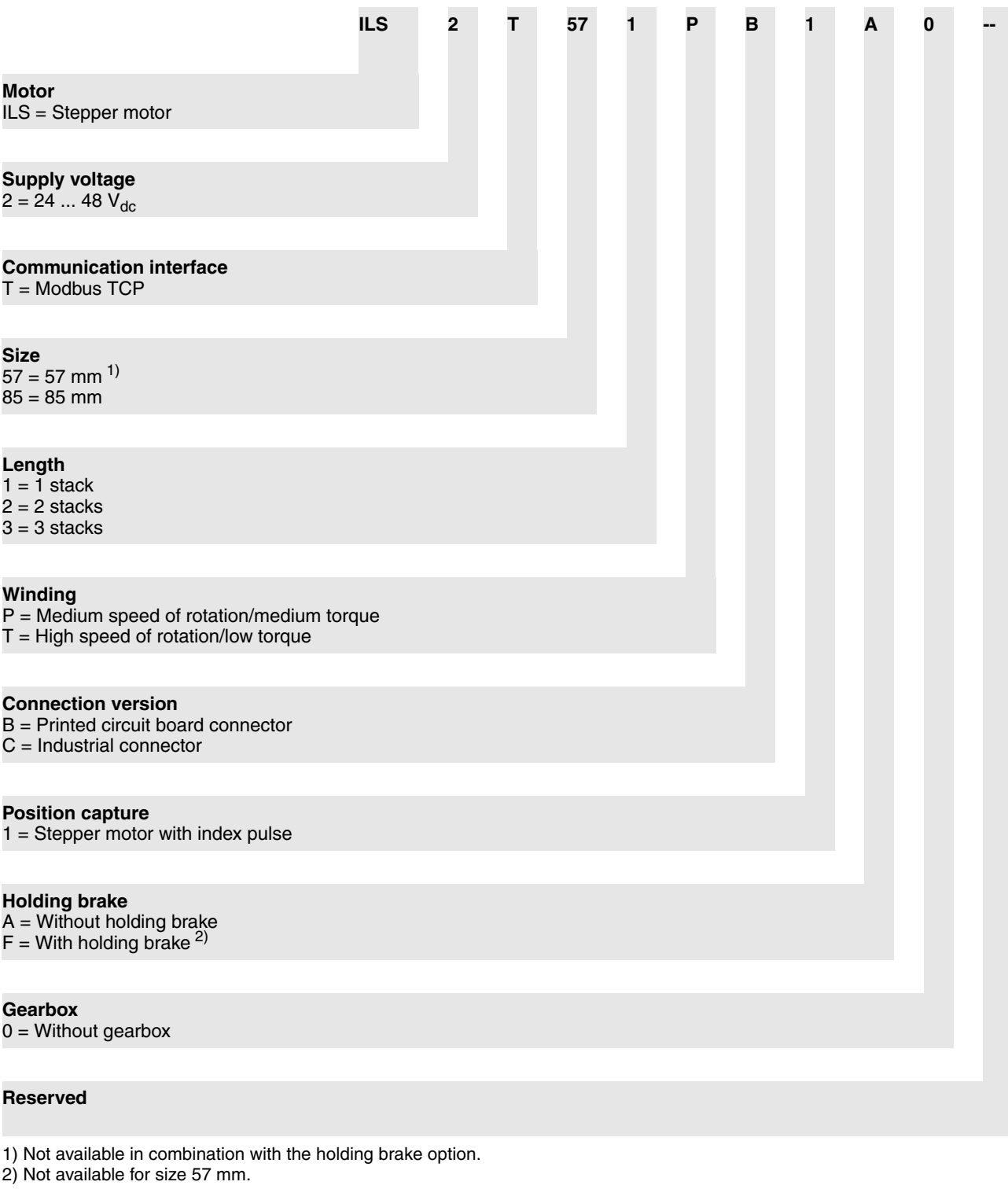

*Customized product* In the case of a customized product, position 9 is an "S".

Positions 10 ... 13 are the number of the customized product.

Example: IL••••••S1234--

# <span id="page-15-0"></span>**1.6 Documentation and literature references**

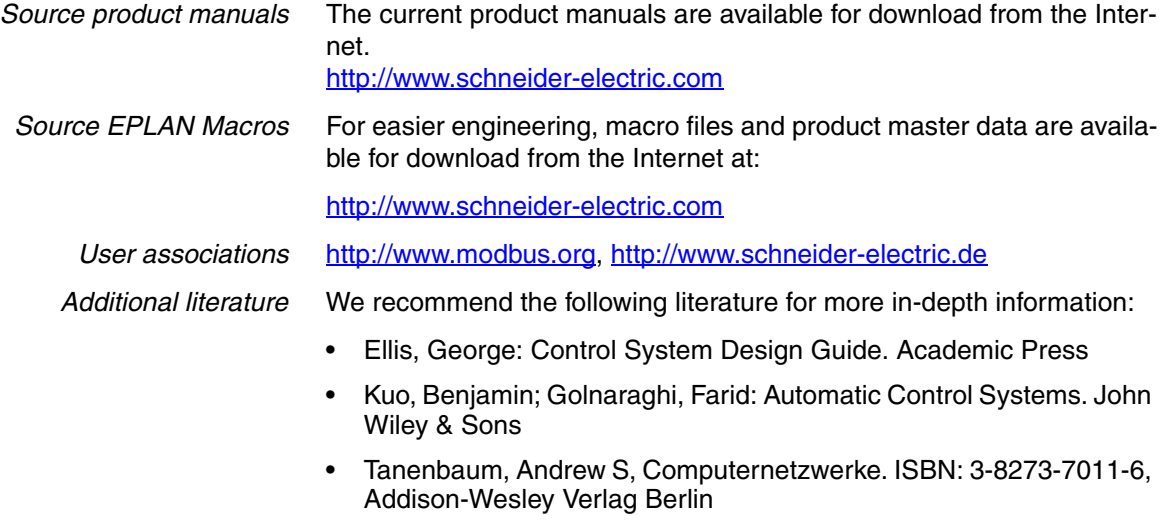

• Hunt, Craig, TCP/IP Netzwerk Administration. ISBN: 978-3-89721- 179-7, O'Reilly Verlag Köln

# <span id="page-16-0"></span>**1.7 Declaration of conformity**

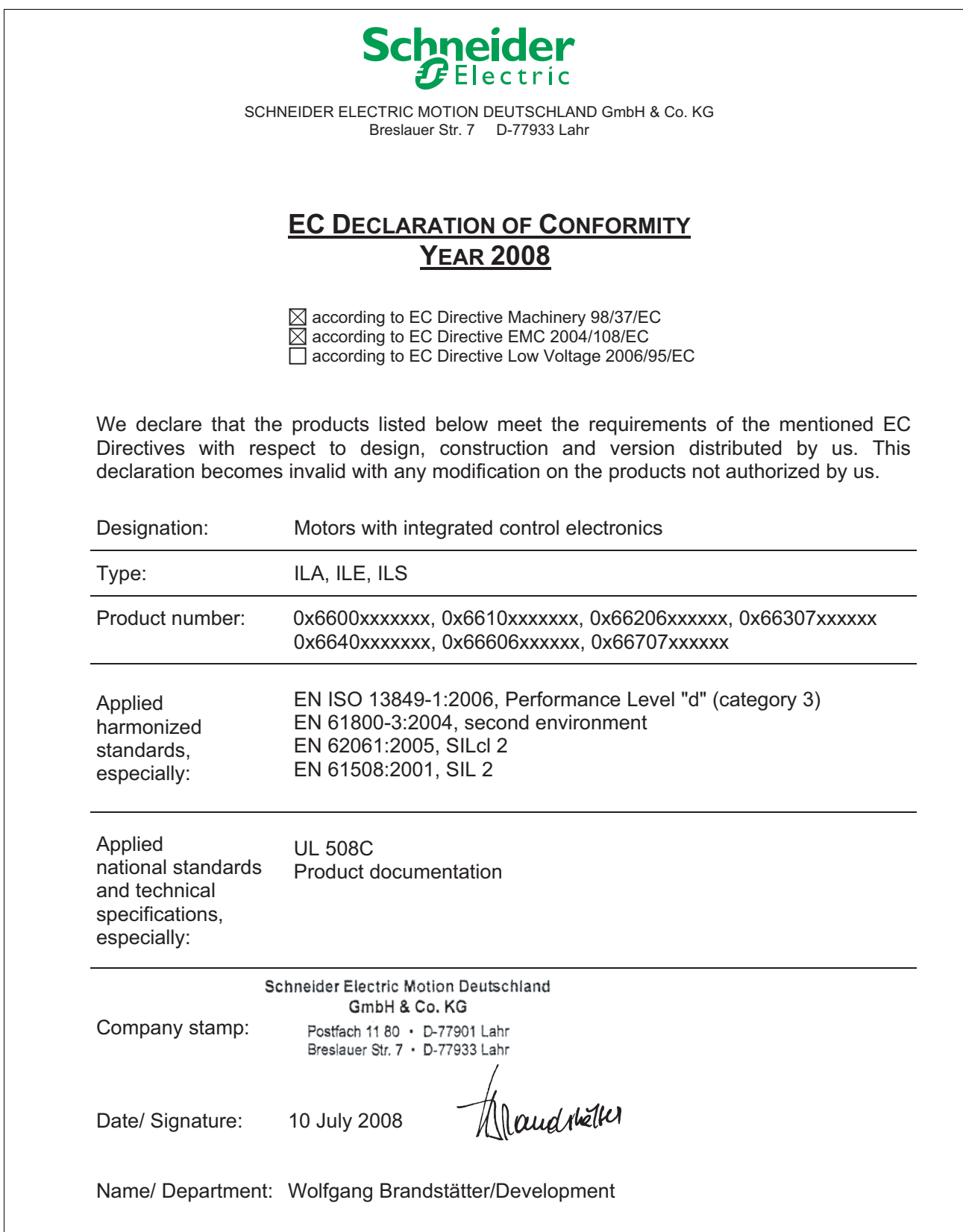

# <span id="page-17-0"></span>**1.8 TÜV certificate for functional safety**

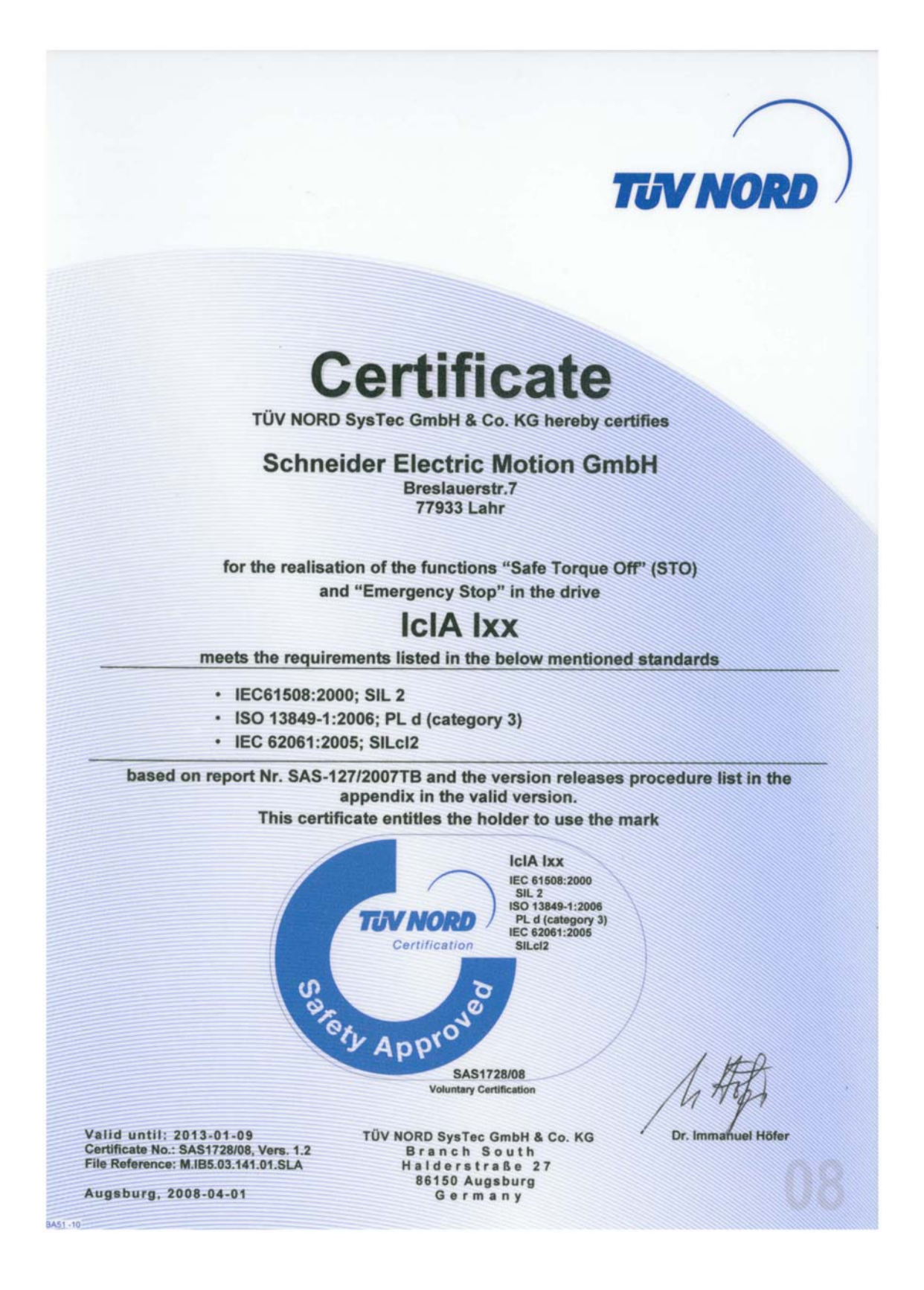

# <span id="page-18-0"></span>**2 Before you begin - safety information**

### <span id="page-18-1"></span>**2.1 Qualification of personnel**

Only appropriately trained persons who are familiar with and understand the contents of this manual and all other pertinent product documentation are authorized to work on and with this product. In addition, these persons must have received safety training to recognize and avoid hazards involved. These persons must have sufficient technical training, knowledge and experience and be able to foresee and detect potential hazards that may be caused by using the product, by changing the settings and by the mechanical, electrical and electronic equipment of the entire system in which the product is used.

All persons working on and with the product must be fully familiar with all applicable standards, directives, and accident prevention regulations when performing such work.

### <span id="page-18-2"></span>**2.2 Intended use**

This product is a motor with an integrated drive and intended for industrial use according to this manual.

The product may only be used in compliance with all applicable safety regulations and directives, the specified requirements and the technical data.

Prior to using the product, you must perform a risk assessment in view of the planned application. Based on the results, the appropriate safety measures must be implemented.

Since the product is used as a component in an entire system, you must ensure the safety of persons by means of the design of this entire system (for example, machine design).

Operate the product only with the specified cables and accessories. Use only genuine accessories and spare parts.

The product must NEVER be operated in explosive atmospheres (hazardous locations, Ex areas).

Any use other than the use explicitly permitted is prohibited and can result in hazards.

### <span id="page-19-0"></span>**2.3 Hazard categories**

Safety instructions to the user are highlighted by safety alert symbols in the manual. In addition, labels with symbols and/or instructions are attached to the product that alert you to potential hazards.

Depending on the seriousness of the hazard, the safety instructions are divided into 4 hazard categories.

# **@ DANGER**

DANGER indicates an imminently hazardous situation, which, if not avoided, **will result** in death or serious injury.

# **@ WARNING**

WARNING indicates a potentially hazardous situation, which, if not avoided, **can result** in death, serious injury, or equipment damage.

# **@ CAUTION**

CAUTION indicates a potentially hazardous situation, which, if not avoided, **can result** in injury or equipment damage.

# **CAUTION**

CAUTION used without the safety alert symbol, is used to address practices not related to personal injury (e.g. **can result** in equipment damage).

### <span id="page-20-0"></span>**2.4 Basic information**

# **@ DANGER**

#### **UNINTENDED CONSEQUENCES OF EQUIPMENT OPERATION**

When the system is started, the drives are usually out of the operator's view and cannot be visually monitored.

• Only start the system if there are no persons in the hazardous area.

**Failure to follow these instructions will result in death or serious injury.**

# **@ WARNING**

#### **UNEXPECTED MOVEMENT**

Drives may perform unexpected movements because of incorrect wiring, incorrect settings, incorrect data or other errors.

Interference (EMC) may cause unpredictable responses in the system.

- Carefully install the wiring in accordance with the EMC requirements.
- Switch off the voltage at the inputs  $\overline{STO_A}$  ( $\overline{PWRR_A}$ ) and  $\overline{STO_B}$ (PWRR\_B) to avoid an unexpected restart of the motor before switching on and configuring the product.
- Do not operate the product with unknown settings or data.
- Perform a comprehensive commissioning test.

**Failure to follow these instructions can result in death or serious injury.**

### **@ WARNING**

#### **LOSS OF CONTROL**

- The designer of any control scheme must consider the potential failure modes of control paths and, for certain critical functions, provide a means to achieve a safe state during and after a path failure. Examples of critical control functions are EMERGENCY STOP, overtravel stop, power outage and restart.
- Separate or redundant control paths must be provided for critical functions.
- System control paths may include communication links. Consideration must be given to the implication of unanticipated transmission delays or failures of the link.
- Observe the accident prevention regulations and local safety guidelines.<sup>1)</sup>
- Each implementation of the product must be individually and thoroughly tested for proper operation before being placed into service.

**Failure to follow these instructions can result in death or serious injury.**

1) For USA: Additional information, refer to NEMA ICS 1.1 (latest edition), Safety Guidelines for the Application, Installation, and Maintenance of Solid State Control and to NEMA ICS 7.1 (latest edition), Safety Standards for Construction and Guide for Selection, Installation for Construction and Operation of Adjustable-Speed Drive Systems.

# **@ WARNING**

#### **UNEXPECTED BEHAVIOR AND DESTRUCTION OF SYSTEM COMPO-NENTS**

When you work on the wiring and when you unplug or plug in connectors, this may cause unexpected behavior and destruction of system components.

Switch the power supply off before working on the wiring.

**Failure to follow these instructions can result in death, serious injury or equipment damage.**

# <span id="page-22-0"></span>**2.5 Functional safety**

Using the safety functions integrated in this product requires careful planning. For more information see chapter[5.4 "Safety function STO](#page-51-3)  [\("Safe Torque Off"\)"](#page-51-3) on page [52.](#page-51-3)

### <span id="page-23-0"></span>**2.6 Standards and terminology**

Technical terms, terminology and the corresponding descriptions in this manual are intended to use the terms or definitions of the pertinent standards.

In the area of drive systems, this includes, but is not limited to, terms such as "safety function", "safe state", "fault", "fault reset", "failure", "error", "error message", "warning", "warning message", etc.

Among others, these standards include:

- IEC 61800 series: "Adjustable speed electrical power drive systems"
- IEC 61800-7 series: "Adjustable speed electrical power drive systems - Part 7-1: Generic interface and use of profiles for power drive systems - Interface definition"
- IEC 61158 series: "Industrial communication networks Fieldbus specifications"
- IEC 61784 series: "Industrial communication networks Profiles"
- IEC 61508 series: "Functional safety of electrical/electronic/programmable electronic safety-related systems"

Also see the glossary at the end of this manual.

# <span id="page-24-0"></span>**3 Technical Data**

This chapter contains information on the ambient conditions and on the mechanical and electrical properties of the product family and the accessories.

# <span id="page-24-1"></span>**3.1 Certifications**

Product certifications:

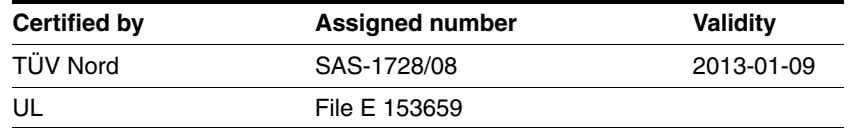

*Certified safety function* This product has the following certified safety function:

<span id="page-24-3"></span>• Safety function STO "Safe Torque Off" (IEC 61800-5-2)

# <span id="page-24-2"></span>**3.2 Ambient conditions**

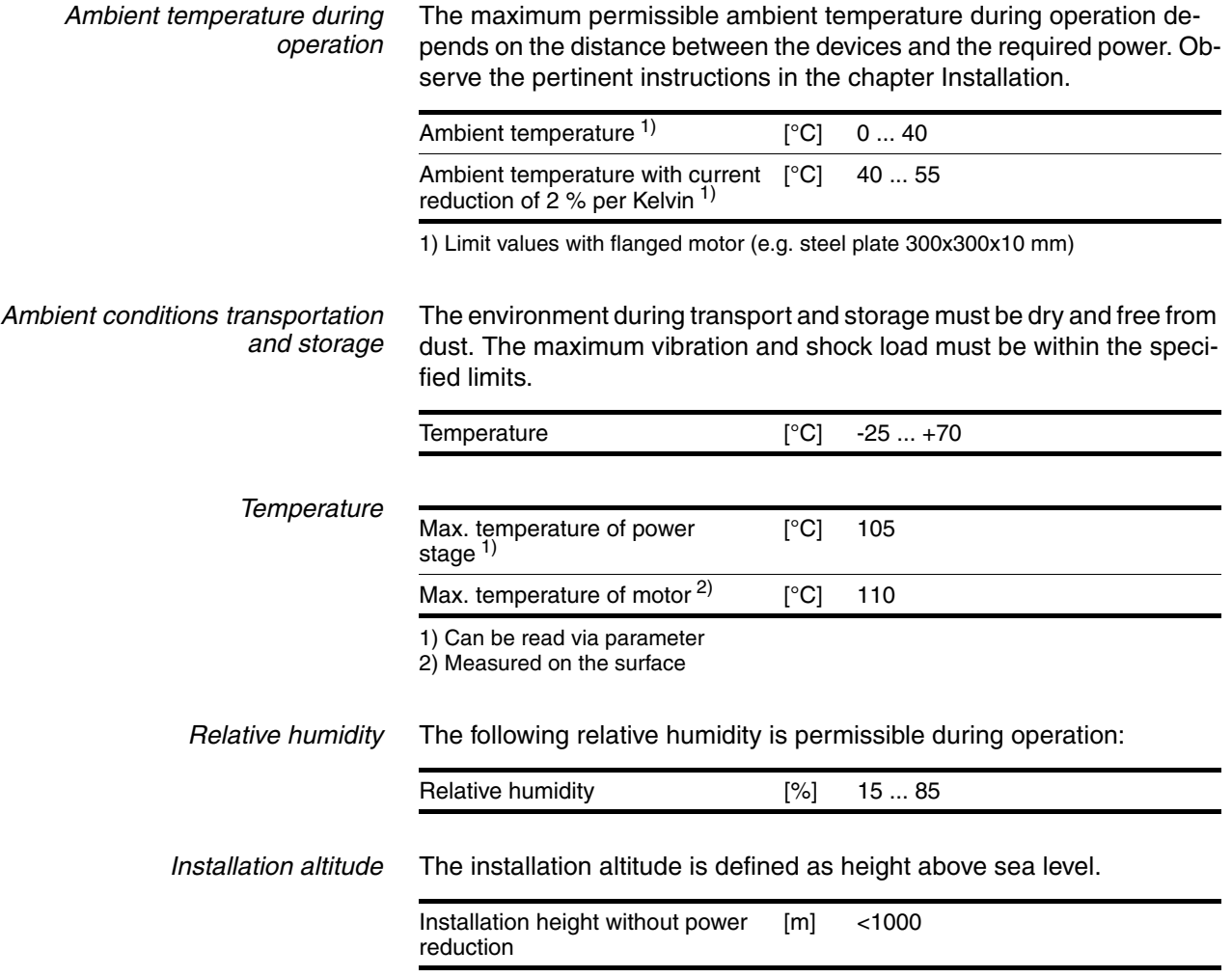

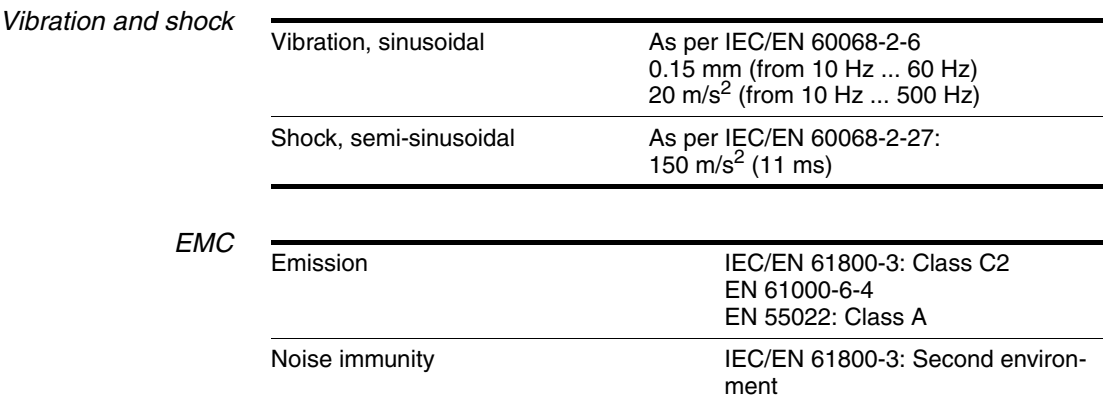

### <span id="page-26-0"></span>**3.3 Mechanical data**

#### <span id="page-26-1"></span>**3.3.1 Degree of protection**

*IP degree of protection* The product has the following IP degree of protection as per EN 60529.

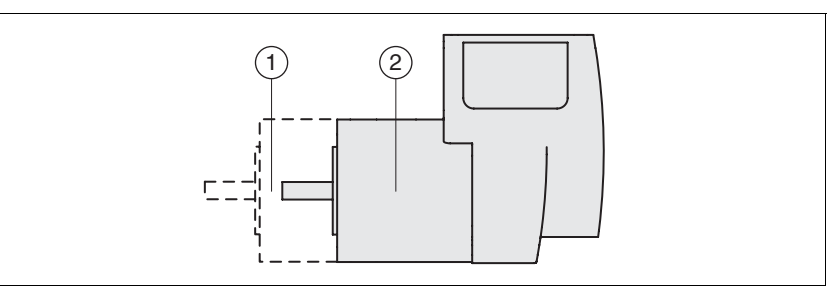

Figure 3.1 IP degree of protection

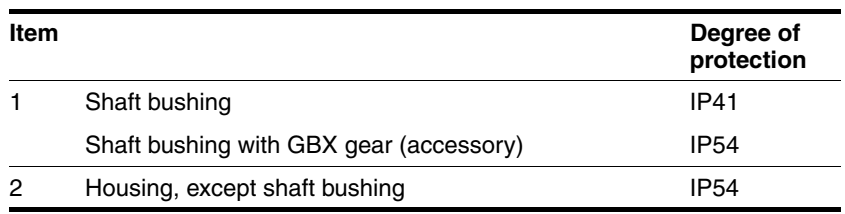

The total degree of protection is determined by the component with the lowest degree of protection.

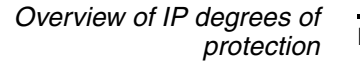

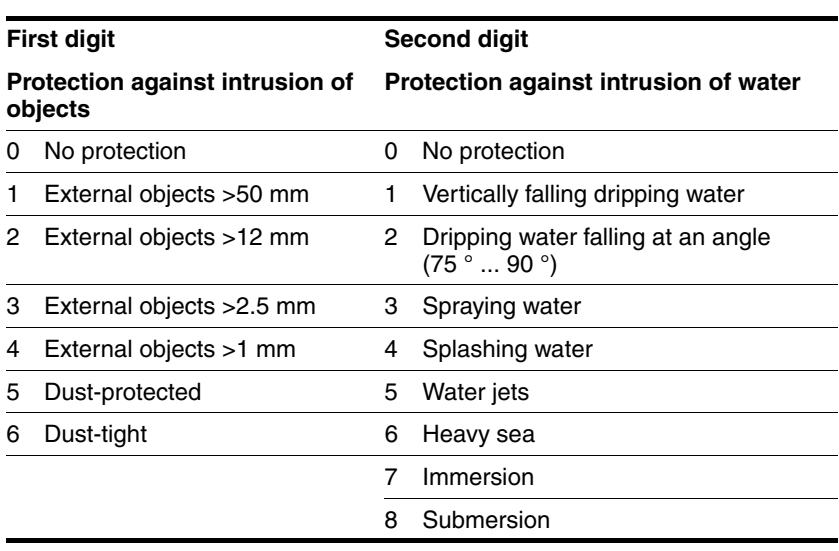

*Degree of protection if STO is used* You must ensure that conductive substances cannot get into the product (pollution degree 2). If you use the safety function and conductive substances get into the product, the safety function may become inoperative.

### <span id="page-27-0"></span>**3.3.2 Mounting position**

*Mounting position* The following mounting positions are defined and approved as per EN 60034-7:

- IM B5 drive shaft horizontal
- IM V1 drive shaft vertical, shaft end down
- IM V3 drive shaft vertical, shaft end up

#### <span id="page-28-0"></span>**3.3.3 Dimensions**

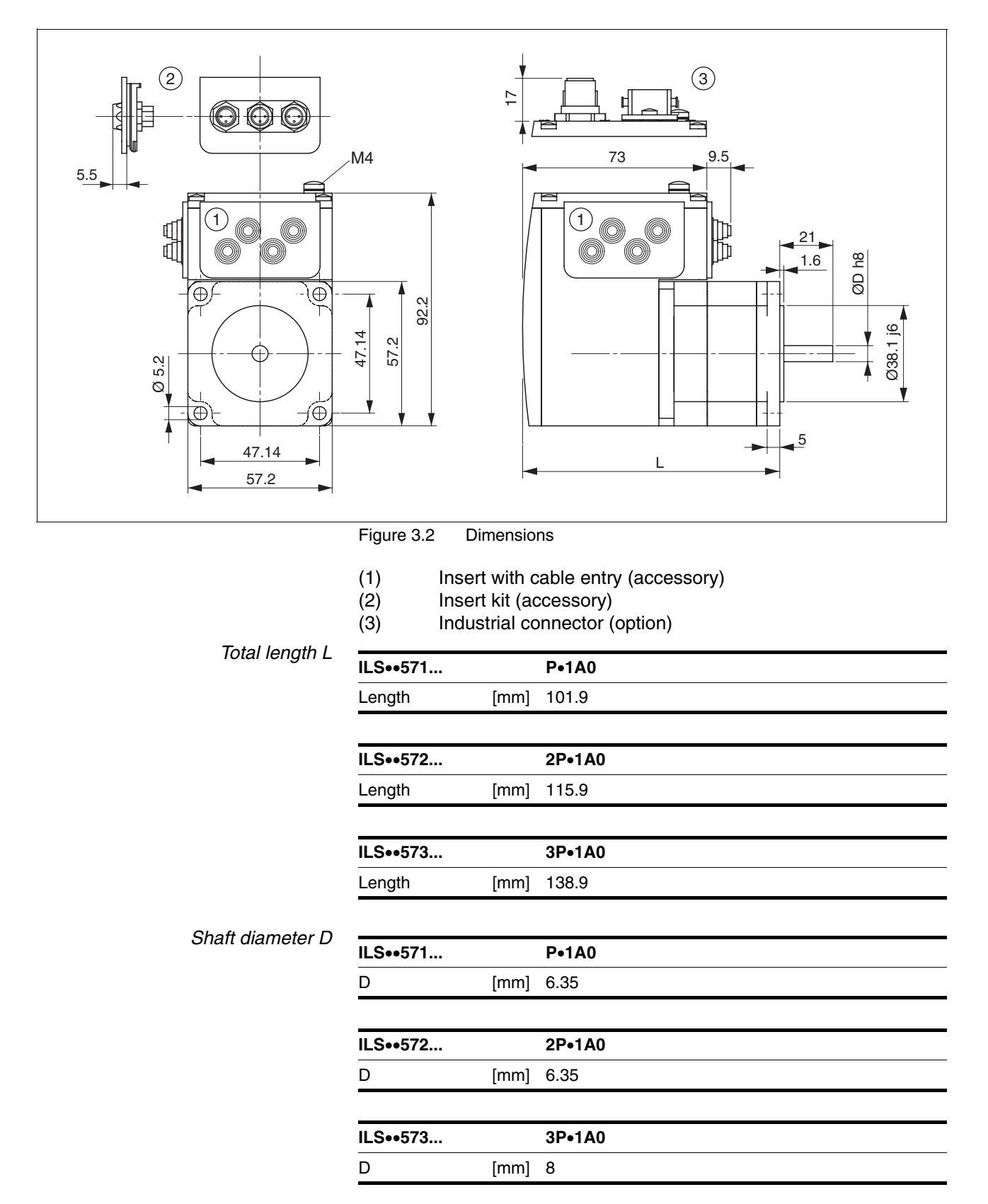

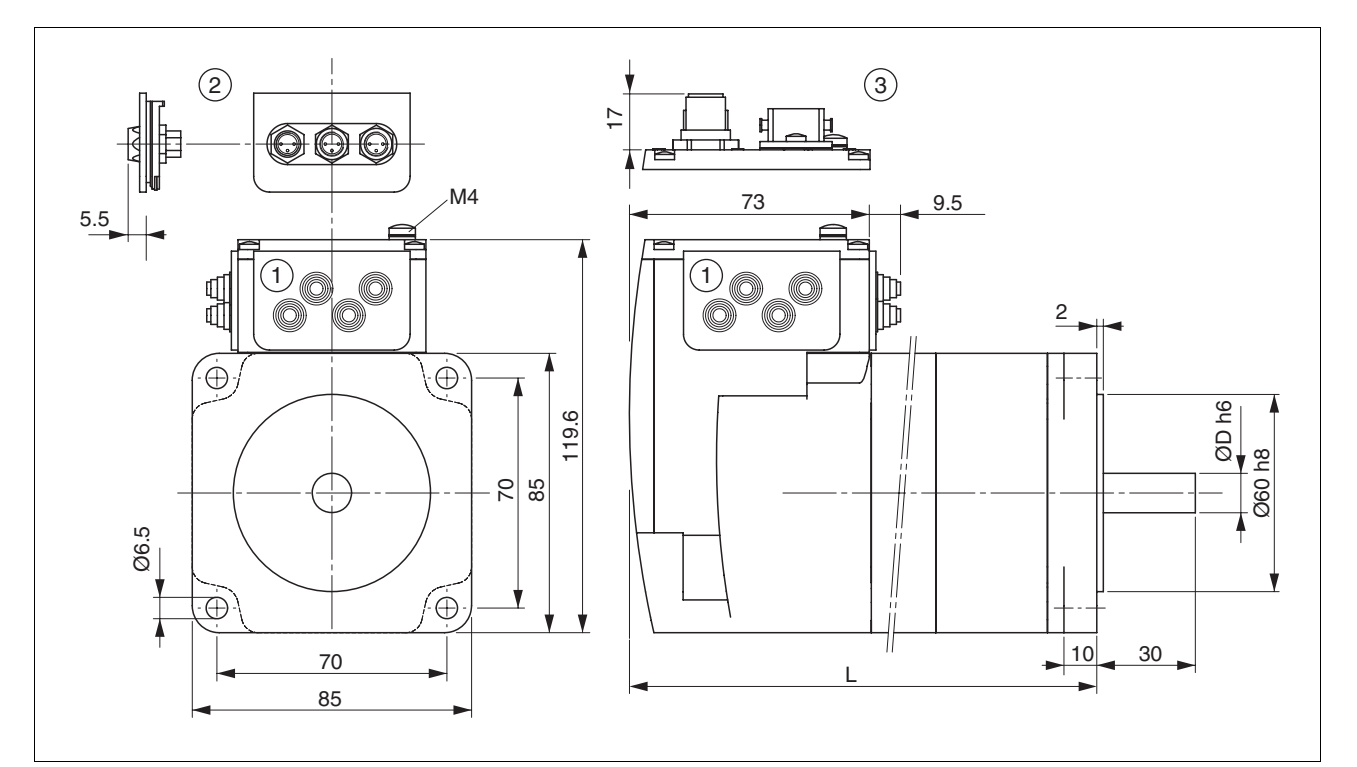

Figure 3.3 Dimensions

- (1) Insert with cable entry (accessory)<br>
(2) Insert kit (accessory)<br>
(3) Industrial connector (option)
- Insert kit (accessory)
- Industrial connector (option)

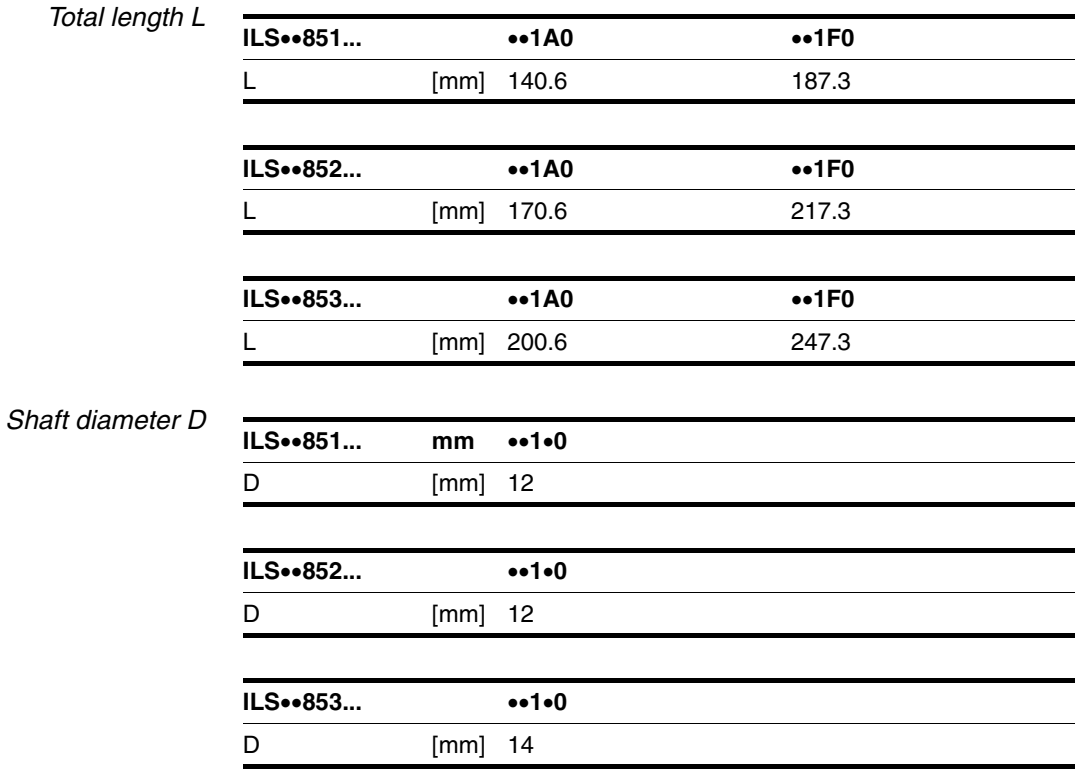

### <span id="page-30-0"></span>**3.4 Electrical Data**

*Overview of printed circuit board connectors*

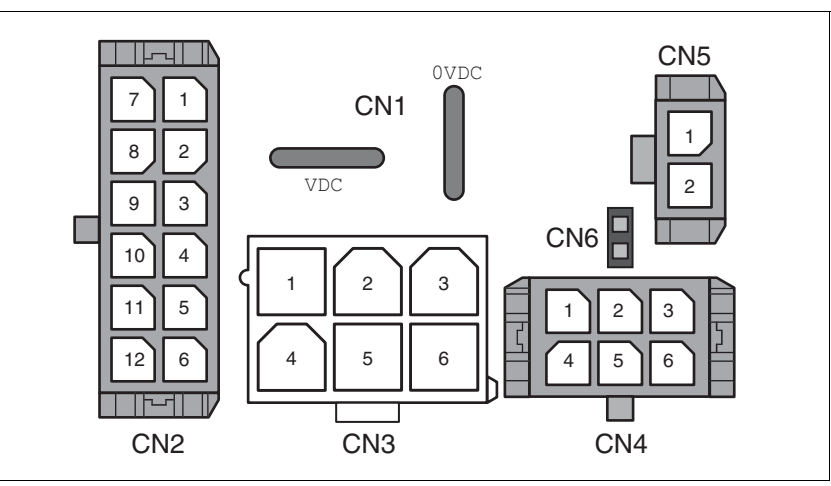

Figure 3.4 Overview of printed circuit board connectors

### <span id="page-30-1"></span>**3.4.1 Supply voltage VDC at CN1**

<span id="page-30-3"></span>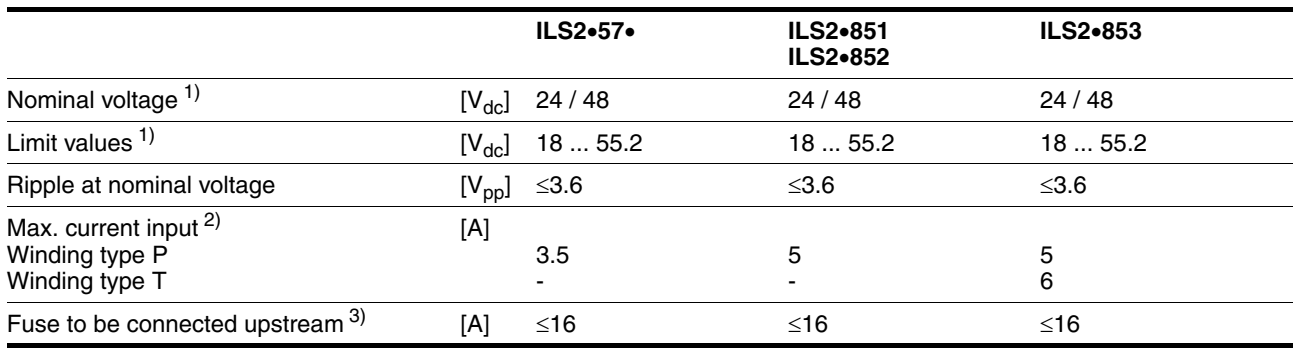

1) If the product is to be used in compliance with UL 508C, note the information provided in chapter [3.5 "Conditions for UL 508C"](#page-33-0).

2) The actual power requirement is often significantly lower, because the maximum possible motor torque is usually not required

for operation of a system.

3) See chapter [5.2.1 "Supply voltage"](#page-48-4)

*Inrush current* Charging current for capacitor C=1500 µF

### <span id="page-30-2"></span>**3.4.2 Fieldbus at CN2**

*Modbus TCP signals* The Modbus TCP signals comply with the IEEE 802.3 standard and are galvanically isolated.

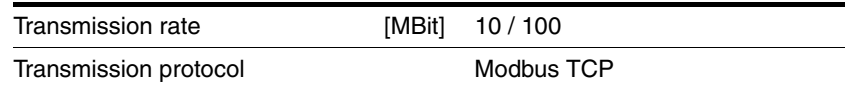

### <span id="page-31-0"></span>**3.4.3 Commissioning at CN3**

*RS485 signals* The RS485 signals comply with the RS485 standard and are not galvanically isolated.

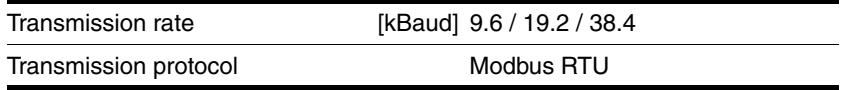

### <span id="page-31-1"></span>**3.4.4 24V signals at CN4**

*Signal inputs* The signal inputs are not protected against reverse polarity and not galvanically isolated. Logic 0  $(U_{\text{low}})$  [V]  $-3...+4.5$ 

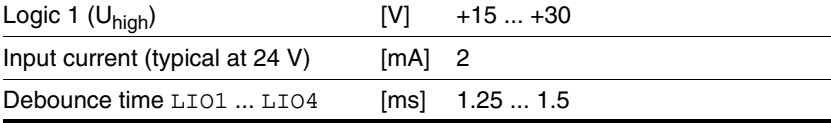

*Signal outputs* The signal outputs are short-circuit protected and not galvanically isolated.

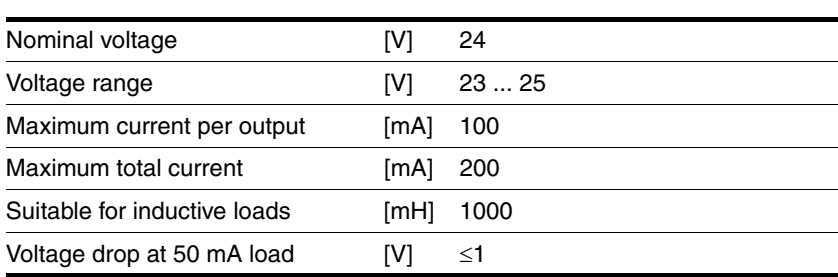

### <span id="page-32-0"></span>**3.4.5 STO safety function at CN5 and CN6**

The signal inputs are not galvanically isolated.

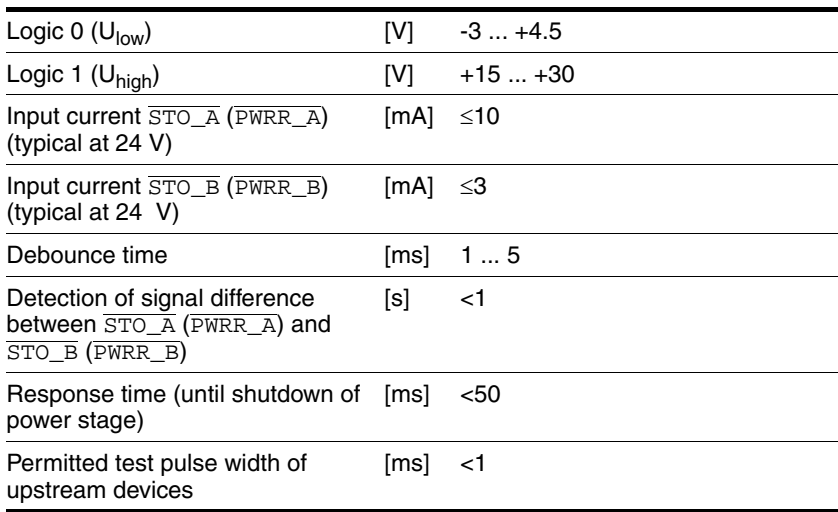

*Data for maintenance plan and safety calculations*

Use the following data of the STO safety function for your maintenance plan and the safety calculations:

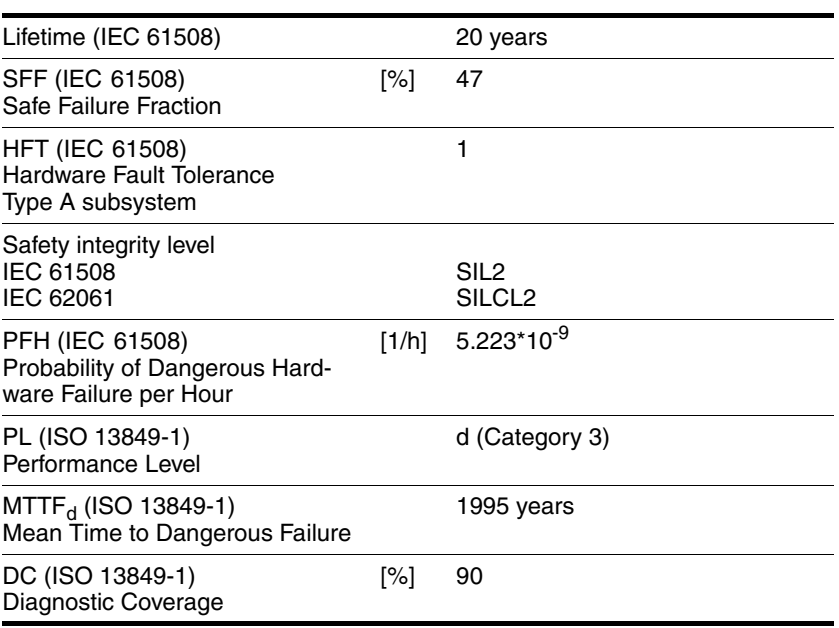

# <span id="page-33-0"></span>**3.5 Conditions for UL 508C**

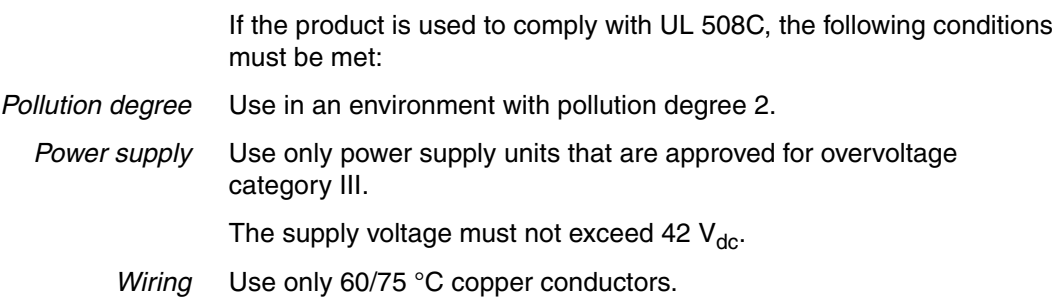

### <span id="page-34-0"></span>**4 Basics**

### <span id="page-34-1"></span>**4.1 Functional safety**

Automation and safety engineering are two areas that were completely separated in the past but recently have become more and more integrated. Engineering and installation of complex automation solutions are greatly simplified by integrated safety functions.

Usually, the safety engineering requirements depend on the application. The level of the requirements results from the risk and the hazard potential arising from the specific application.

#### **Working with IEC 61508**

- *IEC 61508 standard* The standard IEC 61508 "Functional safety of electrical/electronic/programmable electronic safety-related systems" covers the safety-related function. Instead of a single component, an entire function chain (for example, from a sensor through the logical processing units to the actuator) is considered as a unit. This function chain must meet the requirements of the specific safety integrity level as a whole. Systems and components that can be used in various applications for safety tasks with comparable risk levels can be developed on this basis.
- *SIL, Safety Integrity Level* The standard IEC 61508 defines 4 safety integrity levels (SIL) for safety functions. SIL1 is the lowest level and SIL4 is the highest level. A hazard and risk analysis serves as a basis for determining the required safety integrity level. This is used to decide whether the relevant function chain is to be considered as a safety function and which hazard potential it must cover.
- *PFH, Probability of a dangerous hardware failure per hour* To maintain the safety function, the IEC 61508 standard requires various levels of measures for avoiding and controlling faults, depending on the required SIL. All components of a safety function must be subjected to a probability assessment to evaluate the effectiveness of the measures implemented for controlling faults. This assessment determines the PFH (probability of a dangerous failure per hour) for a safety system. This is the probability per hour that a safety system fails in a hazardous manner and the safety function cannot be correctly executed. Depending on the SIL, the PFH must not exceed certain values for the entire safety system. The individual PFH values of a function chain are added; the total PFH value must not exceed the maximum value specified in the standard.

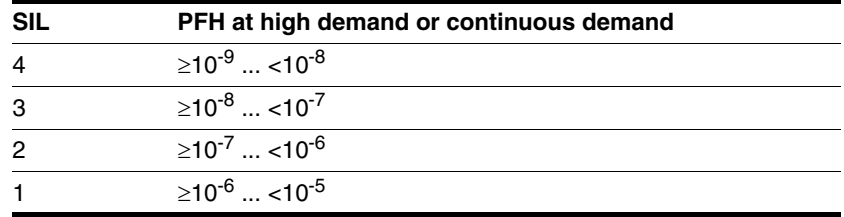

*HFT and SFF* Depending on the SIL for the safety system, the IEC 61508 standard requires a specific hardware fault tolerance HFT in connection with a specific proportion of safe failures SFF (safe failure fraction). The hardware fault tolerance is the ability of a system to execute the required safety function in spite of the presence of one or more hardware faults. The SFF of a system is defined as the ratio of the rate of safe failures to the total failure rate of the system. According to IEC 61508, the maximum achievable SIL of a system is partly determined by the hardware fault tolerance HFT and the safe failure fraction SFF of the system.

> IEC 61508 distinguishes two types of subsystems (type A subsystem, type B subsystem). These types are specified on the basis of criteria which the standard defines for the safety-relevant components.

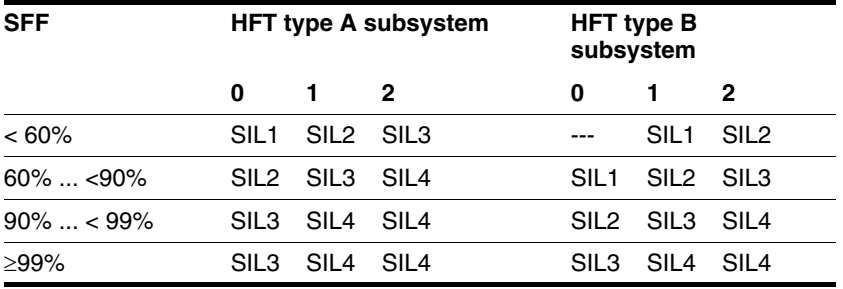

*Fault avoidance measures* Systematic errors in the specifications, in the hardware and the software, usage faults and maintenance faults of the safety system must be avoided to the maximum degree possible. To meet these requirements, IEC 61508 specifies a number of measures for fault avoidance that must be implemented depending on the required SIL. These measures for fault avoidance must cover the entire life cycle of the safety system, i.e. from design to decommissioning of the system.
## **4.2 Modbus TCP technology**

### **4.2.1 Function principle**

Modbus TCP is based on Modbus RTU with its specific protocol. Modbus TCP does not send Modbus messages via the serial interface, but by means of the TCP/IP protocol. Lower protocol layers are no longer considered.

The Modbus TCP client (master) connects to the Modbus TCP server (slave). Once the connection is established, the client sends Modbus requests to the server. These requests are processed by the server. The result is returned to the client.

The Modbus TCP protocol and the Modbus RTU protocol are identical. However, the Modbus RTU message is transmitted via TCP/IP. For this purpose, a so-called MBAP header is added, see page [41](#page-40-0). A slave ID is no longer required since the server is addressed via its IP address.

### **4.2.2 Bus topology**

Star and tree topologies can be used. It is possible to use hubs or switches. In the case of high bus loads with many devices, it is recommended to use a switches.

The maximum length of a segment is 100 m. A segment consists of devices and hubs. A network can be subdivided into several segments by means of gateways or switches. Short cables and a star topology are recommended to achieve a fast bus cycle.

The transmission rate is 10 or 100 MBit/s in half-duplex mode. If switches are used, transmission is also possible in full duplex mode.

### **4.2.3 Device model**

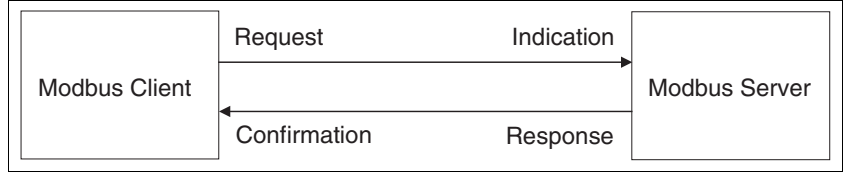

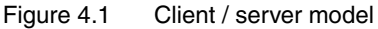

The Modbus message service implements client/server communication between devices connected by means of a TCP/IP network. Modbus TCP does not use an object dictionary. The registers are described in chapter [11 "Parameters"](#page-190-0). The client/server model is based on 4 types of messages:

- A **Modbus request** is a message sent by the client to trigger a transaction.
- A **Modbus indication** is a request received by the server.
- A **Modbus response** is a response sent by the server.
- A **Modbus confirmation** is a response received by the client.

The product is implemented as a Modbus server. The server receives messages from the master (client), processes them and responds to them. The product does not send messages by itself.

The product manages all Modbus packets received via the network and analyzes the Modbus requests to decode the Modbus function code for proper execution.

Depending on the Modbus request, the server triggers operations and actions or provides requested data.

### **4.2.4 Modbus TCP protocol**

A Modbus message is also referred to as a data frame. A message addressed to a server (slave) is referred to as a transmit data frame or request. In response to this request, this device sends a receive data frame.

Request and response have the same structure.

<SlaveAddr> <FC> <Data>

If an error occurs on receipt of the request or if the slave cannot execute the action, the slave sends an error message as the response.

A Modbus TCP data frame consists of the following fields:

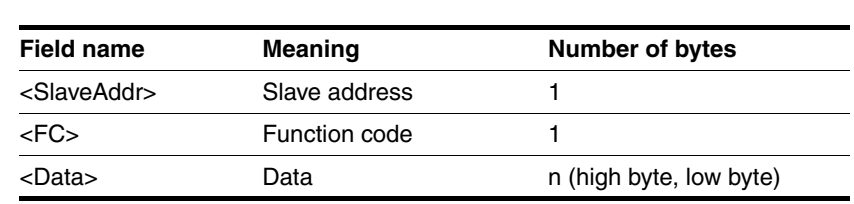

*<SlaveAddr>* Under Modbus TCP, the target device is identified via TCP/IP and the request is sent as a Broadcast. The Modbus TCP data frame contains <SlaveAddr> only for purposes of compatibility with Modbus RTU. <SlaveAddr> is a part of the MBAP header.

- *<FC>* The function code determines the Modbus service the slave is to execute. The function code is the same in both the request and the response.
- *<Data>* Whether a data field is contained in the data frame and what its length is depends on the function code used. The data field of a request contains the control and action commands of the corresponding function code. The data field of a response contains the data requested by the master, depending on the function code. It can also contain an error message.

### **4.2.5 Generation of a Modbus response**

All function codes described in chapter [4.2.9 "Implemented function](#page-42-0)  [codes"](#page-42-0) are supported.

If a PDU (Protocol Data Unit) with a wrong syntax is transmitted, the connection is cut. In other error cases, a Modbus exception is sent.

The Modus server generates a response after having processed a request. For this purpose, the Modbus server uses a suitable Modbus server transaction and sends it to the TCP management unit.

Depending on the type of processing, two types of responses are possible:

- Positive Modbus response
	- The function code of the response corresponds to the function code of the request.
- Modbus exception response
	- The client receives pertinent information on error detection during processing;
	- The function code of the response corresponds to the function code of the request  $+ 80<sub>h</sub>$ ;

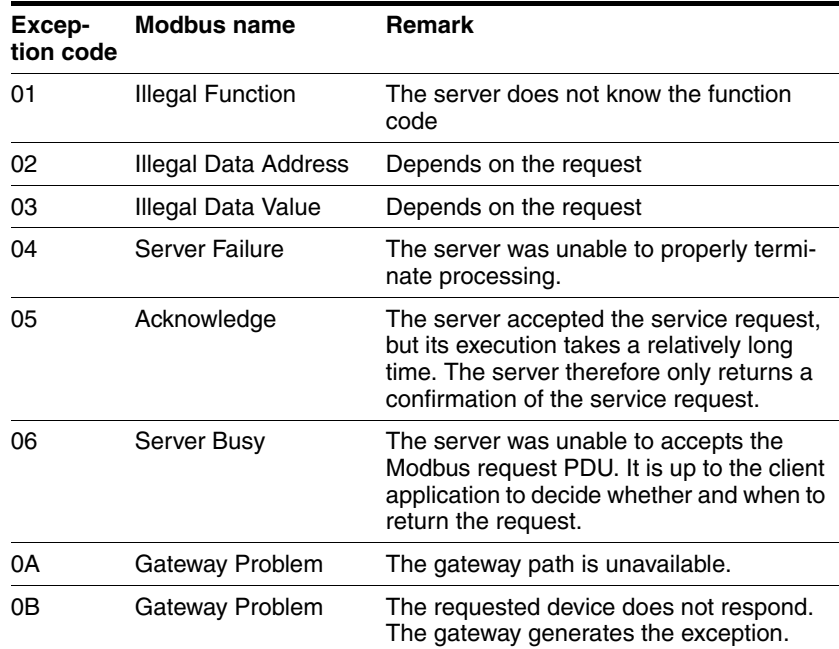

– The exception code indicates the cause of the error.

### <span id="page-40-0"></span>**4.2.6 MBAP header**

*Comparison to Modbus RTU* There are several differences between the Modbus TCP MBAP header (MBAP = Modbus Application Protocol) and the Modbus RTU ADU (Application Data Unit):

> The Modbus field "Slave address" of Modbus RTU is replaced by a single byte, the "Unit Identifier", in the MBAP header. The "Unit Identifier" is used if a Modbus TCP message is to be routed to a Modbus RTU fieldbus. Routers serve as the hardware bridge between Modbus RTU and Modbus TCP.

> All Modbus requests and responses are designed in such a way that the recipient can verify whether processing of a message is finished. In the case of function codes with a fixed-length Modbus PDU (Protocol Data Unit), the function code alone is sufficient. For function codes carrying a variable amount of data in the request or response, the data field includes a byte count.

> When Modbus is carried over TCP, additional length information is carried in the MBAP header to allow the recipient to recognize message boundaries even if the message has been split into multiple packets for transmission. The existence of explicit and implicit length rules and the use of a CRC-32 error check code (on Ethernet) results in an infinitesimal chance of undetected corruption of a request or response message.

*Addressing* Modbus TCP no longer uses the Client Identifier, but the IP address of the Modbus TCP devices to address the devices.

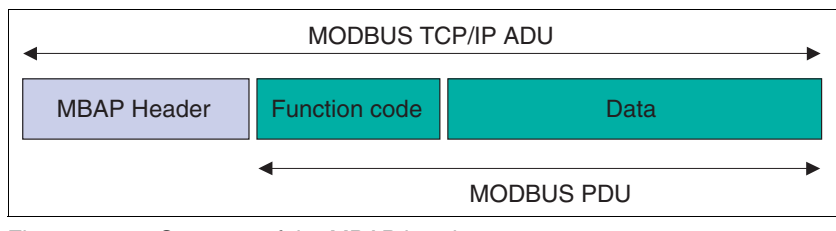

Figure 4.2 Structure of the MBAP header

The MBAP header has a length of 7 bytes and contains the following fields:

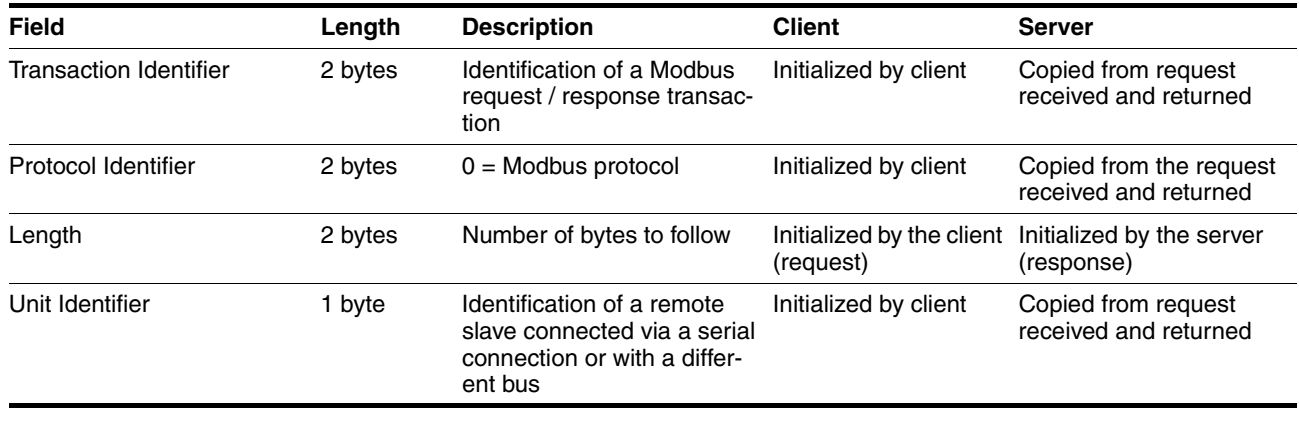

**Transaction Identifier: Used for transaction pairing. The Modbus** server copies the Transaction Identifier of the request to the response.

- **Protocol Identifier**: The Modbus protocol is identified by the value 0
- **Length:** The length field is a byte counter for the following fields (ID, function codes and data).
- **Unit Identifier**: Used for routing. The field is typically used for communication with a Modbus RTU slave via a Modbus TCP Gateway. This field is set by the Modbus client in the request and returned with the same value in the response by the server.

The maximum size of a Modbus TCP ADU is 260 bytes. The size of an embedded Modbus PDU is 253 bytes.

Note: The fields are encoded in Big Endian (highest-value byte first).

### **4.2.7 Modbus port**

The receive TCP port 502 is assigned to Modbus communication. The port can be configured by means of the commissioning software and Modbus parameters (see chapter [11 "Parameters"](#page-190-0)).

### **4.2.8 Connection management**

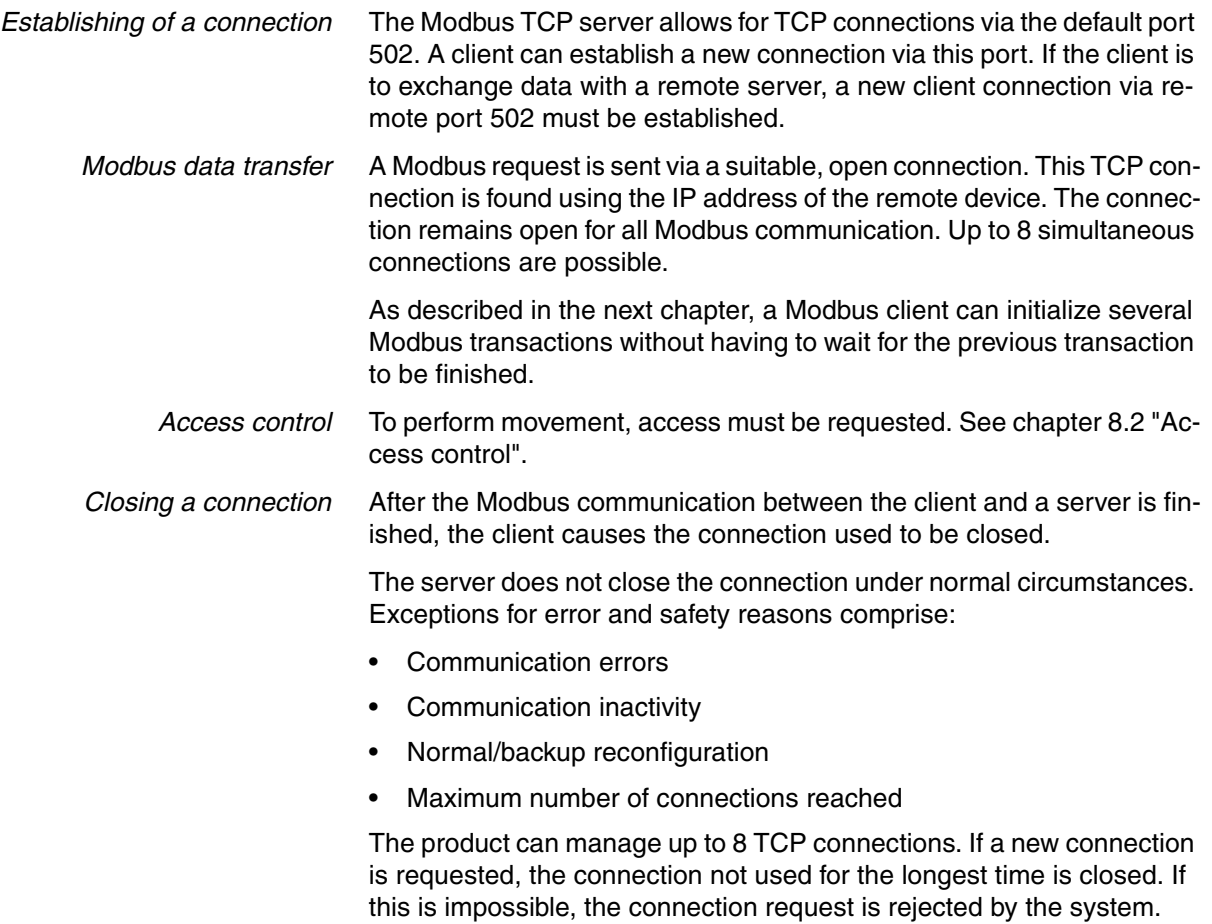

### <span id="page-42-0"></span>**4.2.9 Implemented function codes**

The function codes (FC) allow for triggering various communication mechanisms (services) provided by the Modbus protocol. The following table provides an overview of the function codes implemented in the device.

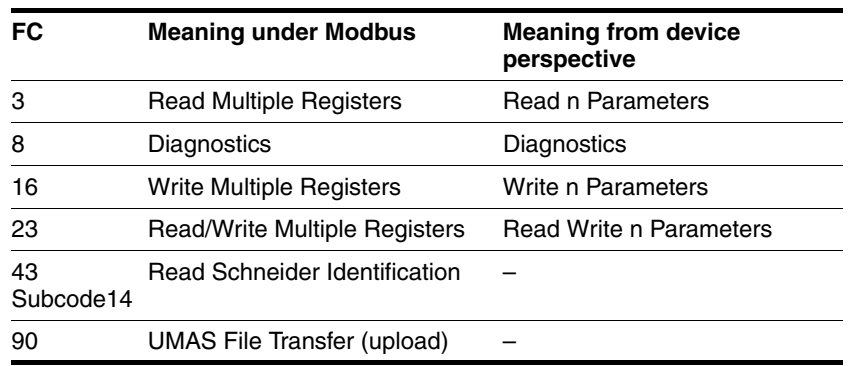

### **4.2.10 Reading and writing parameters**

Parameters are processed as 32 bit values. 16 bit values must als be processed as 32 bit values. Since Modbus registers have a length of 16 bits, two consecutive registers Modbus registers must be read or written to process a parameter. The first Modbus address must be specified, see chapter 11.2 "Object dictionary".

If n consecutive parameters are to be processed, one Modbus command with the corresponding Modbus address and the length indication 2n is sufficient.

This does not apply to reading Modbus registers in the ranges 6656  $(1A00_h)$  and 6911 (1AFF<sub>h</sub>). In these ranges, two separate Modbus commands must be sent.

#### *Example* Reading the Modbus TCP ports, Modbus address 6684 (1A1C<sub>h</sub>)

When the register 6684 is read and the length specification is 2, the two Modbus registers 6684 and 6685 are read. Result:

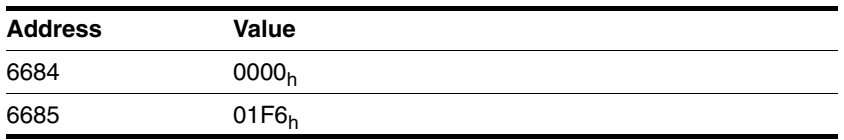

Table 4.1 Reading the Modbus TCP port

The sequence of the words can be changed via the parameter 6410  $(190A_h)$  for the corresponding Modbus TCP connection.

## **4.2.11 Examples of function codes FC**

*Example 1* Reading an error memory entry -> FLT\_err\_num (15362) / FLT\_class (15364) / FLT\_Time (15366) / FLT\_Qual (15368). Since all Modbus error information has consecutive addresses in ascending order, a single read request is sufficient:

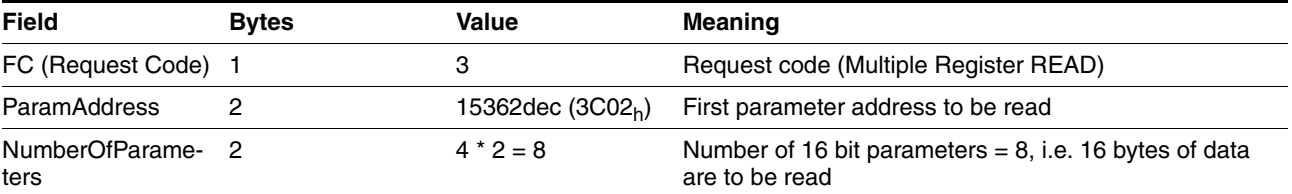

Table 4.2 Example 1, FC3 Request

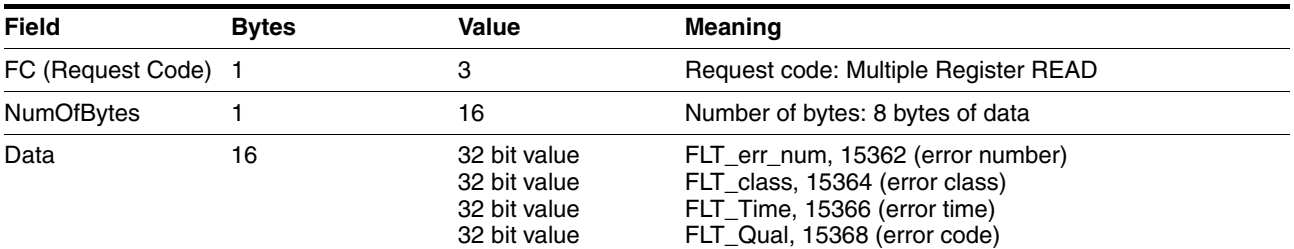

Table 4.3 Example 1, FC3 Positive Response

*Example 2* Writing the software limit switch values -> SPVswLimPusr (1544)/ SPVswLimNusr(1546).

> Since these parameters also have consecutive addresses (Modbus address, Modbus address+2), a single write command is sufficient:

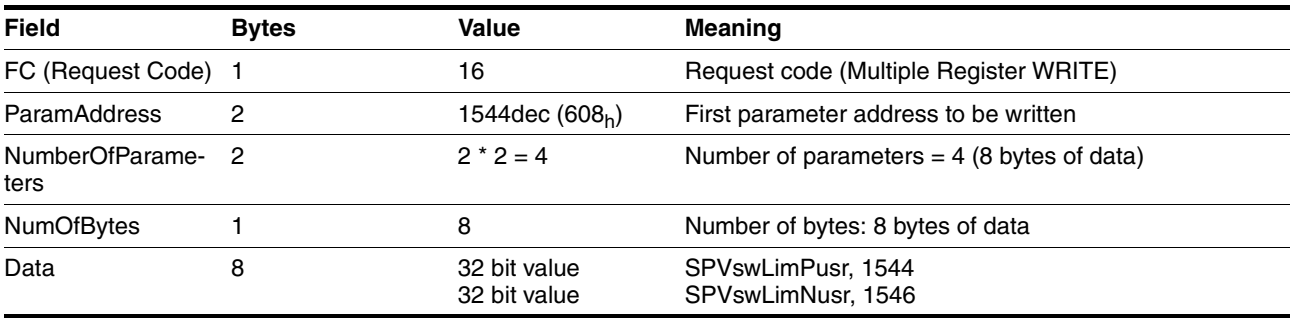

Table 4.4 Example 2, FC16 Request

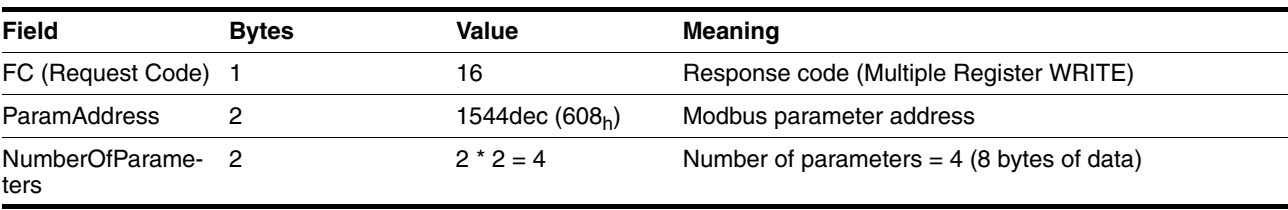

Table 4.5 Example 2, FC16 Positive Response

### **4.2.12 I/O Scanning**

The I/O Scanning service is used to periodically exchange I/O data between a controller and a device.

The I/O Scanning service must be configured in the controller. The controller uses the following Modbus function codes for the I/O Scanning service:

- FC3 (16#03), Read Multiple Registers
- FC16 (16#10), Write Multiple Registers
- FC23 (16#17), Read-Write Mulitple Registers

To use the I/O Scanning service, the Modbus Unit Identifier 255 must be used. This must be configured in the controller.

Only one controller at a time can use the I/O Scanning on the device.

The Modbus register addresses for I/O Scanning do not differ from the register addresses for normal Modbus access.

See also chapters [7.2.6 "Connection monitoring"](#page-93-0) and [8.6.12 "I/O Scan](#page-165-0)[ning"](#page-165-0).

## **4.2.13 Faulty Device Replacement (FDR)**

The FDR service uses standard DHCP and TFTP (Trivial File Transfer Protocol) technologies to simplify maintenance of Ethernet devices.

For example, the FDR service is used to replace a defective device by a new device. The service allows for detection, configuration and automatic start of the new device without complex manual user interaction.

The main steps:

- A defective device that uses the FDR service is removed.
- The new device that is pre-configured with the "DeviceName" of the defective device is installed in the network.
- The FDR server which can be a Quantum or Premium PLC Ethernet module detects the new device, configures it with its IP address and transmits all configuration parameters.
- The new device verifies full compatibility of the parameters with its properties and then activates the original operating mode.

#### **4.2.13.1 Obtaining the IP address**

The IP address can only be obtained via the "DeviceName". See chapter [7.2.2 "Setting the IP address"](#page-85-0).

#### **4.2.13.2 Configuration file**

Information on the configuration file can be found in the manual of the FDR server used (Quantum or Premium).

### **4.2.14 Network services**

#### **4.2.14.1 SNMP**

The Internet community has developed the SNMP standard "Simple Network Management Protocol" (RFCs 1155, 1156 and 1157) to support the management of different network devices by means of a single system. The Network Management System can exchange data with SNMP devices. This function allows the manager to monitor the status of the network and the devices, to change their configurations and to trigger warnings if problems occur.

*SNMP agent ConneXview* The product only supports SNMP version 1.0. An SNMP agent must be used to monitor a network with SNMP. Schneider Electric offers the tool ConneXview for such purposes..

## **5 Engineering**

This chapter contains information on the application of the product that is vital in the design phase.

## **5.1 Configurable inputs and outputs**

This product has digital inputs and outputs that can be configured. This standard assignment can be adapted to the requirements of the customer's installation. For more information, see chapter [8.6.9 "Configura](#page-159-0)[ble inputs and outputs"](#page-159-0).

### <span id="page-48-0"></span>**5.2 External power supply units**

## **@ DANGER ELECTRIC SHOCK CAUSED BY INCORRECT POWER SUPPLY UNIT** The VDC and +24VDC supply voltages are connected with many exposed signal connections in the drive system. Use a power supply unit that meets the PELV (Protective Extra Low Voltage) requirements. • For North America: Use a power supply unit with a maximum of 42  $V_{dc}$  for compliance with UL 508C. • Connect the negative output of the power supply unit to PE (ground). **Failure to follow these instructions will result in death or serious injury.**

### **5.2.1 Supply voltage**

*General* The power supply unit must be rated for the power requirements of the drive. The input current can be found in the technical data. The actual power requirements are often significantly lower because the maximum possible motor torque is usually not required for normal operation of a system. When designing the system, note that the input current of the drive is higher during the motor acceleration phase than during constant movement. *Protection against reverse polarity* In the case of reverse polarity, the supply voltage is short-circuited. The drive is continuous short circuit-proof up to a short-circuit current of a maximum of 15 A. If the power is supplied by a transformer power supply unit, several hundred amperes may flow for a short period of time in the event of reverse polarity; the drive is rated for this and will not be damaged. Fuse: a circuit-breaker (16 A, trip characteristic B) or a blade fuse (FKS, max. 15 A) or a fuse (5 mm x 20 mm, 10 A slow-blow).

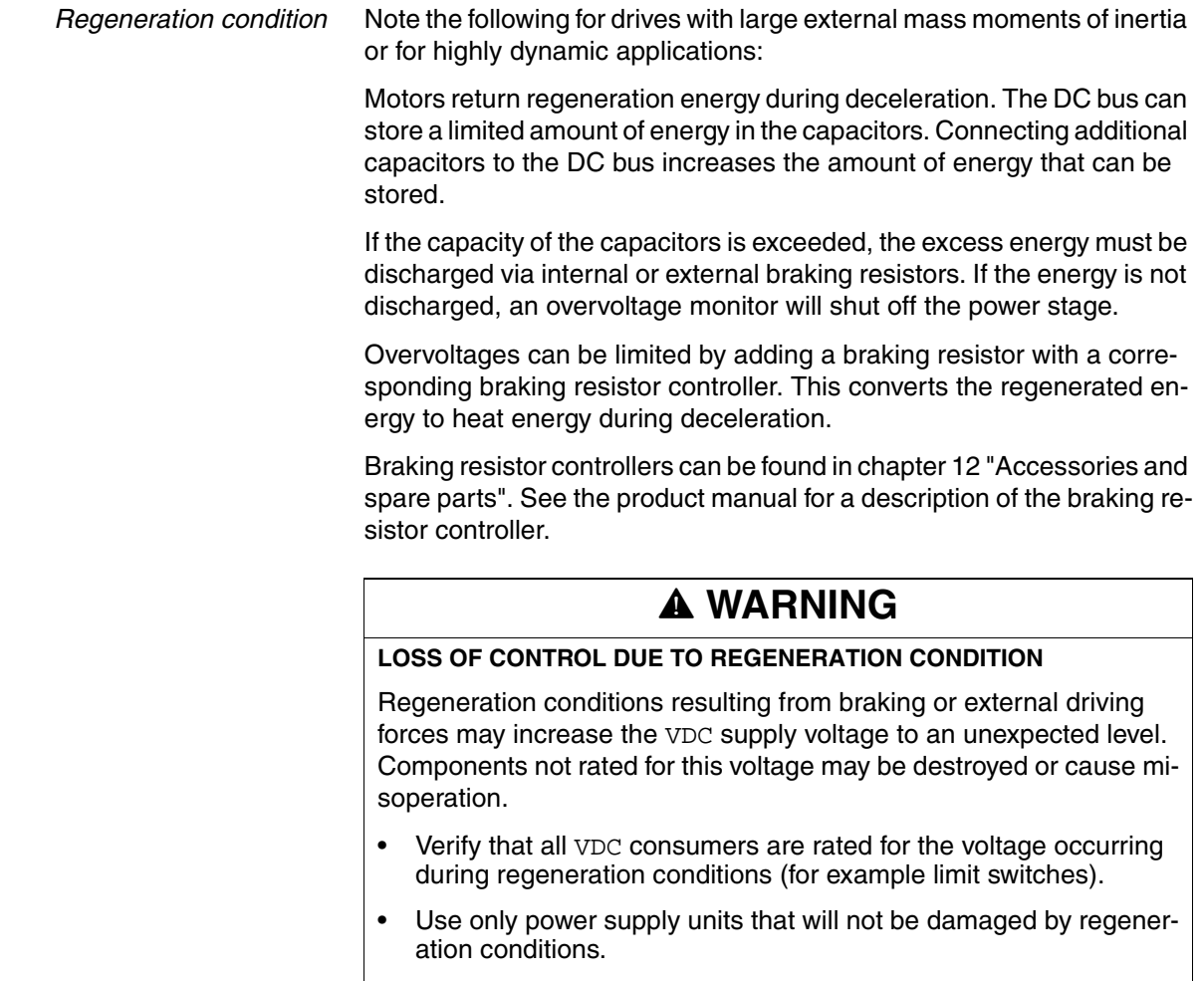

• Use a braking resistor controller, if necessary.

**Failure to follow these instructions can result in death, serious injury or equipment damage.**

*Internal 24V signal power supply* An internal 24V power supply for the sensor system is integrated in the product.

> The internal 24V signal power supply must not be connected to the internal 24V signal power supply of another product.

## <span id="page-50-0"></span>**5.3 Ground design**

The ground connections of all interfaces are galvanically connected, including the ground for the VDC supply voltage.

The following points must be considered when you wire the drives in a system:

- The voltage drop in the VDC power supply lines must be kept as low as possible (less than 1 V). At higher ground potential differences between different drives, the communication / control signals may be affected.
- If the distance between the system components is greater, it is recommended to use decentralized power supply units close to the individual drives to supply the VDC voltage. However, the ground connections of the individual power supply units must be connected with the largest possible conductor cross section.
- The internal 24V signal power supply must not be connected in parallel with the internal 24V signal power supply of a different drive.
- If the master controller (e.g. PLC, IPC etc.) does not have galvanically isolated outputs for the drives, you must verify that the current of the VDC supply voltage has no path back to the power supply unit via the master controller. Therefore, the master controller ground may be connected to the VDC supply voltage ground at a single point only. This is usually the case in the control cabinet. The ground contacts of the various signal connectors in the drive are therefore not connected; there is already a connection via the VDC supply voltage ground.
- If the controller has a galvanically isolated interface for communication with the drives, the ground of this interface must be connected to the signal ground of the first drive. This ground may be connected to a single drive only to avoid ground loops. This also applies to a galvanically isolated CAN connection.

*Equipotential bonding conductors* Potential differences can result in excessive currents on the cable shields. Use equipotential bonding conductors to reduce currents on the cable shields.

> The equipotential bonding conductor must be rated for the maximum current flowing. Practical experience has shown that the following conductor cross sections can be used:

- 16 mm<sup>2</sup> (AWG 4) for equipotential bonding conductors up to a length of 200 m
- 20 mm<sup>2</sup> (AWG 4) for equipotential bonding conductors with a length of more than 200 m

# **5.4 Safety function STO ("Safe Torque Off")**

See page [35](#page-34-0) for information on using the IEC 61508 standard.

### **5.4.1 Definitions**

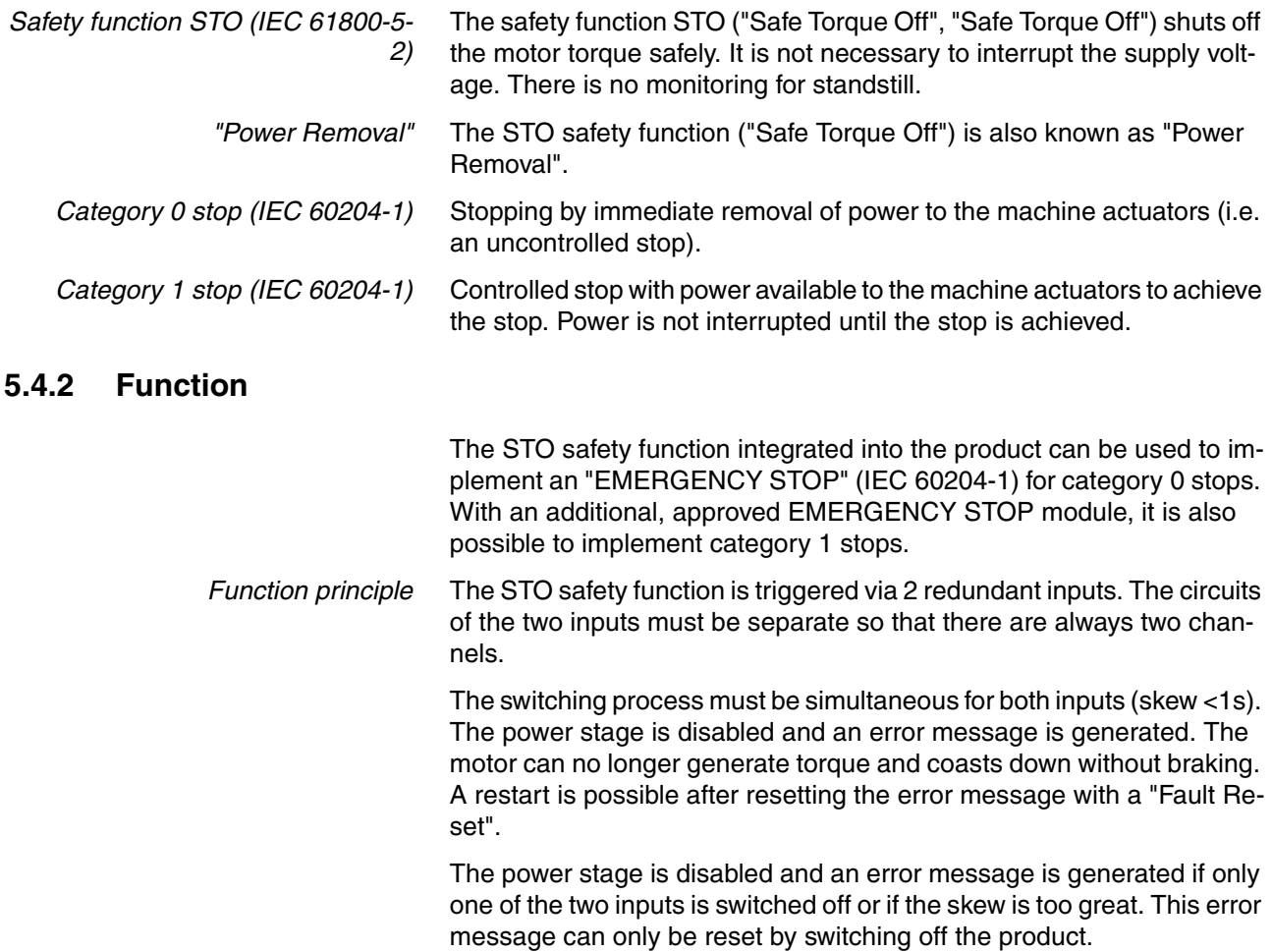

# <span id="page-52-0"></span>**5.4.3 Requirements for using the safety function**

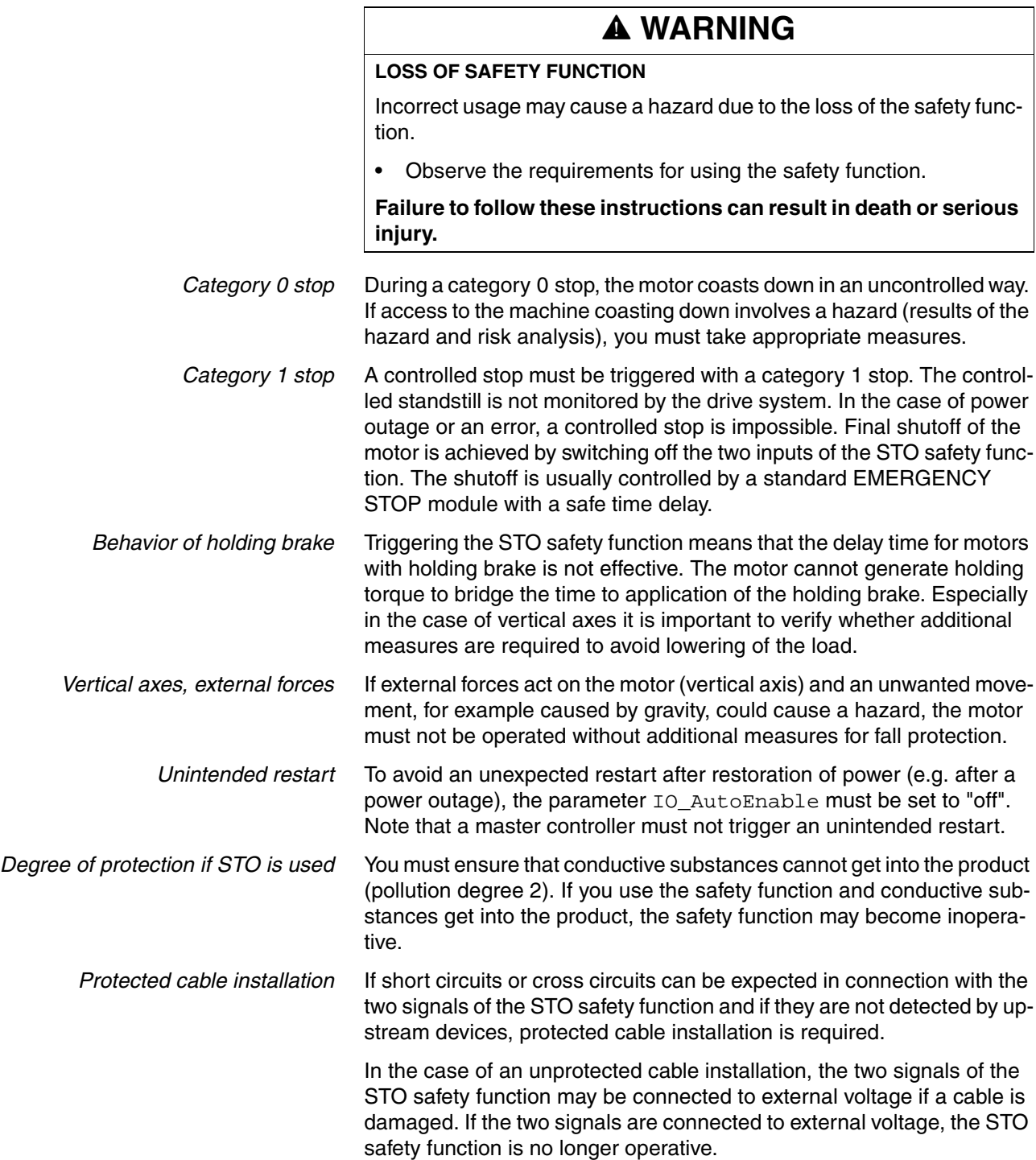

Protected cable installation possibilities:

- Use separate cables for two signals. Any additional wires in these cables may only carry voltages according to PELV.
- Use a shielded cable. The grounded shield is designed to dissipate the external voltage in the case of damages and to trip the fuse in this way.
- Use a separately grounded shield. If there are other wires in the cable, the two signals must be isolated from these wires by a grounded, separate shield.

*Data for maintenance plan and safety calculations* Use the following data of the STO safety function for your maintenance plan and the safety calculations:

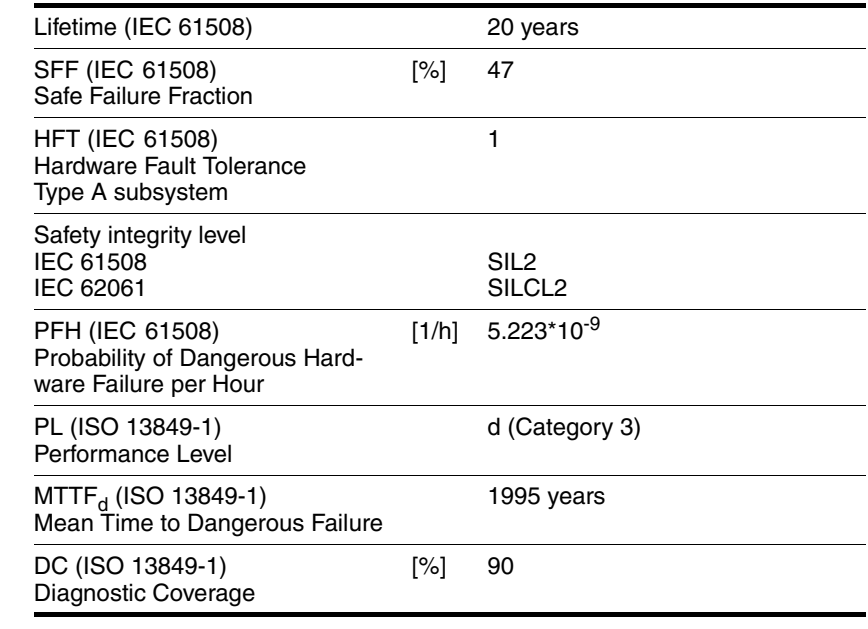

*Hazard and risk analysis* As a system manufacturer you must conduct a hazard and risk analysis of the entire system. The results must be taken into account in the application of the STO safety function.

> The type of circuit resulting from the analysis may differ from the following application examples. Additional safety components may be required. The results of the hazard and risk analysis have priority.

### **5.4.4 Application examples STO**

*Example of category 0 stop* Application without EMERGENCY STOP module, category 0 stop.

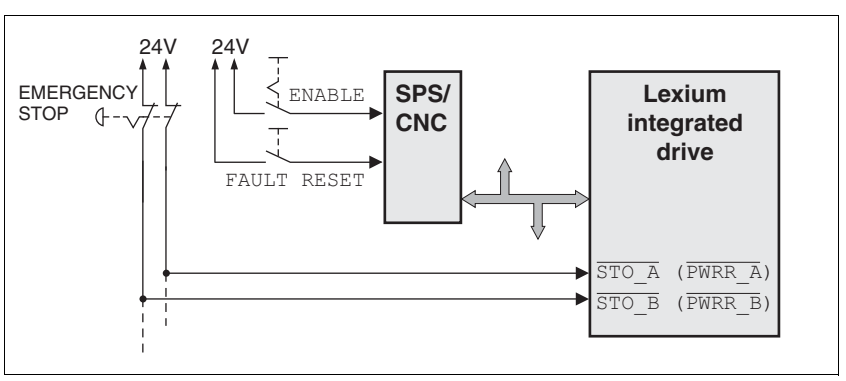

Figure 5.1 Example of category 0 stop

Please note:

• When the EMERGENCY STOP switch is tripped, this initiates a category 0 stop

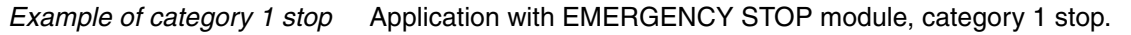

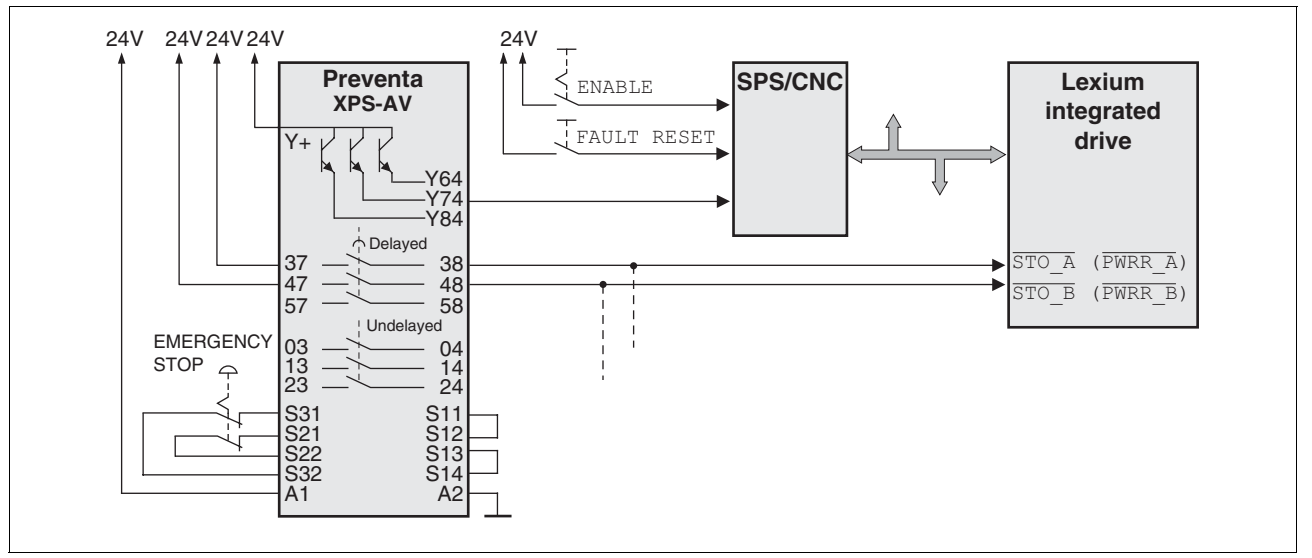

Figure 5.2 Example of category 1 stop

Please note:

- The master controller must immediately trigger a controlled stop, e.g. via the "Quick Stop" function.
- The inputs  $\overline{STO}$  A (PWRR A) and  $\overline{STO}$  B (PWRR B) must be switched off with a time delay. The delay is set at the EMERGENCY STOP safety module. If the motor has not yet stopped when the delay time has elapsed, it coasts down in an uncontrolled way (uncontrolled stop).
- The specified minimum current and the permissible maximum current of the relay must be observed if the relay outputs of the EMER-GENCY STOP module are used.

# **5.5 Monitoring functions**

The monitoring functions in the product can help to guard the system and reduce the risks involved in a system misoperation. These monitoring functions may not be used to protect persons.

The following monitoring functions are available:

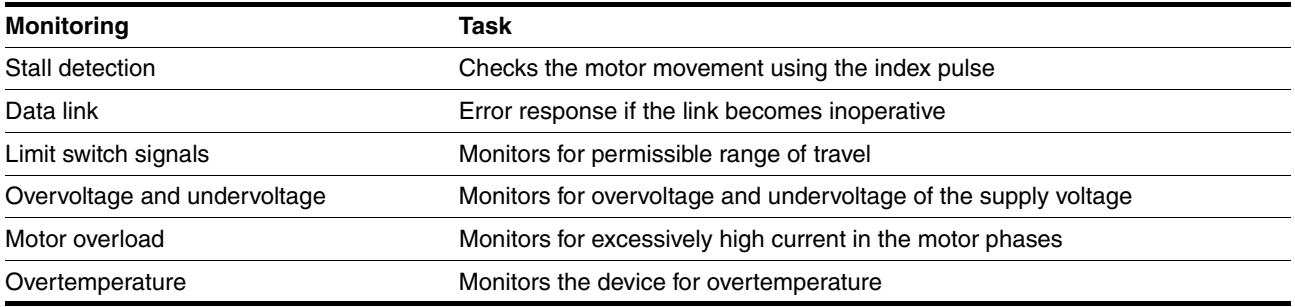

For a description of the monitoring functions, see chapter [8.6.1 "Moni](#page-139-0)[toring functions"](#page-139-0), page [140](#page-139-0).

# **6 Installation**

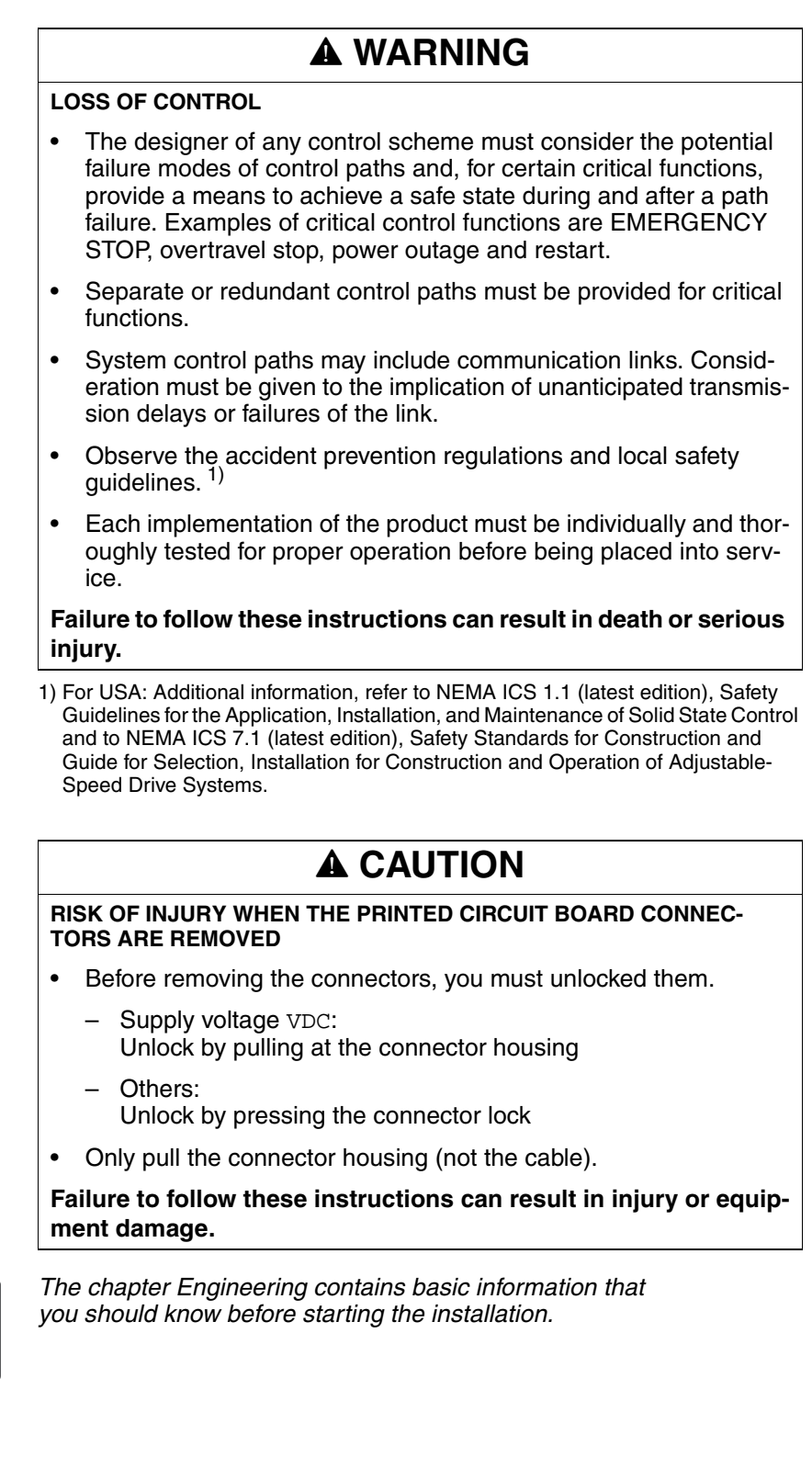

 $\overline{\mathbf{1}}$ 

# **6.1 Electromagnetic compatibility, EMC**

## **@ WARNING**

#### **SIGNAL AND DEVICE INTERFERENCE**

Signal interference can cause unexpected responses of device.

- Install the wiring in accordance with the EMC requirements.
- Verify compliance with the EMC requirements.

**Failure to follow these instructions can result in death, serious injury or equipment damage.**

*Limit values* This product meets the EMC requirements according to the standard IEC 61800-3, if the measures described in this manual are implemented during installation.

> If the selected composition is not designed for category C1, note the following:

## **@ WARNING**

#### **HIGH-FREQUENCY INTERFERENCE**

In a domestic environment this product may cause high-frequency interference that may require action to suppress interference.

**Failure to follow these instructions can result in death or serious injury.**

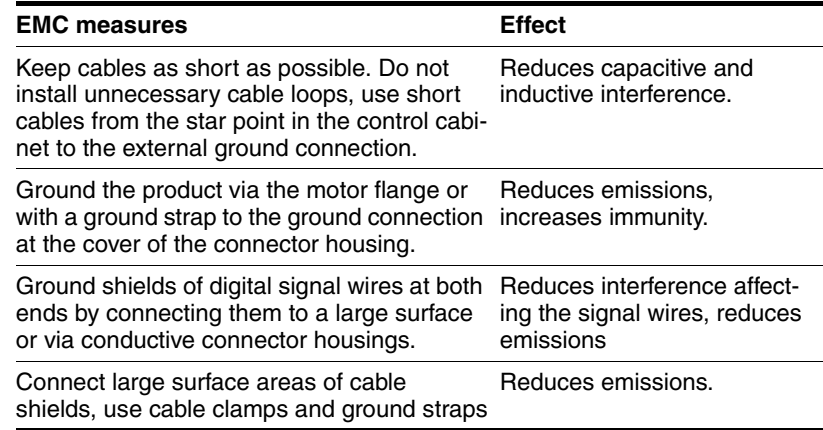

*Shielding* The following cables must be shielded:

- Fieldbus cable
- STO safety function, see the requirements in chapter [5.4.3 "Requirements for using the](#page-52-0)

The following cables do not need to be shielded:

• Supply voltage VDC

[safety function".](#page-52-0)

• 24 V signal interface

<span id="page-58-0"></span>

*Equipotential bonding conductors* Potential differences can result in excessive currents on the cable shields. Use equipotential bonding conductors to reduce currents on the cable shields.

> The equipotential bonding conductor must be rated for the maximum current flowing. Practical experience has shown that the following conductor cross sections can be used:

- $\cdot$  16 mm<sup>2</sup> (AWG 4) for equipotential bonding conductors up to a length of 200 m
- 20 mm2 (AWG 4) for equipotential bonding conductors with a length of more than 200 m

## **6.2 Mechanical installation**

# **@ CAUTION**

### **HOT SURFACES**

Depending on the operation, the surface may heat up to more than 100°C (212°F).

- Do not allow contact with the hot surfaces.
- Do not allow flammable or heat-sensitive parts in the immediate vicinity.
- Consider the measures for heat dissipation described.
- Check the temperature during test runs.

**Failure to follow these instructions can result in injury or equipment damage.**

## **@ WARNING**

### **MOTOR DAMAGE AND LOSS OF CONTROL**

Shock or strong pressure applied to the motor shaft may destroy the motor.

- Protect the motor shaft during handling and transportation.
- Avoid shocks to the motor shaft during mounting.
- Do not press parts onto the shaft. Mount parts to the shaft by glueing, clamping, shrink-fitting or screwing.

**Failure to follow these instructions can result in death, serious injury or equipment damage.**

## **@ WARNING**

### **MOTOR WITHOUT BRAKING EFFECT**

If power outage and faults cause the power stage to be switched off, the motor is no longer stopped by the brake and may increase its speed even more until it reaches a mechanical stop.

- Verify the mechanical situation.
- If necessary, use a cushioned mechanical stop or a suitable brake.

**Failure to follow these instructions can result in death, serious injury or equipment damage.**

## **@ WARNING**

#### **LOSS OF BRAKING FORCE DUE TO WEAR OR HIGH TEMPERATURE**

Applying the holding brake while the motor is running will cause excessive wear and loss of the braking force. Heat decreases the braking force.

- Do not use the brake as a service brake.
- Note that "EMERGENCY STOPS" may also cause wear
- At operating temperatures of more than 80°C (176°F), do not exceed a maximum of 50% of the specified holding torque when using the brake.

**Failure to follow these instructions can result in death, serious injury or equipment damage.**

# **@ WARNING**

#### **LOAD FALLS DURING SWITCHING ON**

When the brake of stepping motor drives is released and external forces are applied (vertical axes), the load may fall if the friction is low.

• In such applications, limit the load to a maximum of 25% of the static holding torque.

**Failure to follow these instructions can result in death, serious injury or equipment damage.**

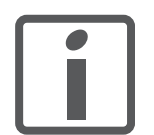

*To install a drive in locations difficult to access, it may be useful to carry out the electrical installation first and then install the fully wired drive.*

*Heat dissipation* The motor may become very hot, for example in the case of incorrect arrangement of multiple motors. The surface temperature of the motor must not exceed 110 °C during continuous operation. • Verify that the maximum temperature is not exceeded. • Verify that there is sufficient heat dissipation, for example by means of good ventilation or heat dissipation via the motor flange. *Mounting* The motor is designed to be mounted using four M5 screws. The motor flange must be mounted on a flat surface to avoid mechanical tension from being transmitted to the housing.

Painted surfaces have an insulating effect. During mounting verify that the motor flange is mounted in such a way as to allow for good conductivity (electrical and thermal).

- *Mounting distances* No minimum clearances are required for installation. However, note that the motor can become very hot. Observe the bending radii of the cables used.
- *Ambient conditions* Observe the permissible ambient conditions.

## **6.3 Electrical installation**

## **@ WARNING**

#### **UNEXPECTED BEHAVIOR CAUSED BY FOREIGN OBJECTS**

Foreign objects, deposits or humidity can cause unexpected behavior.

- Keep foreign objects from getting into the product.
- Do not remove the cover of the electronics housing. Only remove the connector housing cover.
- Verify correct seat of seals and cable entries.

**Failure to follow these instructions can result in death, serious injury or equipment damage.**

## **@ WARNING**

#### **LOSS OF SAFETY FUNCTION CAUSED BY FOREIGN OBJECTS**

Conductive foreign objects, dust or liquids may cause the STO safety function to become inoperative.

• Do not use the STO safety function unless you have protected the system against contamination by conductive substances.

**Failure to follow these instructions can result in death or serious injury.**

## **@ WARNING**

#### **DAMAGE TO SYSTEM COMPONENTS AND LOSS OF CONTROL**

Interruptions of the negative connection of the controller supply voltage can cause excessively high voltages at the signal connections.

- Do not interrupt the negative connection between the power supply unit and load with a fuse or switch.
- Verify correct connection before switching on.
- Do not connect the controller supply voltage or change its wiring while the is supply voltage present.

**Failure to follow these instructions can result in death, serious injury or equipment damage.**

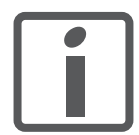

*The chapter Engineering contains basic information that you should know before starting the installation.*

### **6.3.1 Wiring examples**

The following figure shows a typical wiring example. The limit switches and the reference switch are supplied via the internal 24V signal power supply.

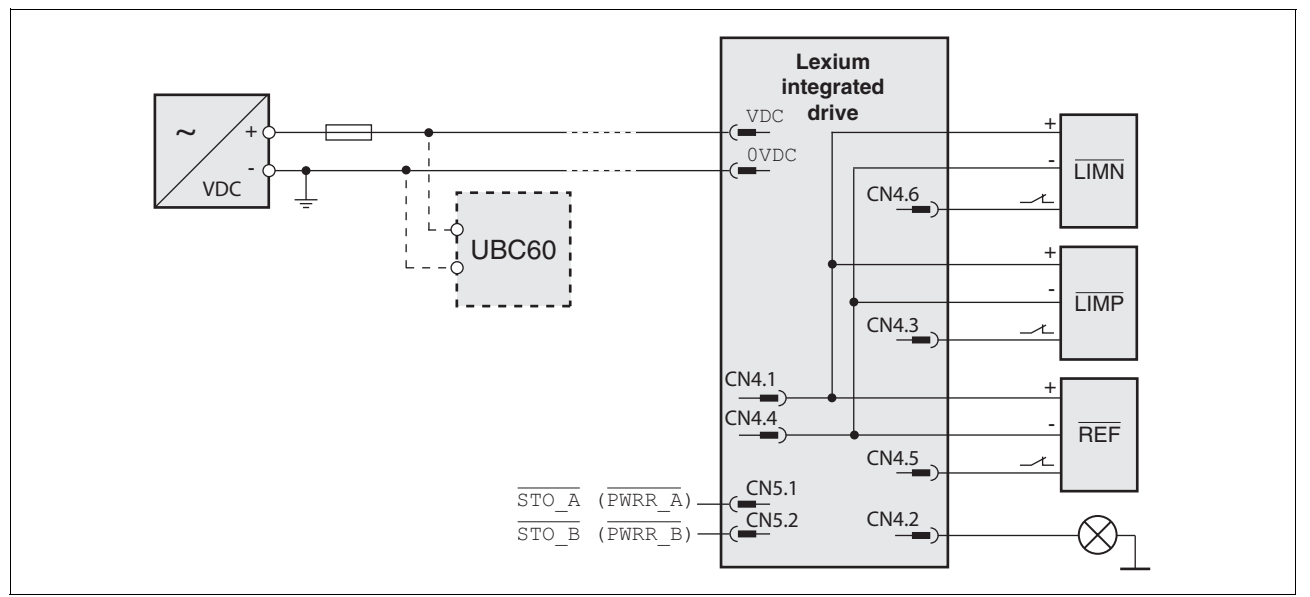

Figure 6.1 Wiring example

The UBC60 braking resistor controller is available as an accessory, see chapter [12 "Accessories and spare parts".](#page-214-0)

### **6.3.2 Overview of all connections**

*Overview of printed circuit board connectors*

The following figure shows the pin assignment of the interfaces with the connector housing cover open.

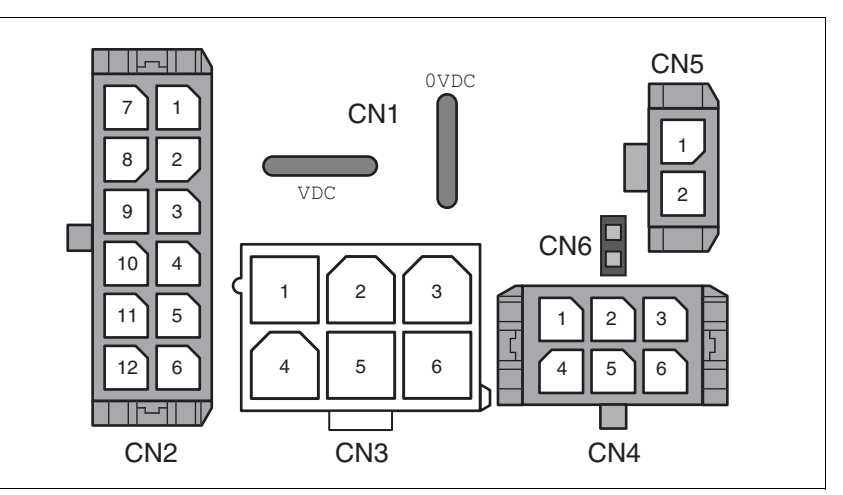

Figure 6.2 Overview of all connections

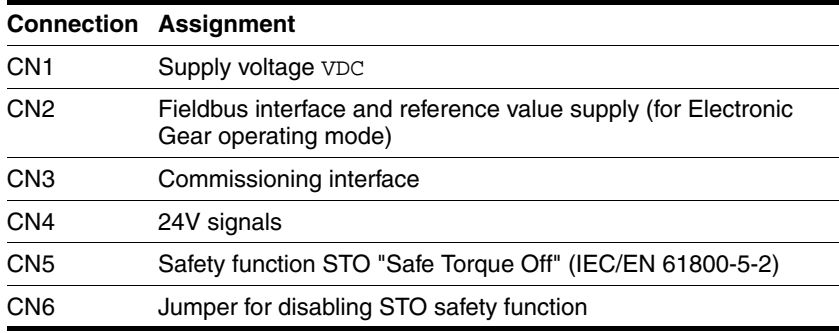

The drive can be connected via cable entries or industrial connectors.

For connection via cable entries see page [65](#page-64-0). For connection via industrial connectors see page [68](#page-67-0).

### <span id="page-64-0"></span>**6.3.3 Connection via cable entry**

The cable specifications and pin assignments can be found in the chapters that describe the connections.

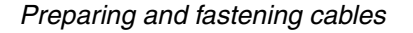

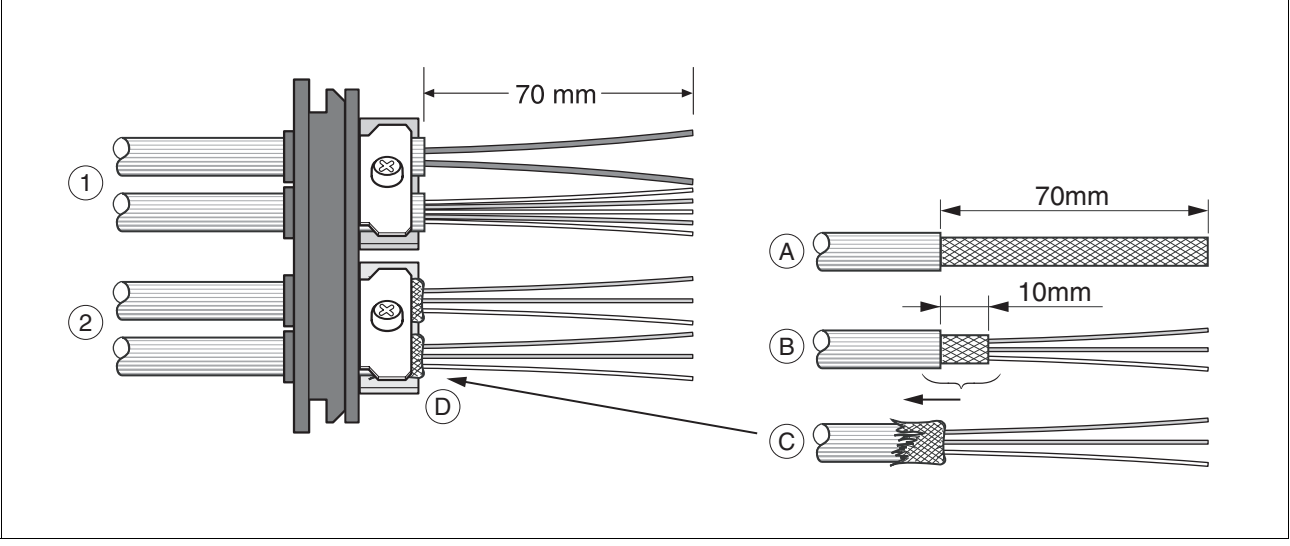

Figure 6.3 Fastening the cable in the cable entry

- (1) Unshielded cable
- (2) Shielded cable
- $\blacktriangleright$  Trim the cable bushings to fit the cable.

NOTE: The specified degree of protection IP54 can only be achieved with properly trimmed cable bushings.

- $\blacktriangleright$  (A) Strip the jacket of all cables; length 70 mm.
- $\blacktriangleright$  (B) Shorten the shield to a rest of 10 mm.
- $\triangleright$  (C) Slide the shield braiding back over the cable jacket.
- $\blacktriangleright$  (D) Loosen the strain relief.
- $\blacktriangleright$  Push the cables though the strain relief.
- ▶ Glue EMC shielding foil around the shield.
- Pull the cable back to the strain relief.
- Fasten the strain relief.

 *Mounting connectors* The table below lists the parts and data required for assembly. Connector housings and crimp contacts are included in the accessories kit. See also chapter [12 "Accessories and spare parts".](#page-214-0)

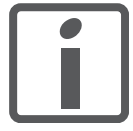

*Only use the special tool listed in the Accessories chapter to release single crimp contacts from the connector housing.*

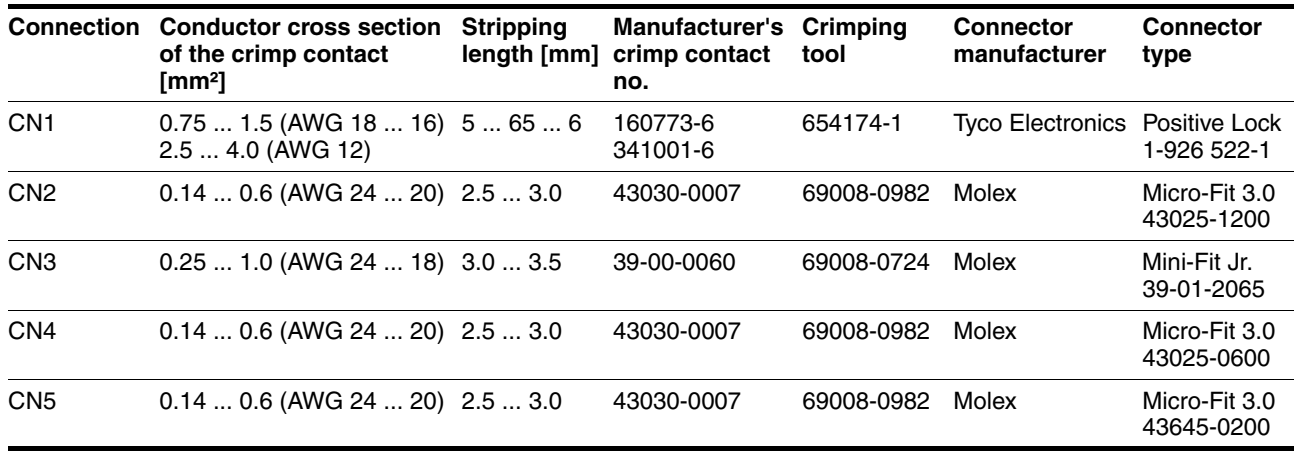

Prepare the cable for connection as follows:

- $\blacktriangleright$  Strip the ends of the cable.
- Attach cable lugs and crimp contacts. Verify that you have the correct crimp contacts and the matching crimping tool.
- $\triangleright$  Slide the cable lugs and crimp contacts straight into the connector until they snap in place.

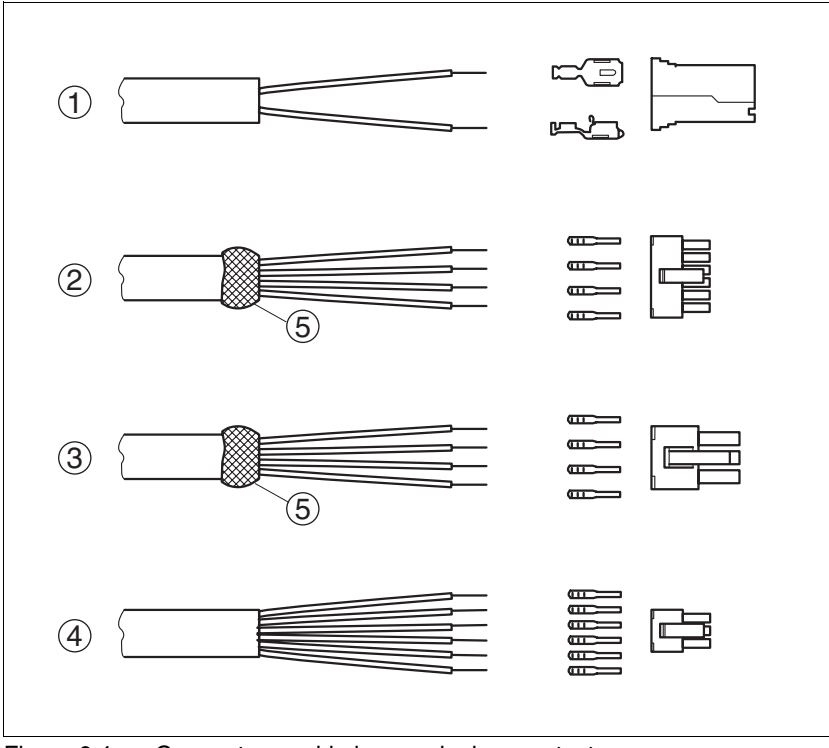

Figure 6.4 Connectors, cable lugs and crimp contacts

- (1) CN1 supply voltage VDC<br>(2) CN2 fieldbus
- (2) CN2 fieldbus<br>(3) CN3 commiss
- (3) CN3 commissioning<br>(4) CN4 24V signals
- CN4 24V signals
- (5) Shield wire with EMC shield foil

*Mounting the cable entry*

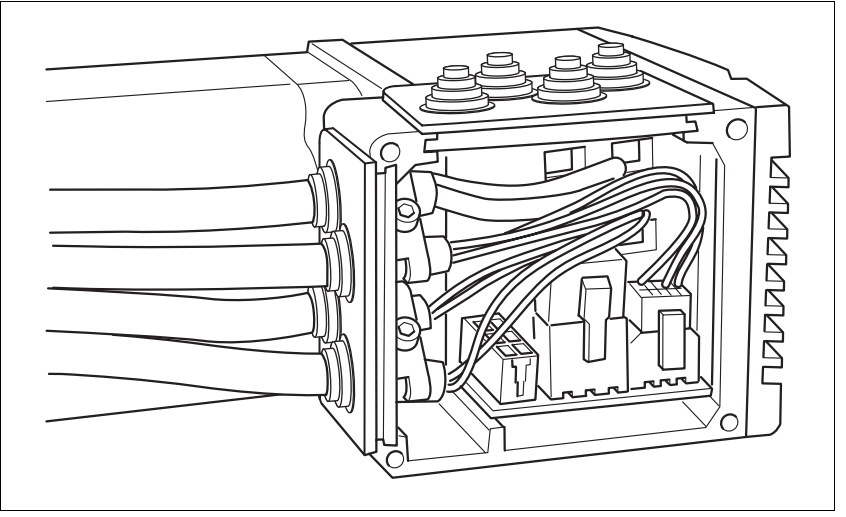

Figure 6.5 Inserting the cable entries

**D** Unscrew the connector housing cover.

NOTE: Shipping locks made of cardboard must not be used for operating the drive. Replace all shipping locks by cable entries or signal inserts.

First adjust the parameter switches as these are difficult to access once the cables are connected.

For a description of the parameter switches, see the chapters describing the connections.

 Connect the plug of the assembled cable to the matching socket. The plugs cannot be turned out of position and must click into place when being plugged in.

Only pull the connector housing (not the cable).

 $\blacktriangleright$  Plug the cable entry in one of the two cutouts provided. The side to be used for the cable entry depends on the space available in your system.

NOTE: The pointed corners of the cable entry must point in the direction of the connector housing cover. Degree of protection IP54 is not reached if the cable entry is mounted the other way around.

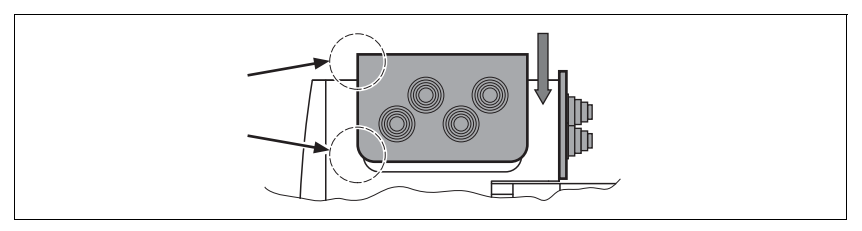

- Close the cutout that is not used with a sealing insert for cutouts.
- Finally, screw the connector housing cover back into place. If screws are lost use M3x12 only.

### <span id="page-67-0"></span>**6.3.4 Connection with industrial connectors**

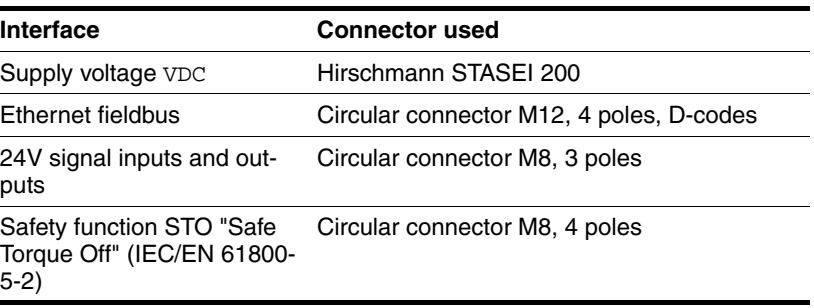

Because the requirements are different depending on the system configuration, pre-assembled cables specially designed for Ethernet fieldbus connections can be procured from various suppliers.

Information on pre-assembled cables, connector kits and recommended suppliers can be found in chapter [12 "Accessories and spare parts"](#page-214-0).

### **6.3.5 Connection of VDC supply voltage**

## **@ DANGER**

#### **ELECTRIC SHOCK CAUSED BY INCORRECT POWER SUPPLY UNIT**

The VDC and +24VDC supply voltages are connected with many exposed signal connections in the drive system.

- Use a power supply unit that meets the PELV (Protective Extra Low Voltage) requirements.
- For North America: Use a power supply unit with a maximum of 42  $V_{dc}$  for compliance with UL 508C.
- Connect the negative output of the power supply unit to PE (ground).

**Failure to follow these instructions will result in death or serious injury.**

## **@ WARNING**

#### **LOSS OF CONTROL DUE TO REGENERATION CONDITION**

Regeneration conditions resulting from braking or external driving forces may increase the VDC supply voltage to an unexpected level. Components not rated for this voltage may be destroyed or cause misoperation.

- Verify that all VDC consumers are rated for the voltage occurring during regeneration conditions (for example limit switches).
- Use only power supply units that will not be damaged by regeneration conditions.
- Use a braking resistor controller, if necessary.

**Failure to follow these instructions can result in death, serious injury or equipment damage.**

## **CAUTION**

#### **DAMAGE TO CONTACTS**

The connection for the controller supply voltage at the product does not have an inrush current limitation. If the voltage is switched on by means of switching of contacts, damage to the contacts or contact welding may result.

- Use a power supply unit that limits the peak value of the output current to a value permissible for the contact.
- Switch the power input of the power supply unit instead of the output voltage.

#### **Failure to follow these instructions can result in equipment damage.**

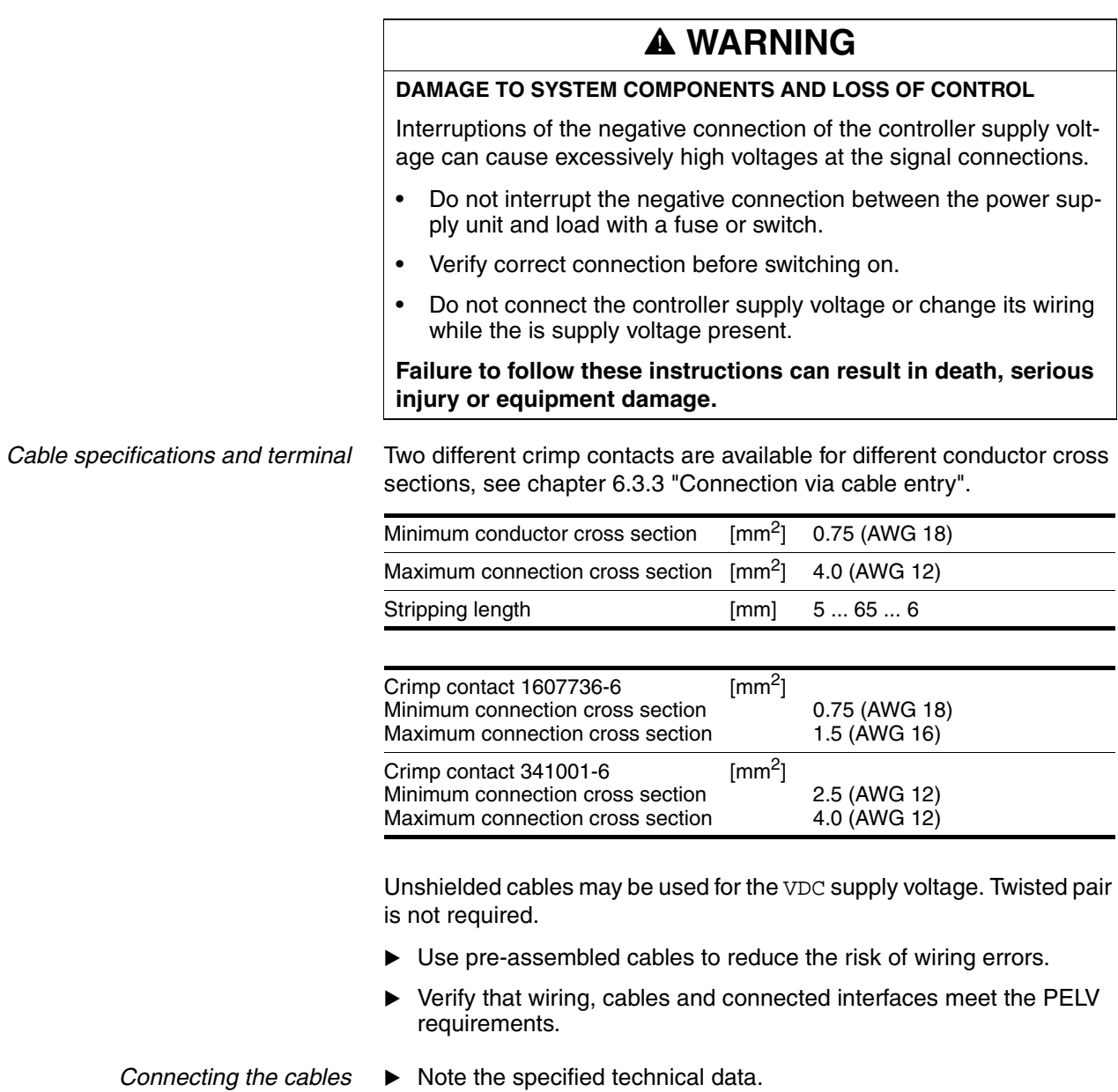

- $\triangleright$  Note the information provided in chapters [5.2 "External power sup](#page-48-0)[ply units"](#page-48-0) and [5.3 "Ground design"](#page-50-0).
- $\blacktriangleright$  Install fuses for the power supply cable accordance with the selected conductor cross section / wire gauge (note the inrush currents).

*Pin assignment printed circuit board connector*

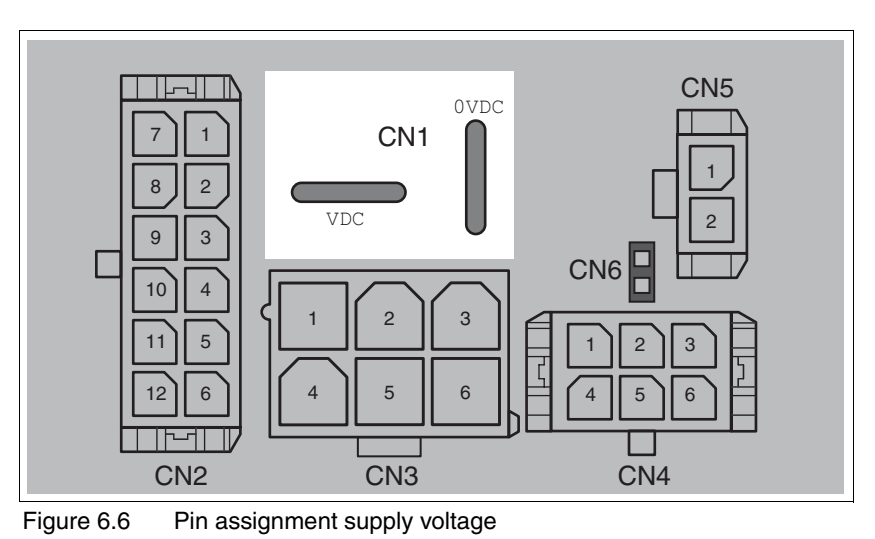

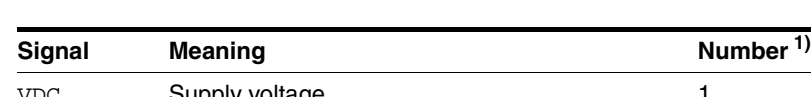

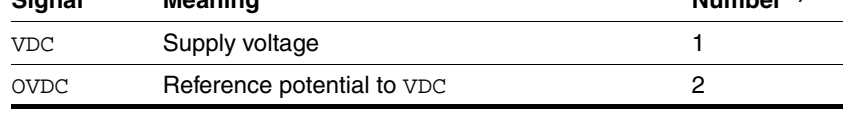

1) Information relates to pre-assembled cables

You can crimp together two wires to supply multiple drives via one DC bus. Two different crimp contacts are available for different conductor cross sections, see chapter [6.3.3 "Connection via cable entry".](#page-64-0)

*Pin assignment industrial connector*

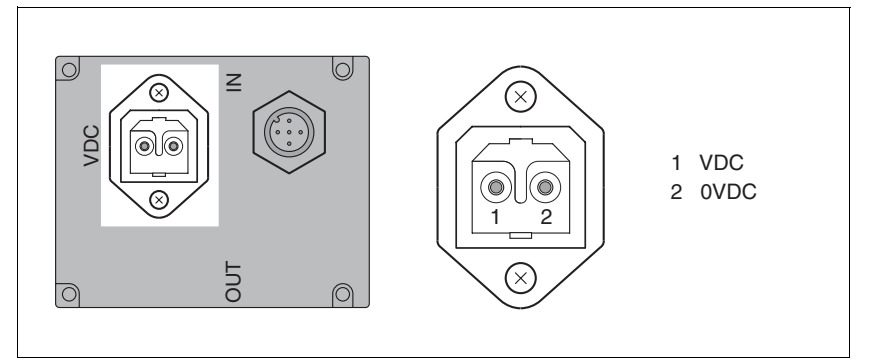

Figure 6.7 Pin assignment supply voltage

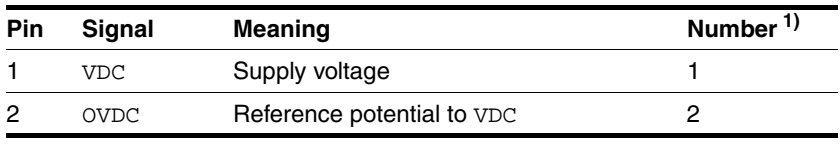

1) Information relates to pre-assembled cables

### **6.3.6 Connection to Ethernet fieldbus interface**

*Function* The Ethernet fieldbus interface allows you to network the product as a slave in an Ethernet network.

> The fieldbus is connected by means of printed circuit board connectors or industrial connectors.

- *Cable specifications* ▶ Use equipotential bonding conductors, see page [59](#page-58-0).
	- ▶ Use pre-assembled cables to reduce the risk of wiring errors.
	- Verify that wiring, cables and connected interfaces meet the PELV requirements.

*Pin assignment industrial connector*

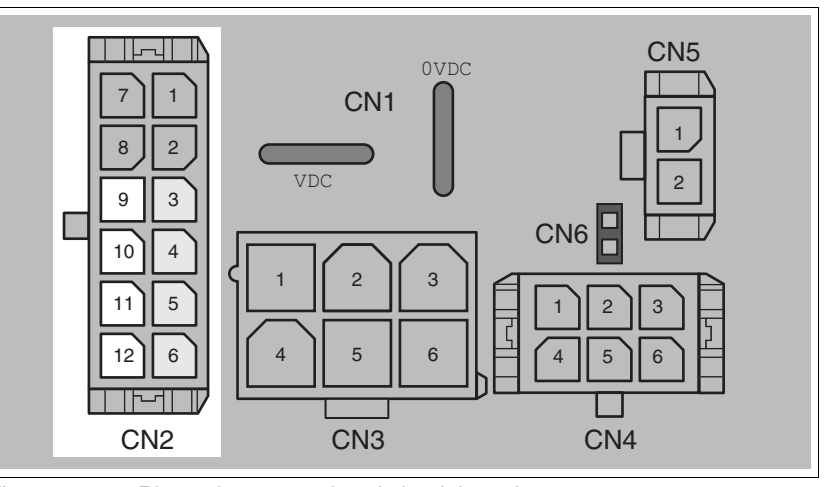

Figure 6.8 Pin assignment printed circuit board connector

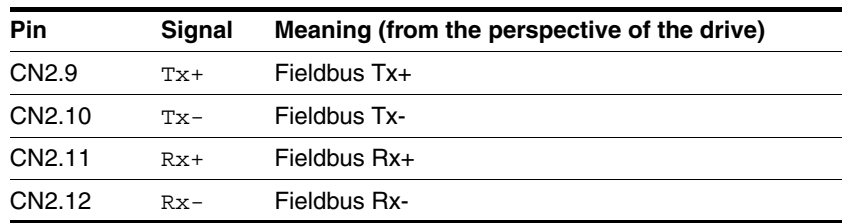
*Pin assignment industrial connector*

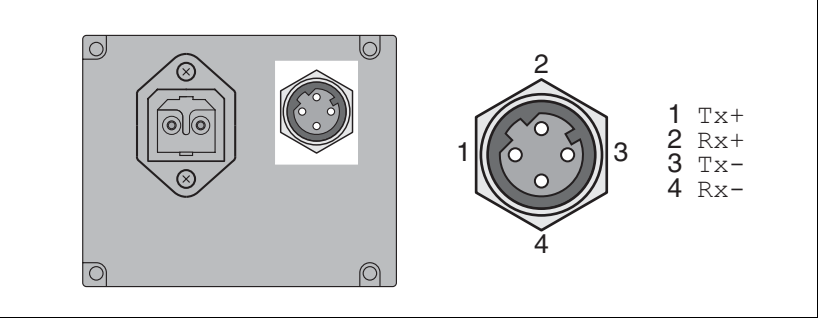

Figure 6.9 Pin assignment industrial connector

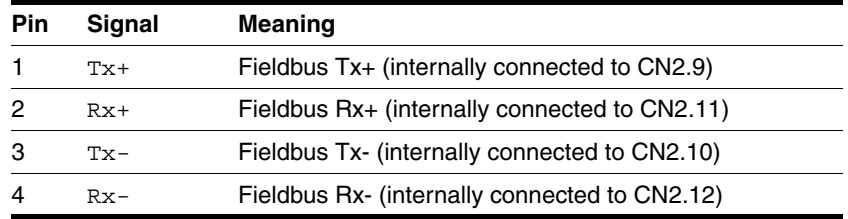

#### D-coded M12.

*Setting the address* Each device on the network is identified by a unique, adjustable node address.

Setting the address is explained in the commissioning chapter, see:

Chapter [7.2.2 "Setting the IP address"](#page-85-0)

### **6.3.7 RS485 interface connection**

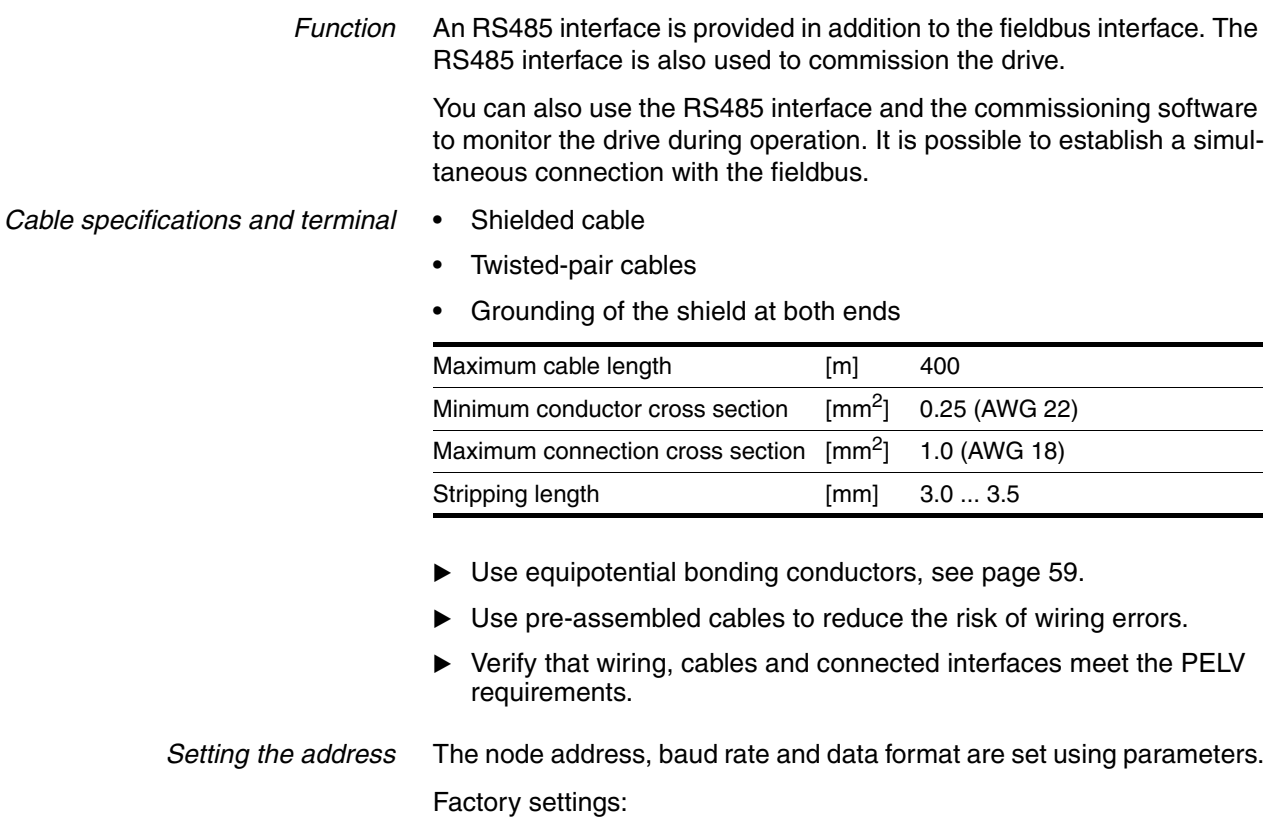

- Node address: 1
- Baud rate: 19200
- Data format: 8 bit, even parity, 1 stop

#### *Pin assignment printed circuit board connector*

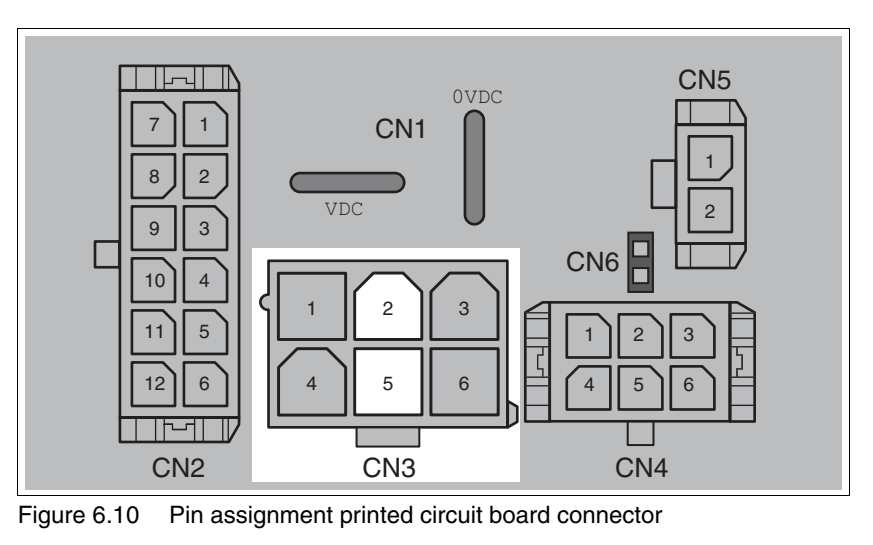

**Pin Signal Meaning** 2 +RS485 RS485 interface 5 –RS485 RS485 interface

### **6.3.8 24V signal interface connection**

*Internal 24V signal power supply* An internal 24V power supply for the sensor system is integrated in the product.

> The internal 24V signal power supply must not be connected to the internal 24V signal power supply of another product.

*Cable specifications and terminal*

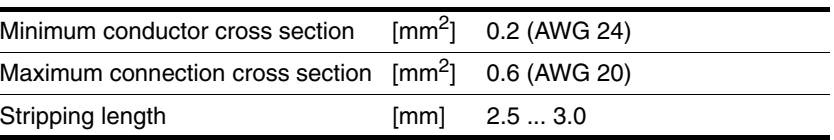

- Use pre-assembled cables to reduce the risk of wiring errors.
- Verify that wiring, cables and connected interfaces meet the PELV requirements.
- *Configuration* Different functions can be assigned to the digital signal inputs and outputs. For a detailed description, see chapter [8.6.9 "Configurable inputs](#page-159-0)  [and outputs".](#page-159-0)

*Factory settings* The following table provides an overview of the factory settings.

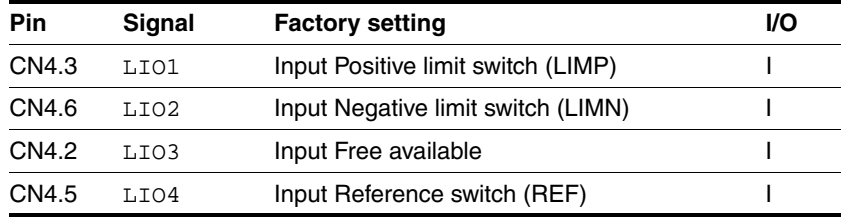

# **@ WARNING**

#### **LOSS OF CONTROL**

The use of  $\overline{\text{LIMP}}$  and  $\overline{\text{LIMN}}$  can provide some protection against hazards (e.g. collision with mechanical stop caused by incorrect reference values).

- Use  $\overline{\text{LIMP}}$  and  $\overline{\text{LIMN}}$  where possible.
- Verify that the external sensors or switches are properly connected.
- Verify the correct of the limit switches. The limit switches must be mounted in a position far enough away from the mechanical stop to allow for an adequate stopping distance.
- Before you can use  $\overline{\text{LIMP}}$  and  $\overline{\text{LIMN}}$ , you must enable them.

**Failure to follow these instructions can result in death, serious injury or equipment damage.**

During movements the two limit switches are monitored via the input signals  $\overline{\text{LIMP}}$  and  $\overline{\text{LIMN}}$ . When a limit switch is reached, the drive stops. Triggering of the limit switch is signaled.

*Pin assignment printed circuit board connector*

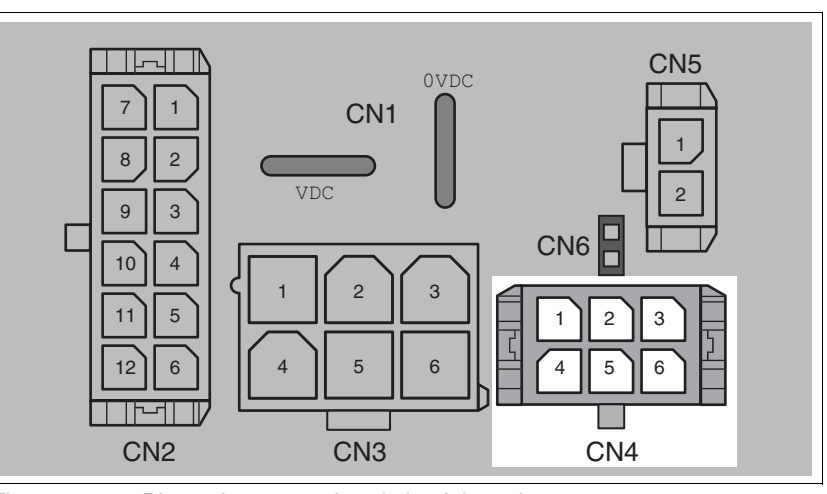

Figure 6.11 Pin assignment printed circuit board connector

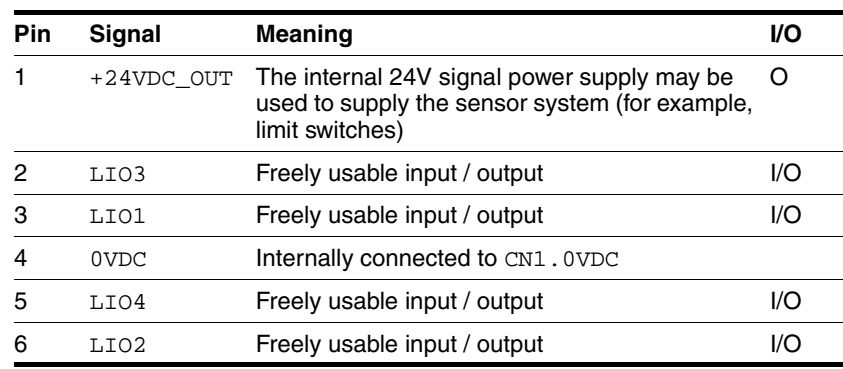

# **6.3.9 Connection of STO safety function**

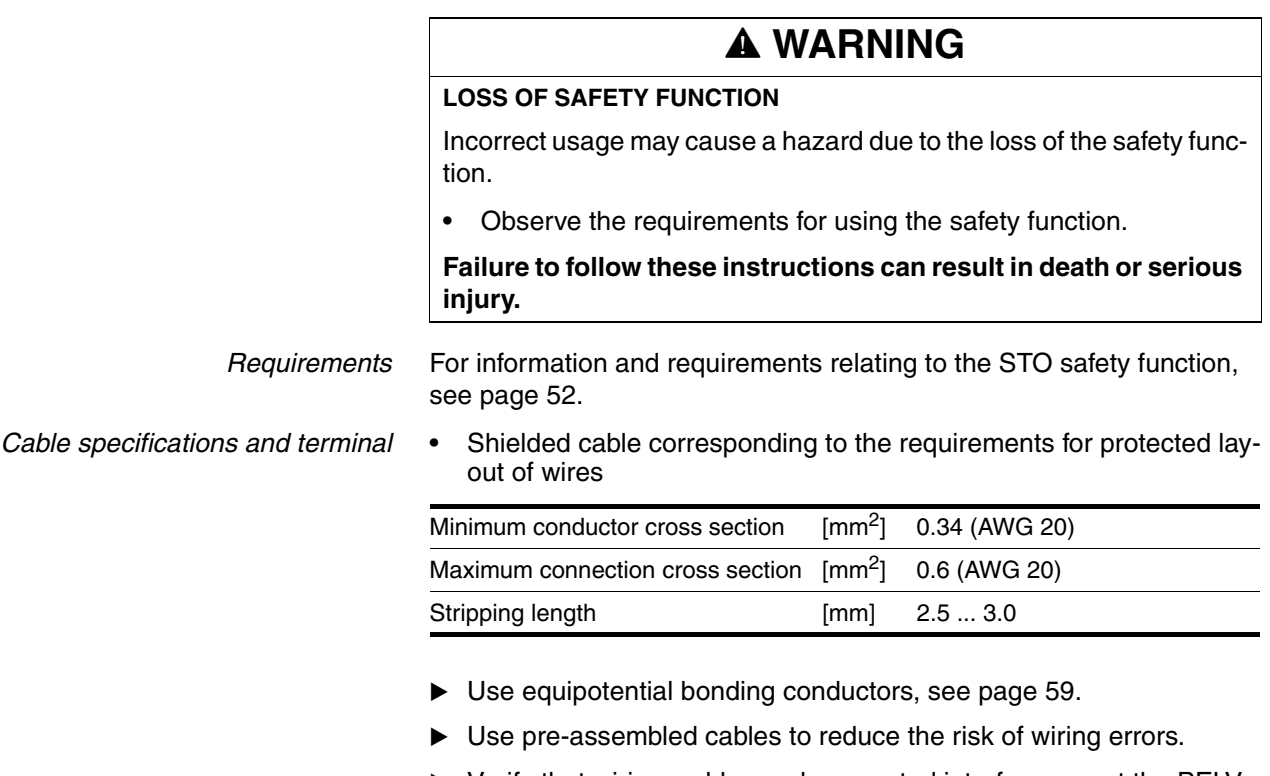

 Verify that wiring, cables and connected interfaces meet the PELV requirements.

The cable available as an accessory is a special cable that is only available with a connector. The shield of the cable is connected to the grounded housing of the drive via the metal connector. It is sufficient to connect one end of the cable to the grounded housing.

*Pin assignment printed circuit board connector*

*Connecting the safety function*

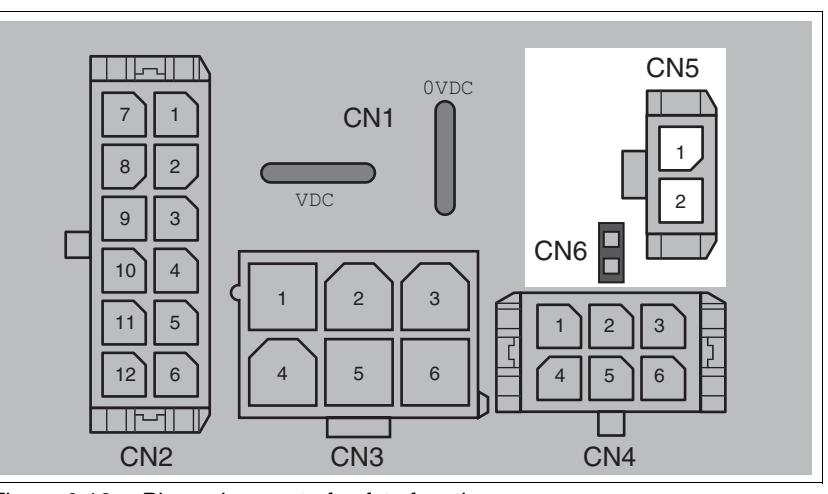

Figure 6.12 Pin assignment of safety function

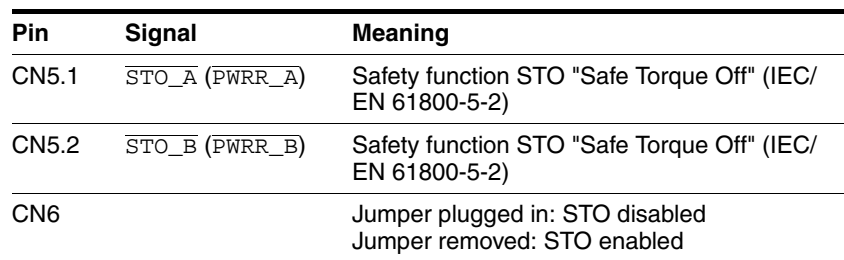

NOTE: Jumper CN5 cannot be plugged in as long as jumper CN6 is still plugged in (mechanical lock).

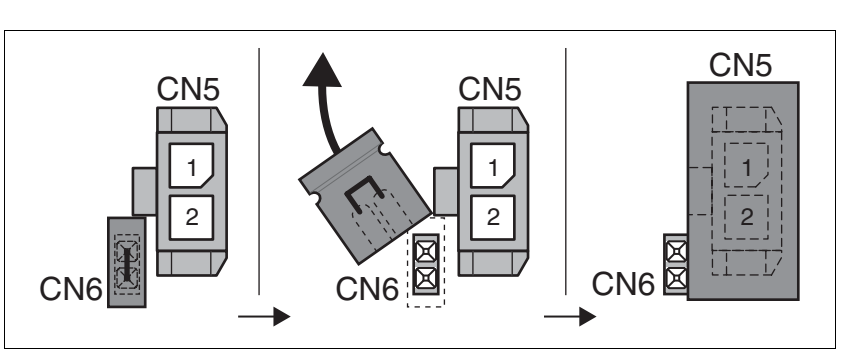

- Remove jumper CN6.
- ▶ Connect the connector to CN5.

## **6.4 Connection accessories**

### **6.4.1 Accessory "Insert kit, 3x I/O"**

The accessory makes the signals LIO1, LIO2 and LIO4 available outside of the device via industrial connectors.

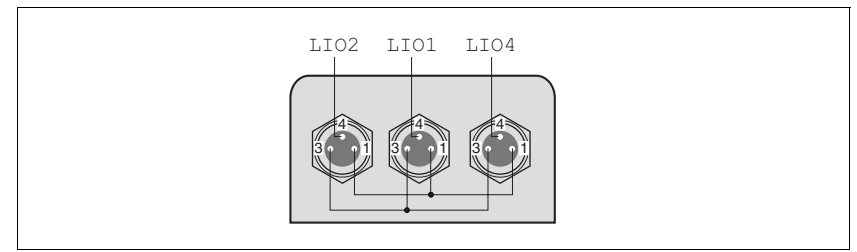

Figure 6.13 Pin assignment

Pin 1 is internally connected to CN4.1 (+24VDC\_OUT).

Pin 3 is internally connected to CN4.4 (0VDC).

## **6.4.2 Accessory "Insert kit, 2x I/O, 1x STO in"**

The accessory makes the signals LIO1, LIO2 and the signals of the STO safety function available outside of the device via industrial connectors.

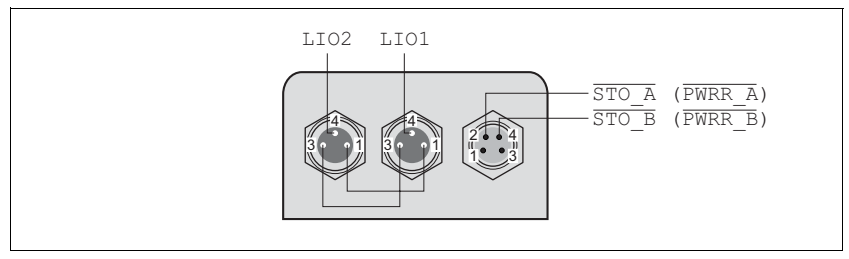

Figure 6.14 Pin assignment

Pin 1 is internally connected to CN4.1 (+24VDC\_OUT).

Pin 3 is internally connected to CN4.4 (0VDC).

## **6.4.3 Accessory "Insert kit, 1x STO in, 1x STO out"**

The accessory makes the signals of the STO safety function available outside of the device via industrial connectors.

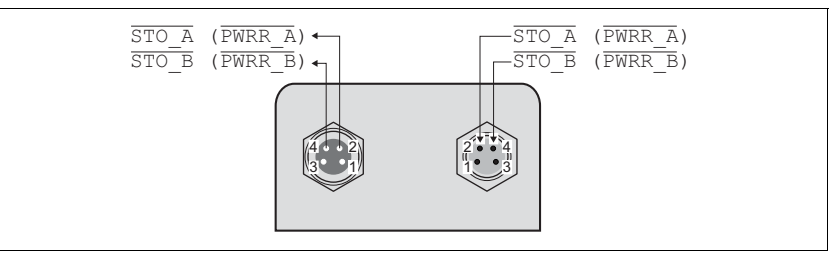

Figure 6.15 Pin assignment

# **6.4.4 Accessory "Insert kit, 4x I/O, 1x STO in, 1x STO out"**

The accessory makes the signals LIO1, LIO2, LIO3 and LIO4 and the signals of the STO safety function available outside of the device via industrial connectors.

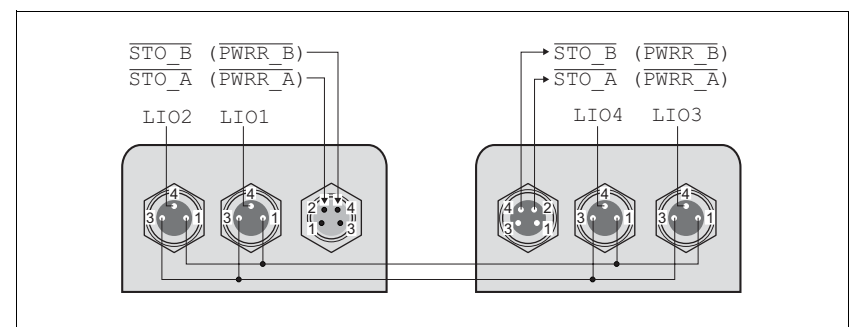

Figure 6.16 Pin assignment

Pin 1 is internally connected to CN4.1 (+24VDC\_OUT). Pin 3 is internally connected to CN4.4 (0VDC).

# <span id="page-79-0"></span>**6.5 Checking wiring**

Verify proper installation:

- Did you properly install and connect all cables and connectors?
- $\blacktriangleright$  Are there any live, exposed cables?
- $\triangleright$  Did you properly connect the signal wires?
- Did you properly install all seals (degree of protection IP54)?

# **7 Commissioning**

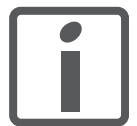

*An alphabetically sorted overview of all parameters can be found in the chapter "Parameters". The use and the function of some parameters are explained in more detail in this chapter.*

# **@ DANGER**

#### **UNINTENDED CONSEQUENCES OF EQUIPMENT OPERATION**

When the system is started, the drives are usually out of the operator's view and cannot be visually monitored.

• Only start the system if there are no persons in the hazardous area.

**Failure to follow these instructions will result in death or serious injury.**

# **@ WARNING**

#### **UNEXPECTED MOVEMENT**

When the drive is operated for the first time, there is a risk of unexpected movements caused by possible wiring errors or unsuitable parameters.

- Perform the first test run without coupled loads.
- Verify that a functioning button for EMERGENCY STOP is within reach.
- Anticipate movements in the incorrect direction or oscillation of the drive.
- Only start the system if there are no persons or obstructions in the hazardous area.

**Failure to follow these instructions can result in death, serious injury or equipment damage.**

# **@ WARNING**

#### **UNINTENDED BEHAVIOR**

The behavior of the drive system is governed by numerous stored data or settings. Unsuitable settings or data may trigger unexpected movements or responses to signals and disable monitoring functions.

- Do NOT operate the drive system with unknown settings or data.
- Verify that the stored data and settings are correct.
- When commissioning, carefully run tests for all operating states and potential fault situations.
- Verify the functions after replacing the product and also after making changes to the settings or data.
- Only start the system if there are no persons or obstructions in the hazardous area.

**Failure to follow these instructions can result in death, serious injury or equipment damage.**

# **@ WARNING**

### **MOTOR WITHOUT BRAKING EFFECT**

If power outage and faults cause the power stage to be switched off, the motor is no longer stopped by the brake and may increase its speed even more until it reaches a mechanical stop.

- Verify the mechanical situation.
- If necessary, use a cushioned mechanical stop or a suitable brake.

**Failure to follow these instructions can result in death, serious injury or equipment damage.**

# **@ WARNING**

#### **ROTATING PARTS**

Rotating parts may cause injuries and may catch clothing or hair. Loose parts or parts that are unbalanced may be flung.

- Verify correct mounting and installation of all rotating parts.
- Use a cover to help protect against rotating parts.

**Failure to follow these instructions can result in death, serious injury or equipment damage.**

# **@ WARNING**

#### **FALLING PARTS**

The motor may move, tip and crash down as a result of the reaction torque.

• Mount the motor securely so it will not break loose during strong acceleration.

**Failure to follow these instructions can result in death, serious injury or equipment damage.**

# **@ CAUTION**

#### **HOT SURFACES**

Depending on the operation, the surface may heat up to more than 100°C (212°F).

- Do not allow contact with the hot surfaces.
- Do not allow flammable or heat-sensitive parts in the immediate vicinity.
- Consider the measures for heat dissipation described.
- Check the temperature during test runs.

**Failure to follow these instructions can result in injury or equipment damage.**

# **7.1 Overview**

This chapter describes the commissioning procedure for the drive.

*Required components* The following components are required for commissioning:

• Commissioning software Lexium CT

http://www.schneider-electric.com

*The following commissioning steps are also required if you want to use a configured device under changed operating conditions.*

*To be done*  $\triangleright$  Carry out the steps below in the specified order.

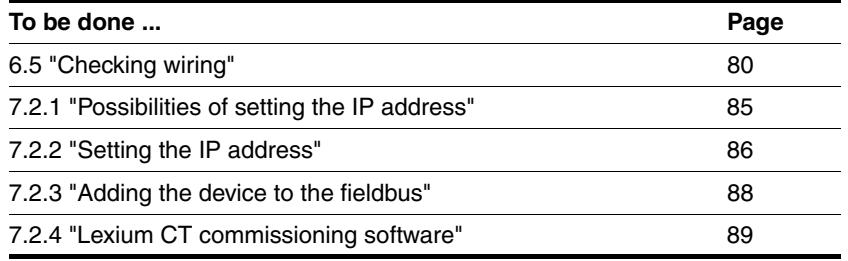

▶ Carry out the following steps using the commissioning software.

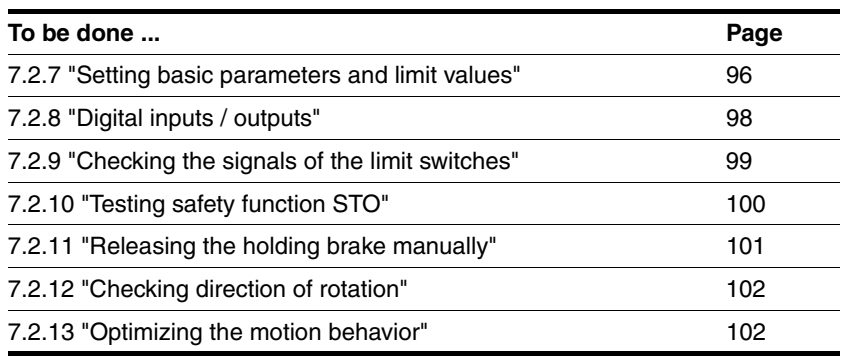

# **7.2 Commissioning procedure**

# **@ WARNING**

#### **LOSS OF CONTROL DUE TO UNSUITABLE PARAMETER VALUES**

Unsuitable parameter values may disable monitoring functions and trigger unexpected movements or responses of signals.

- Prepare a list with the parameters required for the functions used.
- Check the parameters before operation.
- Only start the system if there are no persons or obstructions in the hazardous area.

**Failure to follow these instructions can result in death, serious injury or equipment damage.**

### <span id="page-84-0"></span>**7.2.1 Possibilities of setting the IP address**

There are 4 ways of configuring the IP address when the product boots:

- DHCP address assignment by means of a "DeviceName", page [87](#page-86-0)
- DHCP address assignment via the MAC address, page [87](#page-86-1)
- Using the IP address from the EEPROM, page [88](#page-87-1)
- Deriving the IP address from the MAC address, page [88](#page-87-2)

### **7.2.1.1 Saving the configuration**

The product provides 3 parameters for saving the configuration:

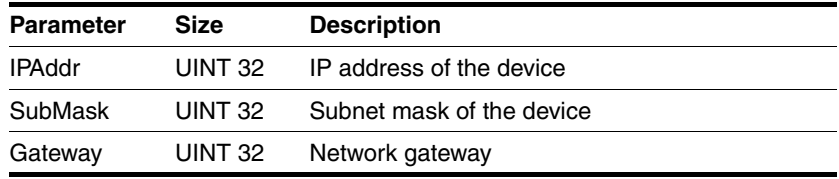

#### **7.2.1.2 Interfaces for entering the IP address**

There are two interfaces for specifying the way the IP address for the product is set via Modbus.

- For a basic configuration without software, the device provides 2 rotary switches.
- The commissioning software or the Web server (see page [91\)](#page-90-0) must be used for an extended configuration. The device must have a valid IP address for access via these interfaces!
- *Device status* The connection status is indicated by the green LED on the Ethernet option board, see chapter [10.2.3 "Error and status indication via LEDs"](#page-176-0). The device status is checked cyclically.

### <span id="page-85-1"></span><span id="page-85-0"></span>**7.2.2 Setting the IP address**

#### **7.2.2.1 Rotary switches for setting the IP address**

The two rotary switches for setting the IP address have the following positions and functions:

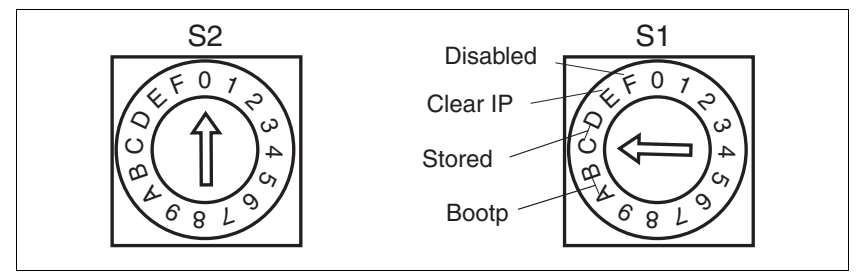

Figure 7.1 Settings of the rotary switches

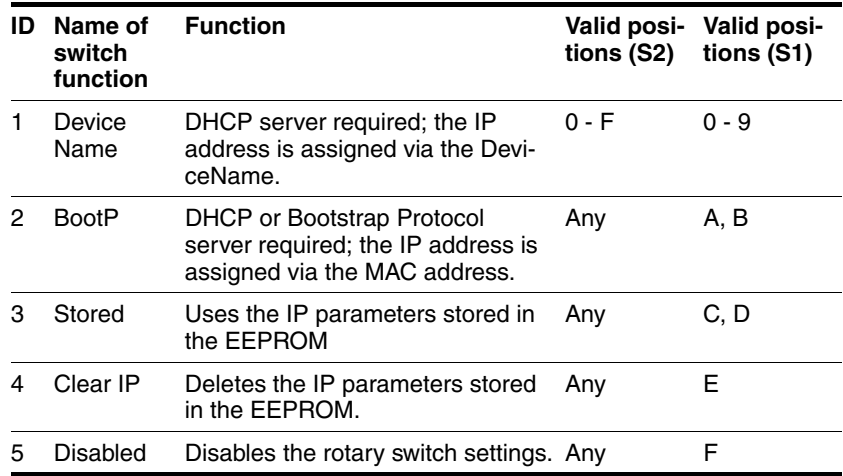

#### **7.2.2.2 Initial commissioning: IP address from the EEPROM**

For commissioning several devices, you must first set a separate IP address for each device. This can only be done by means of the rotary switches as described on page [87.](#page-86-2) Only after that, a new device can be added to the network.

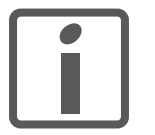

*The product ships with the IP address 192.168.100.10.* 

You can connect to the product with a PC and configure it. The PC must be set to an IP address 192.168.100.x with x being any value between 1 and 254 except for 10. Contact your network administrator if you have questions concerning details.

See also chapter [7.2.2.6 "Using the IP address from the EEPROM"](#page-87-1).

#### <span id="page-86-2"></span>**7.2.2.3 Setting the IP address via the rotary switches**

A new IP address is created in the following way: The first 3 bytes are taken from the EEPROM. The default setting for these 3 bytes is 192.168.100. It is also possible that a user-defined IP address was stored in the EEPROM. The last byte is set with the rotary switches. Procedure:

- $\blacktriangleright$  Switch off the device.
- ▶ Set the rotary switch "S1" to "Clear IP".
- Wait until the status LED indicates "No valid IP parameters after a Clear IP" (2x flash).
- ▶ The set the last byte of the IP address by means of the two rotary switches.

The number is the result of  $10 * S2 + S1$ . A 0 must not be assigned. The device only accepts values from 1 to 159.

 After having set the desired IP address, wait until the status LED indicates "Ready without error" (Steady ON).

If, after that, you change the settings of the rotary switches to select a different IP address, the status LED indicates "No valid IP parameters after a Clear IP" (2x flash) again.

- $\triangleright$  To take over the IP address, the device must be switched off when the status LED indicates "Ready without error" (Steady ON).
- After having switched off the device, set rotary switch S1 auf "Stored". Rotary switch S2 can be set to any position.
- Switch on the device. The new IP address is now valid.

#### <span id="page-86-0"></span>**7.2.2.4 DHCP address assignment via the DeviceName**

To assign the IP address via the DeviceName, a DHCP server must be available on the network.

The DeviceName can only be set using the two rotary switches see page [87](#page-86-2). Eine Konfiguration über Softwareparameter ist nicht möglich.

The DeviceName is the string "Lexium-ILx-" and a three-digit number. This number results from the setting of the two rotary switches:

DeviceName = "Lexium-ILx-" + ASCII (10 \* S2 + S1)

This procedure is used for Faulty Device Replacement, see page [46.](#page-45-0) After a failure, the DeviceName for the new device is set to the same name as that of the defective device. This way, the new device is assigned the same IP and the same configuration as the defective device.

#### <span id="page-86-1"></span>**7.2.2.5 DHCP address assignment via the MAC address**

To assign the IP address via the MAC address, a DHCP/BOOTP server must be available on the network. The MAC address is shown on the drive next to the connectors.

This option is set via the rotary switches, see page [87.](#page-86-2) Rotary switch S1 must be set to "Bootp". The position of rotary switch S2 is not evaluated. It is not possible to set this configuration via a software tool.

The DHCP/BOOTP server must manage a list that links each MAC address with an IP address so each device has a different IP address.

### <span id="page-87-1"></span>**7.2.2.6 Using the IP address from the EEPROM**

In this case, the IP configuration is loaded from the EEPROM. Rotary switch S1 must be set to "Stored", see page [87](#page-86-2). The position of rotary switch S2 is not evaluated.

The commissioning software or the integrated Web server allows you to change the IP configuration. After a re-start of the device, the new IP configuration is used.

#### <span id="page-87-2"></span>**7.2.2.7 Deriving the IP address from the MAC address**

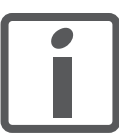

*With this setting, the same IP address may be assigned to different devices.*

This option is set via the rotary switches, see page [87.](#page-86-2) Rotary switch S1 must be set to Disabled. The position of rotary switch S2 is not evaluated. It is not possible to set this configuration via a software tool.

The IP configuration results from default settings and the MAC address. The MAC address is shown on the drive next to the connectors.

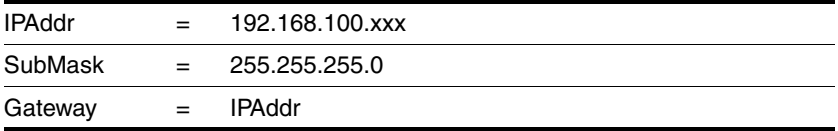

The last part of the IP address results from the last byte of the MAC address.

- *Example 1* If the device has the MAC address xx:xx:xx:xx:06, the resulting IP address is 192.168.100.**6**.
- *Example 2* If the device has the MAC address xx:xx:xx:xx:xx:A7, the resulting IP address is 192.168.100.**167**.
- *Exceptions* The last part of the MAC address has the value range from 00 to FF (0 to 255). With the preset subnet mask, 0 is the network address and 255 the broadcast address. This means that these two addresses cannot be used. This results in the following exception handling:
	- If the last byte of the MAC address is 00, the IP address assigned is 192.168.100.**1**.
	- If the last byte of the MAC address is FF (255), the IP address assigned is 192.168.100.**254**.

#### **7.2.2.8 Double IP address**

Each device on the network must have a unique IP address. If an IP address is assigned more than once, this error is indicated by the flashing status LED (4 times per cycle) after the device is switched on. Please note that the LEDs may be hard to see after the devices are installed.

For additional information on the LEDs, see Diagnostics, chapter [10.2.2](#page-175-0)  ["LED signal codes"](#page-175-0).

### <span id="page-87-0"></span>**7.2.3 Adding the device to the fieldbus**

See the appropriate manual for adding the device to the field bus, for example, via a Premium controller.

### <span id="page-88-0"></span>**7.2.4 Lexium CT commissioning software**

The commissioning software has a graphic user interface and is used for commissioning, diagnostics and testing settings.

*Source commissioning software* The latest version of the commissioning software is available for download from the internet:

http://www.schneider-electric.com

*Functions of the commissioning software*

- Scan various fieldbuses for devices
- Extensive information on connected devices

The functions of the commissioning software include:

- Display and enter device parameters
- Archive and duplicate device parameters
- Manual positioning of the motor
- Test input and output signals
- Record, evaluate and archive motion and signals
- **Error diagnostics**
- Optimize control behavior (servo motors only)

*System requirements* The minimum hardware requirements for installation and operation of the software are:

- IBM-compatible PC
- Approx. 200 MB of hard disk space
- 512 MB RAM
- Graphics card and monitor with a resolution of at least 1024x768 pixels
- Free serial interface (RS232) or free USB interface
- Operating system Windows 2000, Windows XP Professional or Windows Vista
- Acrobat Reader 5.0 or newer
- Internet connection (for initial installation and updates)

*Online help* The commissioning software offers comprehensive help functions, which can be accessed via "? - Help Topics" or by pressing the F1 key.

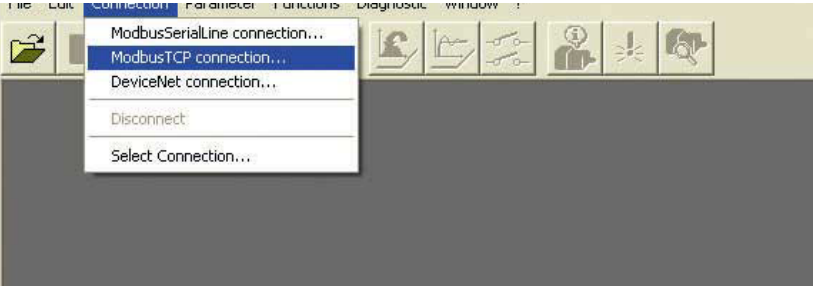

Figure 7.2 Lexium CT, Selecting a Modbus TCP connection

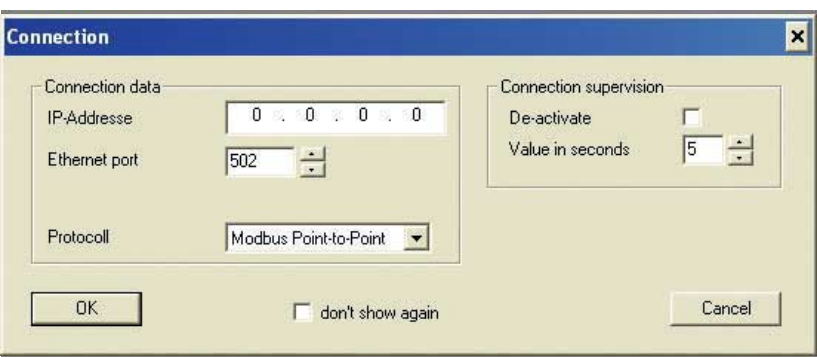

Figure 7.3 Lexium CT, entering the connection data

- Enter the IP address of the product in the field **IP Address**.
- Enter the value **502** in the field **Ethernet Port**.

### <span id="page-90-0"></span>**7.2.5 Web server**

The product features an integrated Web server. This allows the product to be configured without the commissioning software.

■ The product must have a valid IP address.

- Start an Internet browser.
- Enter the IP address of the product in the address bar.

*Connecting* -

- *Password-protected access*  $\rightarrow$  Connect as described above.
	- Click the **Maintenance** tab and then the appropriate submenu.
	- Enter the following in the fields (uppercase): **Username** -> "USER" and **Password** -> "USER".

After authentication, the system displays the main page. Access to the main page is blocked after three unsuccessful attempts.

Parameters are entered in a way similar to Lexium CT.

- **EX Click the Write** button to send the parameters to the drive.
- After that, click the **Save** button to save the parameters to the nonvolatile memory of the drive.

A warning is displayed if you have not yet saved the values.

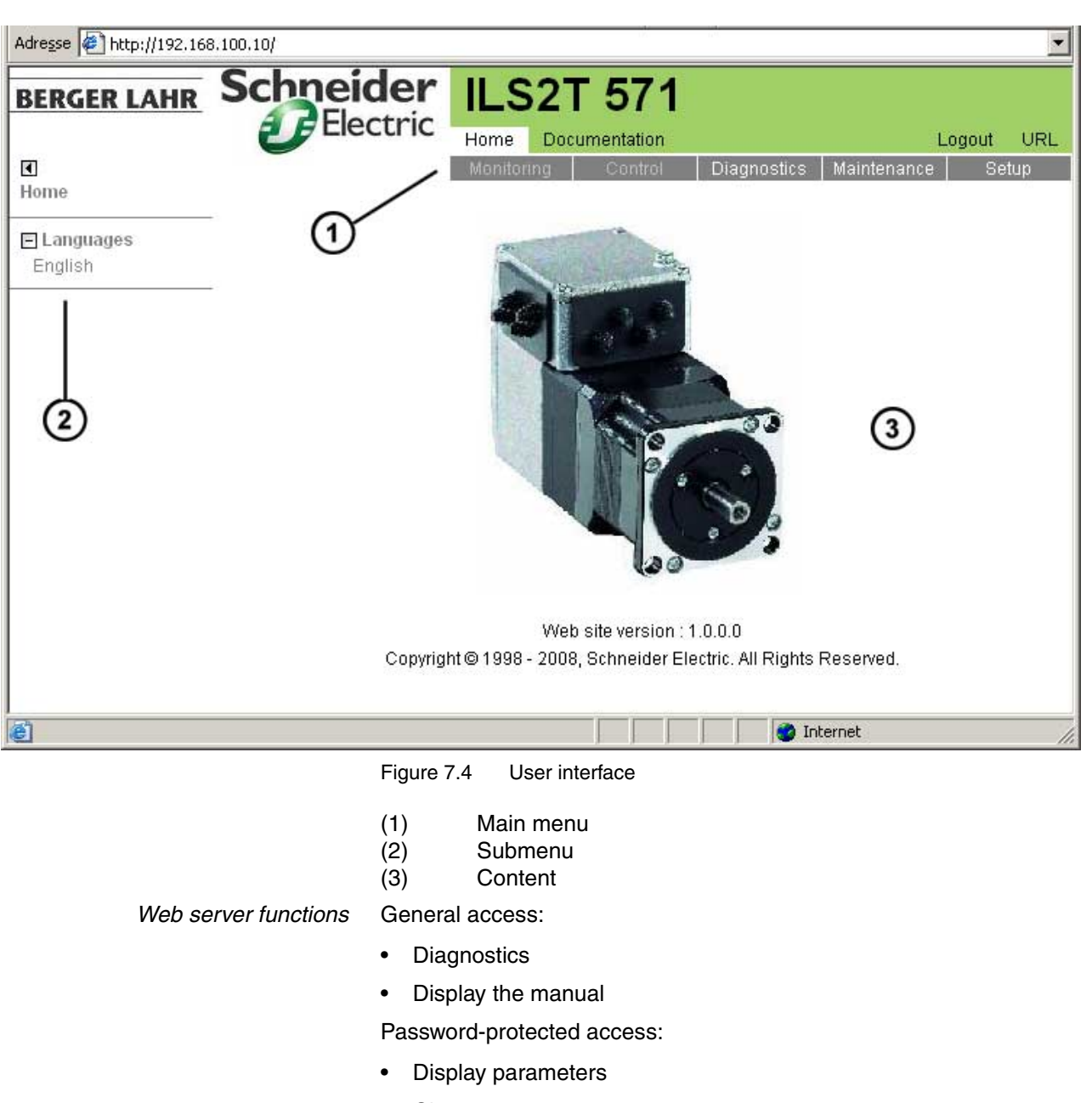

*User interface* The user interface of the Web server is structured as shown on the

screenshot below:

• Change parameters

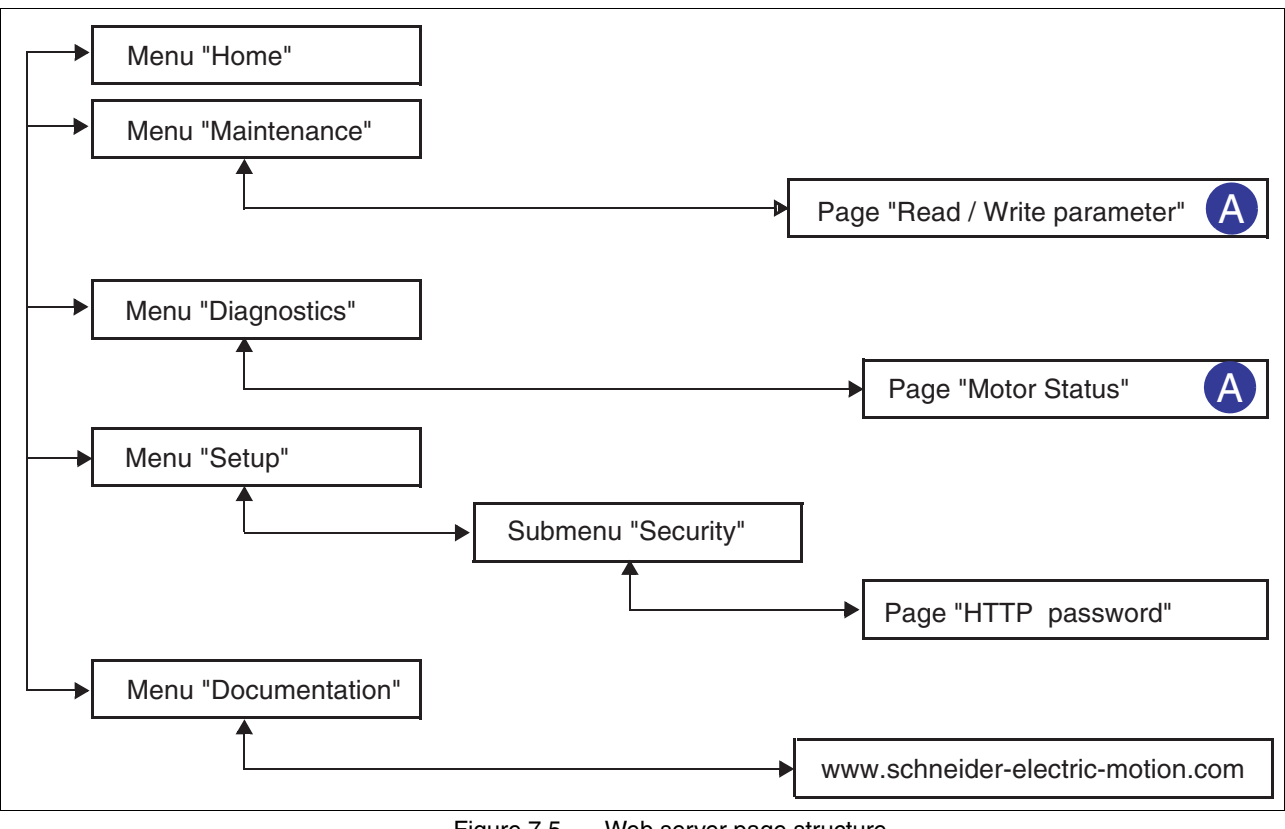

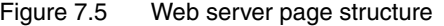

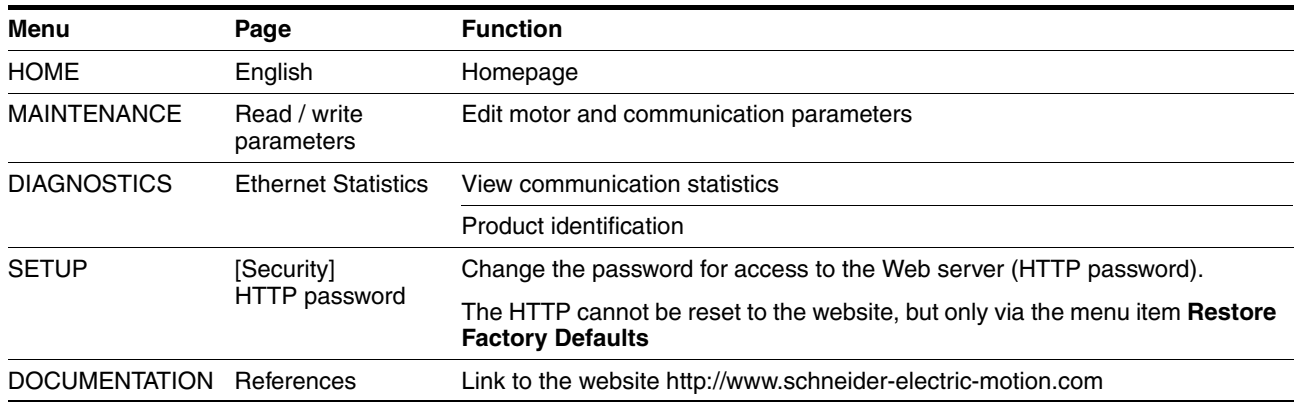

# **7.2.6 Connection monitoring**

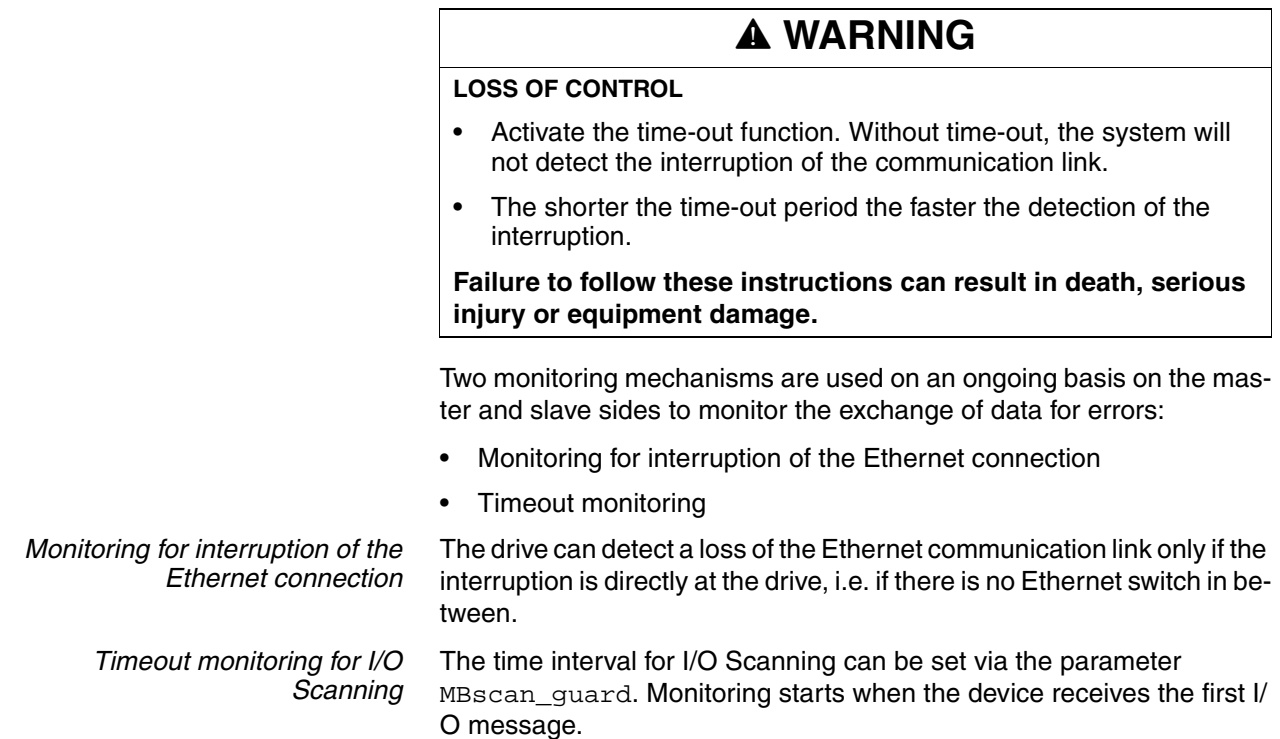

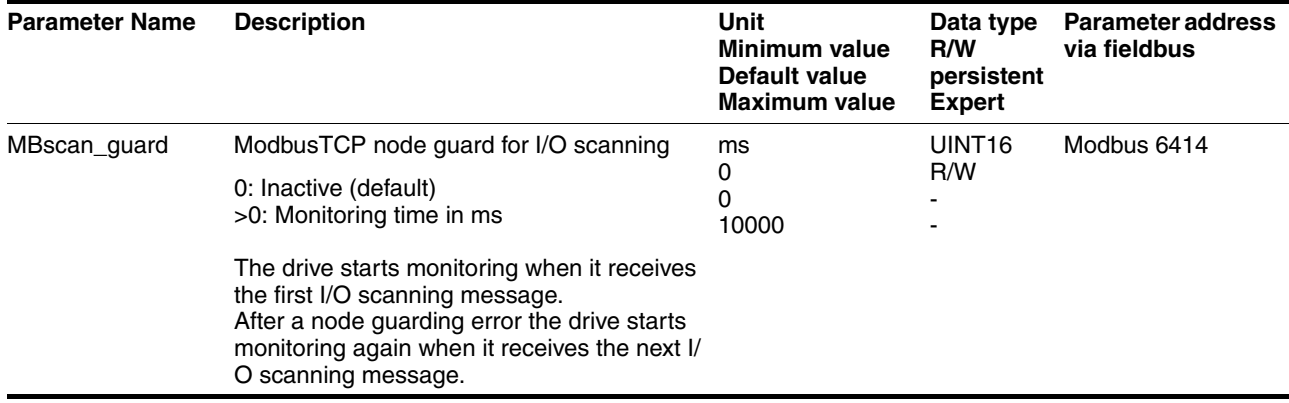

*Timeout monitoring for individual Modbus TCP channels* In order to monitor an individual Modbus TCP channel, the parameter MBnode quard must be set via this channel. The device then checks whether communication is still active via this channel.

If the device no longer receives Modbus messages via this channel, the current processing is stopped with an error of error class 2.

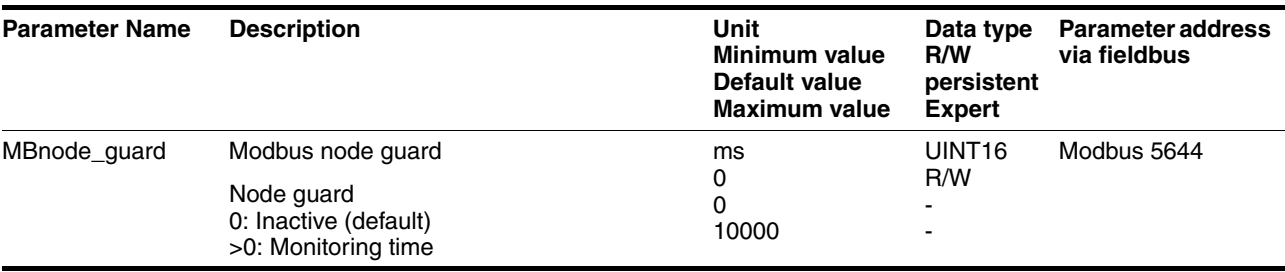

*Using timeout monitoring* If timeout monitoring is not used, an interruption of the communication link does not generate an error message. The controller keeps executing the most recently transmitted command.

> Use the timeout function during normal operation on the network. Timeout monitoring can be switched off during troubleshooting. The system integrator must then provide alternative control paths for stopping and controlling the motor.

# <span id="page-95-0"></span>**7.2.7 Setting basic parameters and limit values**

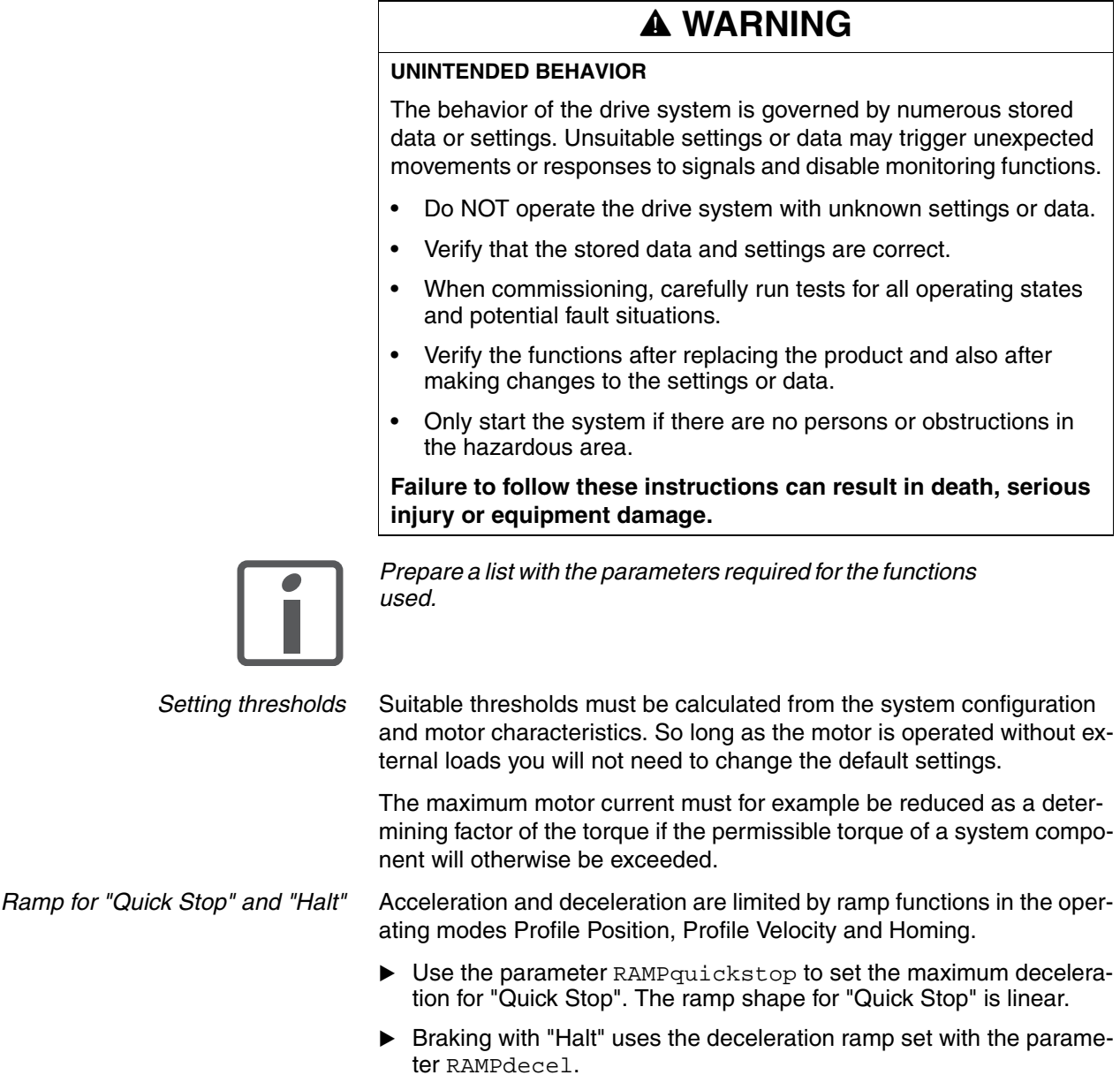

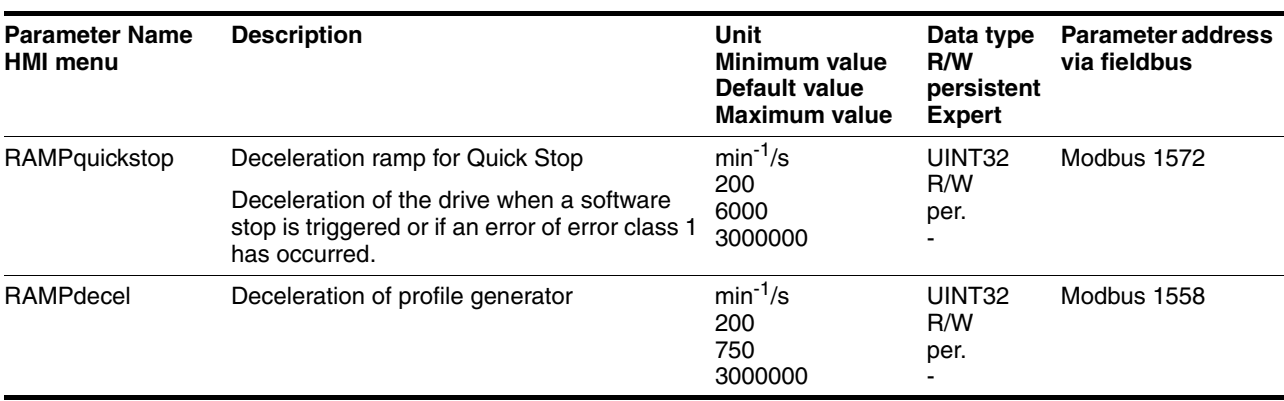

*Limitation of reference speed of rotation* For operating modes that are executed with the profile generator (ramps), the reference speed can be limited with the parameter RAMPn\_max.

> Use the parameter RAMPn\_max to set the maximum reference speed of rotation.

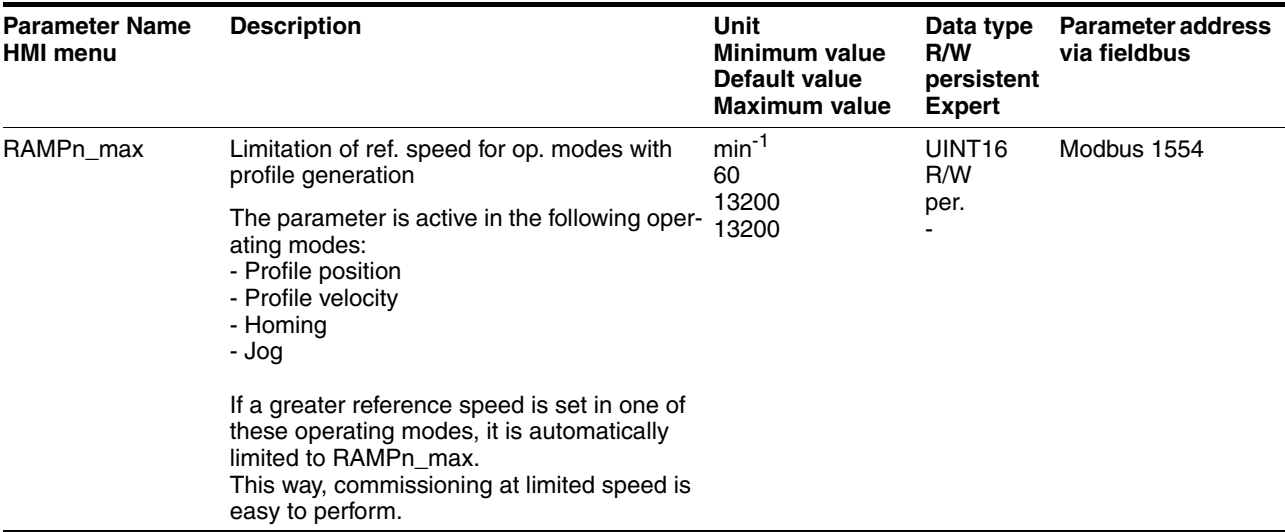

### <span id="page-97-0"></span>**7.2.8 Digital inputs / outputs**

The device has 4 configurable 24V signals. These 24V signals can each be configured as either an input or an output.

The configuration of the 24V signals is described in chapter [8.6.9 "Con](#page-159-0)[figurable inputs and outputs".](#page-159-0)

*Factory settings* The following table provides an overview of the factory settings.

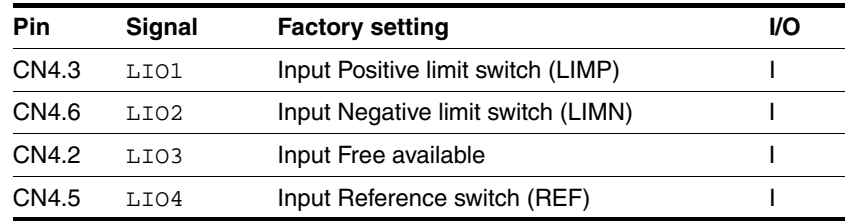

*Signal level* The \_IO\_LIO\_act parameter provides information on the current signal level of the 24V signals.

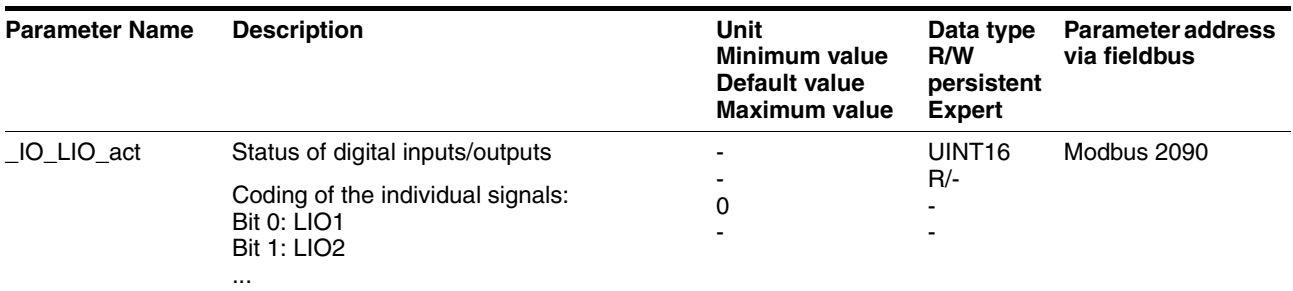

## <span id="page-98-0"></span>**7.2.9 Checking the signals of the limit switches**

## - You must have configured the functions "Negative limit switch (LIMN)" and "Positive limit switch (LIMP)", see chapter [8.6.9 "Con](#page-159-0)[figurable inputs and outputs"](#page-159-0).  $\triangleright$  Set up the limit switches in such a way as to keep the drive from overtraveling the limit switches.  $\blacktriangleright$  Trigger the limit switches manually.  $\leq$  The commissioning software displays an error condition caused by a limit switch. The appropriate parameters can be used to release the limit switches and to set the evaluation to active 0 or active 1, see chapter [8.6.1 "Mon](#page-139-0)[itoring functions".](#page-139-0) *Use active 0 monitoring signals if possible, because they are failsafe.* **@ WARNING LOSS OF CONTROL** The use of  $\overline{\text{LIMP}}$  and  $\overline{\text{LIMN}}$  can provide some protection against hazards (e.g. collision with mechanical stop caused by incorrect reference values). Use  $\overline{\text{LIMP}}$  and  $\overline{\text{LIMN}}$  where possible. • Verify that the external sensors or switches are properly connected. • Verify the correct of the limit switches. The limit switches must be mounted in a position far enough away from the mechanical stop to allow for an adequate stopping distance. Before you can use  $\overline{\text{LIMP}}$  and  $\overline{\text{LIMN}}$ , you must enable them. **Failure to follow these instructions can result in death, serious injury or equipment damage.**

## <span id="page-99-0"></span>**7.2.10 Testing safety function STO**

*Operation with STO* If you wish to use the STO safety function, carry out the following steps.

- Supply voltage switched off.
- $\triangleright$  Verify that the inputs  $STO_A$  (PWRR  $\overline{A}$ ) and  $STO_B$  (PWRR  $\overline{B}$ ) are electrically isolated from each other. The two signals must not be electrically connected.
- Supply voltage switched on.
- Enable the power stage (without motor movement).
- Trigger the safety function. STO\_A (PWRR\_A) and STO\_B (PWRR\_B) must be switched off simultaneously (time offset <1s).
- $\leq$  The power stage is disabled and error message 1300 is generated. (NOTE: Error message 1301 indicates a wiring error.)
- ▶ Verify that the IO AutoEnable parameter is set to "off" to avoid unexpected restart.
- ▶ Check the behavior of the drive during fault conditions.
- Document all tests of the safety function in your acceptance certificate.
- *Operation without STO* You must perform the following steps if you do not want to use the STO safety function.
	- ▶ Check whether the jumper CN6 is connected.

## <span id="page-100-0"></span>**7.2.11 Releasing the holding brake manually**

The drive automatically controls the integrated holding brake. However, during commissioning it may be necessary to release the holding brake manually.

The power supply must be on to release the holding brake manually.

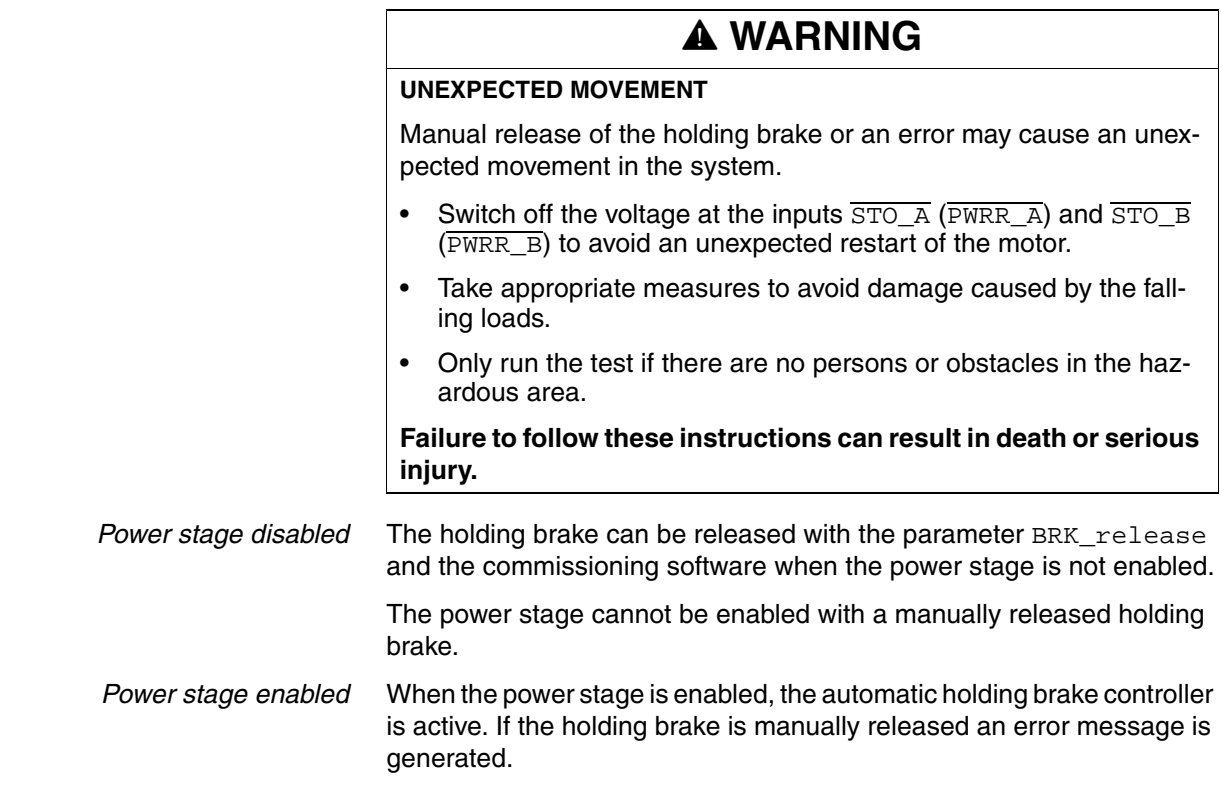

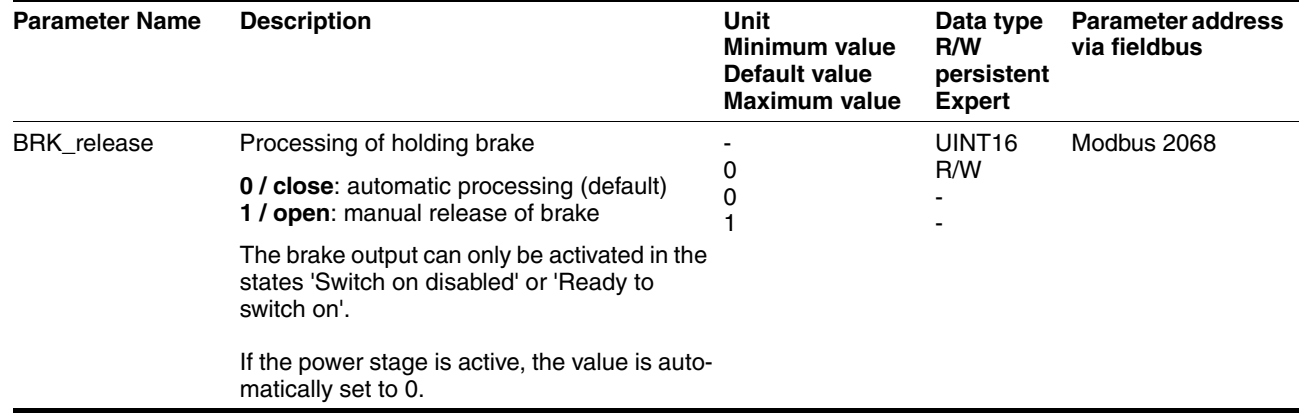

## <span id="page-101-0"></span>**7.2.12 Checking direction of rotation**

*Direction of rotation* Rotation of the motor shaft in a clockwise or counterclockwise direction of rotation. Clockwise rotation is when the motor shaft rotates clockwise as you look at the end of the protruding motor shaft.

Use the commissioning software for the following activities.

- Start the operating mode Jog.
- Start a movement with clockwise direction of rotation.
- $\triangleleft$  The motor rotates with clockwise direction of rotation.
- ▶ Start a movement with counterclockwise direction of rotation.
- The motor rotates with counterclockwise direction of rotation.
- $\blacktriangleright$  If the arrow and direction of rotation do not match, correct this with the POSdirOfRotat parameter, see chapter [8.6.10 "Reversal of](#page-163-0)  [direction of rotation"](#page-163-0).

### <span id="page-101-1"></span>**7.2.13 Optimizing the motion behavior**

The factory setting for acceleration and deceleration is a linear ramp. Alternatively, a motor-optimized ramp for the acceleration and deceleration phases is available. This ramp compensates for the typical torque drop of a stepper motor at increasing speeds by reducing the acceleration, see chapter [8.6.4 "Motion profile"](#page-150-0), page [151.](#page-150-0)

# **8 Operation**

The chapter "Operation" describes the basic operating states, operating modes and functions of the device.

# **@ WARNING**

#### **UNINTENDED BEHAVIOR**

The behavior of the drive system is governed by numerous stored data or settings. Unsuitable settings or data may trigger unexpected movements or responses to signals and disable monitoring functions.

- Do NOT operate the drive system with unknown settings or data.
- Verify that the stored data and settings are correct.
- When commissioning, carefully run tests for all operating states and potential fault situations.
- Verify the functions after replacing the product and also after making changes to the settings or data.
- Only start the system if there are no persons or obstructions in the hazardous area.

**Failure to follow these instructions can result in death, serious injury or equipment damage.**

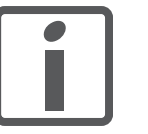

*An alphabetically sorted overview of all parameters can be found in the chapter "Parameters". The use and the function of some parameters are explained in more detail in this chapter.*

# **8.1 Overview of operating modes**

The following table shows an overview of the operating modes and the way reference values are supplied.

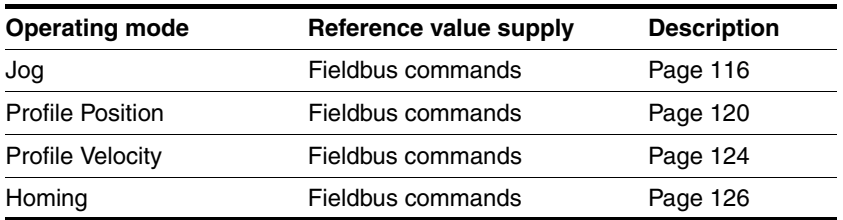

*Reference value for control loop* The following table shows the relationship between operating mode, control loop and the use of the profile generator.

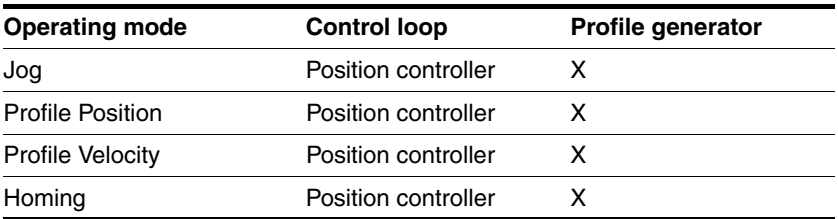

# **8.2 Access control**

The device has several access channels. Using an access channel, you can control the device (for example, state transitions or motor movements).

An access channel can be assigned exclusive access control. With exclusive access control, you can only control the device via this access channel.

The device has the following access channels:

- Ethernet fieldbus
- Commissioning software
- Signal inputs
- Web server

### **8.2.1 Via Ethernet fieldbus**

You can use the AccessLock parameter to restrict access control to the fieldbus. In this case, the product can no longer be controlled via another access channel.

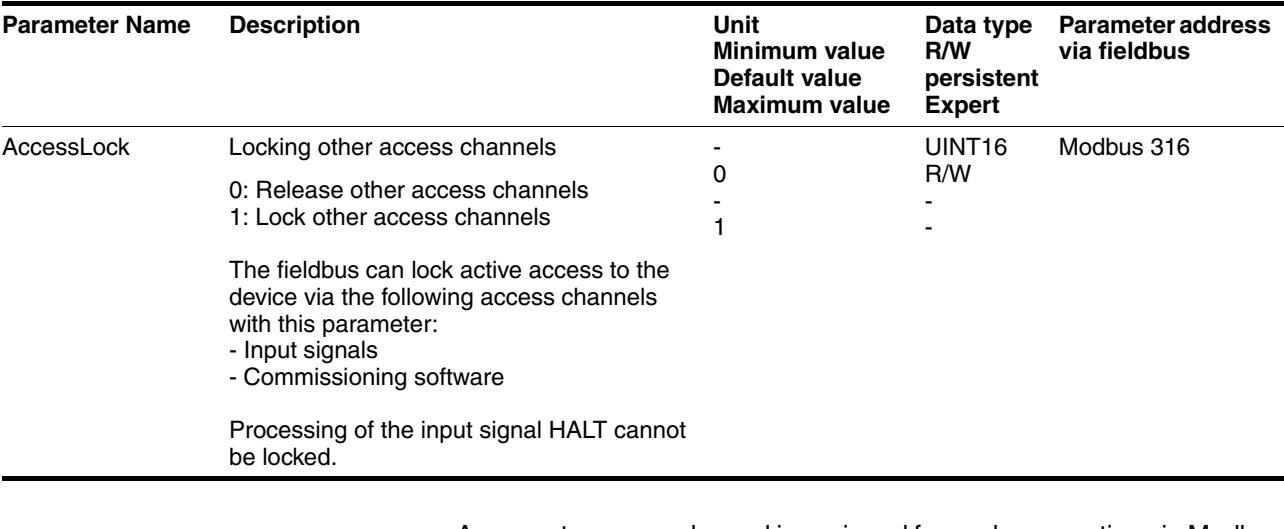

A separate access channel is assigned for each connection via Modbus TCP. The device can be controlled via a single channel only.

*Special case I/O scanning* The Mudbus Unit ID 255 is used for I/O scanning. All connections of a Modbus client that address the Modbus Unit ID 255 are combined to a single channel in the device.

> Only one Modbus client can use this access channel. If messages from other Modbus clients are received with the Modbus Unit ID 255, the response to these requests is an error.

> This access channel has access control by default. As long as the device is moving, access control cannot be revoked.

### **8.2.2 Via commissioning software**

With the "Access" field, you can restrict access control to the commissioning software. In this case, the product can no longer be controlled via another access channel.

### **8.2.3 Via signal inputs**

You can control the device using the functions of the signal inputs LIO1 ... LIO4. Control is not possible while another access channel has exclusive access control.

The following signal inputs are effective even if another access channel has exclusive access control.

- The digital signal inputs of the STO safety function.
- The digital signal inputs with the functions "Halt", "Positive limit switch (LIMP)", "Negative limit switch (LIMN)" and "Reference switch (REF)".

# **8.3 Operating states**

### **8.3.1 State diagram**

After switching on and when an operating mode is started, the product goes through a number of operating states.

The state diagram (state machine) shows the relationships between the operating states and the state transitions.

The operating states are monitored and influenced by internal monitoring functions and system functions such as temperature monitoring or current monitoring.

*Graphic representation* The state diagram is shown graphically as a flow chart.

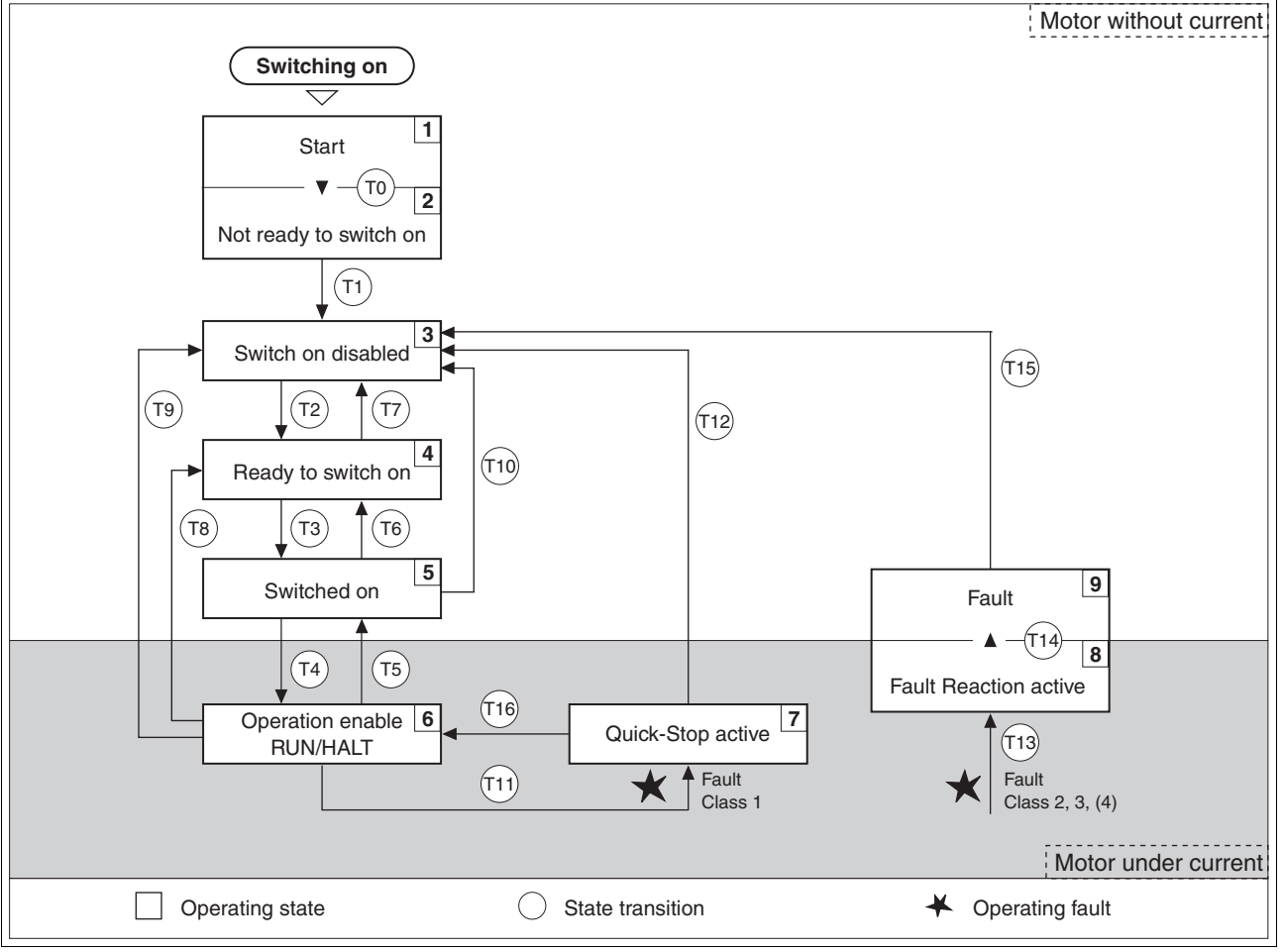

Figure 8.1 State diagram

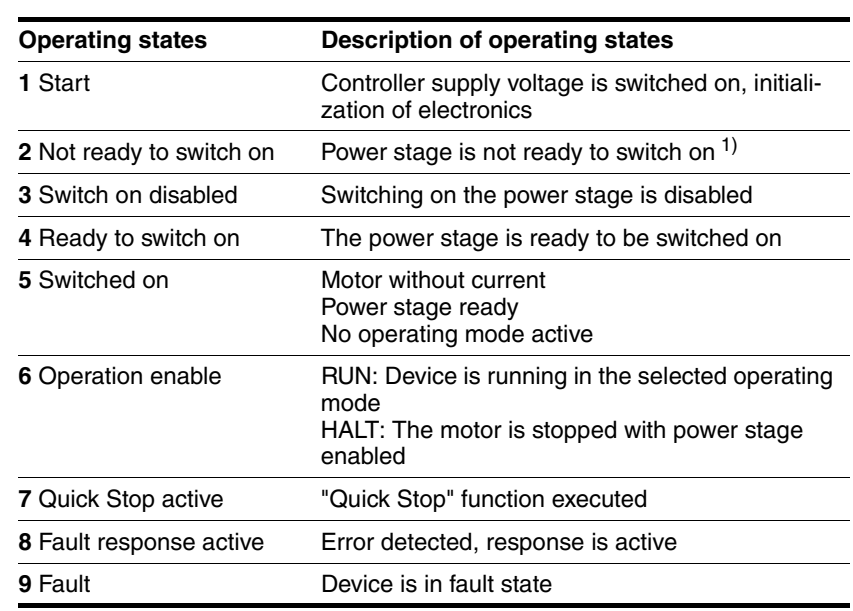

*Operating states* You can display the operating states with the commissioning software.

1) The device must be switched off and then switched on again

*Error response* The state transition T13 (error class 2, 3 or 4) initiates an error response as soon as an internal occurrence signals an error to which the device must react.

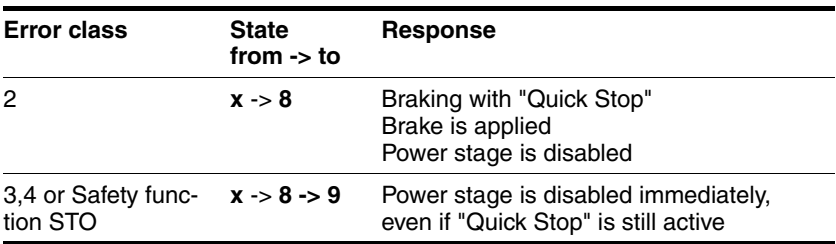

An operating error can be triggered by a temperature sensor, for example. The device cancels the motion command and starts the error response, e.g. deceleration and stopping with "Quick Stop" or disabling the power stage. Subsequently, the operating state changes to "Fault".

To exit the "Fault" operating state, the cause of the error must be remedied and a "Fault Reset" must be executed.

In the event of a "Quick Stop" triggered by errors of class 1 (operating state **7**), a "Fault Reset" returns you directly to operating state **6**.

*State transitions* State transitions are triggered by an input signal, a fieldbus command or as a response to a monitoring signal.

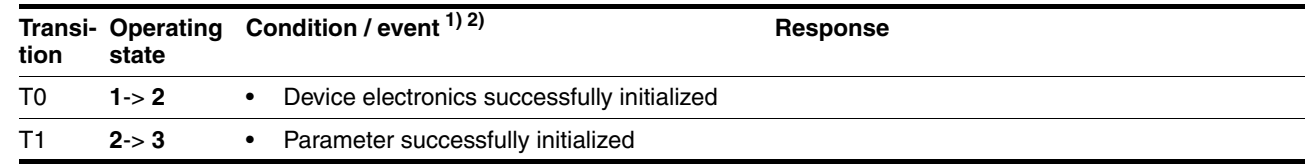

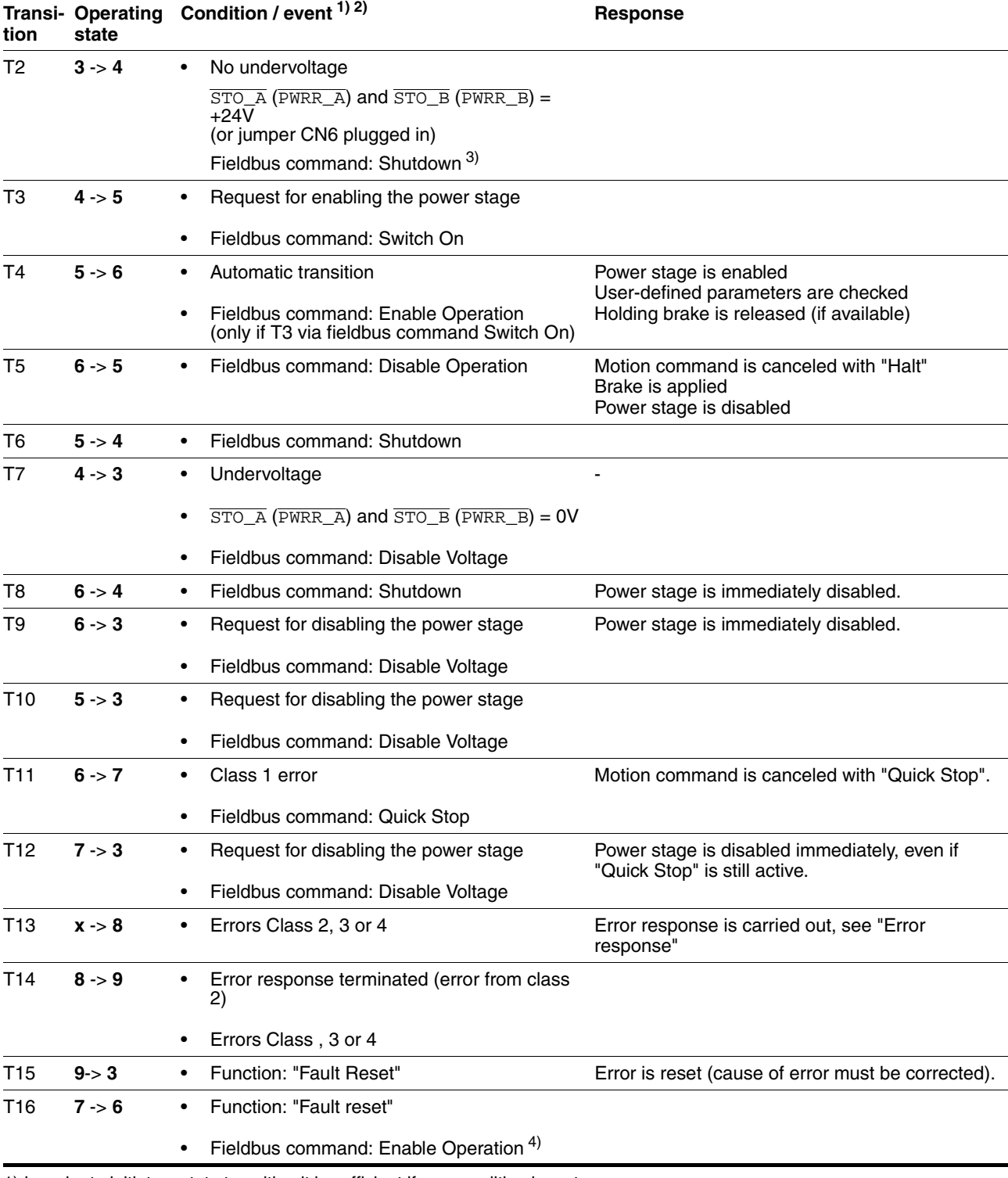

1) In order to initiate a state transition it is sufficient if one condition is met

2) Fieldbus commands only with fieldbus control mode

3) Only required with fieldbus control mode, fieldbus CANopen and parameter DCOMcompatib= 1

4) Possible only if operating state was triggered via the fieldbus
### **8.3.2 Indicating the operating states**

You can indicate the current operating state via the signal outputs, the commissioning software or the fieldbus.

*Via signal outputs* Indication of the operating states via the signal outputs must be configured, see chapter [8.6.9 "Configurable inputs and outputs"](#page-159-0).

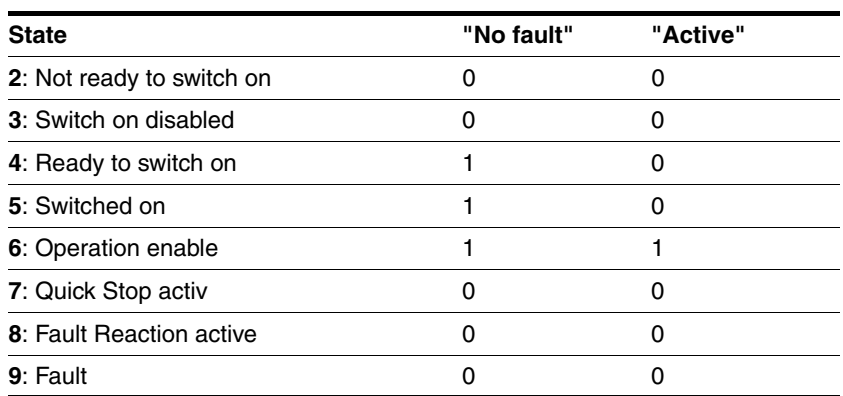

*Via the fieldbus* The operating state is indicated via the signal inputs, the fieldbus or the commissioning software.

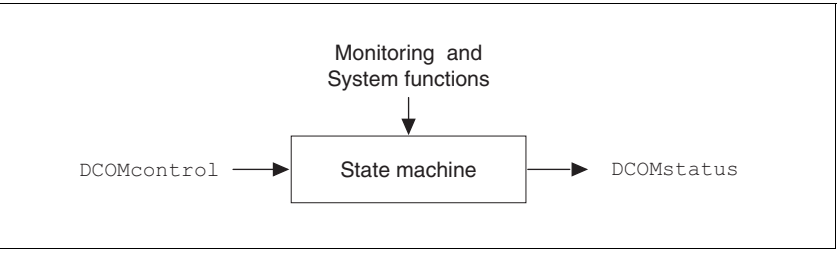

Figure 8.2 Changing and monitoring the operating state via parameters

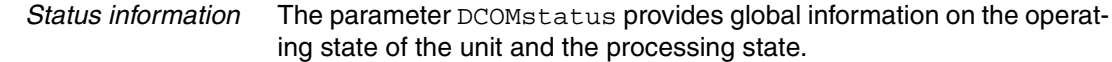

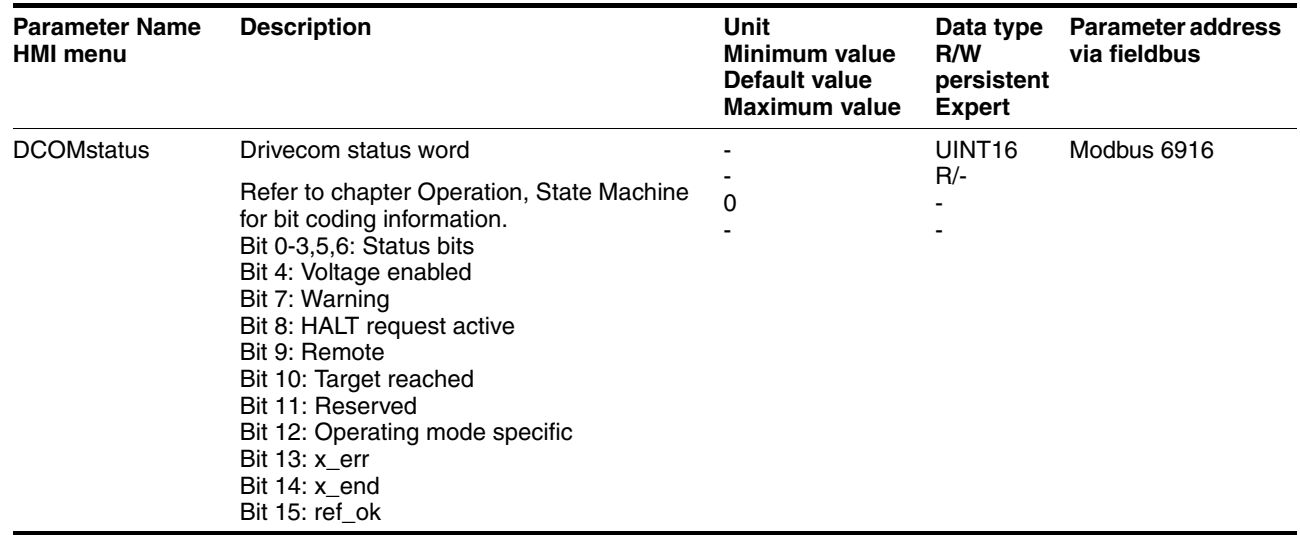

### *Bit 0, 1, 2, 3, 5 and 6* Bits 0, 1, 2, 3, 5 and 6 of the DCOMstatus parameter provide information about the operating state.

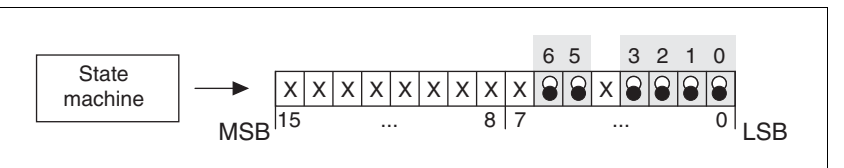

| <b>Operating status</b>   | Bit 6<br>Switch on<br>disable | Bit 5<br><b>Quick Stop</b> | Bit 3<br><b>Fault</b> | Bit 2<br><b>Operation</b><br>enable | Bit 1<br>Switch On | Bit 0<br><b>Ready to</b><br>switch on |
|---------------------------|-------------------------------|----------------------------|-----------------------|-------------------------------------|--------------------|---------------------------------------|
| 2: Not ready to switch on | 0                             | x                          |                       |                                     |                    |                                       |
| 3: Switch on disabled     |                               | X                          | Ω                     | 0                                   | 0                  | O                                     |
| 4: Ready to switch on     | 0                             |                            |                       |                                     | 0                  |                                       |
| 5: Switched on            | 0                             |                            |                       | $\Omega$                            |                    |                                       |
| 6: Operation enable       | 0                             |                            | 0                     |                                     |                    |                                       |
| 7: Quick Stop active      | 0                             |                            | O                     |                                     |                    |                                       |
| 8: Fault Reaction active  | 0                             | x                          |                       |                                     |                    |                                       |
| 9: Fault                  |                               |                            |                       |                                     |                    |                                       |

Figure 8.3 Display of operating status

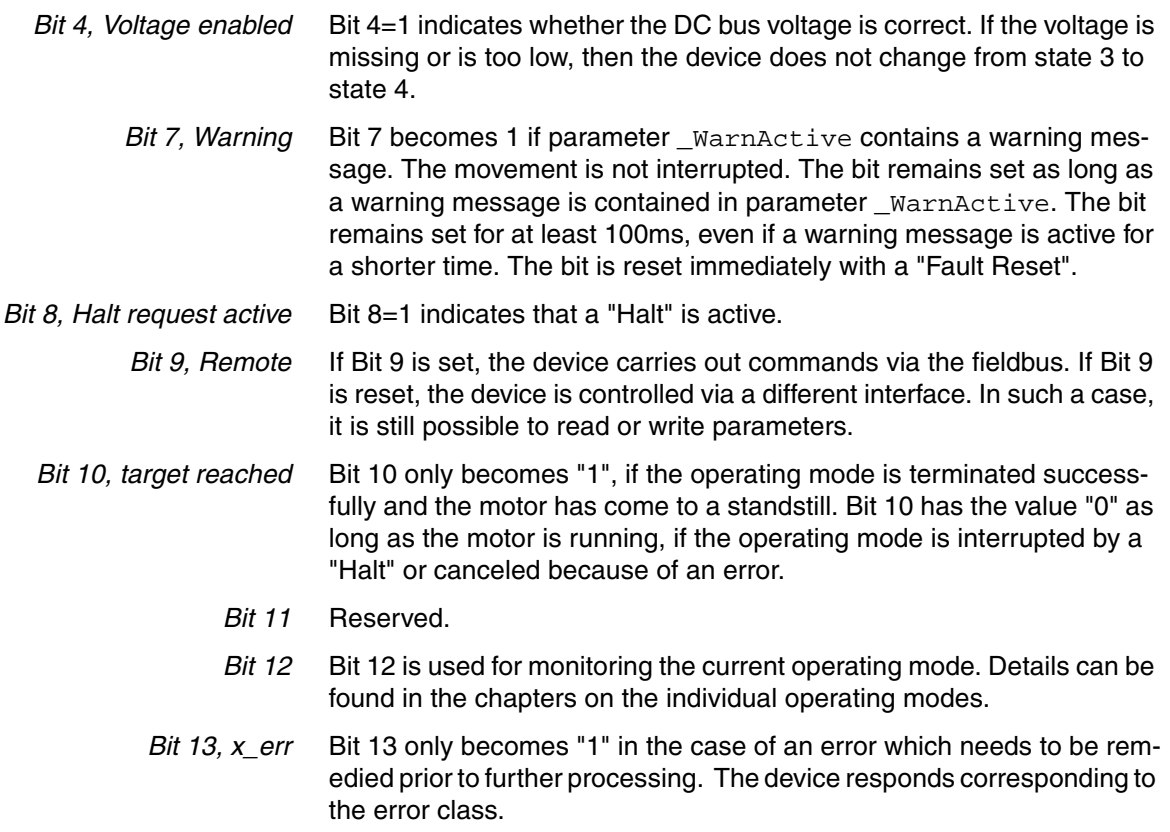

- *Bit 14, x\_end* Bit 14 changes to "0" if an operating mode is started. When processing is terminated or interrupted, for example by a "Halt", Bit 14 toggles back to "1" once the motor has come to a standstill. The signal change of bit 14 to "1" is suppressed if one process is followed immediately by a new process in a different operating mode.
- *Bit 15, ref\_ok* Bit 15 is "1" if the motor or the axis has a valid reference point, for example as a result of a reference movement.

# **8.3.3 Changing operating states**

You can switch the operating state via the commissioning software or the fieldbus.

*Via signal inputs* The operating state is changed either via the commissioning software, the signal inputs or automatically.

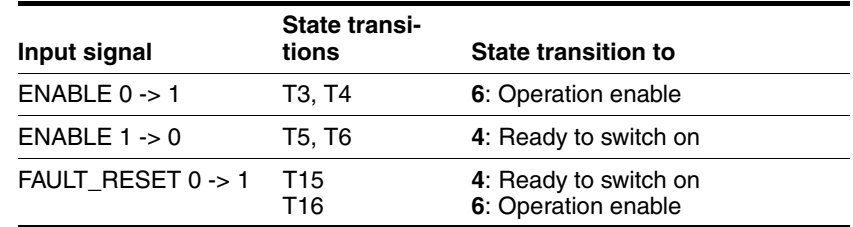

*Via the fieldbus* The operating states are either set via the commissioning software or the parameter DCOMcontrol. Bits 0 to 3 and Bit 7 are relevant for state transitions.

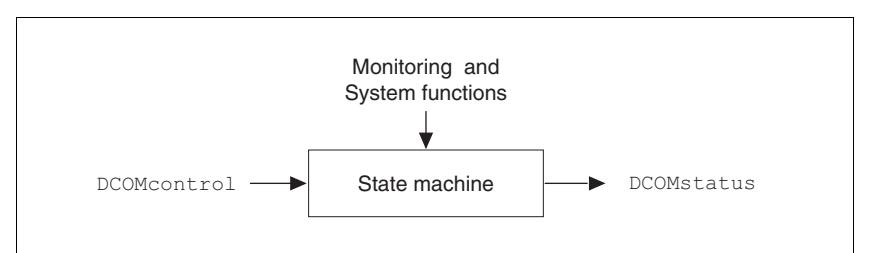

Figure 8.4 Changing and monitoring the operating state via parameters

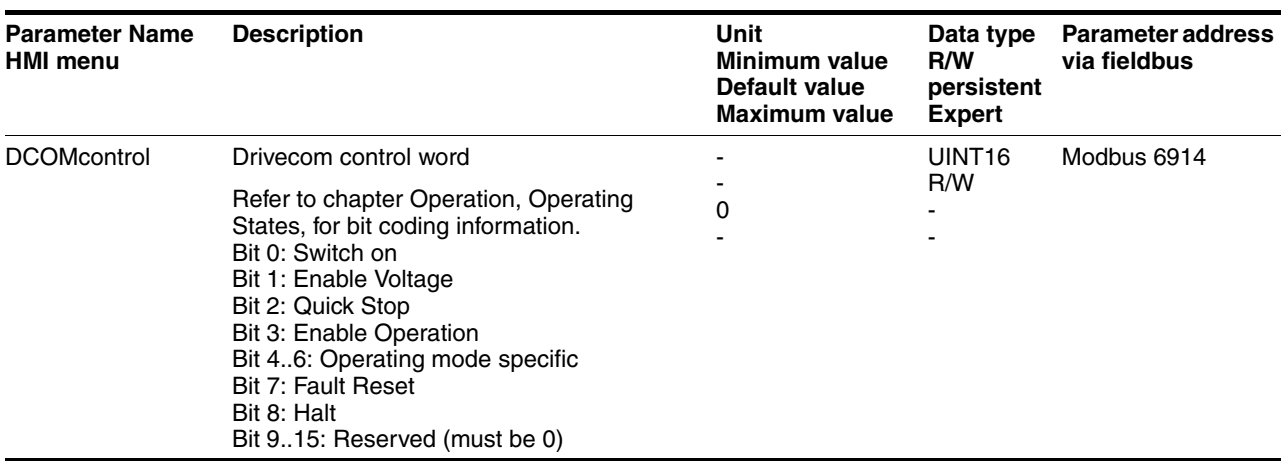

*Bits 0 to 3 and 7*

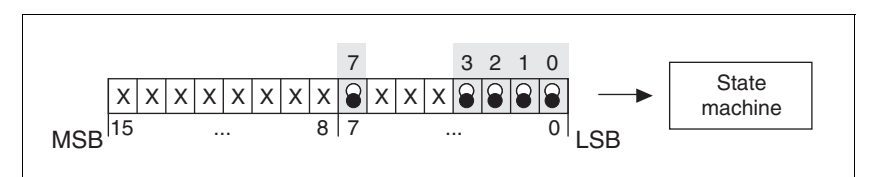

Figure 8.5 Changing the operating state

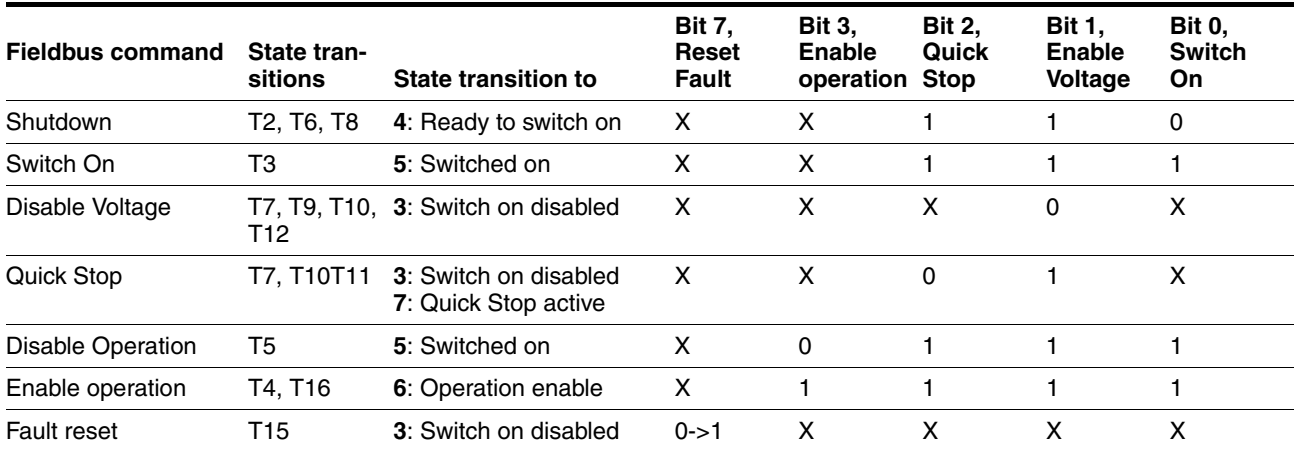

The bit states in the fields marked with "X" have no meaning for the corresponding state transition.

- *Bits 4 to 6* Bits 4 to 6 are used for the operating mode-specific settings. Details can be found in the descriptions of the individual operating modes in this chapter.
- *Bit 8, Halt* A "Halt" can be triggered with bit 8=1.
- *Bits 9 to 15* Reserved.

# **8.4 Starting and changing operating modes**

*Prerequisites* The device must be ready for operation and properly initialized for an operating mode to be started.

> The product cannot run in two operating modes at the same time. If an operating mode is active, you can only change to a different operating mode if the current operating mode is terminated or canceled.

> An operating mode is terminated if the drive is at a standstill, for example, if the target position of a positioning process is reached or if the drive is stopped by a "Quick Stop" or "Halt". If an error occurs during processing which causes the current operating mode to be canceled, the movement can be resumed or you can change to a different operating mode after the cause of the error has been removed.

> Changing operating states and activating operating modes must be executed separately. An operating mode can normally only be activated if the operating state is already "Operation Enable".

### **8.4.1 Starting an operating mode**

*Via the fieldbus* An operating mode is started using the parameter DCOMopmode.

The following table shows the sequence of parameters for starting an operating mode using the example of Jog mode.

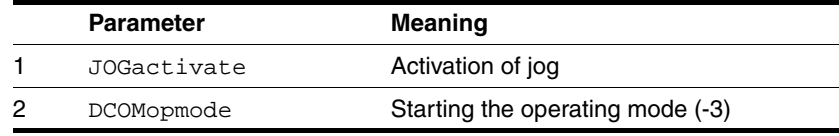

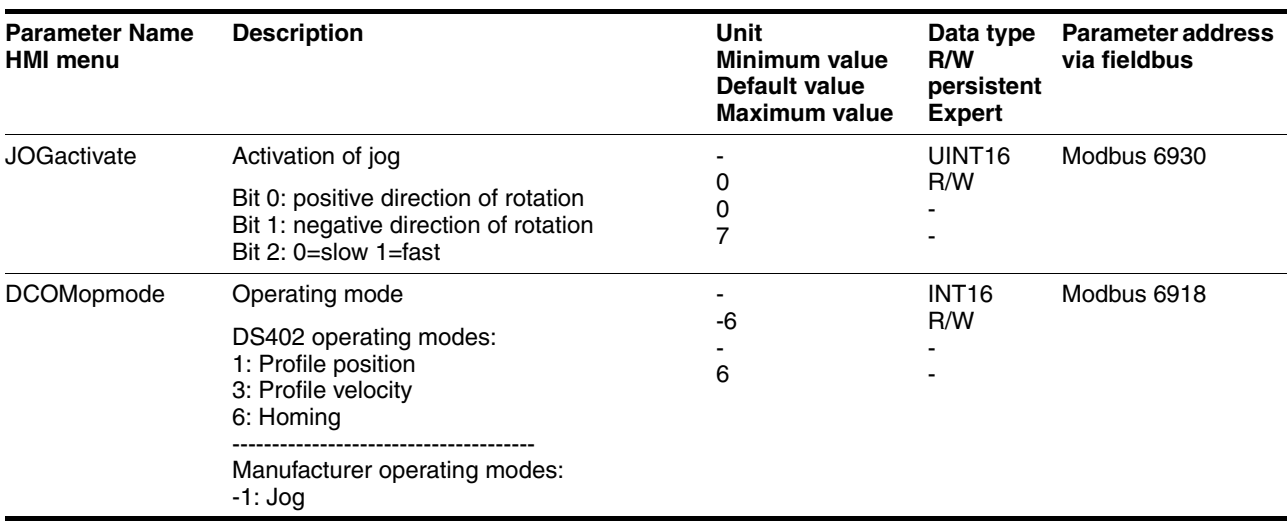

In the case of the Profile Position and Homing mode, the device receives the instruction to start the set operating mode by Bit 4 in the parameter DCOMcontrol.

In the other operating modes, bits 4 to 6 are assigned specific to operating mode.

### **8.4.2 Changing the operating mode**

*Control via fieldbus* The operating modes can be changed during operation. For this purpose, the current process must be completed or explicitly canceled. The drive must be at a standstill. Then proceed as described in "Starting an operating mode".

> 2 parameters are available for indicating the current operating mode and for changing the operating modes.

• Parameter for indication: \_DCOMopmd\_act

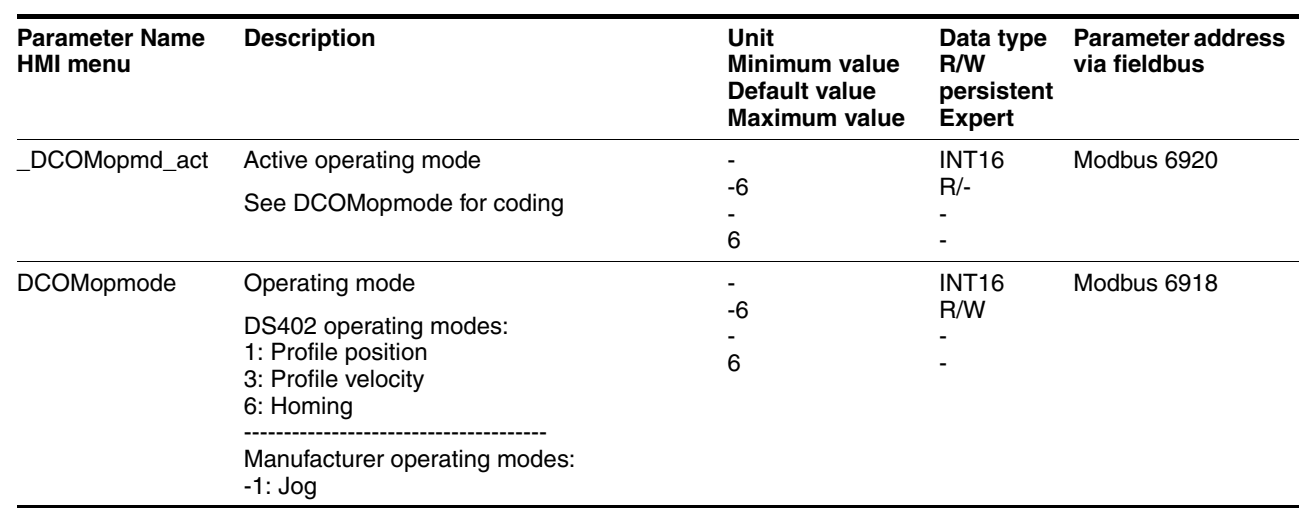

• Parameter for change: DCOMopmode

# **8.5 Operating modes**

# **8.5.1 Operating mode Jog**

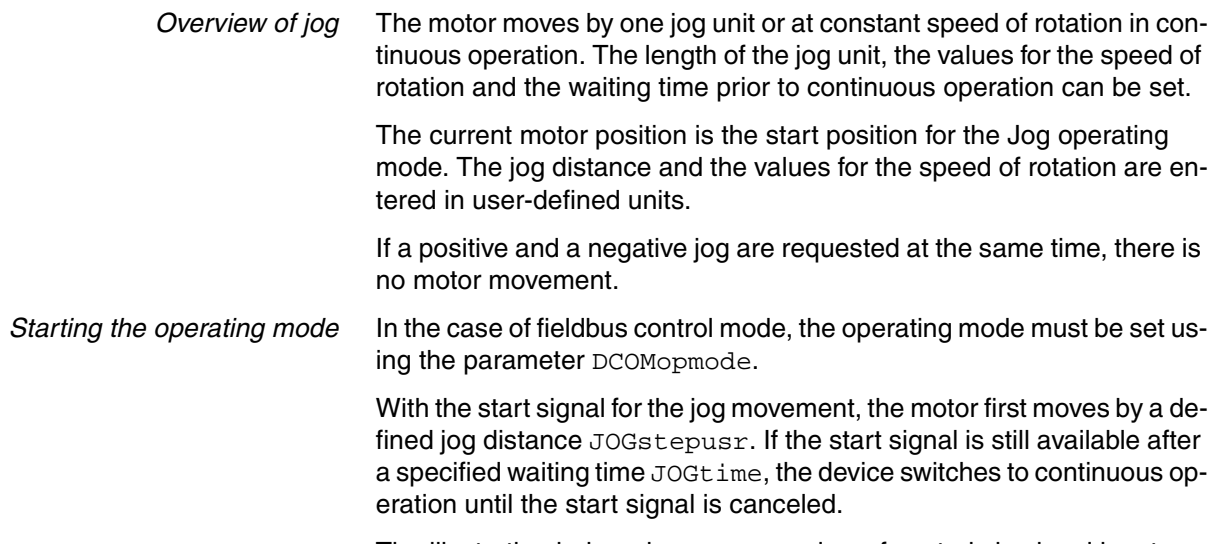

The illustration below shows an overview of control via signal inputs.

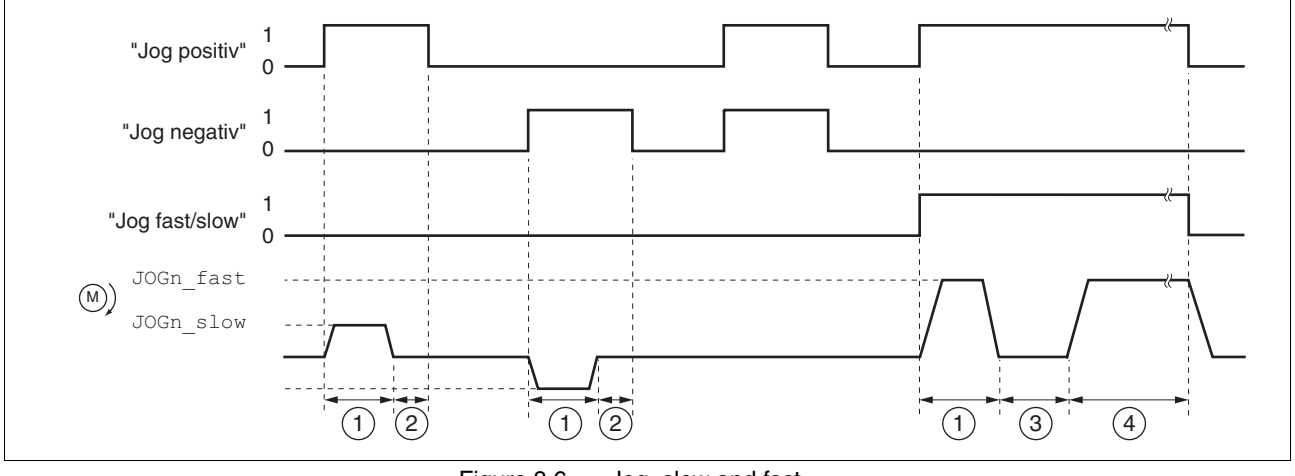

Figure 8.6 Jog, slow and fast

The illustration below shows an overview of control via the fieldbus.

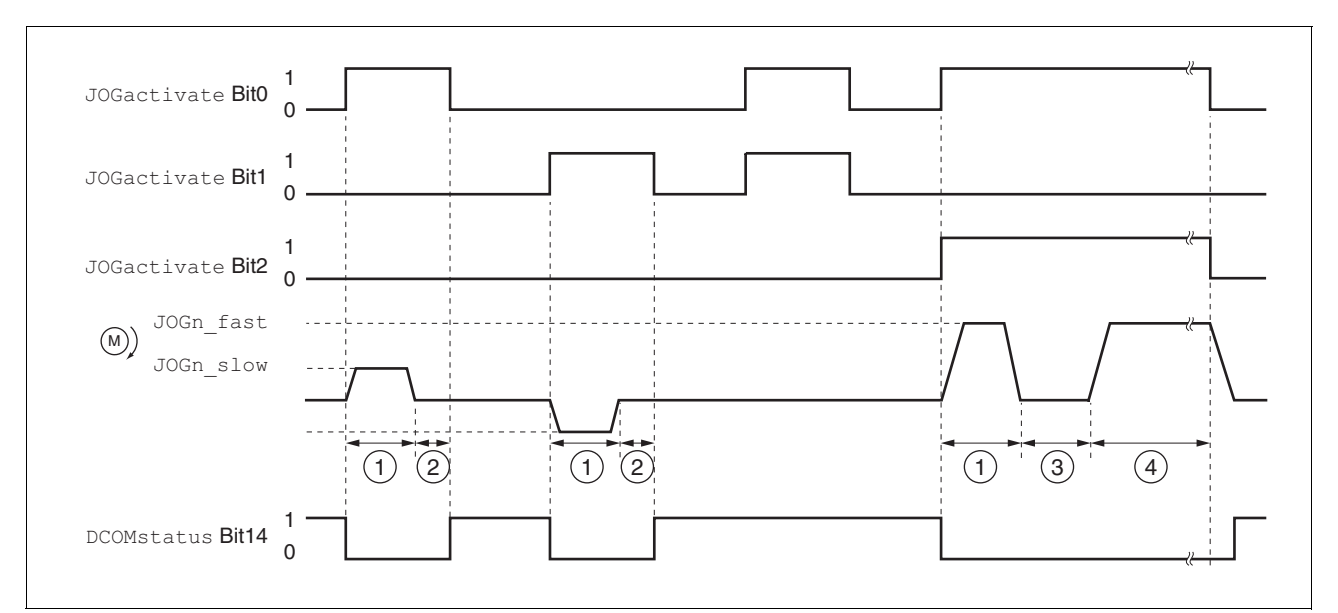

Figure 8.7 Jog, slow and fast

- (1) Distance unit<br>(2) t < waiting tim
- (2)  $t <$  waiting time<br>(3)  $t >$  waiting time
- (3)  $t >$  waiting time<br>(4) Continuous ope
- Continuous operation

The distance unit, waiting time and speed levels can be set. If the distance unit is zero, the jog movement starts directly with continuous operation irrespective of the wait time.

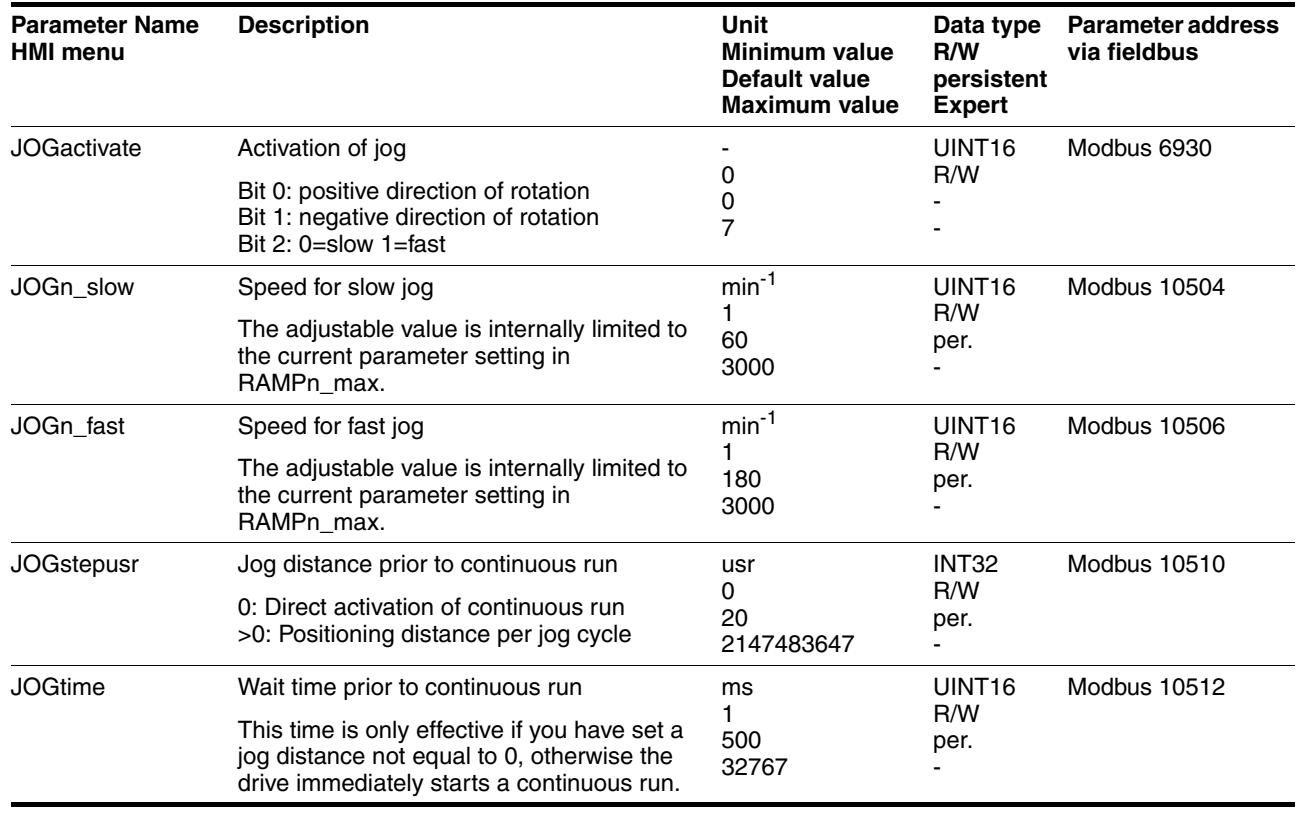

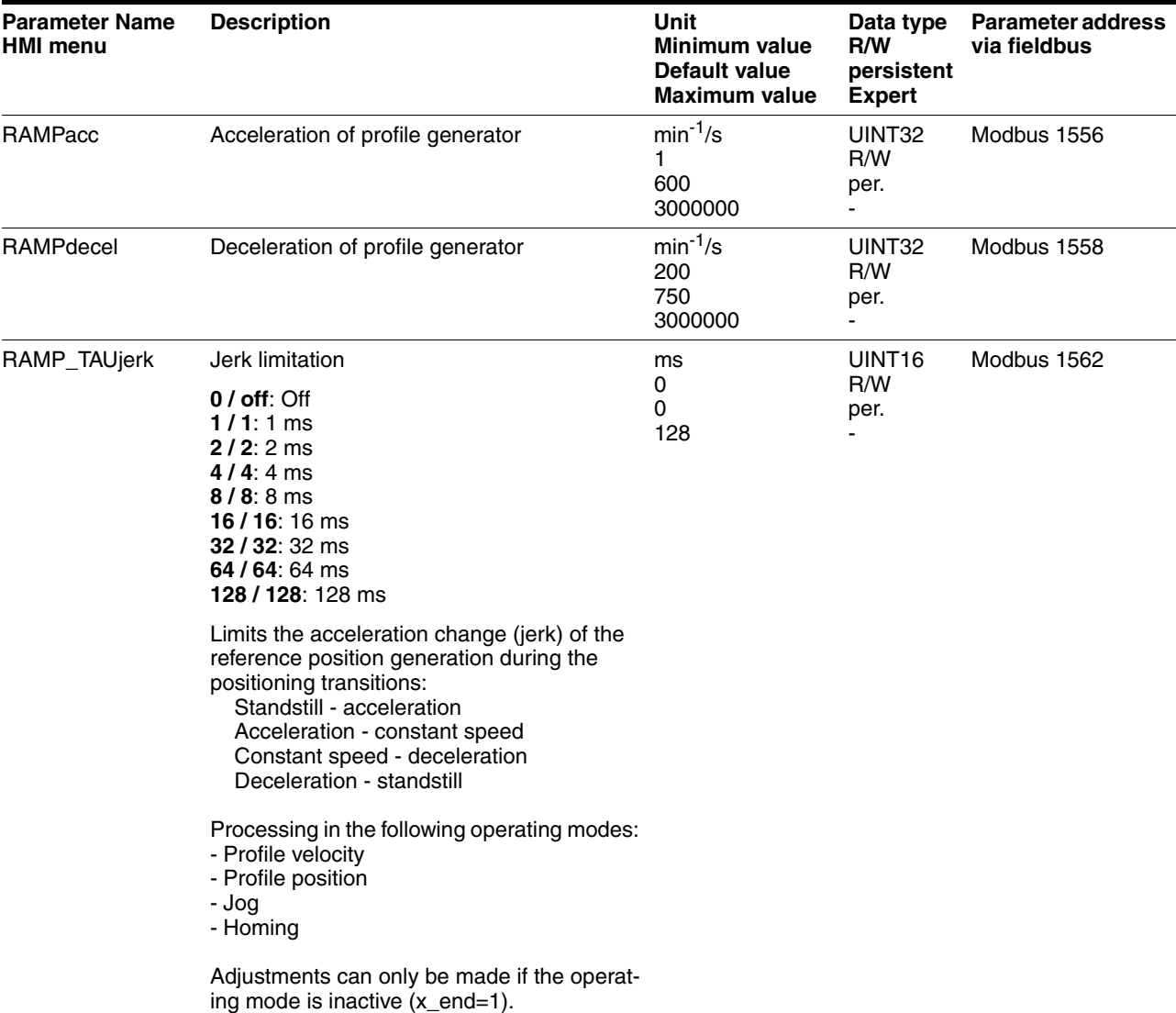

*Status messages* The drive provides information concerning positioning via Bits 10 and 12 to 15 in the parameter DCOMstatus.

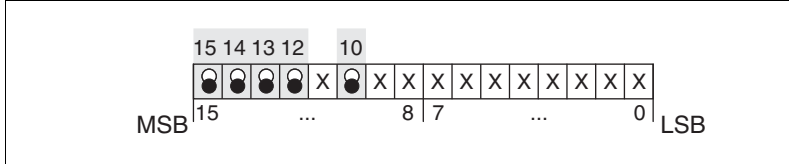

Figure 8.8 Status messages for operating mode

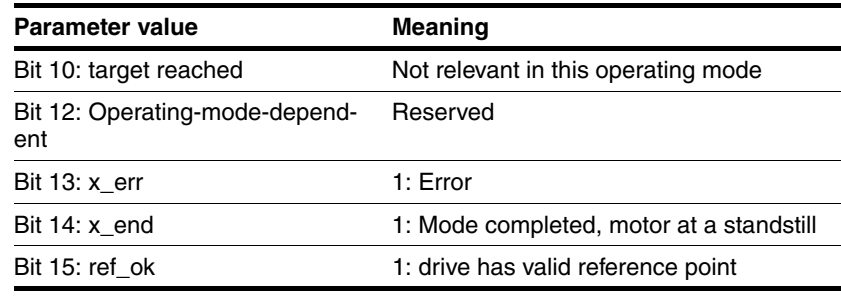

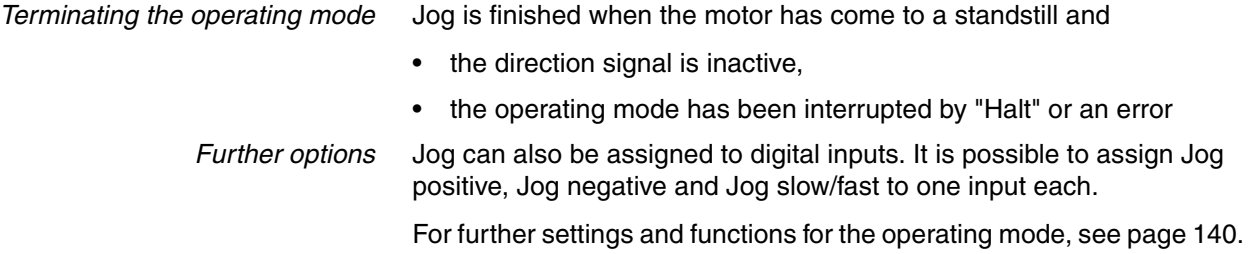

### **8.5.2 Operating mode Profile position**

In Profile Position operating mode, a movement with an adjustable motion profile is performed from a start position to a target position. The value of the target position can be specified as either a relative or an absolute position.

You can set a motion profile with values for acceleration ramp, deceleration ramp and target speed.

#### *Relative and absolute positioning* In the case of absolute positioning, the positioning distance is specified absolutely with reference to the zero point of the axis. A zero point must be defined with the Homing operating mode before absolute positioning can be used for the first time.

In the case of a relative positioning, the positioning distance is specified relatively with reference to the current axis position or the target position.

Absolute positioning or relative positioning is set with bit 6 via the parameter DCOMcontrol.

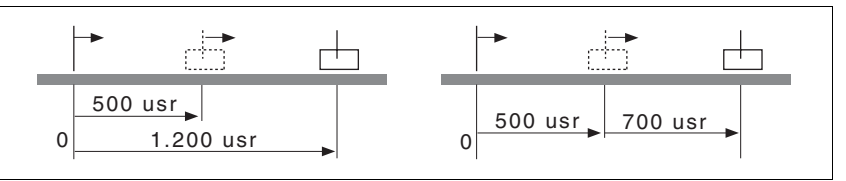

Figure 8.9 Absolute positioning (left) and relative positioning (right)

*Triggering positioning*

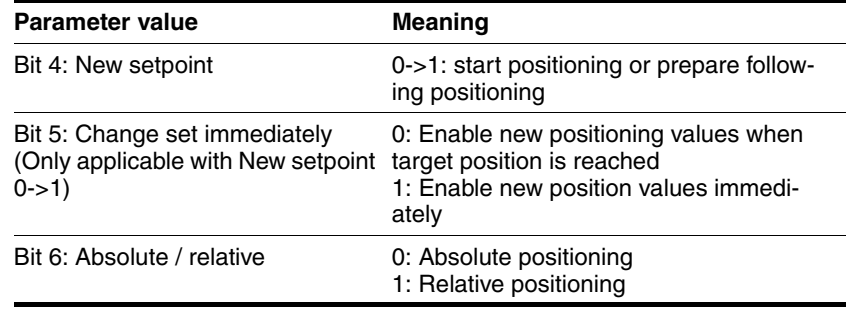

Start positioning with a rising edge of Bit 4 in the parameter DCOMcontrol.

The positioning can be triggered in 2 ways depending upon Bit 5.

• Bit 5=0:

Position values (PPp\_targetusr, PPn\_target, RAMPacc and RAMPdecel), that are transferred during a positioning, are saved temporarily. The target position of the current positioning is approached. The new position values are executed only when the target position is reached.

If new position values are transferred again, the temporarily saved position values are overwritten again.

• Bit 5=1:

Position values (PPp\_targetusr, PPn\_target, RAMPacc and RAMPdecel), that are transferred during a positioning, are executed immediately. The target position of the new positioning is directly approached.

*Status messages* The drive provides information concerning positioning via Bits 10 and 12 to 15 in the parameter DCOMstatus.

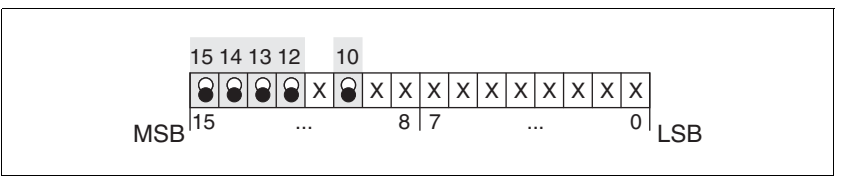

Figure 8.10 Status reports for operating mode

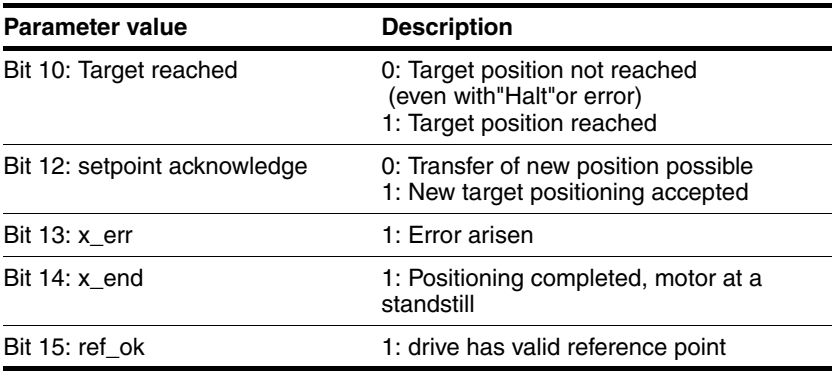

*Positioning finished* Bit 14 indicates whether positioning is complete. If this includes reaching the target position, then Bit 10 changes to 1. If the positioning has been interrupted by a "Halt" or a fault, Bit 10 remains at 0.

### **8.5.2.1 Parameterization**

The Profile Position operating mode can be set and executed via parameters.

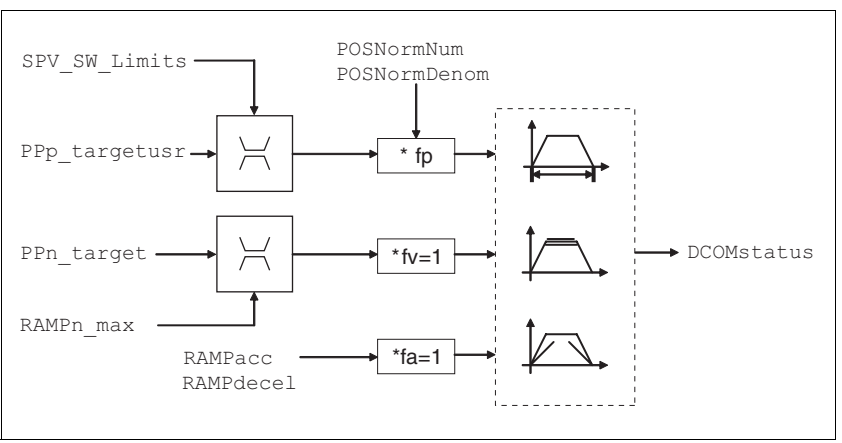

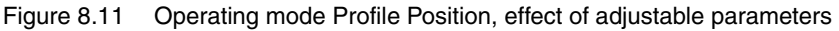

*Target position* A new position value is assigned with the parameter PPp\_targetusr.

In the case of absolute positioning, the positioning distance is specified absolutely with reference to the zero point of the axis.

In the case of a relative positioning, the positioning distance is specified relatively with reference to the current axis position or the target position. This depends on the setting in parameter PPoption.

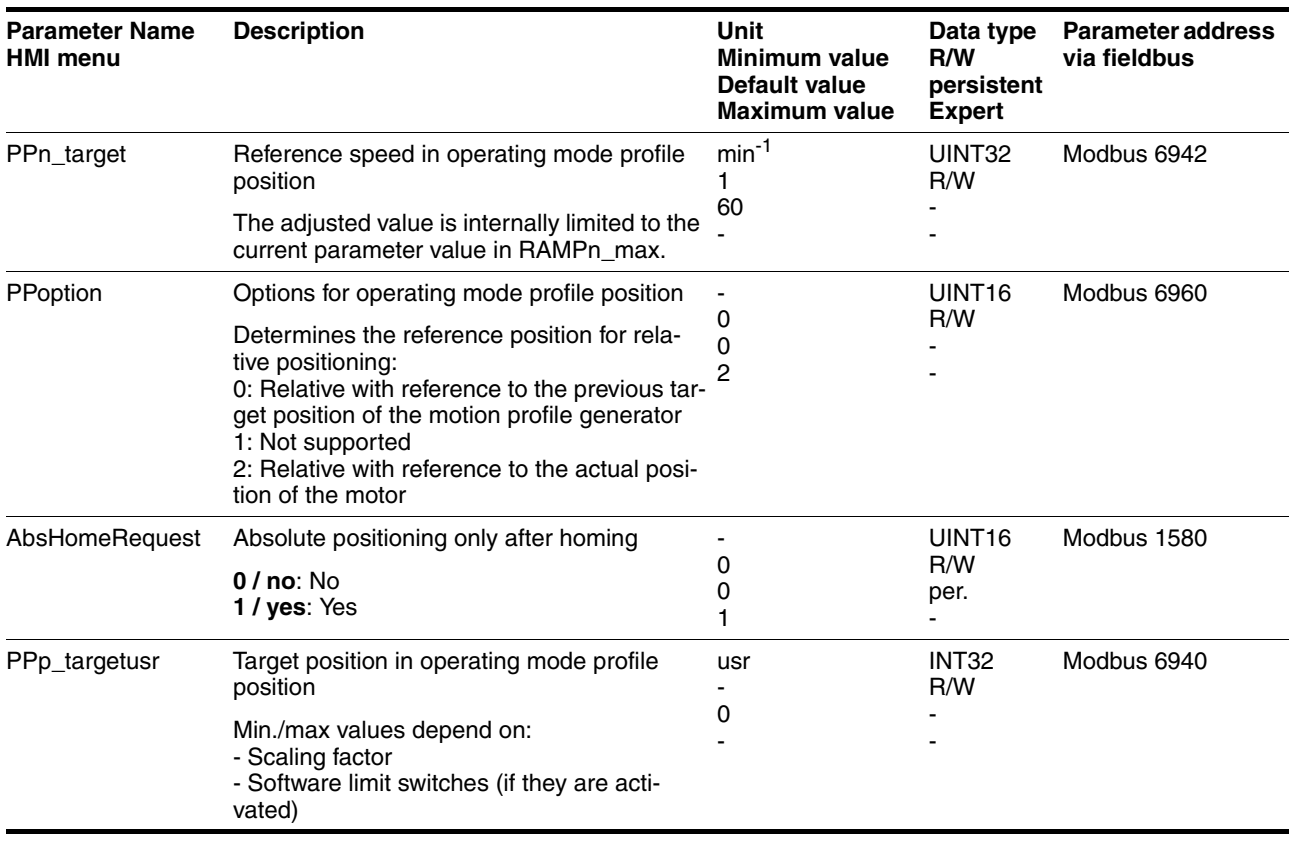

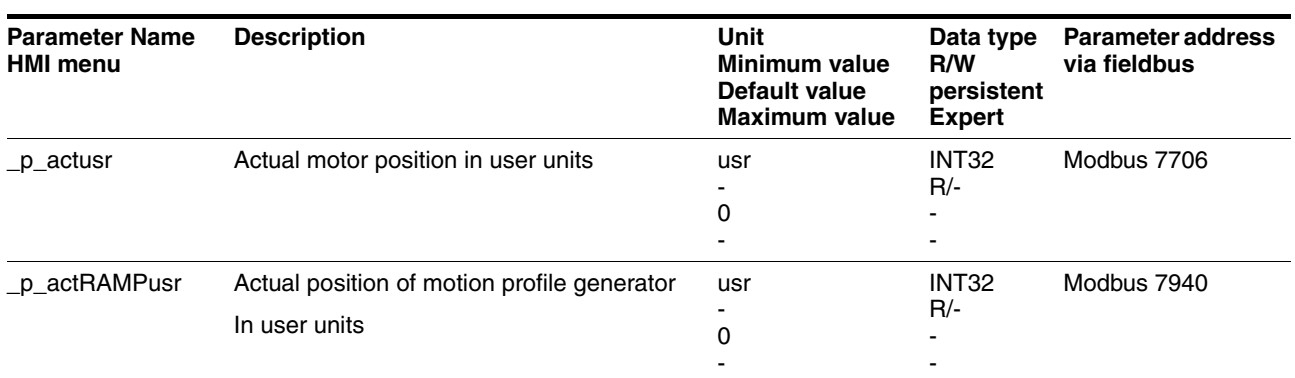

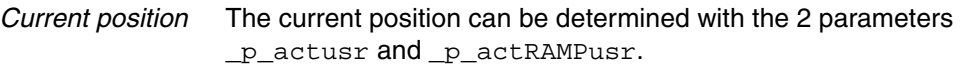

# **8.5.3 Operating mode Profile velocity**

In the operating mode Profile Velocity, the drive accelerates to an adjustable target speed of rotation. You can set a motion profile with values for acceleration and deceleration ramps.

*Start operating mode* If the type of operation, the operating state and the parameter values are set, the operating mode can be started by transfer of a set velocity in the parameter PVn\_target.

*Status messages* The drive provides information concerning positioning via Bits 10 and 12 to 15 in the parameter DCOMstatus.

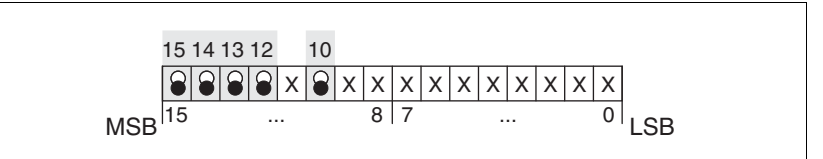

Figure 8.12 Status reports for operating mode

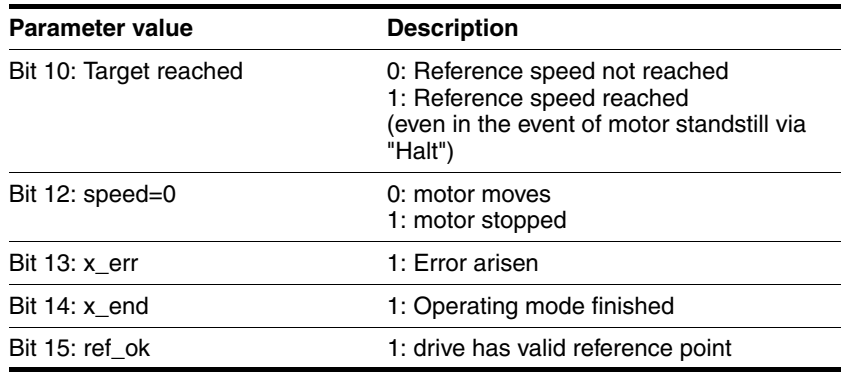

*Operating mode finished* The operating mode is completed and motor standstill achieved by "Halt", by an error or after a preset default  $= 0$ .

### **8.5.3.1 Parameterization**

*Overview* The following overview shows the function principle of the parameters which can be set for the Profile Velocity operating mode.

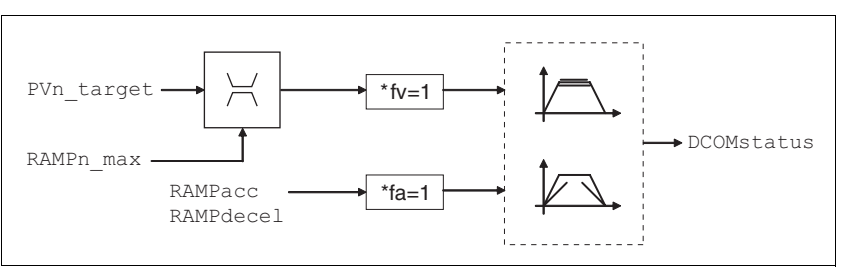

Figure 8.13 Operating mode Profile Velocity, effects of adjustable parameters

*Set speed* The set speed is transferred parameter PVn\_target in rpm and can be changed during the movement. The operating mode is not limited by range limits of the positioning. New speed values are accepted immediately during a travel command.

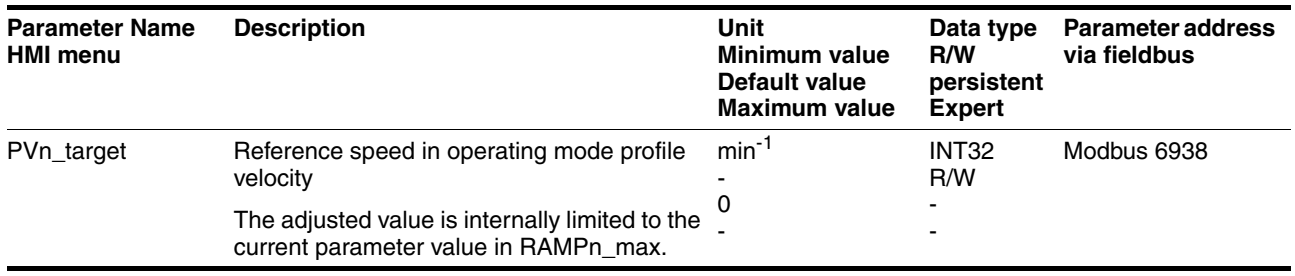

*Current speed* The current speed is determined by using the 2 parameters \_n\_act and \_n\_actRAMP.

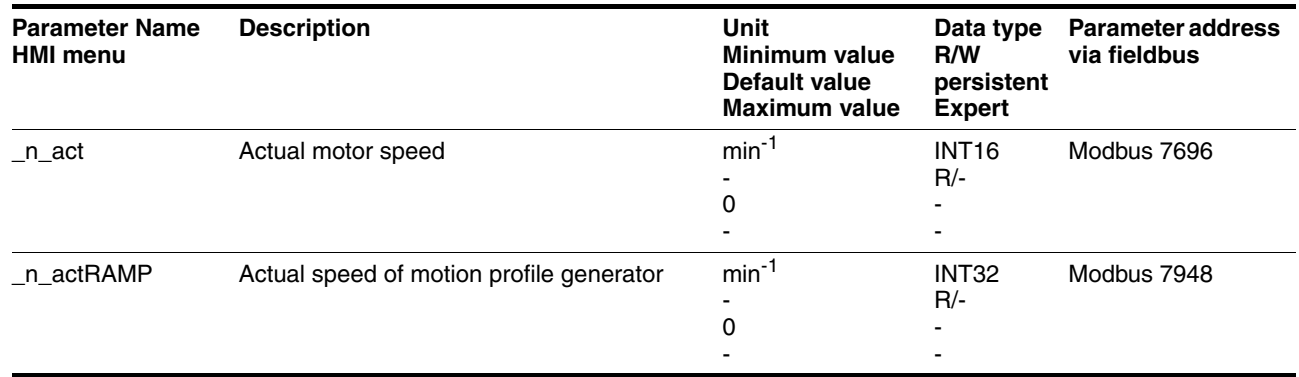

### **8.5.4 Operating mode Homing**

*Overview of Homing* The operating mode Homing establishes an absolute position reference between the motor position and a defined axis position. Homing can be carried out by a means of a reference movement or by position setting.

> • A reference movement is a movement to a defined point, the reference point, on the axis; the objective is to establish the absolute position reference between the motor position and the axis position. The reference point also defines the zero point that is used for all subsequent absolute positioning movements as a reference point. It is possible to parameterize a shift of the zero point.

A reference movement must be completed for the new zero point to be valid. If the reference movement is interrupted, it must be started again. As opposed to the other operating modes, a reference movement must be completed before a new operating mode can be activated.

The signals required for the reference movement must be wired. Monitoring signals that are not used must be deactivated.

• Position setting lets you set the current motor position to a desired position value to which the subsequent position values will relate.

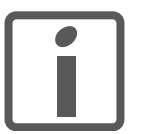

*Homing is not required for a motor with a multiturn encoder because it provides a valid absolute position immediately after being switched on.*

*Types of reference movements* There are 4 standard types of reference movements:

- Movement to negative limit switch  $\overline{\text{LIMN}}$
- Movement to positive limit switch  $\overline{\text{LIMP}}$
- Movement to reference switch REF with counterclockwise direction of rotation
- Movement to reference switch  $\overline{\text{REF}}$  with clockwise direction of rotation

Reference movements are possible with or without index pulse.

- Reference movement without index pulse Movement from the switching edge to a distance distance from switching edge
- Reference movement with index pulse Movement from the switching edge to the closest index pulse of the motor. The current motor position can be read via the parameter p absENCusr. The index pulse is at position value 0.

*Trigger homing* Homing is triggered via bit 4=1 in parameter DCOMcontrol.

*Status messages* The drive provides information concerning positioning via Bits 10 and 12 to 15 in the parameter DCOMstatus.

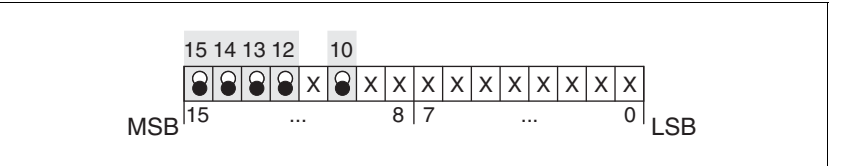

Figure 8.14 Status reports for operating mode

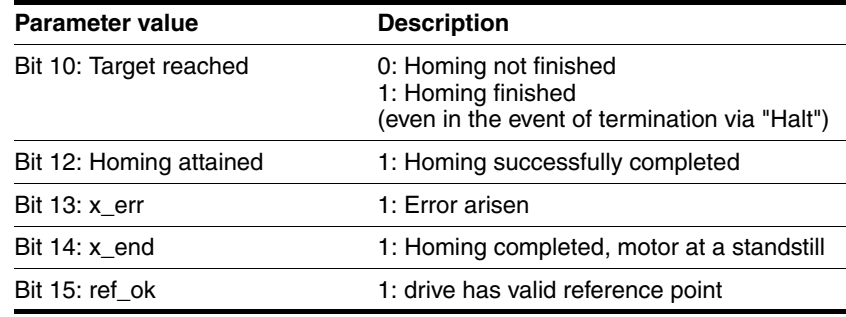

### <span id="page-127-0"></span>**8.5.4.1 Setting by parameters, general**

*Description* There are various methods of homing which can be selected via the parameters HMmethod.

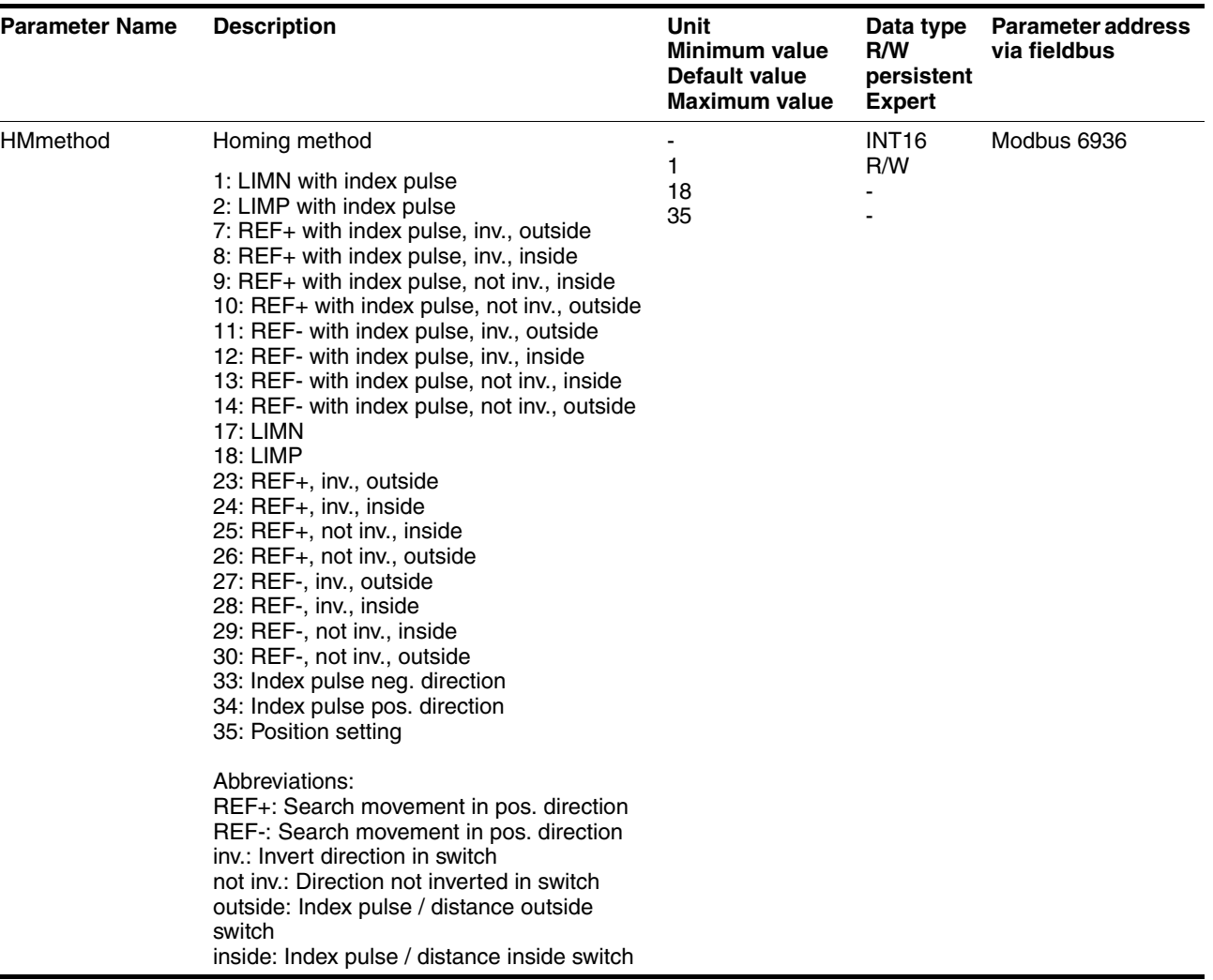

Use the parameter IOsigREF to set the evaluation to active 0 or active 1 of the reference switch REF. A release of the switch is not required.

The parameters IOsigLimP and IOsigLimN are used to release the input signals  $\overline{\text{LIMP}}$  and  $\overline{\text{LIMN}}$  and the evaluation is set to active 0 or active 1.

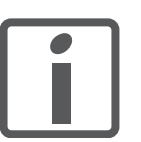

*Use active 0 monitoring signals if possible, because they are failsafe.*

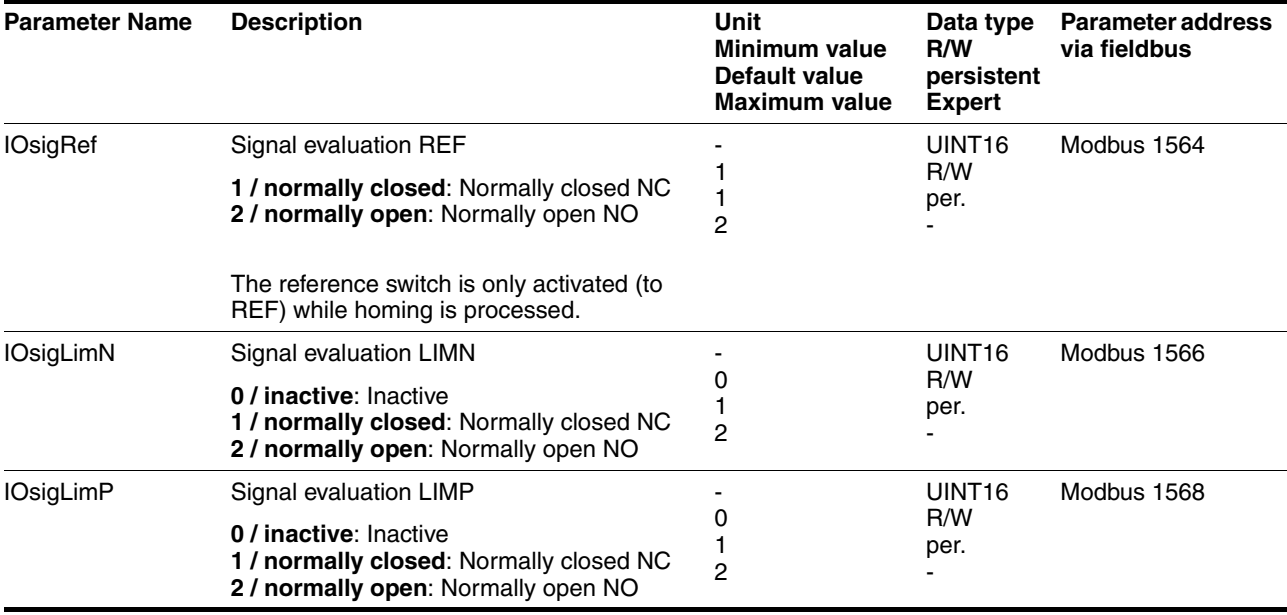

The parameters HMn and HMn\_out are used for setting the speeds for the reference movement.

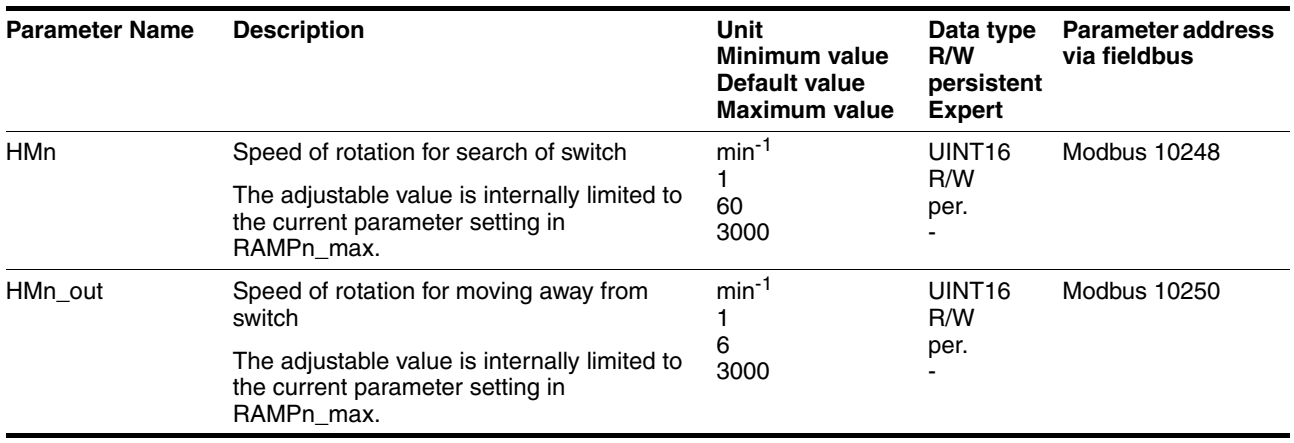

The parameter  $H\text{Mp\_homeusr}$  can be used to specify a desired position value, which is set at the reference point after a successful reference movement. This position value defines the current motor position at the reference point. This also defines the zero point.

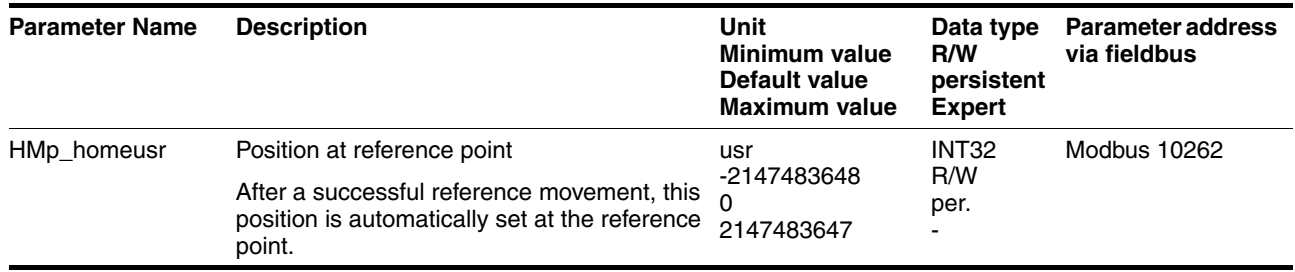

The parameters HMoutdisusr and HMsrchdisusr can be used for activation of the monitoring of the switch function.

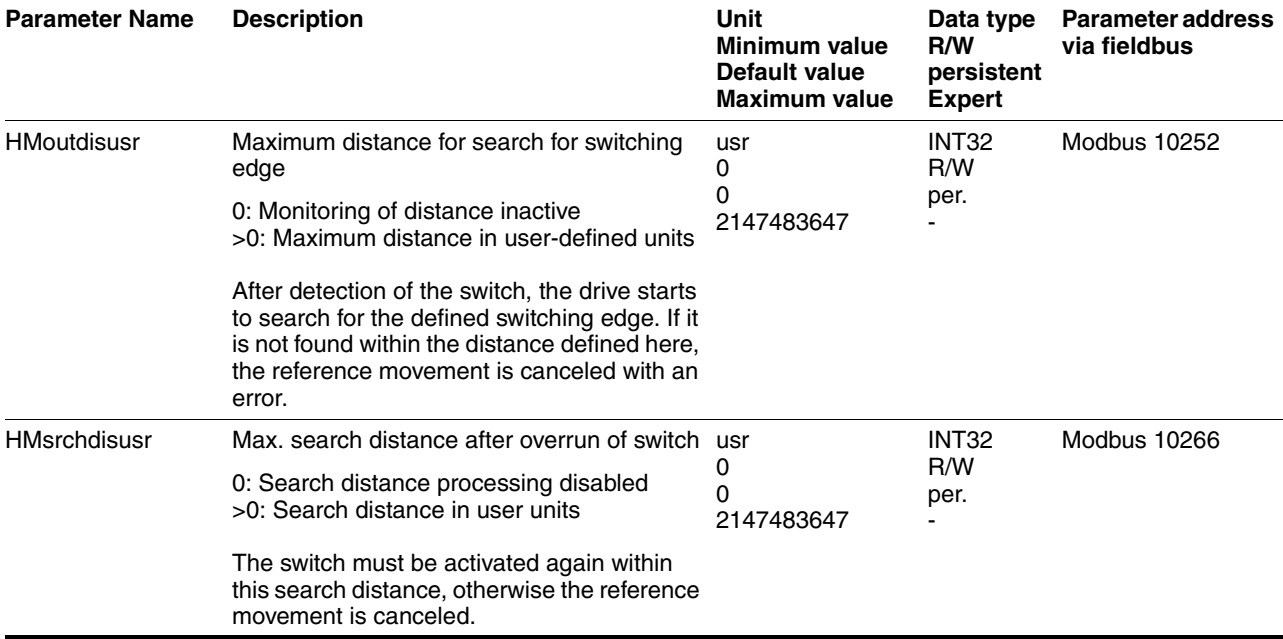

#### **8.5.4.2 Reference movement without index pulse**

*Description* A reference movement without index pulse is set with the parameter HMmethod = 17 to 30, see page [128.](#page-127-0)

> First, the product moves to the defined limit switch or reference switch. Then the product moves to a defined distance from the switching edge.

> The distance from the switching edge can be specified with the parameter HMdisusr.

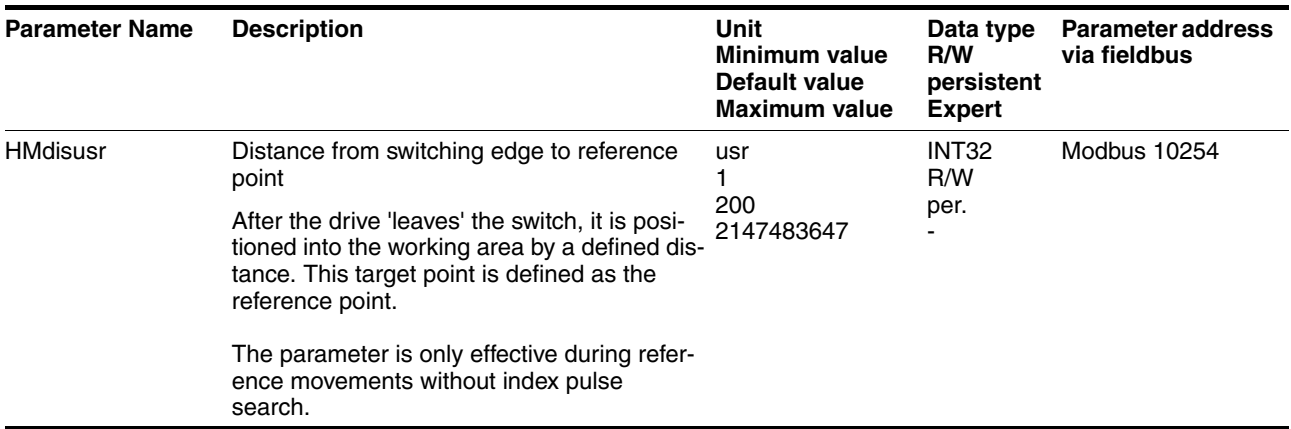

*Reference movement to limit switch* The following illustration shows a reference movement to the negative limit switch with distance from the switching edge ( $HMmethod = 17$ ).

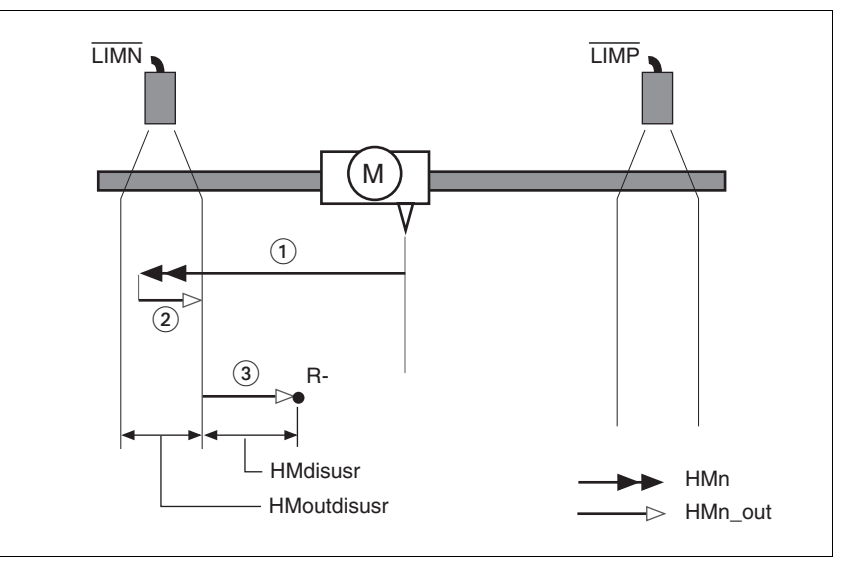

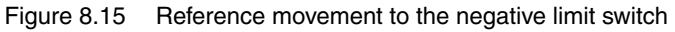

- (1) Movement to limit switch at search speed
- (2) Movement to switching edge at speed for moving away from switch
- (3) Movement to distance from switching edge at speed for moving away from switch

*Reference movement to reference switch* The following illustration shows reference movements to the reference switch with distance from the switching edge (HMmethod =27 to 30).

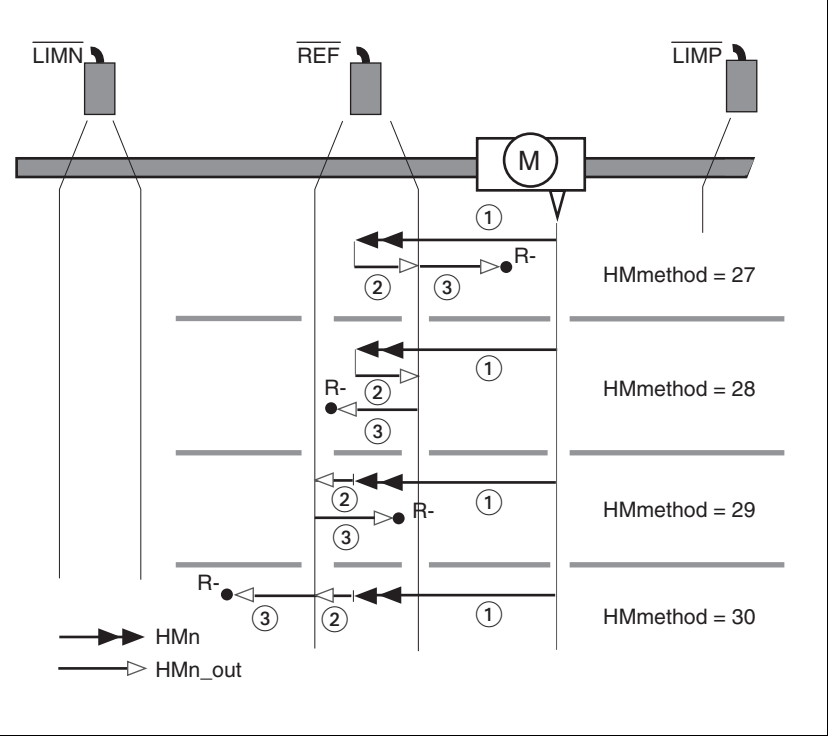

Figure 8.16 Reference movements to the reference switch

- (1) Movement to reference switch at search speed
- (2) Movement to switching edge at speed for moving away from switch
- (3) Movement to distance from switching edge at speed for moving away from switch
- *Examples* The following illustration shows reference movements to the reference switch with distance from the switching edge (HMmethod =27). You can see different responses at different search speeds and start positions.
	- Movement to the reference switch with first movement in negative direction; the reference switch is once in front of the starting point (A1, A2), once behind it (B1, B2).
	- Additional movement when the unit moves through the switch range (A2, B2).

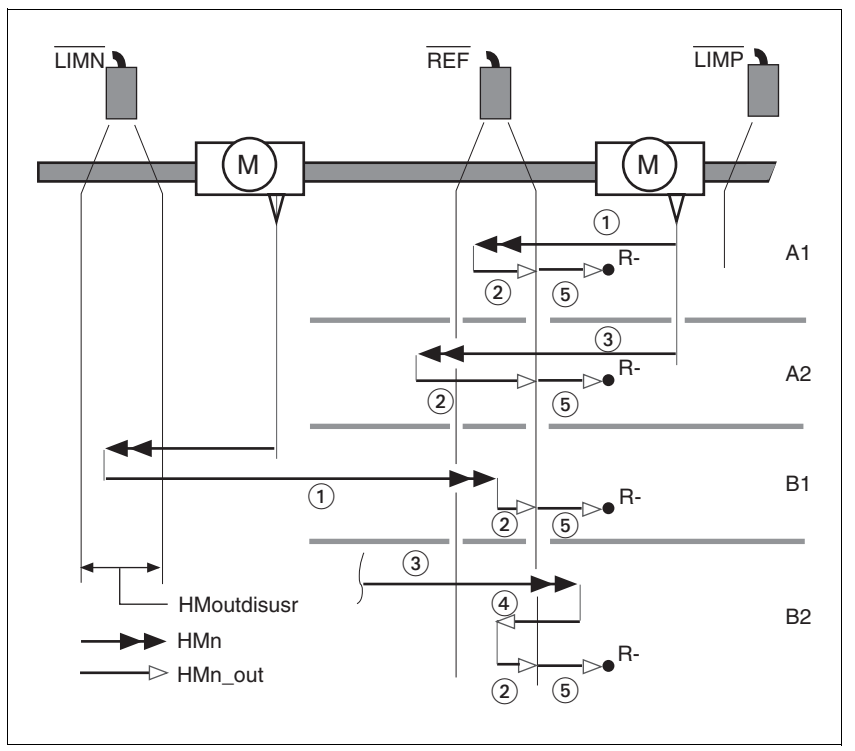

Figure 8.17 Reference movements to the reference switch

- (1) Movement to reference switch at search speed<br>(2) Movement to switching edge at speed for movir
- Movement to switching edge at speed for moving away from switch
- (3) Excessively fast movement to reference switch at search speed
- (4) Return movement to switch range at speed for moving away from switch
- (5) Movement to distance from switching edge at speed for moving away from switch

### **8.5.4.3 Reference movement with index pulse**

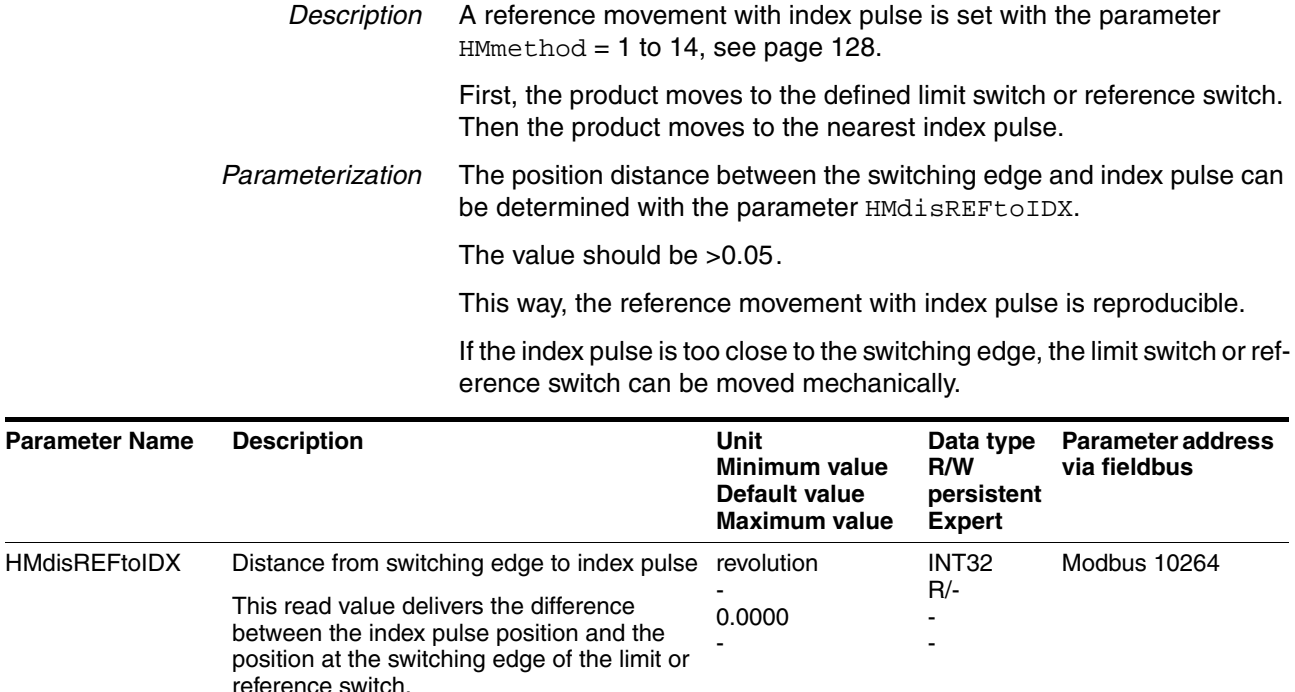

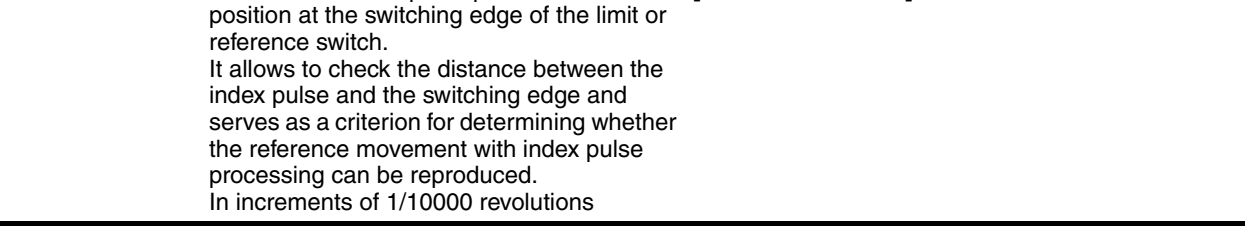

*Reference movement to limit switch* The following illustration shows a reference movement to the positive limit switch with movement to the first index pulse ( $H\text{Mmethod} = 2$ ).

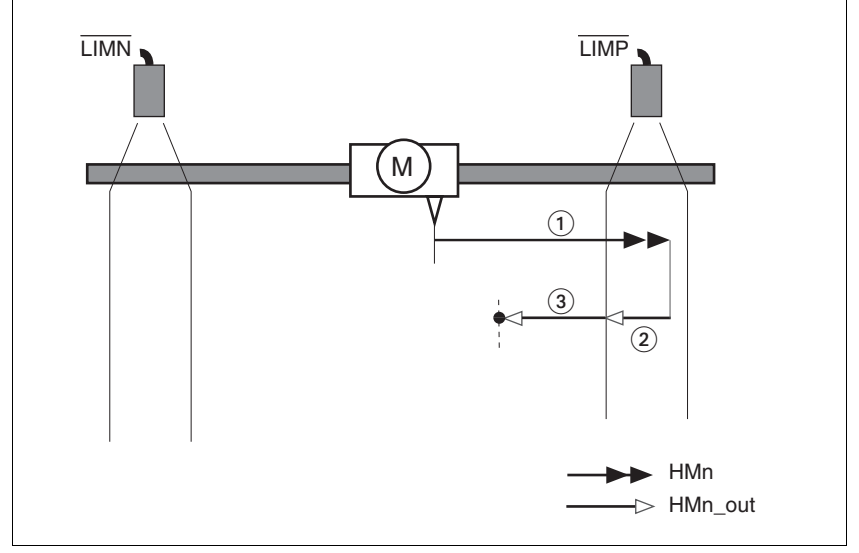

Figure 8.18 Reference movement to the positive limit switch

- (1) Movement to limit switch at search speed<br>(2) Movement to switching edge at speed for
- Movement to switching edge at speed for moving away from switch
- (3) Movement to index pulse at speed for moving away from switch

*Reference movement to reference switch* The following illustration shows reference movements to the reference switch with movement to the frist index pulse ( $H$ Mmethod = 11 to 14).

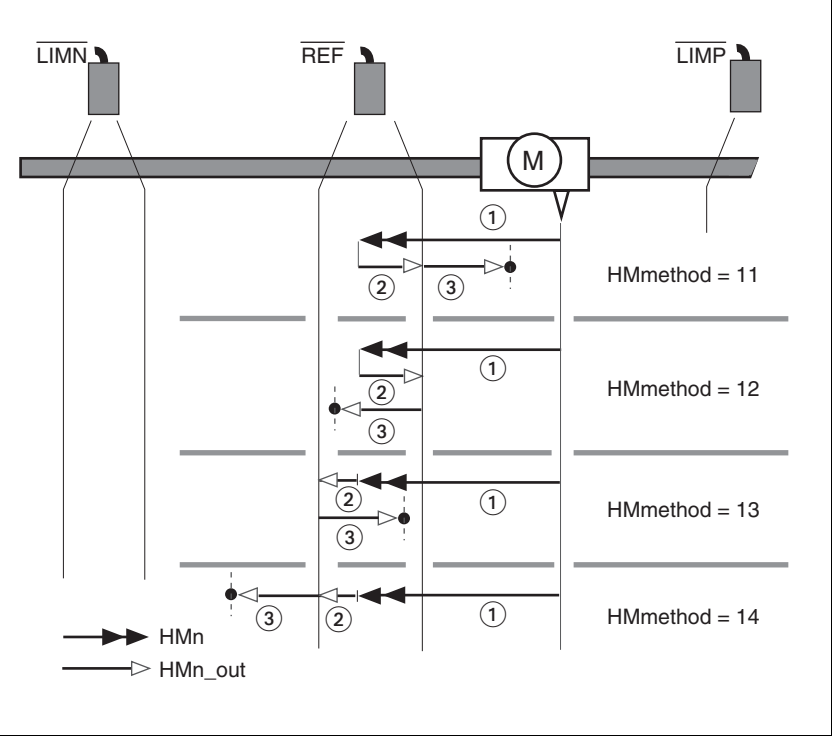

Figure 8.19 Reference movements to the reference switch

- (1) Movement to reference switch at search speed
- (2) Movement to switching edge at speed for moving away from switch
- (3) Movement to index pulse at speed for moving away from switch
- *Examples* The following illustration shows reference movements to the reference switch with movement to the first index pulse (HMmethod =11). Various responses at different search speeds and start positions are shown.
	- Movement to the reference switch with first movement in negative direction; the reference switch is once in front of the starting point (A1, A2), once behind it (B1, B2).
	- Additional movement when the unit moves through the switch range (A2, B2).

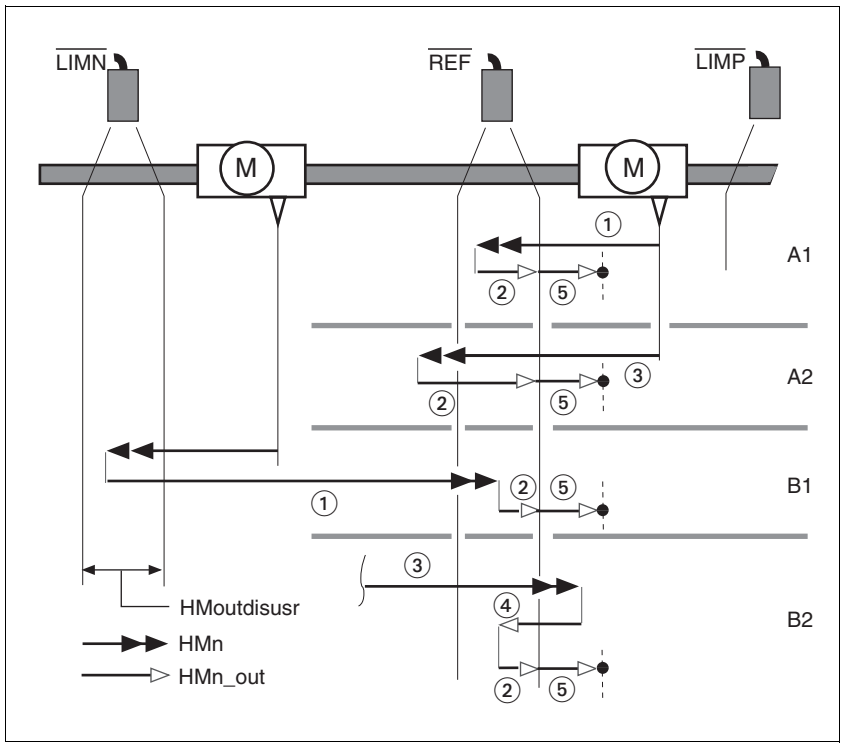

Figure 8.20 Reference movements to the reference switch

- (1) Movement to reference switch at search speed<br>(2) Movement to switching edge at speed for movir
- Movement to switching edge at speed for moving away from switch
- (3) Excessively fast movement to reference switch at search speed
- (4) Return movement to switch range at speed for moving away from switch
- (5) Movement to index pulse at speed for moving away from switch

### **8.5.4.4 Reference movement to the index pulse**

*Description* The motor moves from the current motor position to the index pulse.

*Reference movement to index pulse* The following illustration shows reference movements to the index pulse  $(HMmethod = 33 and 34).$ 

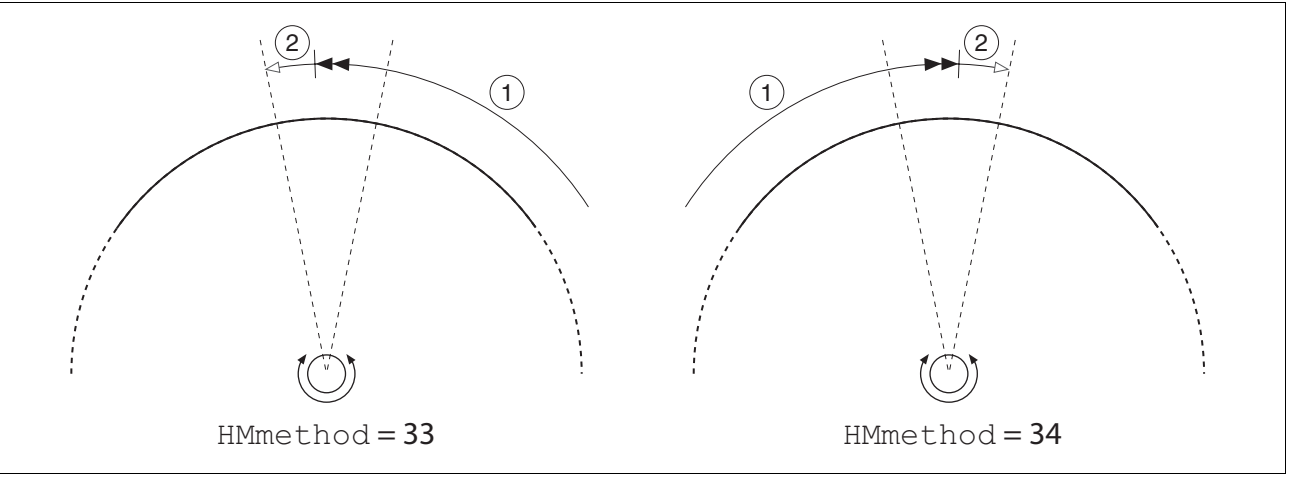

Figure 8.21 Reference movements to the index pulse

- (1) Movement to index pulse at speed for moving away from switch
- (2) Movement to index pulse edge at speed for moving away from switch

The index pulse is a fixed range of approx. 1/16 revolution on the shaft that delivers one pulse per revolution at the same angular position.

A reference movement to the index pulse can be used to arrive at an exact absolute reference from an inexact absolute reference (for example, after a reference movement to a switch that does not respond accurately).

During a reference movement to the index pulse, the drive searches for the index pulse within the next motor revolution and moves exactly to the edge of the index pulse.

#### **8.5.4.5 Homing by position setting**

*Description* Homing by position setting is set with the parameter HMmethod = 35, see page [128.](#page-127-0)

> By means of position setting, the current motor position is set to the position value in parameter  $HMD\_setpusr$ . This also defines the zero point.

> Homing by position setting can only be carried out when the motor is at a standstill. Any active position deviation is retained and can still be compensated by the position controller after position setting.

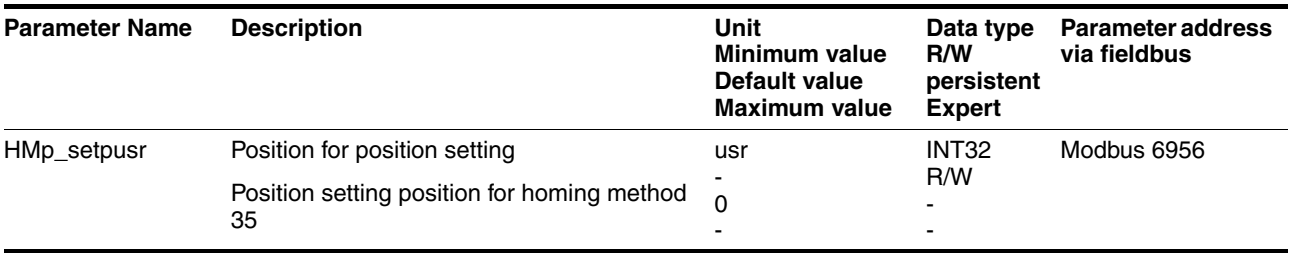

*Example* Position setting can be used to carry out a continuous motor movement without exceeding the positioning limits.

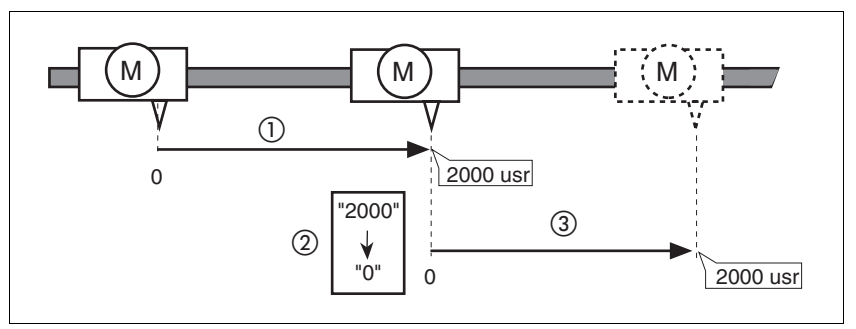

Figure 8.22 Positioning by 4000 usr units with position setting

- (1) The motor is positioned by 2000 usr.
- (2) By means of position setting to 0, the current motor position is set to position value 0 which, at the same time, defines a new zero point.
- (3) When a new motion command by 2000 usr is triggered, the new target position is 2000 usr.

This method avoids overtravel of the absolute position limits during a positioning operation because the zero point is continuously adjusted.

The reference position is read by means of parameter  $p_refusr$ .

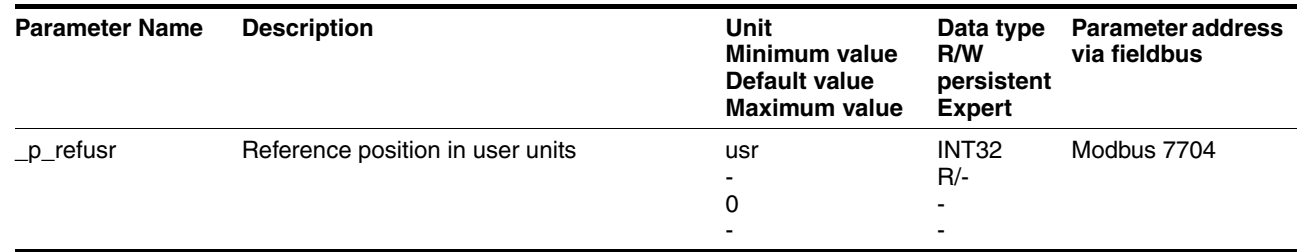

# <span id="page-139-0"></span>**8.6 Functions**

### **8.6.1 Monitoring functions**

### **8.6.1.1 Status monitoring during operation**

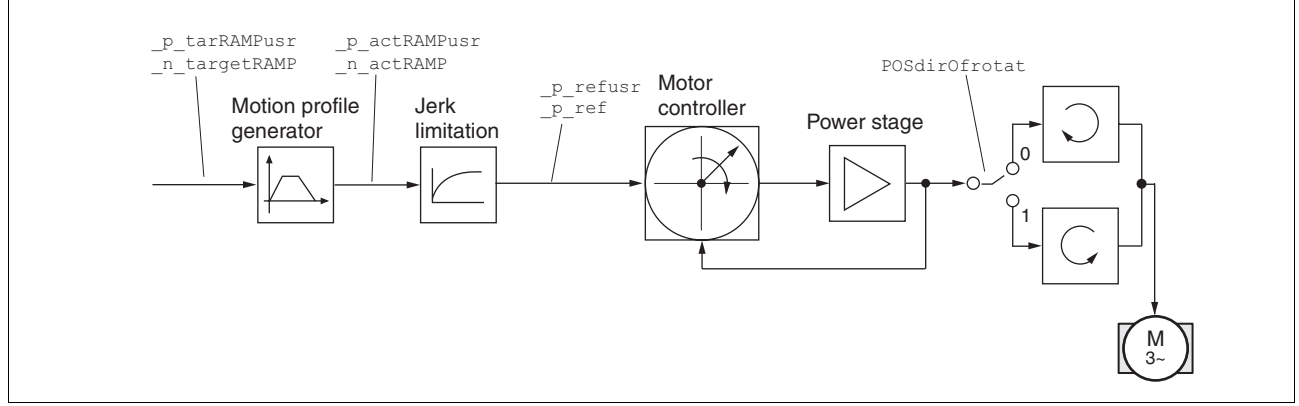

Figure 8.23 Status monitoring of the control loops

#### **8.6.1.2 Positioning range**

*Positioning range* The motor can be moved to any point on the axis within the positioning range by means of absolute positioning.

> The current position of the motor can be read with the parameter \_p\_actusr.

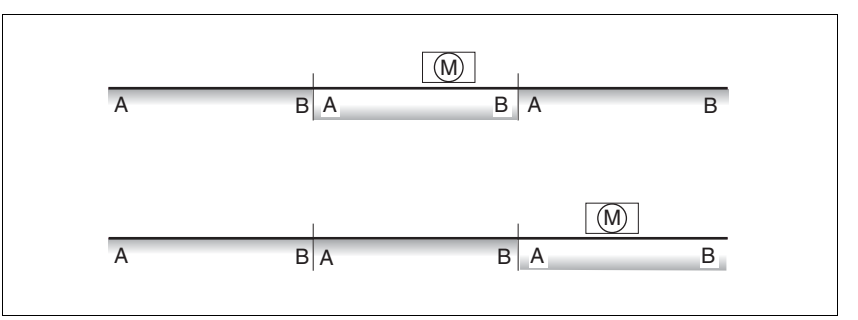

Figure 8.24 Positioning range

With the default scaling, the positioning limits are:

- (A) -1073741824 usr
- (B) 1073741823 usr

Overtraveling of the positioning limits is possible in all operating modes, except during absolute positioning in Profile Position operating mode.

If the motor overtravels the positioning limit, the reference point is lost.

In the case of relative positioning in the operating mode Profile Position, the unit checks whether the position limits will be overtraveled before the movement is started. If so, internal position setting to 0 is triggered when the movement is started. The reference point is lost (ref\_ok =  $1 - > 0$ ).

*Software limit switches* The positioning range can be limited by software limit switches. This is possible as soon as the drive has a valid zero point (ref  $ok = 1$ ). The position values are specified with reference to the zero point. The software limit switches are set via the parameters SPVswLimPusr and SPVswLimNusr are activated via SPV\_SW\_Limits. Bit 2 of parameter \_SigLatched signals the triggering of a software limit switch.

**Parameter Name Description Description Description Description Description Description Description Description Description Description Description Description Description Description Description Description Description De Minimum value Default value Maximum value Data type R/W persistent Expert Parameter address via fieldbus** SPVswLimPusr Positive position limit for software limit switch usr If a user value entered is outside of the permissible user range, the limit switch limits are automatically set to the max. user value. - 2147483647 - INT32 R/W per. - Modbus 1544 SPVswLimNusr Negative position limit for software limit switch Refer to description 'SPVswLimPusr' usr - -2147483648 - INT32 R/W per. - Modbus 1546 SPV\_SW\_Limits Monitoring of software limit switches **0 / none**: None (default) **1 / SWLIMP:** Activation of software limit switches positive direction **2 / SWLIMN**: Activation of software limit switches negative direction **3 / SWLIMP+SWLIMN**: Activation of software limit switches both directions Monitoring of software limit switches only - 0 0 3 UINT16 R/W per. - Modbus 1542

works in case of successful homing (ref\_ok = 1).

*Limit switches*

# During movements the two limit switches are monitored via the input signals  $\overline{\text{LIMP}}$  and  $\overline{\text{LIMN}}$ . If the drive hits a limit switch, the motor stops. Trig-**@ WARNING LOSS OF CONTROL** The use of  $\overline{\text{LIMP}}$  and  $\overline{\text{LIMN}}$  can provide some protection against hazards (e.g. collision with mechanical stop caused by incorrect reference values). Use  $\overline{\text{LIMP}}$  and  $\overline{\text{LIMN}}$  where possible. • Verify that the external sensors or switches are properly connected. • Verify the correct of the limit switches. The limit switches must be mounted in a position far enough away from the mechanical stop to allow for an adequate stopping distance. Before you can use  $\overline{\text{LIMP}}$  and  $\overline{\text{LIMN}}$ , you must enable them. **Failure to follow these instructions can result in death, serious injury or equipment damage.**

gering of the limit switch is signaled.

The parameters IOsigLimP and IOsigLimN are used to release the input signals  $\overline{\text{LIMP}}$  and  $\overline{\text{LIMN}}$  and the evaluation is set to active 0 or active 1.

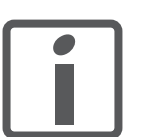

*Use active 0 monitoring signals if possible, because they are failsafe.*

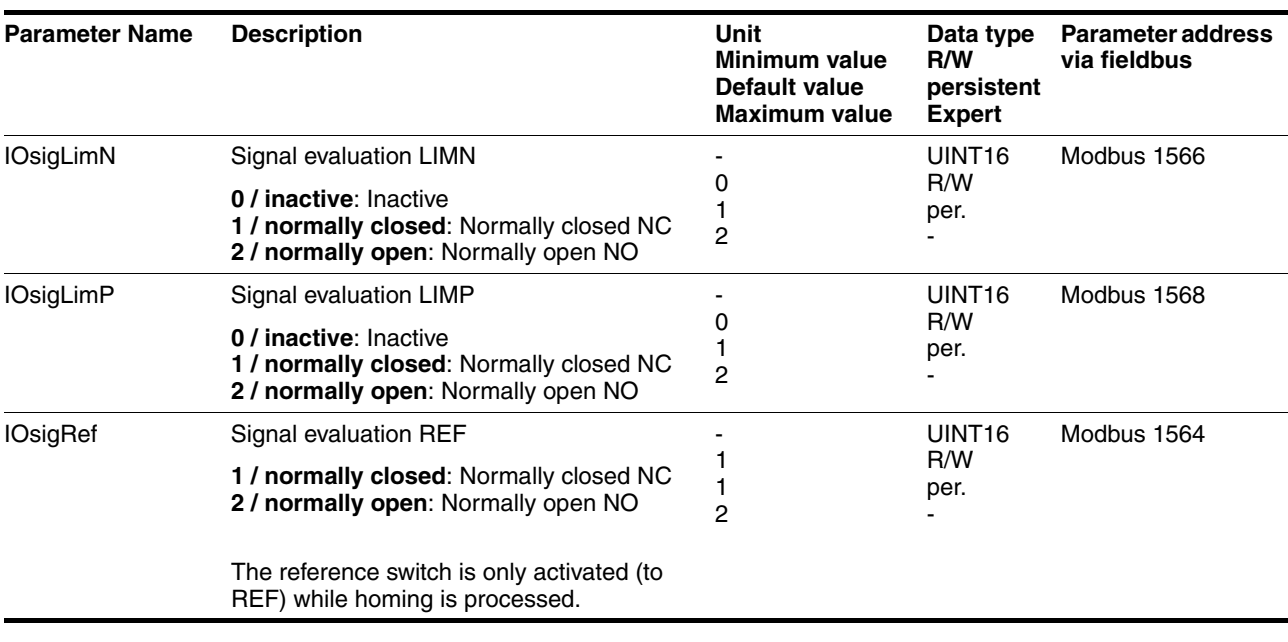

*Moving drive out* The drive can be moved away from the limit switch range to the movement range in the Jog operating mode.

### **8.6.1.3 Monitoring internal signals**

*Temperature monitoring* Sensors monitor the temperature of motor and power stage. All temperature limit values are permanently set. If the temperature of a component approaches its permissible temperature limit, the device generates a warning message. If the temperature exceeds the limit value for more than 5 seconds, the power stage is disabled and the controller switches off. The device signals a temperature error.

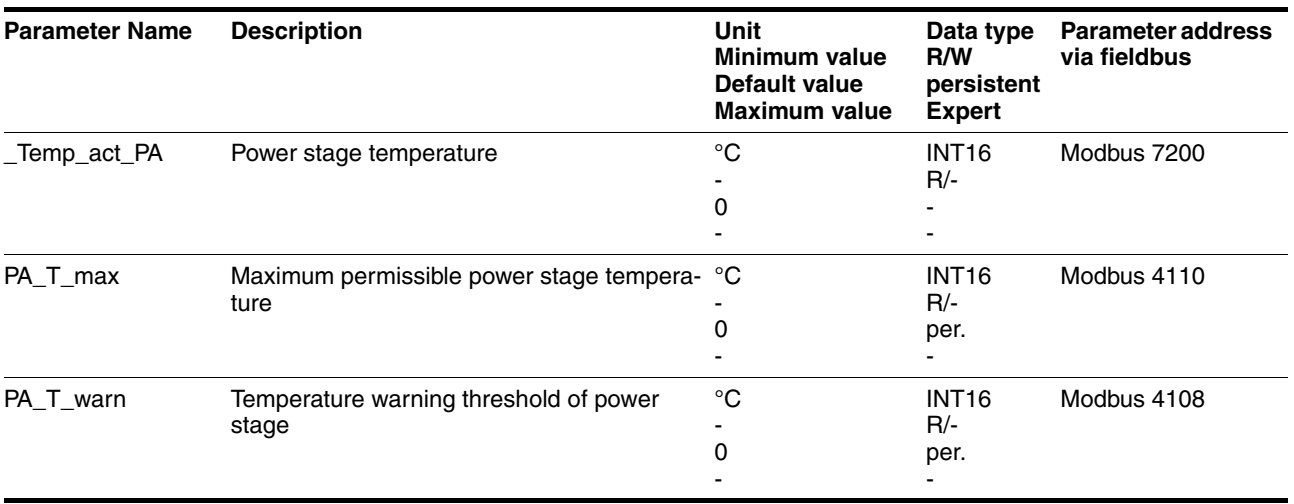

*Stall detection* The stall detection system checks whether the index pulse is always triggered at the same angular position of the rotating field during the motor movement. If a stepper motor stalls, the motor shaft is displaced in relation to the rotating field by an angle corresponding to one or more complete pairs of poles. One pair of poles corresponds to 1/50 of a revolution.

Constraints:

- Stall detection is initially inactive whenever the power stage is enabled. The detection is automatically activated as soon as the index pulse is reached. A stall by one or more pairs of poles is only detected from this point on.
- If the stepper motor stalls during deceleration just before standstill, this will be only detected when the index pulse is reached the next time, i.e. it may only be detected during the next movement.
- If the range of travel of the application is less than one complete motor revolution, the index pulse may be outside of the range of travel. In such a case, stalling of the stepper motor is not detected.
- If the motor shaft is rotated by external forces during standstill, the stall detection does not detect this.

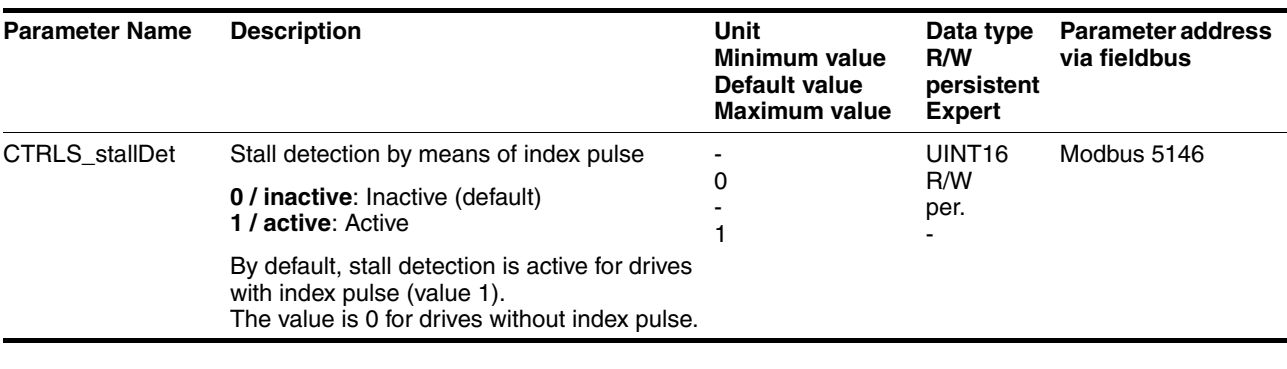

*Monitoring parameters* The device status and operating state can be monitored by means of various objects.

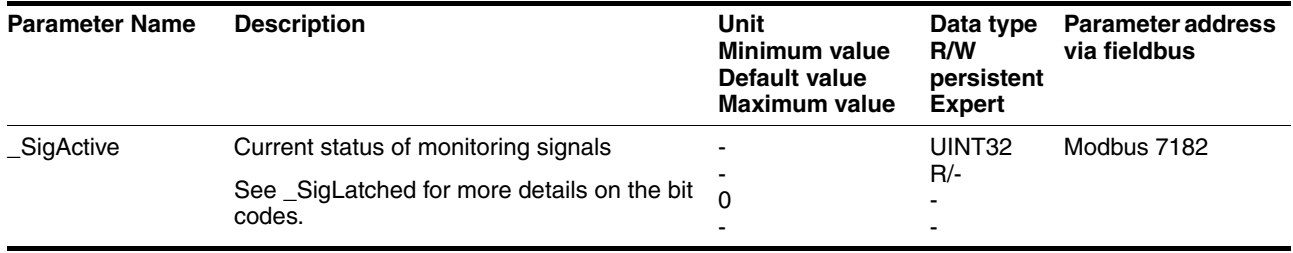
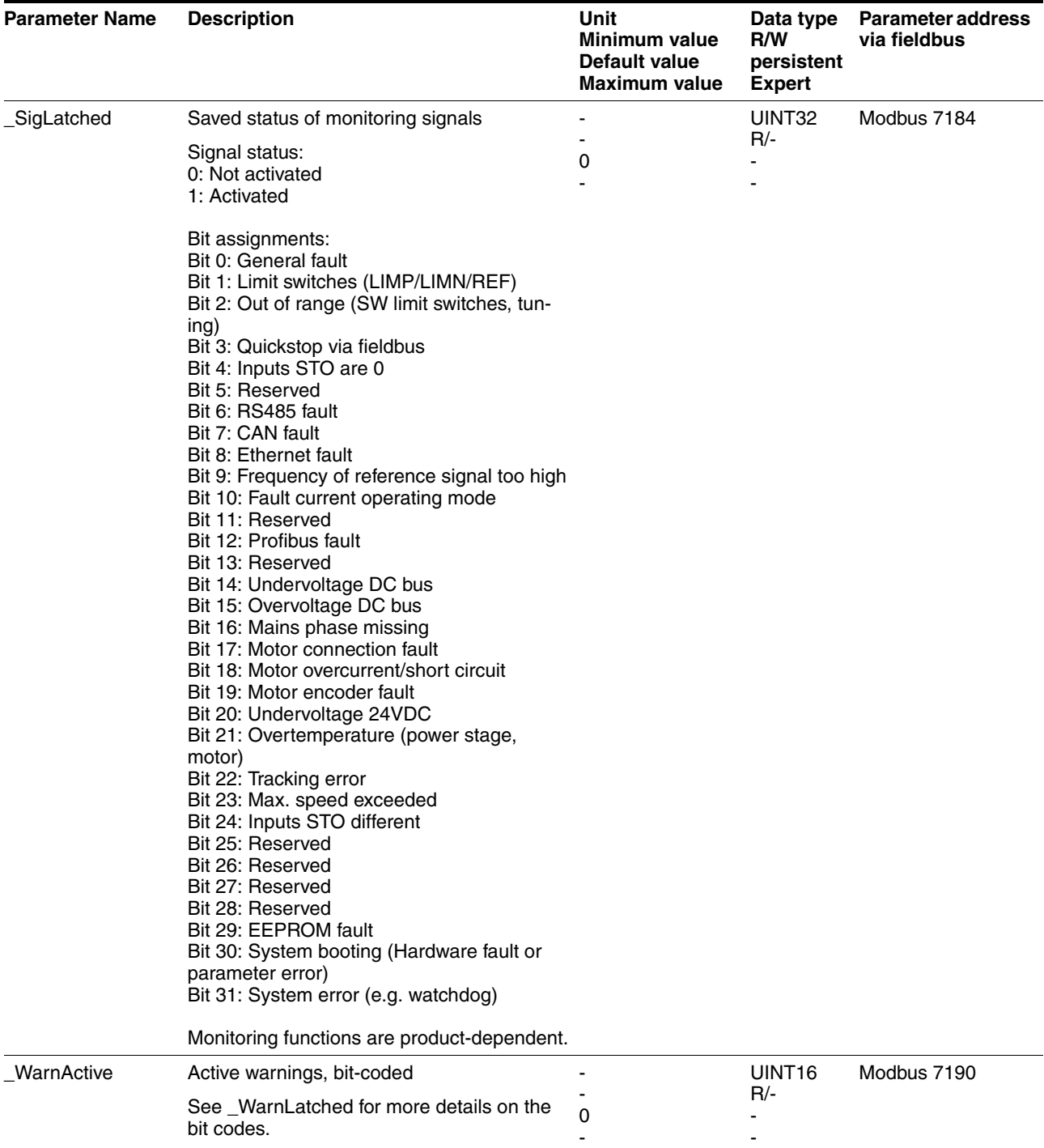

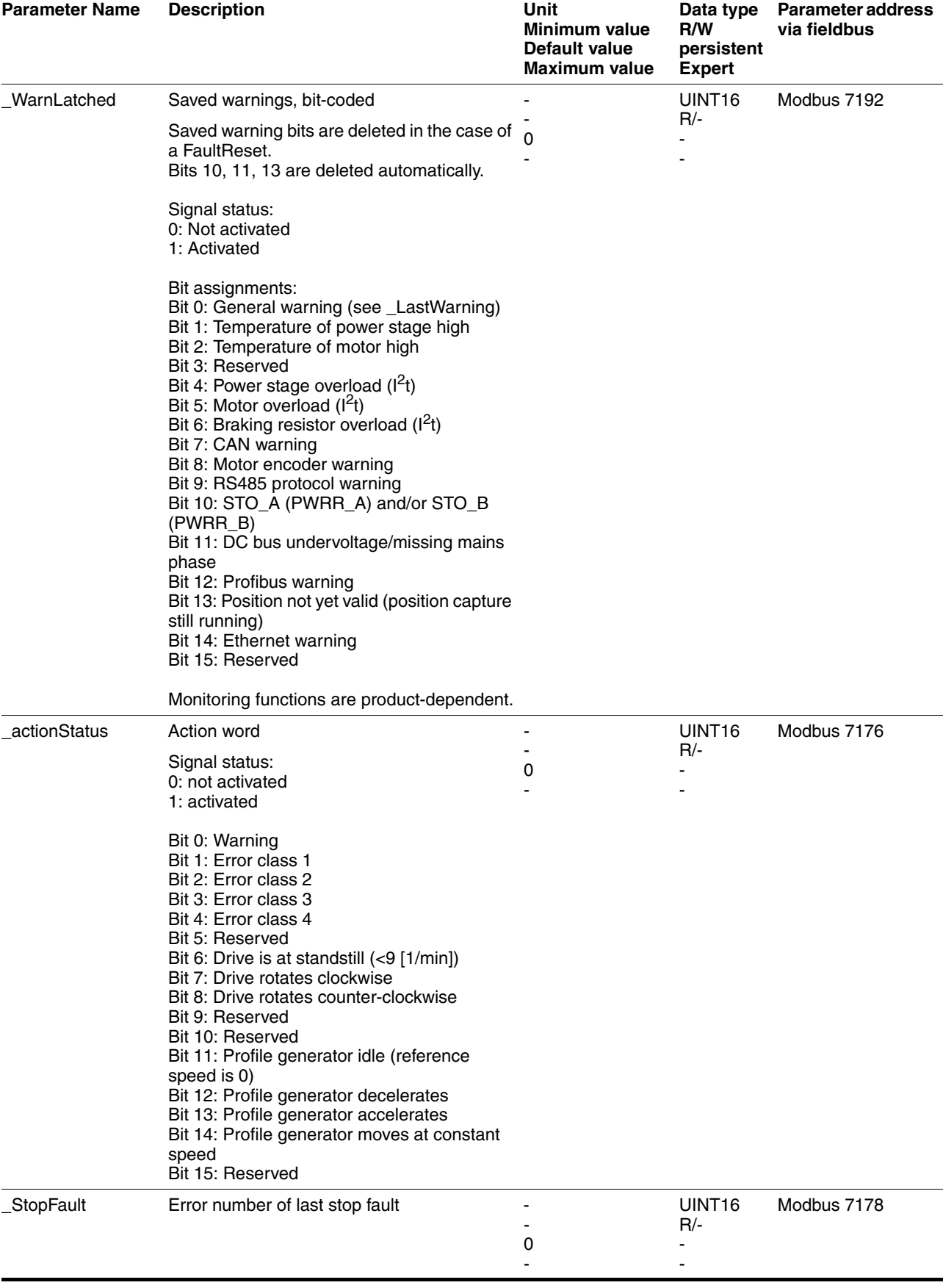

# **8.6.2 Setting the motor phase current**

The motor phase current (and, by implication, the torque) can be set to a value between 0% and 100% of the nominal motor current SM\_I\_Nom. The value can be set separately for motor standstill with parameter CTRLS\_I\_Stand%, for acceleration and deceleration with parameter CTRLS\_I\_Ramp% and for constant movement with parameter CTRLS\_I\_Const%, depending on the system requirements.

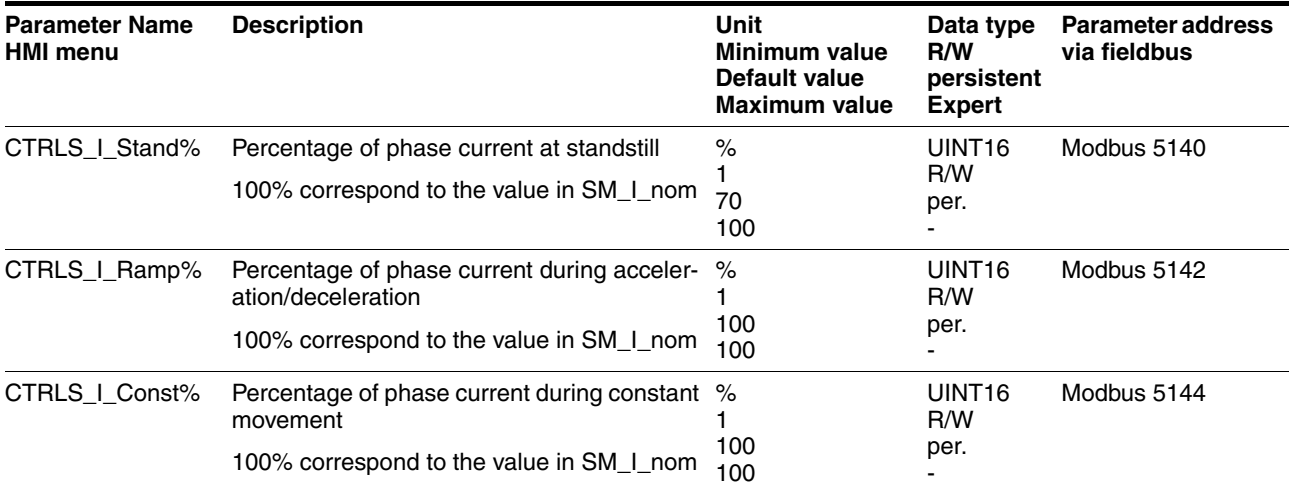

### **8.6.3 Scaling**

# **@ WARNING**

#### **UNEXPECTED MOVEMENT CAUSED BY CHANGED SCALING**

Changing the scaling changes the effect of the values in user-defined units. The same motion commands can therefore cause different movements.

- Note that the scaling affects all relationships between the set values and the movements of the drive.
- Check the corresponding usr parameters and values of the system in user-defined units.

**Failure to follow these instructions can result in death, serious injury or equipment damage.**

*Description* Scaling translates user units to internal units of the device, and vice versa. The device saves position values in user-defined units.

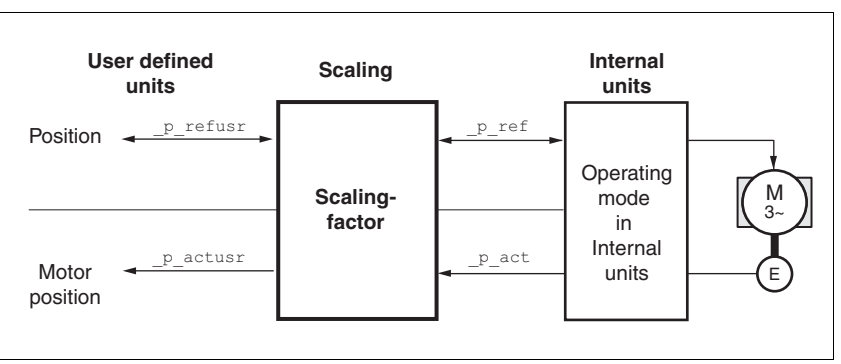

Figure 8.25 Scaling

*Scaling factor* The scaling factor is the relationship between the number of motor revolutions and the required user-defined units [usr].

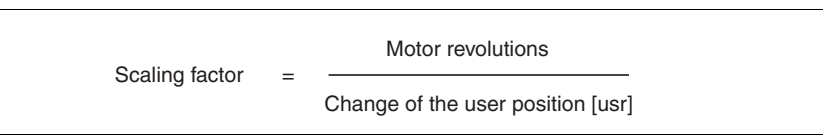

Figure 8.26 Representation of the scaling factor

The scaling factor is set using the parameters POSscaleNum and POSscaleDenom. A new scaling factor is activated when you specify the numerator value.

When specifying the scaling factor, note that numerator and denominator can only be integer values. A scaling factor less than 1/131072 will limit the working range. An error is signaled when the working range is exceeded.

The scaling factor can only be changed when the power stage is disabled. Values in user-defined units are converted to internal units when the power stage is enabled.

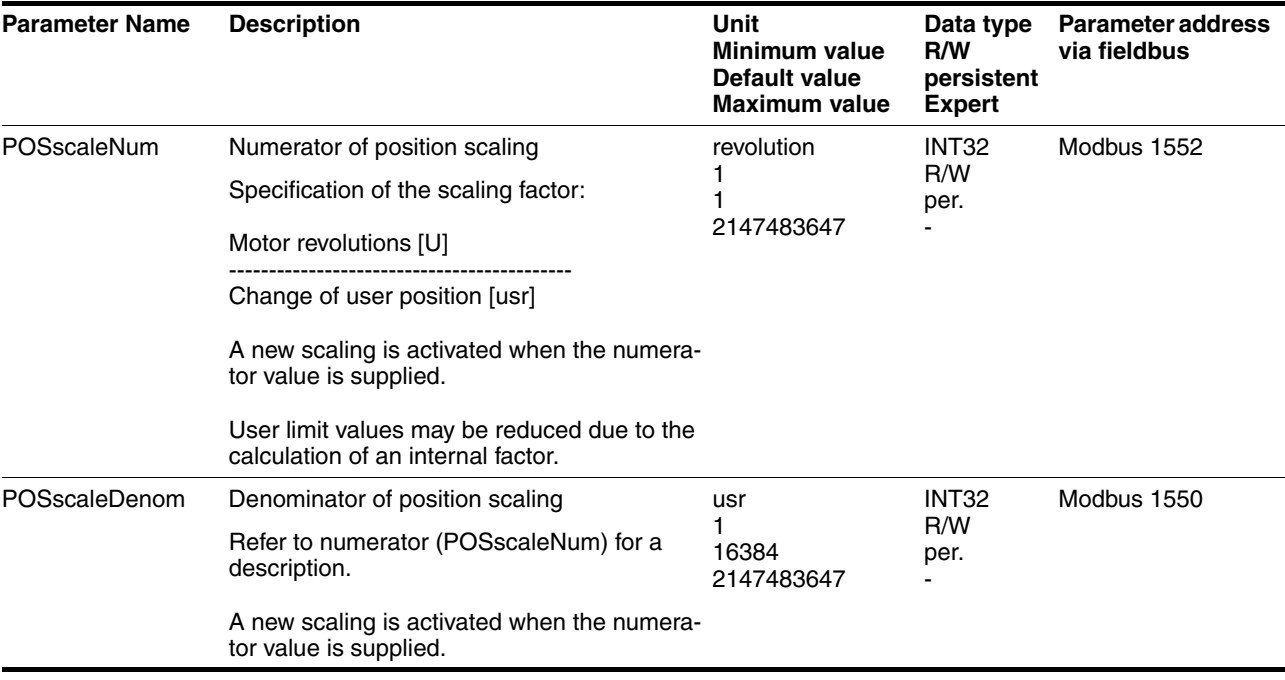

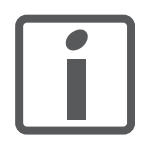

*If an existing device is replaced by this device, and if the same positioning commands are to be used, the scaling must be set in accordance with the settings used previously.*

*Default scaling* A value of 16384 user-defined units per motor revolution is set as the default scaling.

- *Examples* Various situations can be distinguished as far as setting user-defined units is concerned.
	- Scaling corresponds to default scaling 1 motor revolution = 16384 user-defined units
		- => Every second motor position can be approached.
	- Scaling corresponds to motor resolution (minimum scaling) 1 motor revolution = 32768 user-defined units
		- => Every motor position can be approached.
	- Scaling is less than the default scaling 1 motor revolution = 4096 user-defined units
		- => Every fourth motor position can be approached.

The following persistent parameters must be adapted in addition to the user-defined values to obtain the same positioning movement of the motor after changing the scaling factor: HMoutdisusr, HMdisusr, HMp\_homeusr, HMsrchdisusr, JOGstepusr, SPVswLimPusr and SPVswLimNusr.

*Example 1* Positioning by 1111 user-defined units is to correspond to 3 motor revolutions. This results in

> Scaling factor 3 rev 1111 usr

Figure 8.27 Calculation of the scaling factor, example 1

If you now start relative positioning by 900 user-defined units, the motor moves by 900 usr  $*$  3/1111 rev/usr = 2.4302 revolutions.

*Example 2* Calculation of a scaling factor in length units: 1 motor revolution corresponds to a distance of 100 mm. Each user-defined unit [usr] is to correspond to one step of 0.01 mm.

This means: 1 usr =  $0.01$  mm  $*$  1 rev / 100 mm =  $1/10000$  revolutions.

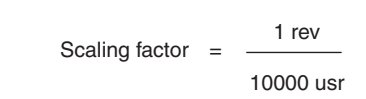

Figure 8.28 Calculation of the scaling factor, example 2

*Example 3* Setting positioning in 1/1000 rad 1rad = 1 rev/ $(2^*\pi)$  $\pi = 3.1416$  (rounded)

User value  $= 1$  usr

Device value =  $1/(2 \pi \pi^* 1000)$  U

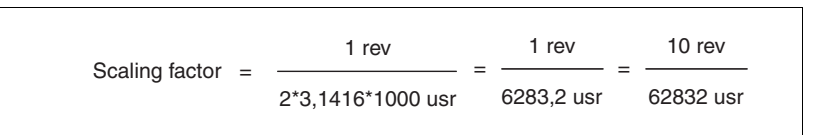

Figure 8.29 Calculation of the scaling factor, example 3

#### **8.6.4 Motion profile**

*Profile generator* Target position and target speed of rotation are input values to be specified by the user. The profile generator uses these values to calculate a motion profile depending on the selected operating mode.

> The values of the profile generator plus the values of a jerk limitation are transformed into a motor movement.

> The acceleration and deceleration behavior of the motor can be described as a ramp function of the profile generator. The characteristic values of the ramp function are the ramp shape and the ramp steepness.

- *Ramp shape* A linear ramp for the acceleration and deceleration phases is available as the ramp shape. The profile settings are valid for both directions of movement of the drive.
- *Ramp steepness* The steepness of the ramp determines the speed changes of the motor per time unit. The ramp steepness can be set for the acceleration ramp via the parameter RAMPacc and for the deceleration ramp via RAMPdecel.

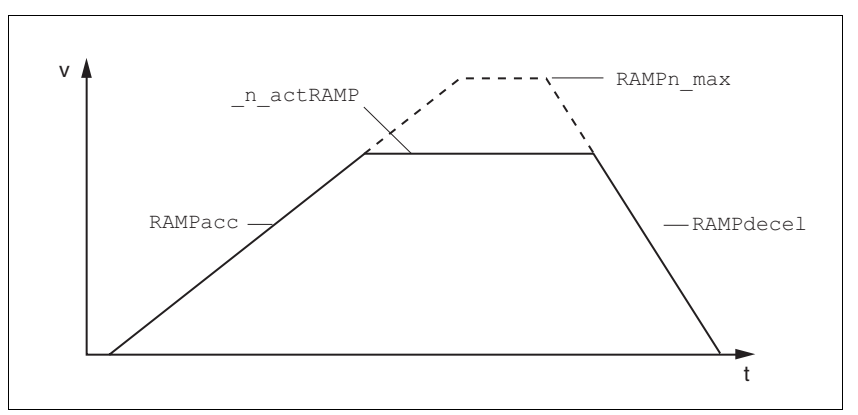

Figure 8.30 Acceleration and deceleration ramps

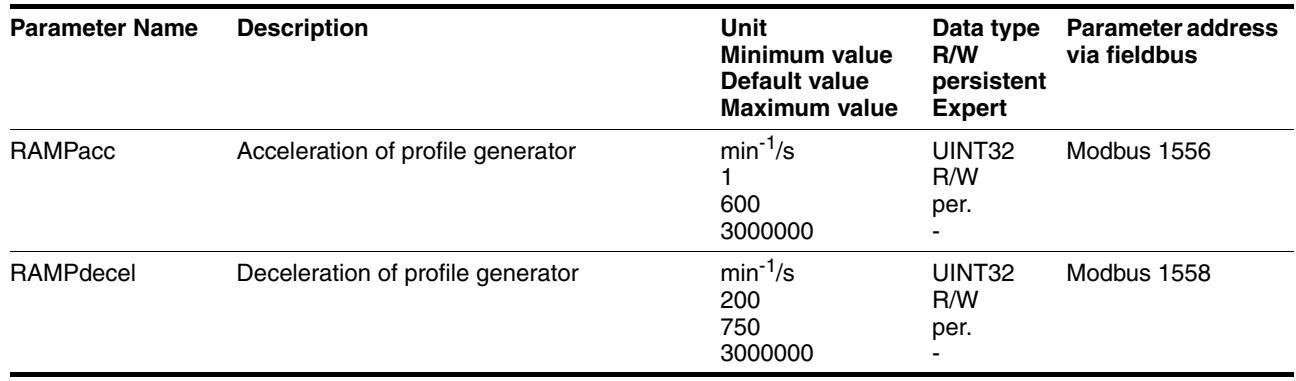

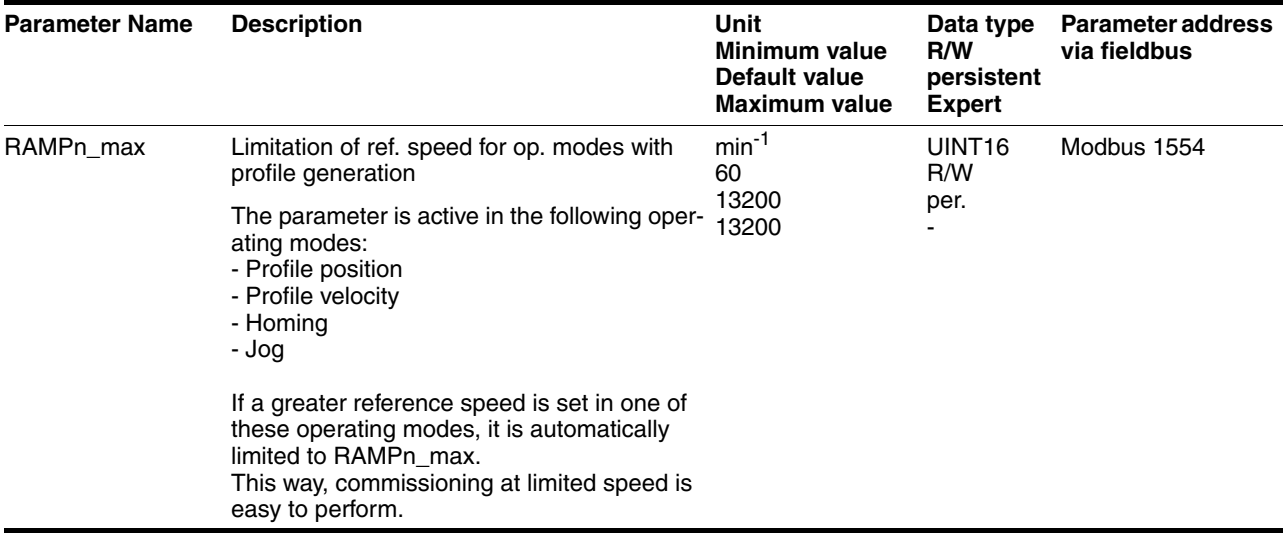

*Jerk limitation* Jerk limitation removes sudden changes in the acceleration to obtain smooth, virtually jerk-free changes of the speed of rotation.

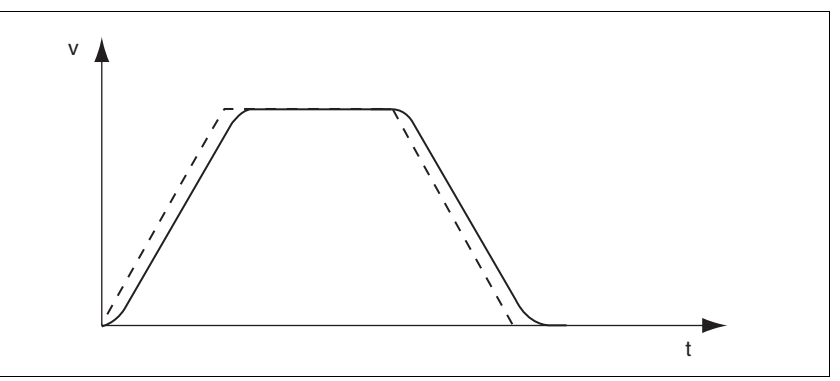

Figure 8.31 Speed curve with and without (dotted) jerk limitation

The jerk limitation is activated and adjusted via the parameter RAMP\_TAUjerk.

The end of the movement  $(x_{end} = 1)$  is not signaled until the target position at the end of the jerk limitation has been reached.

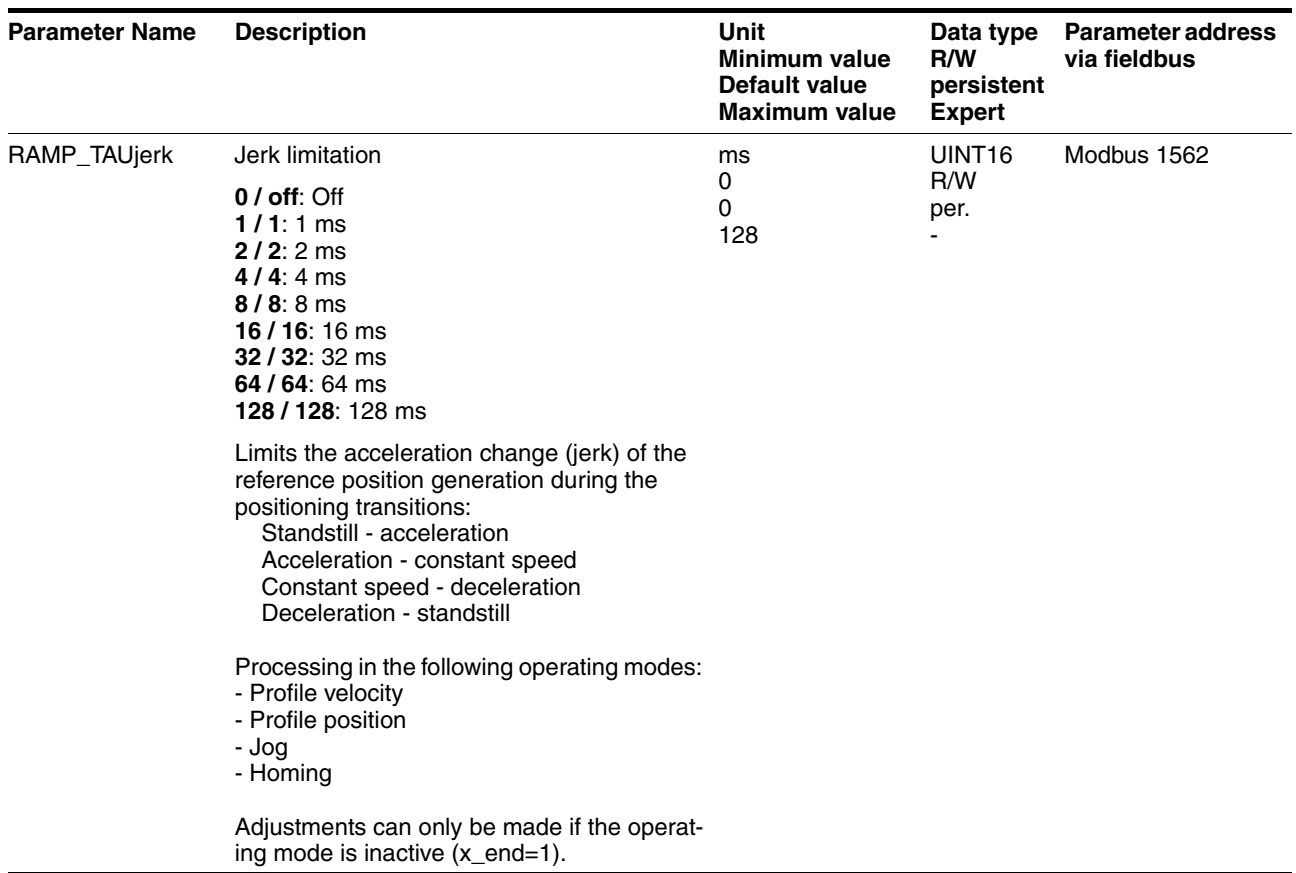

# **8.6.5 Quick Stop**

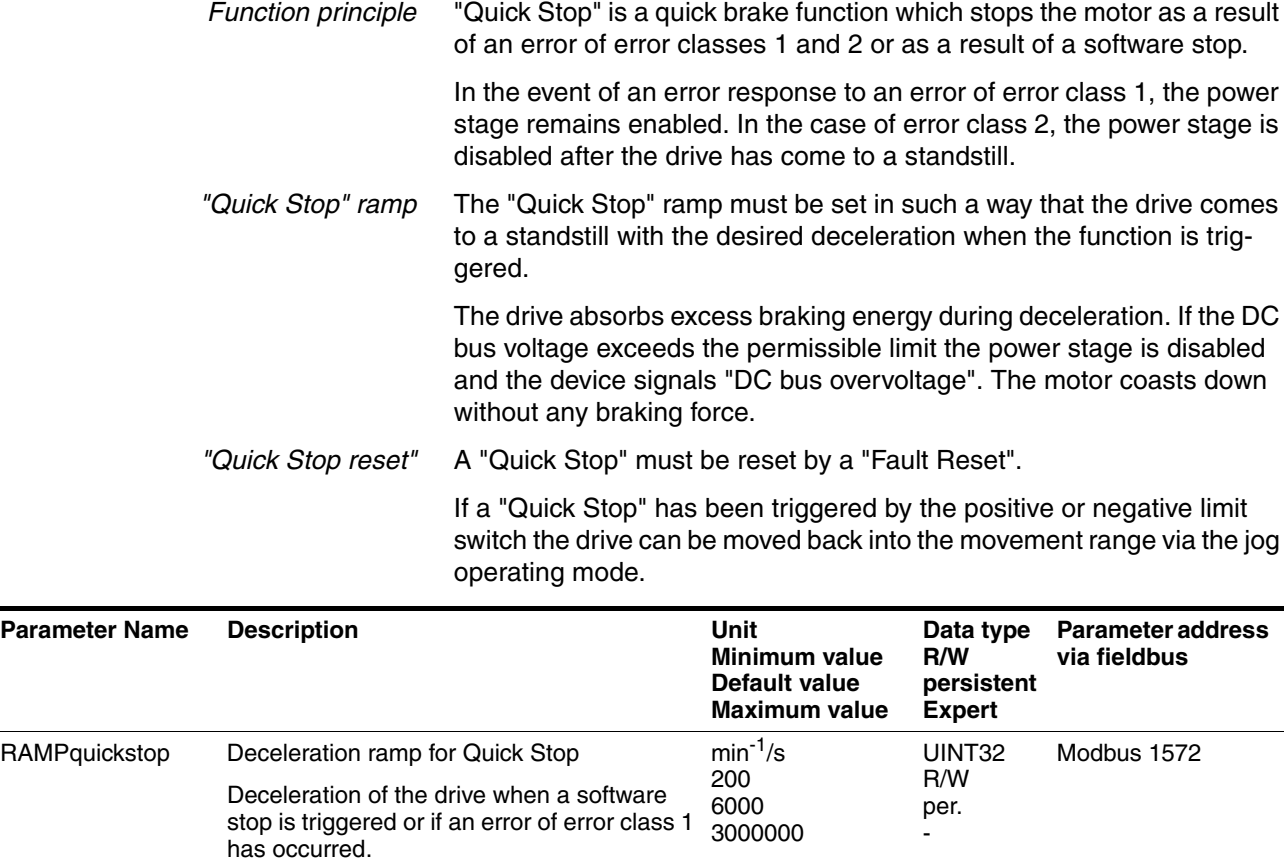

#### <span id="page-154-0"></span>**8.6.6 Halt**

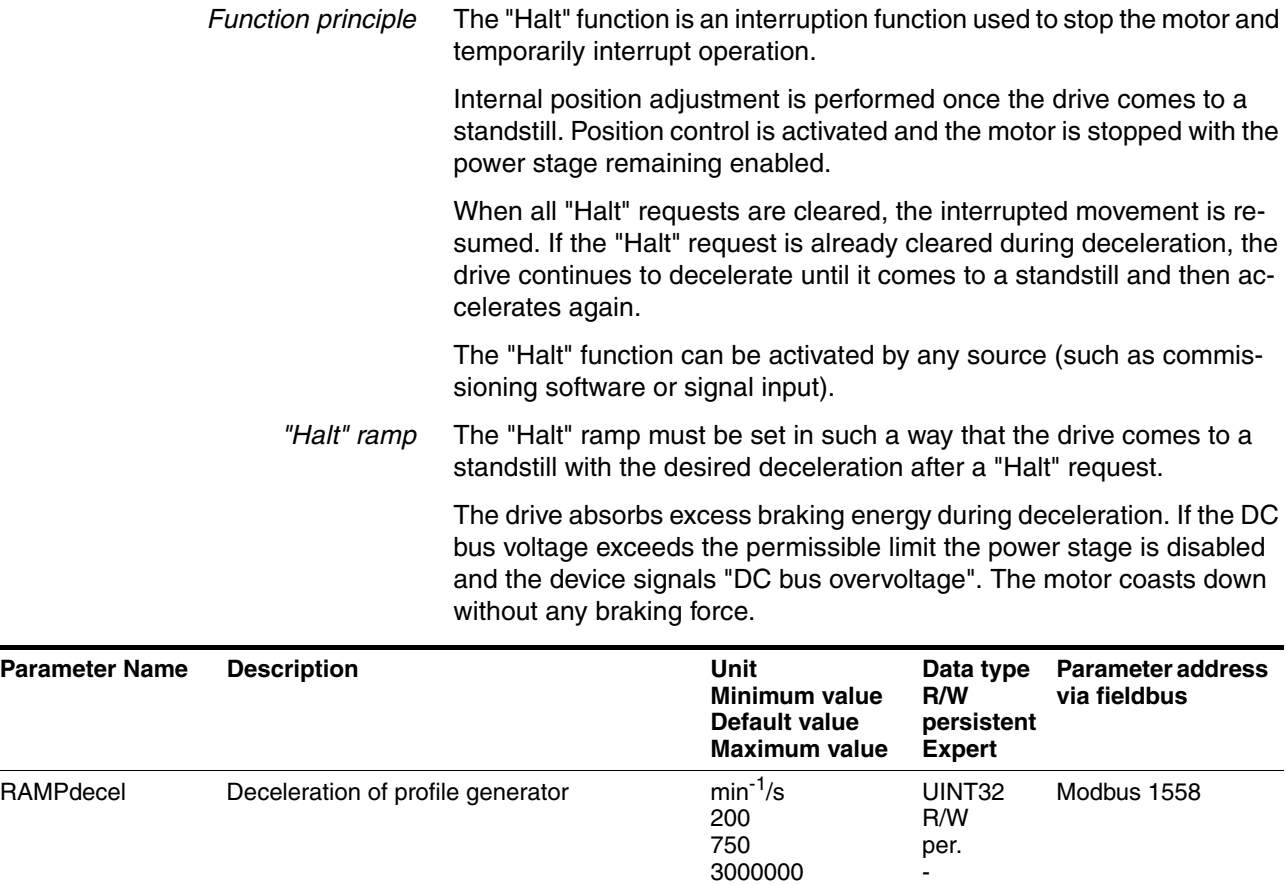

#### **8.6.7 Fast position capture**

The "Fast position capture" function captures the current motor position at the point in time a digital 24V signal is available at one of the two capture inputs. For example, this function can be used for detection of registration marks.

#### *Settings* 2 independent capture inputs are available for the "Fast Position Capture" function.

- LIO1 (CAP1)
- LIO2 (CAP2)

One of 2 possible functions for capture can be selected for each capture input:

- Position capture with rising or falling edge at the capture input, adjustable with parameters CAP1CONFIG and CAP2CONFIG.
- One-time or continuous capture with multiple change of edge at the capture input with parameters CAP1ACTIVATE and CAP2ACTIVATE.

Continuous capture means that the motor position is captured anew at every defined edge; the previous captured value is lost.

The CAP1 and CAP2 capture inputs have a time constant of  $t = 10 \mu s$ .

The captured motor position is less accurate during the acceleration phase and the deceleration phase.

*Activating fast position capture* Activating one-time position capture

- For CAP1: Write value 1 to parameter Cap1Activate
- For CAP2: Write value 1 to parameter Cap2Activate

Activating continuous position capture

- For CAP1: Write value 1 to parameter Cap1Activate
- For CAP2: Write value 2 to parameter Cap2Activate

*Terminating position capture* In the case of one-time single position capture, the "fast position capture" function is terminated when the first signal edge is detected.

> In the case continuous position capture or if no signal edge is detected, the capture can be stopped by writing the parameter Cap1Activate, value 0 or Cap2Activate, value 0.

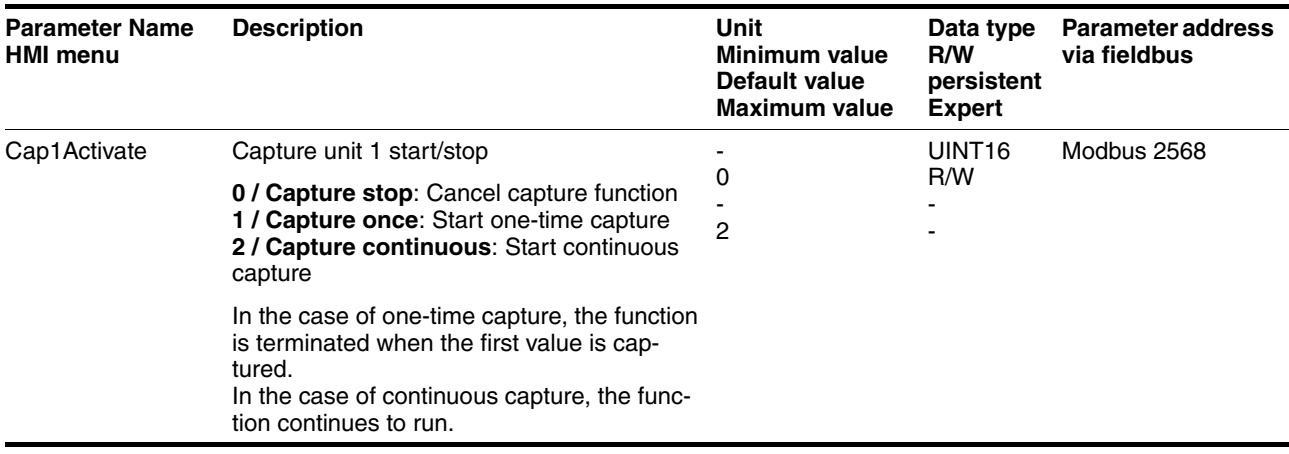

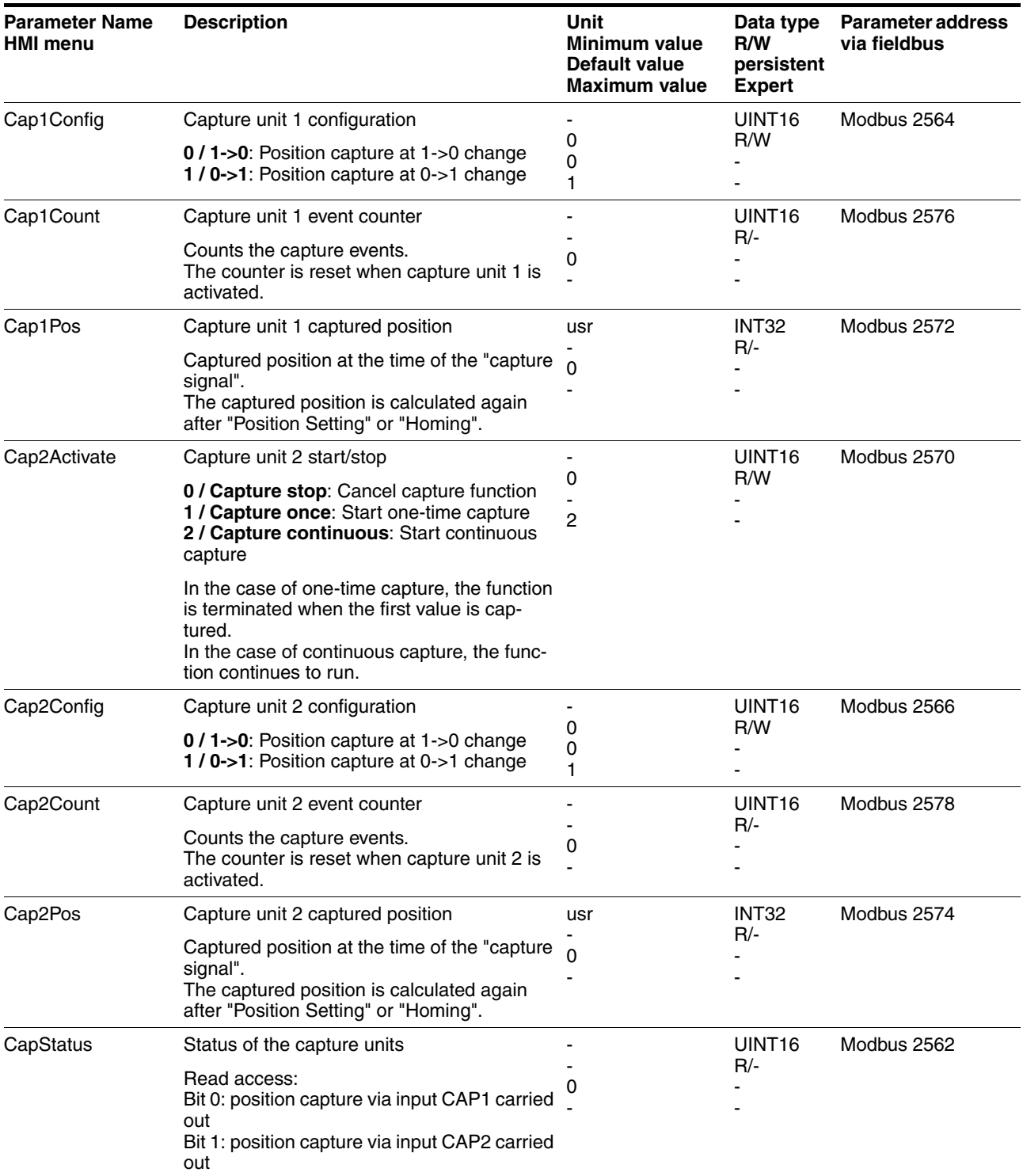

# **8.6.8 Brake function**

Use motors with a holding brake to avoid unintended movement of the motor when no current is applied.

The holding brake is not available with all product versions.

# **@ WARNING**

#### **LOSS OF BRAKING FORCE DUE TO WEAR OR HIGH TEMPERATURE**

Applying the holding brake while the motor is running will cause excessive wear and loss of the braking force. Heat decreases the braking force.

- Do not use the brake as a service brake.
- Note that "EMERGENCY STOPS" may also cause wear
- At operating temperatures of more than 80°C (176°F), do not exceed a maximum of 50% of the specified holding torque when using the brake.

**Failure to follow these instructions can result in death, serious injury or equipment damage.**

*Control* The integrated holding brake is controlled automatically.

*Releasing the holding brake* The holding brake is automatically released when the power stage is enabled. After a delay time the drive switches to operating stats 6 "Operation Enable".

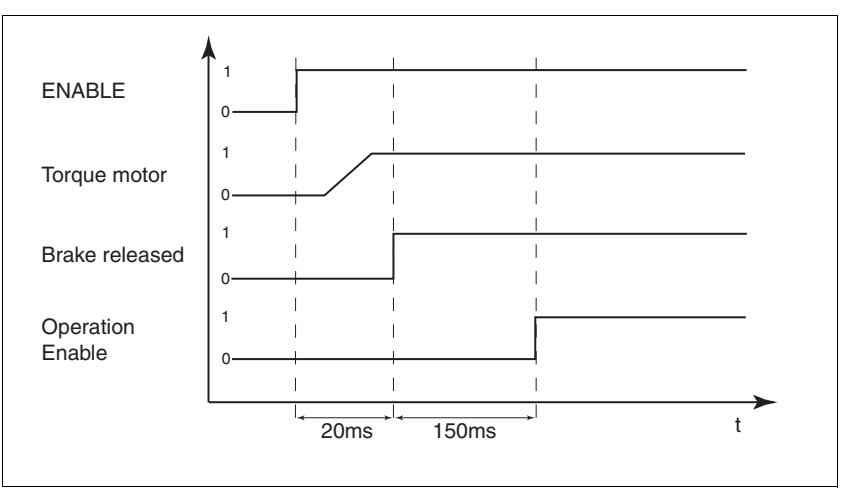

Figure 8.32 Releasing the holding brake

*Applying the holding brake* When the power stage is disabled and in the event of an error of error class 2, the holding brake is automatically applied. However, the motor current is not disconnected until after a delay time. This allows the holding brake to be applied before the motor loses its torque.

> In the event of an error of error classes 3 or 4, the holding brake is automatically applied and the motor current is immediately disconnected.

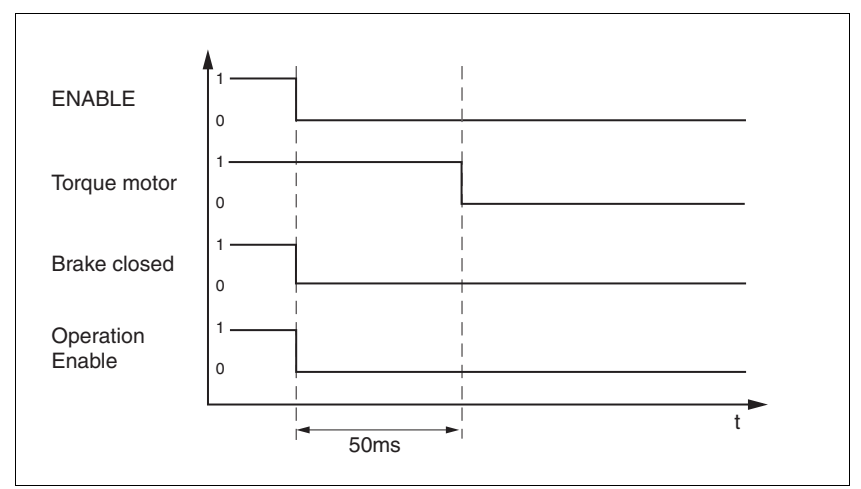

Figure 8.33 Applying the holding brake

The delay time is not effective if the power stage is disabled via the STO safety function. Especially in the case of vertical axes it is important to verify whether additional measures are required to avoid lowering of the load.

# **8.6.9 Configurable inputs and outputs**

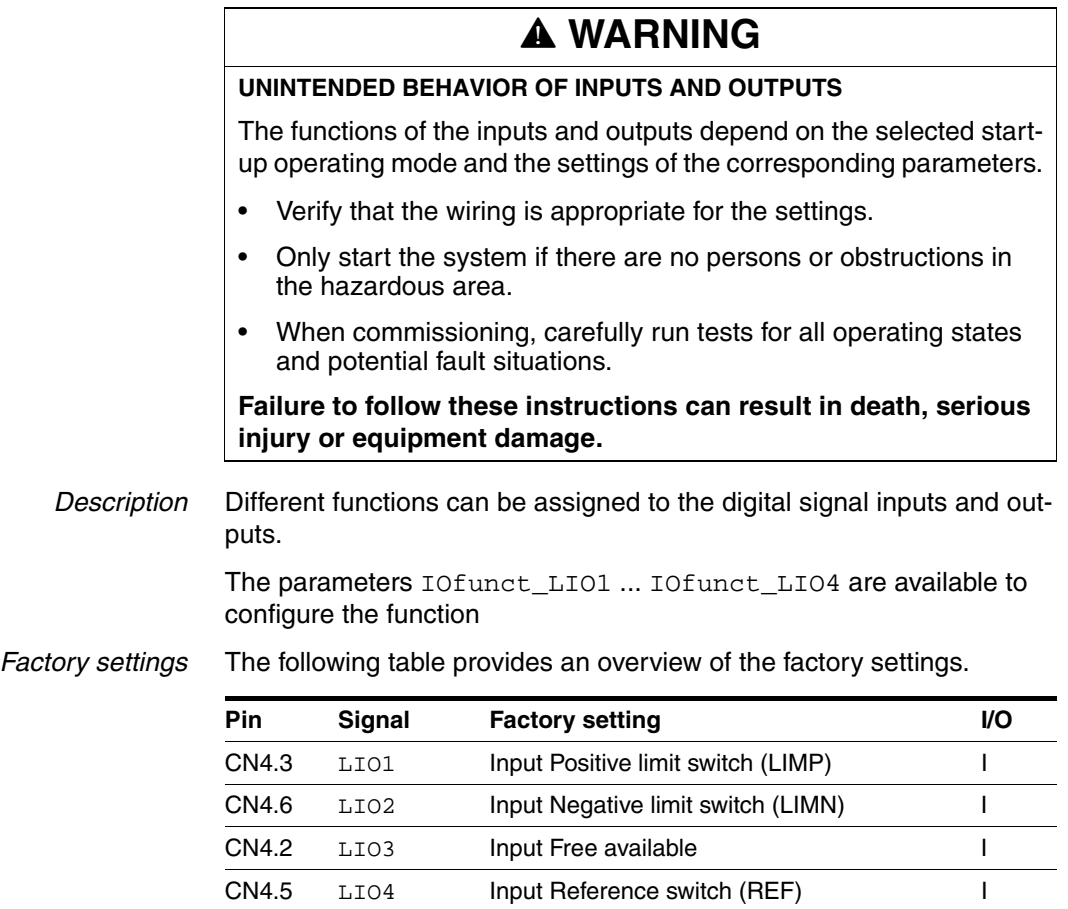

*Current status* The \_IO\_LIO\_act parameter indicates the current status of the digital signal inputs or outputs.

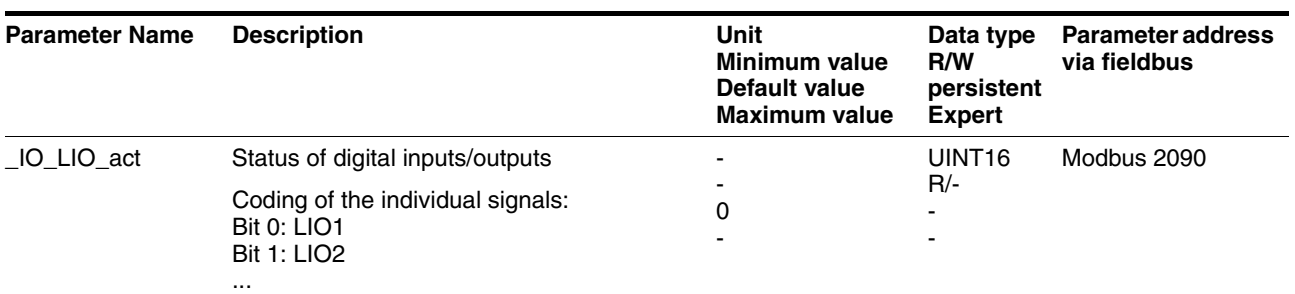

### **8.6.9.1 Description of functions for signal inputs**

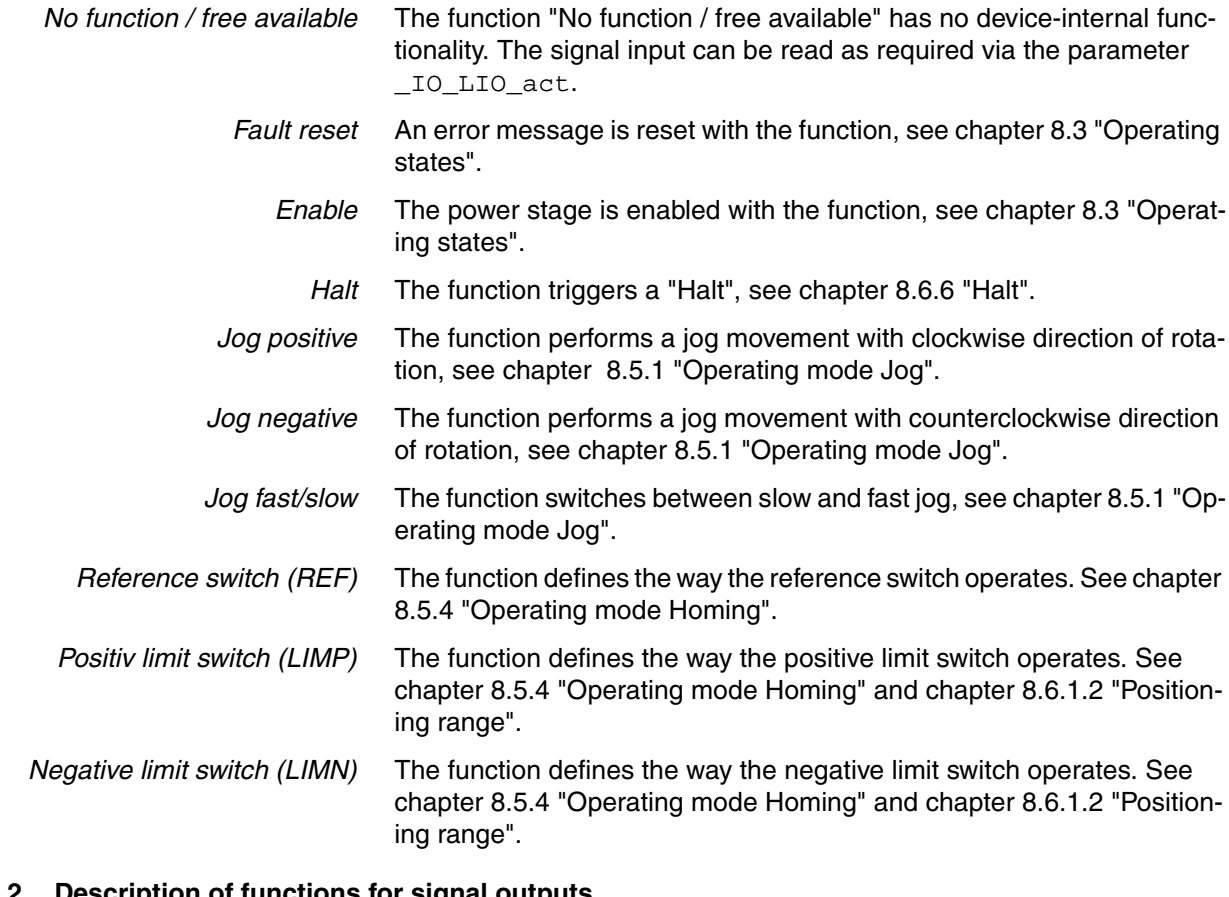

#### **8.6.9.2 Description of functions for signal outputs**

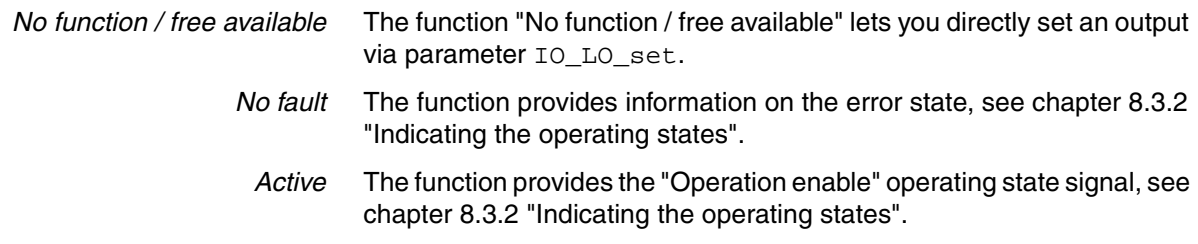

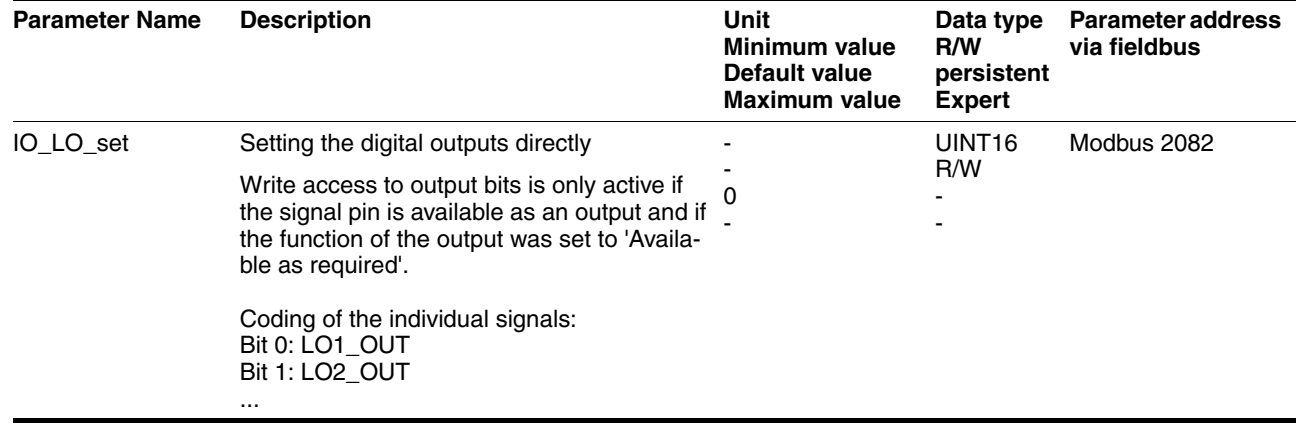

#### **8.6.9.3 Configuration of the signal inputs and outputs**

The table below provides an overview of the signal inputs and outputs to which a function can be assigned.

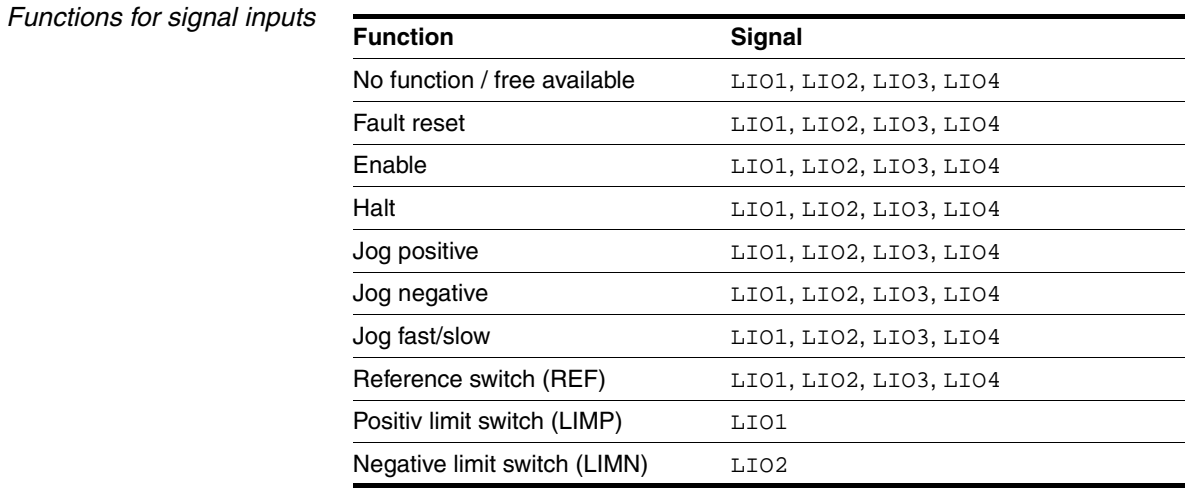

*Functions for signal outputs*

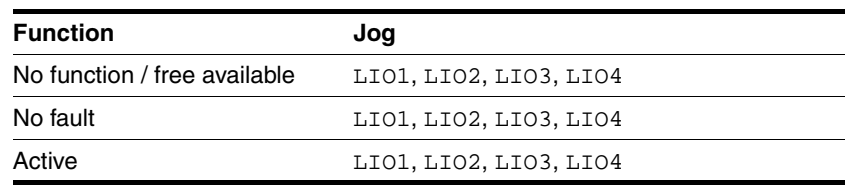

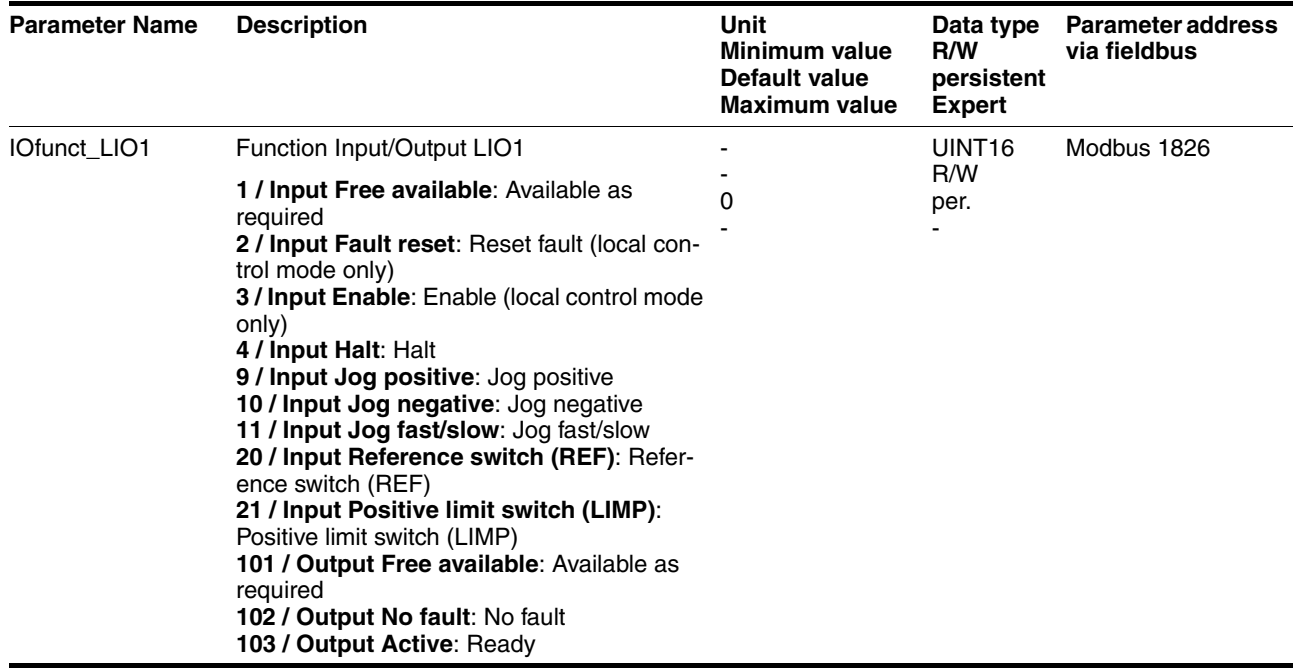

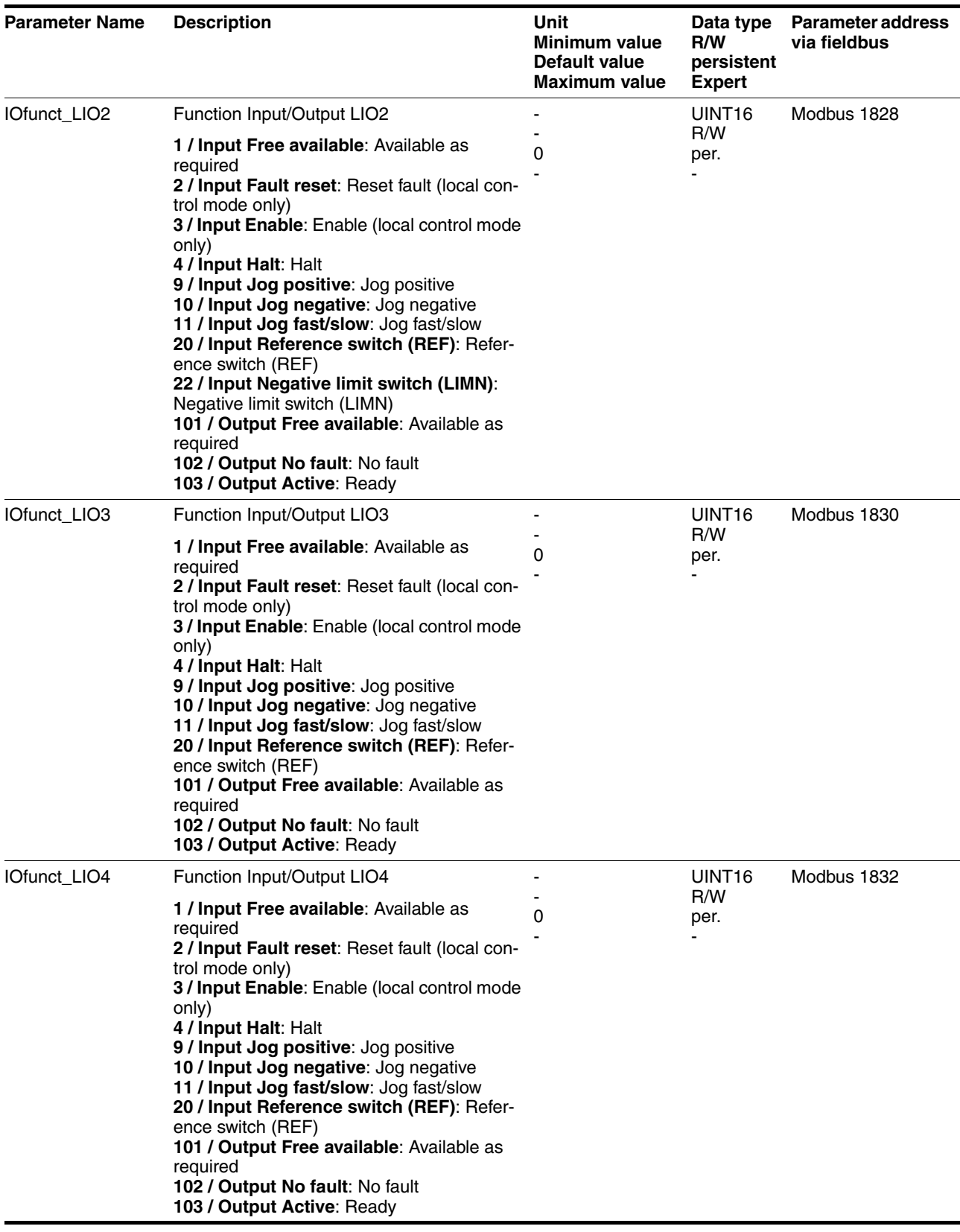

# **8.6.10 Reversal of direction of rotation**

The parameter POSdirOfRotat can be used to reverse the direction of rotation of the motor. Note that changed settings do not become active until after the device is switched off and on again.

Connect the limit switch that limits the working range for clockwise rotation to  $\overline{\text{LIMP}}$ . Connect the limit switch that limits the working range for counterclockwise rotation to **LIMN**.

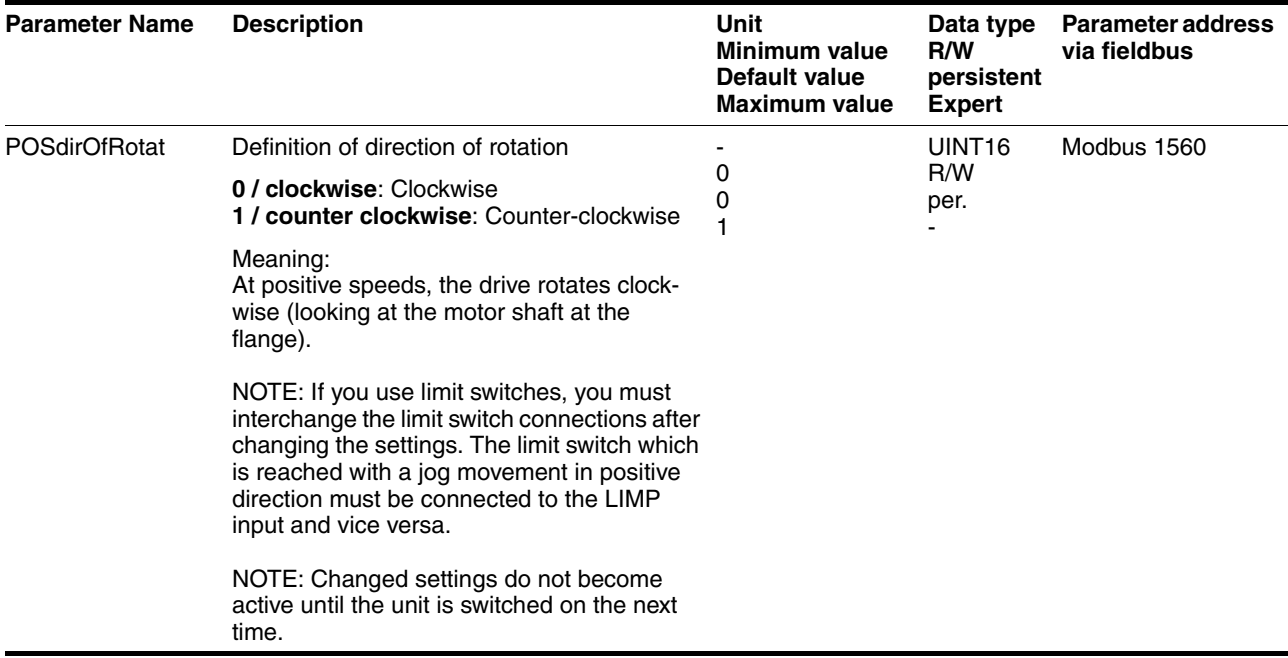

If the direction of rotation of the motor must be reversed, all parameter values can be imported unchanged.

Therefore, the direction of rotation must be set during commissioning as it will be used during later operation of this motor.

#### **8.6.11 Restoring default values**

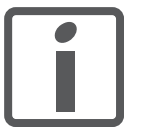

*All parameter values set by the user are lost in this process. It is possible at any time to save all parameter values set for a device as a configuration using the commissioning software.*

#### **8.6.11.1 Resetting user parameters**

Parameter PARuserReset is used to reset all parameter values to the default values, except for the communication parameters.

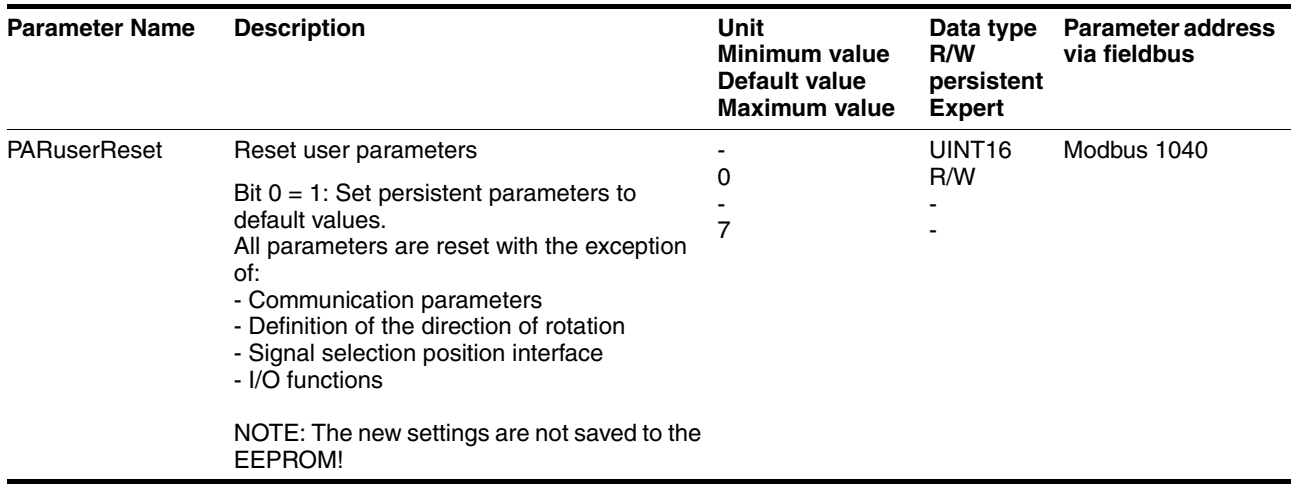

#### **8.6.11.2 Restoring the factory settings**

*Factory settings via commissioning software* The factory settings are loaded via the menu items Configuration => Factory Settings. All parameter values are reset to the default values. The new settings only become active until after the device is switched off and on again.

Disconnect the product from the the fieldbus in order to avoid conflicts by simultaneous access.

#### **8.6.12 I/O Scanning**

#### **8.6.12.1 General**

In order to control the drive by means of I/O Scanning as simply as possible, all required information is contained in adjacent registers. This way, all information can be exchanged between controller and drive with a single read and write access. This facilitates configuration of I/O Scanning in the controller.

This is implemented by access to the registers described below. For each direction, there are 2 registers with 32 bits each. Modbus only allows for access to 32 bit registers. A 16 bit access results in an error.

A write access requires the access channel to be available for Modbus and not be blocked. Chapter [8.2 "Access control"](#page-103-0) describes the way the access channel can be blocked for other users so that exclusive access is possible.

#### **8.6.12.2 Controlling the drive**

To control the drive via I/O scanning, registers 6922 and 6924 are available to the controller. The drive can be controlled by writing to these registers. Structure of the registers:

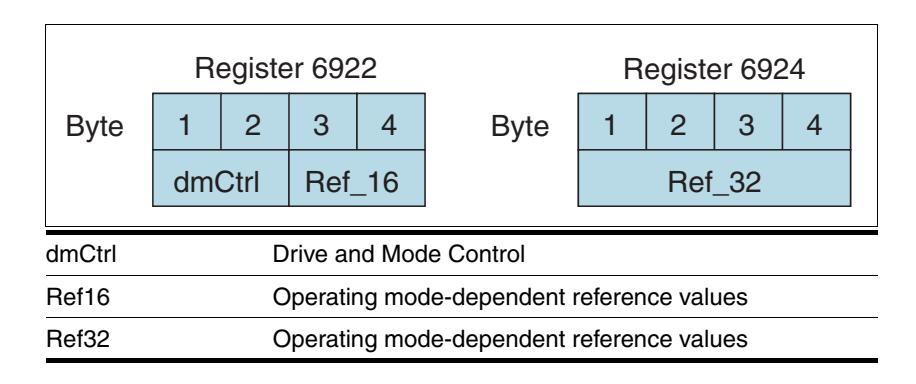

#### *Structure of dmCtrl*

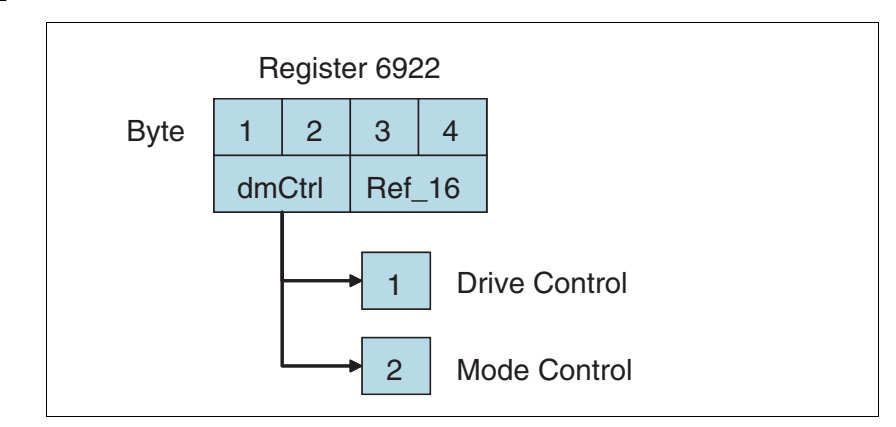

#### **Drive Control**

Drive Control control the operating states of the drive. A rising edge triggers a function. Changes are processed immediately.

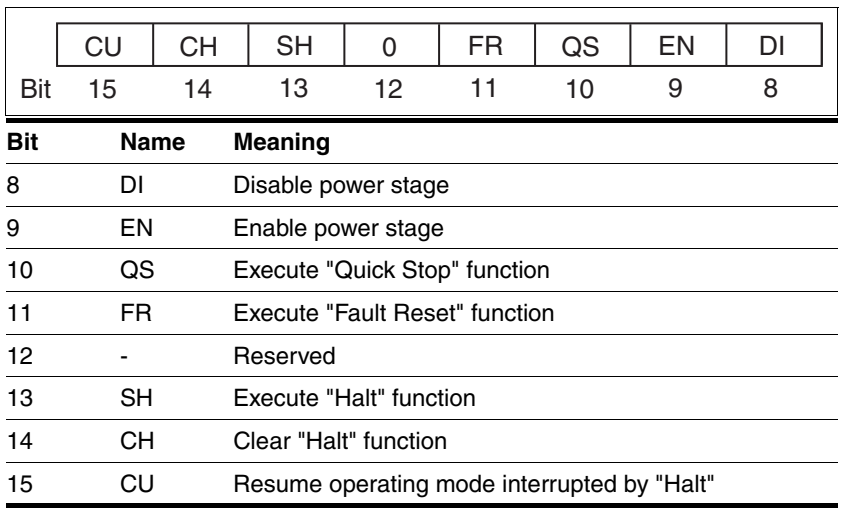

The value 0 is a special case: If during transmission all bits have the value 0, this corresponds to a Disable command and the power stage is disabled.

*Handling of errors* If requests for controlling the state machine cannot be executed by the drive, there is no response. This means that the drive ignores such requests. Example: Transmission of a Quick Stop request in state 4 "Ready-ToSwitchOn". *Treatment of ambivalent bit* Bit 8 has precedence over bit 9.

Bit 13 has precedence over bit 14 and bit 15.

Bit 10 has precedence over bit 11.

*combinations:*

#### **Mode Control**

The operating modes are controlled by means of the Mode Control entry.

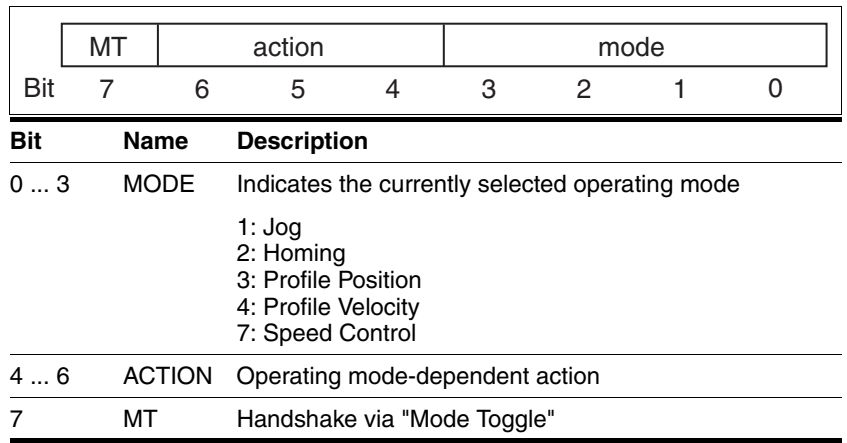

The following table shows the possible operating modes and the associated reference values:

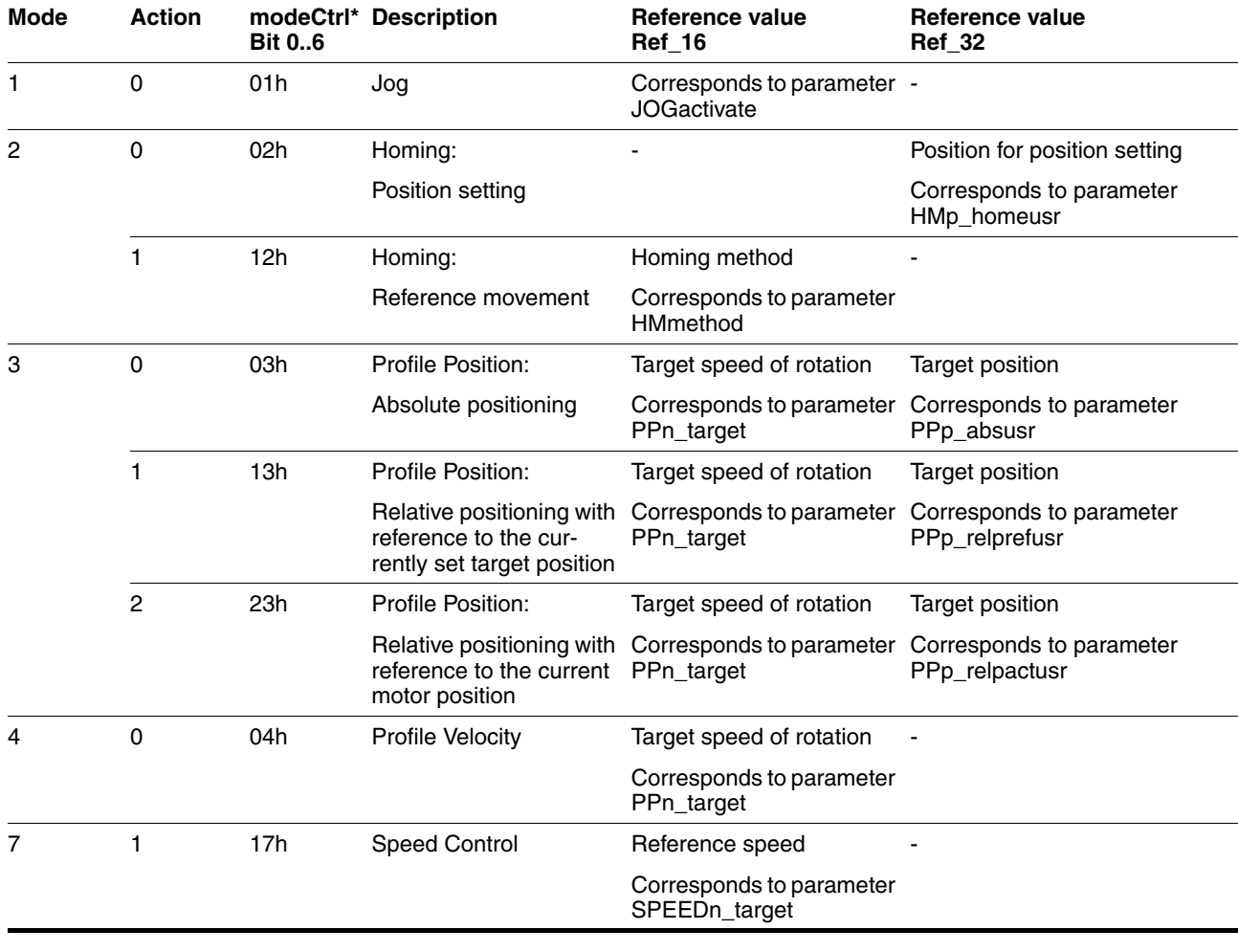

The value 0 in  $modectr1$  is a special case: If during transmission all bits 0..7 are zero, the following data is not processed; no error message is generated.

If operating mode, reference position and reference speed are transmitted simultaneously with one access, data consistency is required. For this reason, the drive evaluates the operating mode data only if ModeToggle (bit 7) was toggled.

Toggling means that a 0>1 or a 1>0 change of edge has been detected since the last transmission.

The controller must enter the following values to activate an operating mode or to change reference values:

1. Enter the reference values in the fields ref\_16 and ref\_32 (0 must be entered in unused fields)

2. Select the operating mode with modeCtrl bits 0...3 (mode)

3. Select the action for this operating mode with modeCtrl bits 4..6 (action)

4. Toggle modeCtrl bit 7 (MT)

#### **8.6.12.3 Response from the drive**

Registers 6926 and 6928 are available to the controller for response from the drive. The status of the drive can be determined by reading these registers.

Structure of the registers:

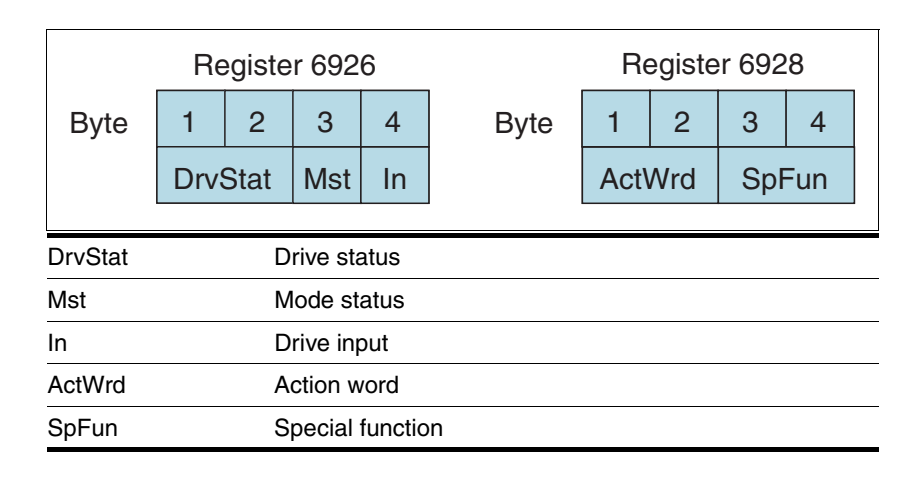

#### **Drive Status**

The status of the drive is returned by means of Drive Status:

*Structure Drive Status, byte 1*

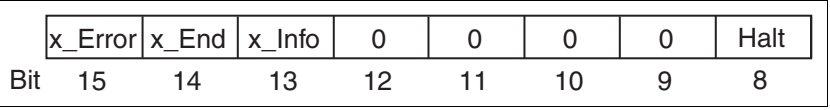

*Structure Drive Status, byte 2*

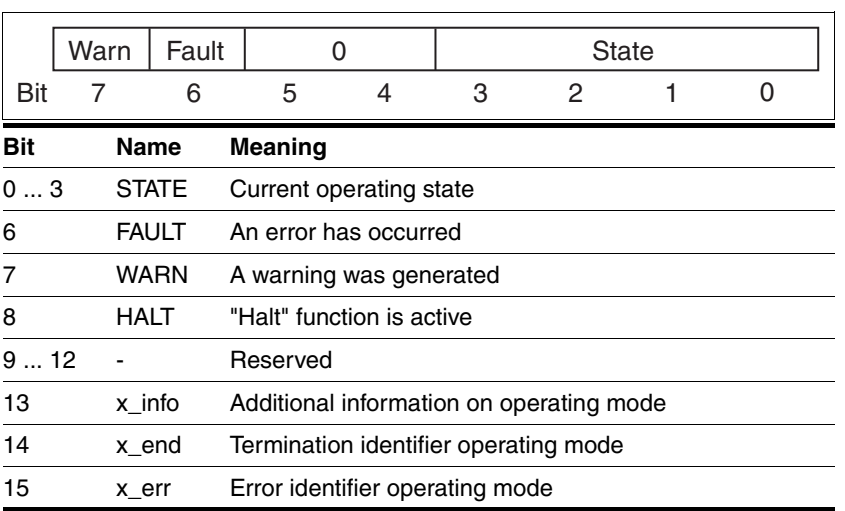

#### **Mode Status**

modeStat indicates the current processing state of the operating modes.

#### *Structure Mode Status*

*Structure Drive Input*

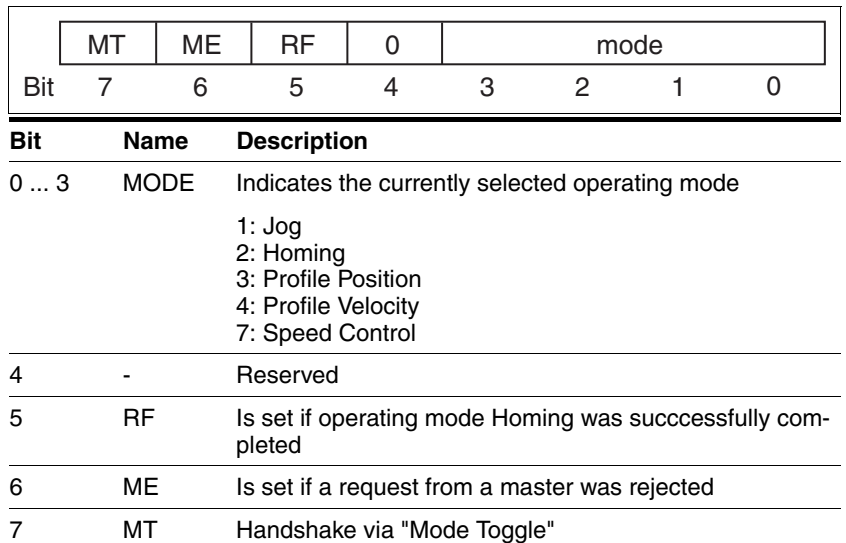

Synchronized processing is possible with the request bit ModeToggle (MT) from register 6922 that is written to the drive and the status bits ModeToggle (MT) along with ModeError (ME) from register 6926. Synchronized means that the controller waits for response from the drive and acts appropriately.

If a request for an operating mode sent via the transmit data telegram cannot be processed, the drive rejects processing and sets modeStat, bit 6 (ModeError) in the receive data telegram. This does not interrupt the current process. To determine the cause of the error, the controller can read the error number from the ModeError parameter, register 6962 by means of an access via the parameter channel.

#### **Drive Input**

Drive Input indicates the current levels of the inputs at the drive.

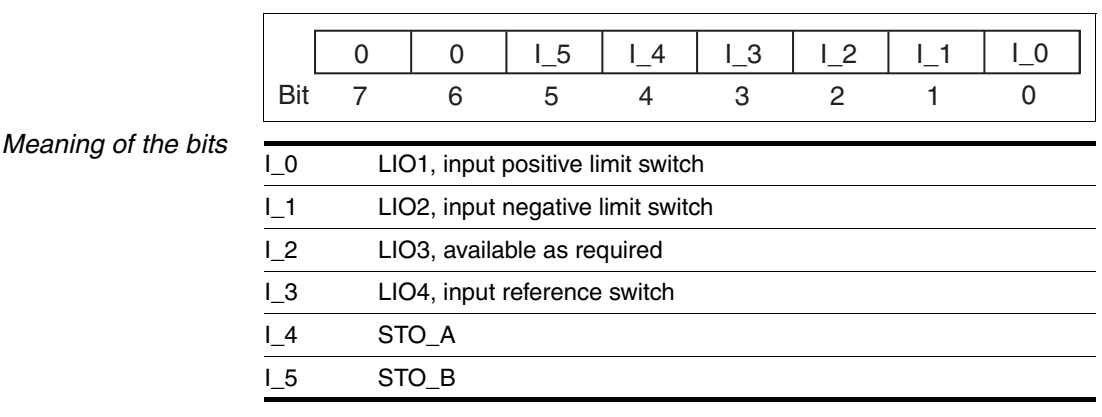

# 0198441113664, V2.00, 11.2008 0198441113664, V2.00, 11.2008

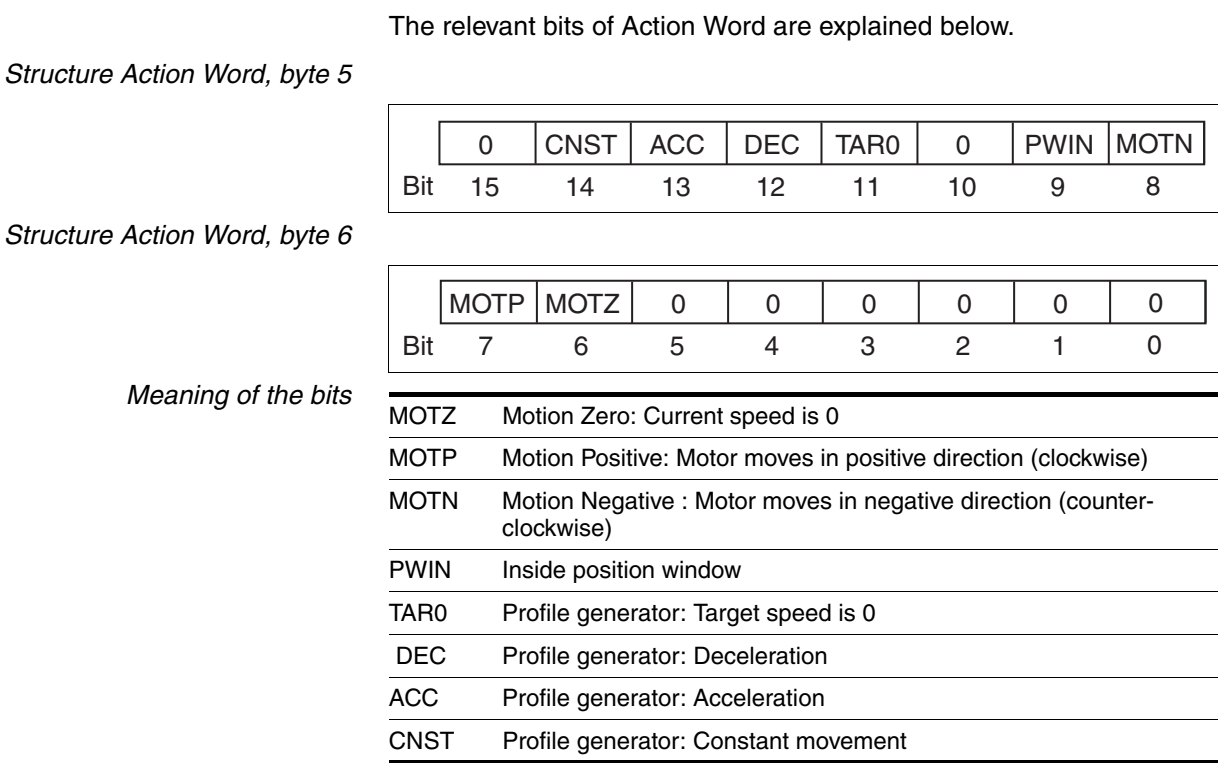

#### **Special Function**

For certain processing functions, the relevant status bits are output in this data word. Currently, the processing status of the Capture function is signaled.

*Structure Special Function, byte 7*

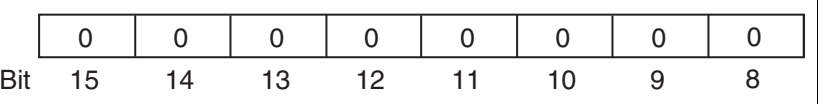

*Structure Special Function, byte 8*

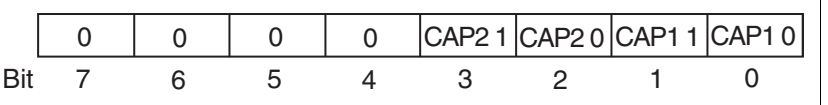

*Meaning of the bits*

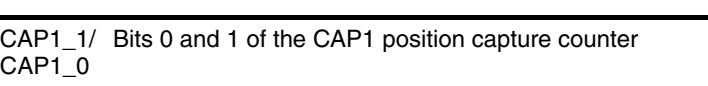

CAP2\_1/ Bit 0 and 1 of the counter of the position capture by CAP2CAP2\_0

# **9 Examples**

# **9.1 Wiring examples**

The following figure shows a typical wiring example. The limit switches and the reference switch are supplied via the internal 24V signal power supply.

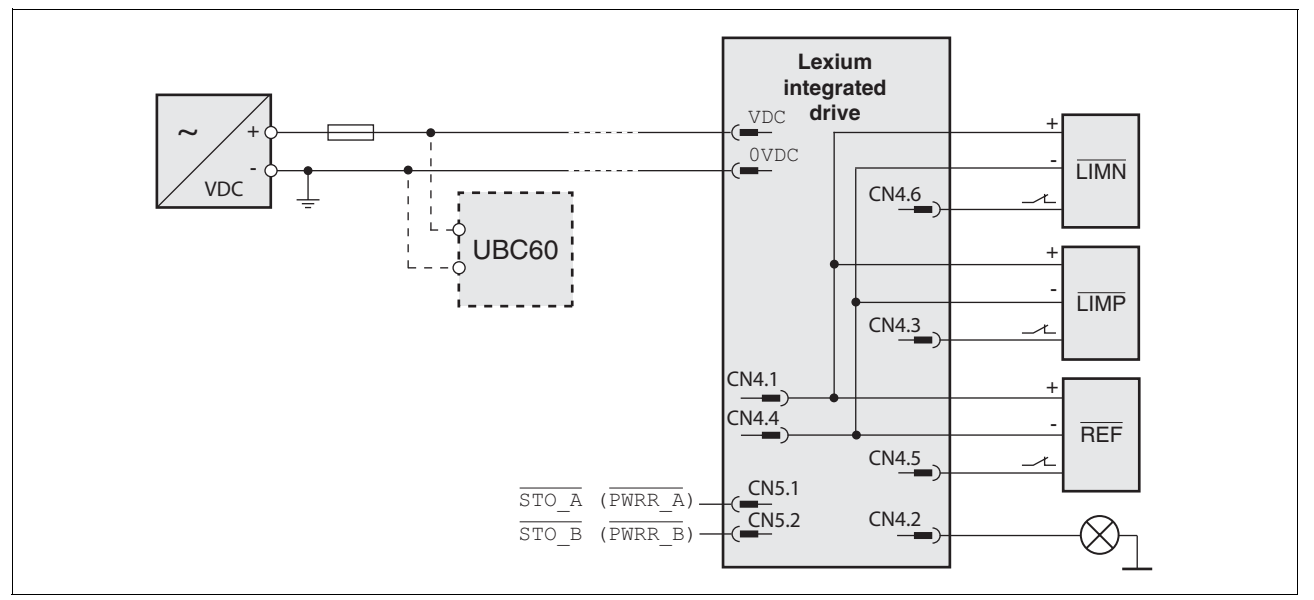

Figure 9.1 Wiring example

The UBC60 braking resistor controller is available as an accessory, see chapter [12 "Accessories and spare parts".](#page-214-0)

# **9.2 Wiring of the "STO safety function"**

Using the safety functions integrated in this product requires careful planning. For more information see chapte[r5.4 "Safety function STO](#page-51-0)  [\("Safe Torque Off"\)"](#page-51-0) on page [52](#page-51-0).

# **9.3 Sample settings**

Please contact your local sales office for examples of device settings.

# **10 Diagnostics and troubleshooting**

#### **10.1 Service**

If you cannot resolve an error yourself please contact your sales office. Have the following details available:

- Nameplate (type, identification number, serial number, DOM, ...)
- Type of error (such as LED flash code or error number)
- Previous and concomitant circumstances
- Your own assumptions concerning the cause of the error

Also include this information if you return the product for inspection or repair.

# **10.2 Error indication**

The last cause of stop and the last 10 error messages are stored. You can display the last 10 error messages using the commissioning software and the fieldbus.

For a description of all error numbers, see chapter [10.4 "Table of error](#page-182-0)  [numbers"](#page-182-0).

*Asynchronous errors* Asynchronous errors are triggered by internal monitoring (for example, temperature) or by external monitoring (for example, limit switch). An error response is initiated if an asynchronous error occurs.

Asynchronous errors are indicated in the following way:

- Transition to operating state "Quick Stop" or to operating state "Fault".
- Information in parameter DCOMstatus
- Error number is written to parameter StopFault

*Synchronous errors* Synchronous errors occur as direct errors in response to a fieldbus command. They comprise, for instance:

- Error during execution of an action command or control command
- Parameter value outside the permissible value range
- Invalid action command or control command during processing
- Access to unknown parameter

# **10.2.1 State diagram**

For a detailed description of the state diagram, see chapter [8.3.1 "State](#page-105-1)  [diagram"](#page-105-1).

# **10.2.2 LED signal codes**

The following illustration shows a selection of the possible LED states and signals. The times may differ up to 20% from the values indicated.

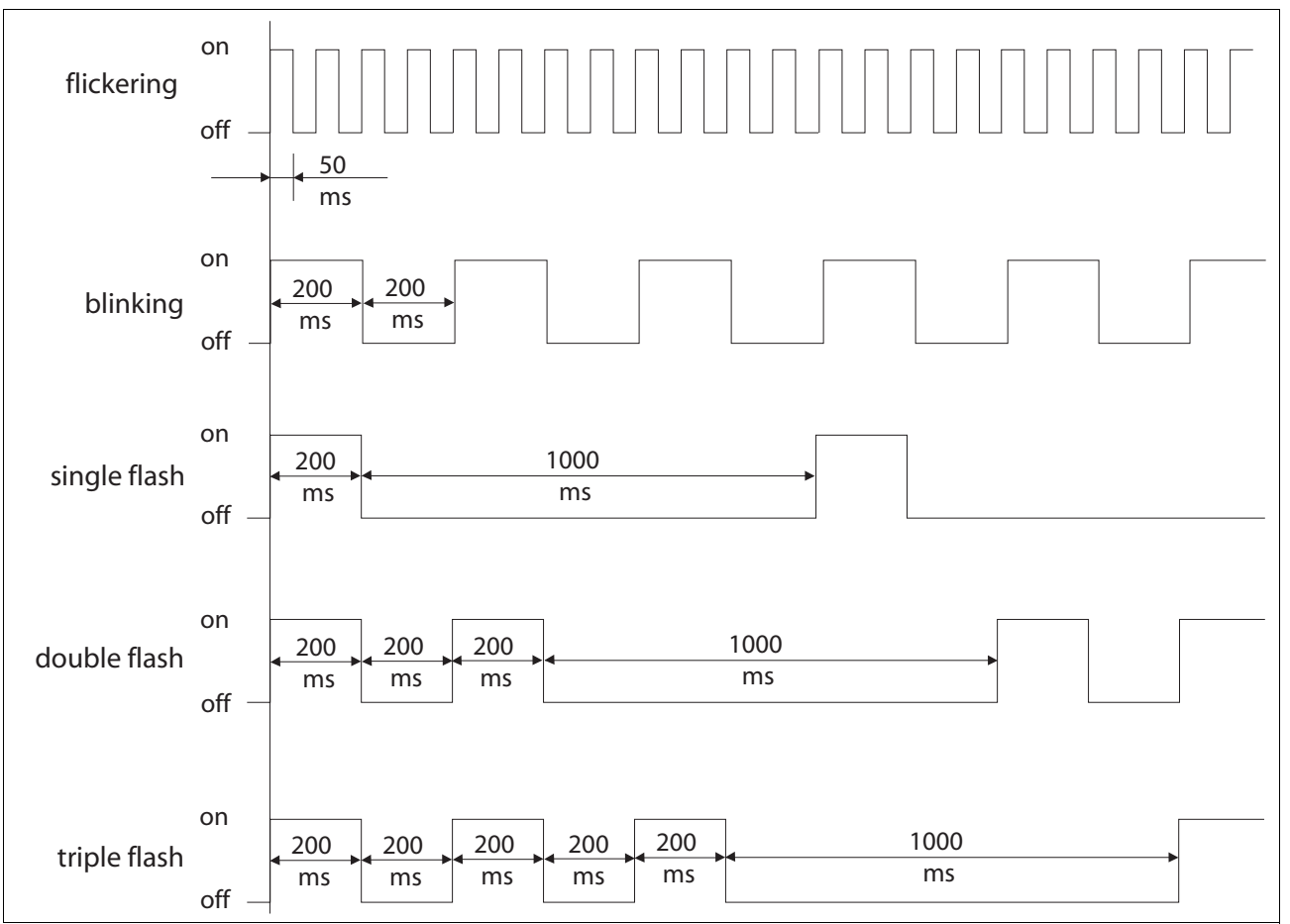

Figure 10.1 LED signals (selection)

#### **10.2.3 Error and status indication via LEDs**

*Modbus TCP LED* The product features a green RUN LED to indicate the Ethernet fieldbus states.

| <b>LED</b> state          | <b>Meaning RUN LED</b>                                      |
|---------------------------|-------------------------------------------------------------|
| Flashes                   | System booting                                              |
| On                        | Ready, no error                                             |
| Flashes twice per cycle   | No connection                                               |
| Flashes 3 times per cycle | No valid IP parameters after Clear IP                       |
| Flashes 4 times per cycle | Double IP address detected                                  |
| Flashes 5 times per cycle | Waiting for Bootsstrap Protocol/address from<br>DHCP server |
| Flashes 6 times per cycle | Default IP address mode for various reasons                 |

#### **10.2.4 Diagnostics via Web server**

See chapter [7.2.5 "Web server"](#page-90-0) for information on the Web server.

#### **10.2.5 Error indication using the commissioning software**

- You need a PC with the commissioning software and a working connection to the product, see chapter [6.3.7 "RS485 interface connec](#page-73-0)[tion",](#page-73-0) page [74](#page-73-0).
- ▶ Select "Diagnostics Error memory". A dialog box which shows the error messages is displayed.

The commissioning software shows a 4 digit error number in the list of the error memory with a prefixed "E".

The error messages are displayed along with the status, error class, time when the error occurred and a short description. The "Additional information " lets you verify the exact conditions when the error occurred.

▶ Correct the error and reset the error message. In the case of class 4 errors, you must switch off the controller supply voltage and switch it on again.

#### **10.2.6 Error indication via the fieldbus**

*Cause of last stop* The parameter \_StopFault allows you to read out of the error number and the last cause of stop. If there is no error, the value of the parameter is 0. If an error occurs, the error is written to the error memory along with other status information. In the case of subsequent errors, only the triggering cause of error is stored. *Error memory* The error memory is an error history of the last 10 errors; it is not cleared

even if the device is switched off. The following parameters allow you to manage the error memory:

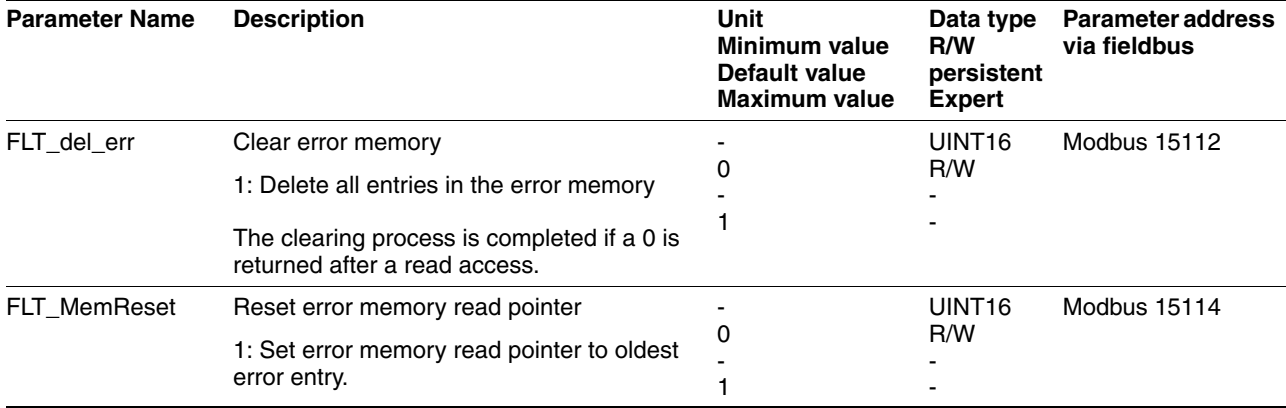

The error memory can only be read sequentially. The parameter FLT\_MemReset must be used to reset the read pointer. Then the first error entry can be read. The read pointer is automatically set to the next entry; a read access delivers the next error entry. If the error number 0 is returned there is no error entry.

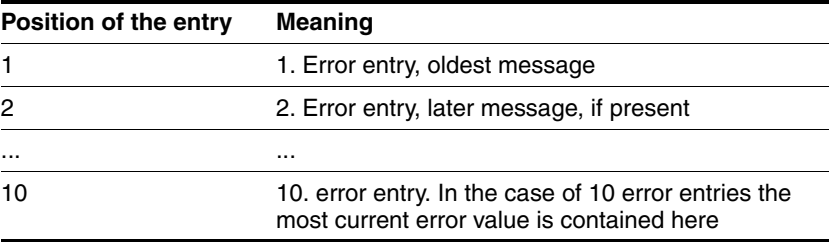

An individual error entry consists of several pieces of information which are read out using various parameters. When you read out an error entry, the error number must be read out first with the parameter FLT\_err\_num.

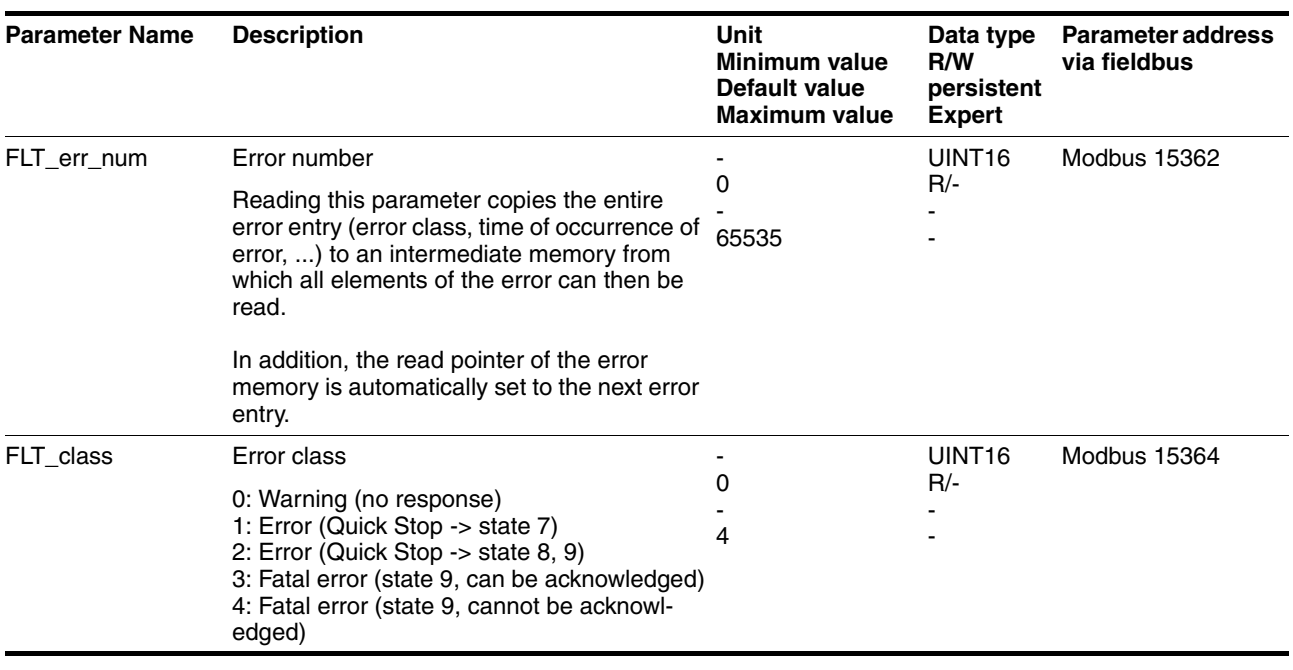

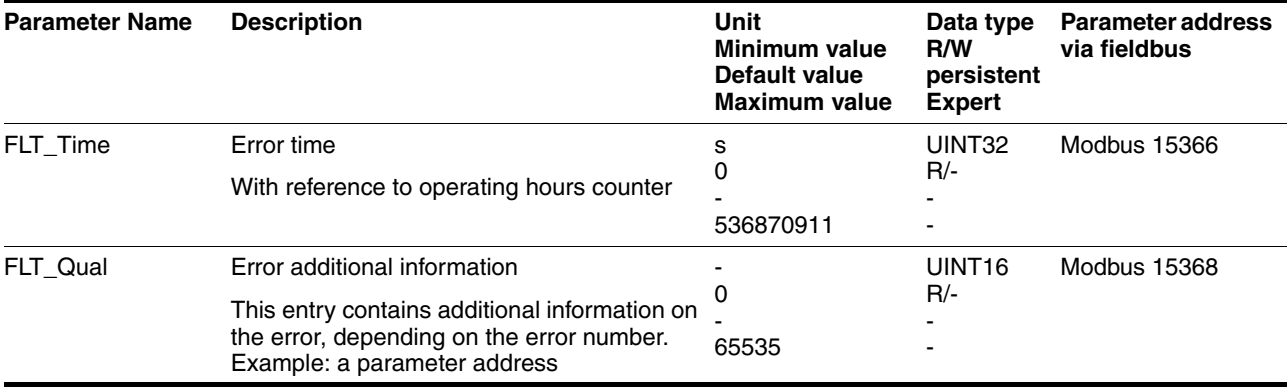

*setting, configuration*

# **10.3 Troubleshooting**

#### **10.3.1 Fieldbus communication**

A properly operating fieldbus is essential for evaluating operating and error messages.

*Checking connections* If the product cannot be addressed via the fieldbus, first check the connections.

Check the following connections:

- $\blacktriangleright$  System power supply
- $\blacktriangleright$  Supply connections
- Fieldbus cables and wiring
- Fieldbus connection

Also verify correct wiring of the limit switches (if installed) and the terminating resistors.

- *Fieldbus function test* If the connections are correct, check the settings for the fieldbus addresses. After correct configuration of the transmission data, test fieldbus mode.
	- $\blacktriangleright$  In addition to the master that knows the product via the EDS file and addressing, activate a bus monitor that, as a passive device, displays messages.
	- $\triangleright$  Switch the supply voltage off and on.
	- ▶ Observe the network messages that are generated briefly after the supply voltage is switched on. A bus monitor can be used to record the elapsed time between telegrams and the relevant information in the telegram.

*Possible errors: Polling, parameter* If the connection to a device cannot be established, check the following:

- Address: Every network device must have a unique address.
- Parameterization: The vendor ID and the product code of the device must conform to the values stored in the EDS file.
### <span id="page-180-0"></span>**10.3.2 Troubleshooting of errors sorted by error bit**

To facilitate troubleshooting, all error numbers are categorized by socalled error bits. The error bits can be read using the parameter \_SigLatched. Signal status "1" indicates an error or warning message.

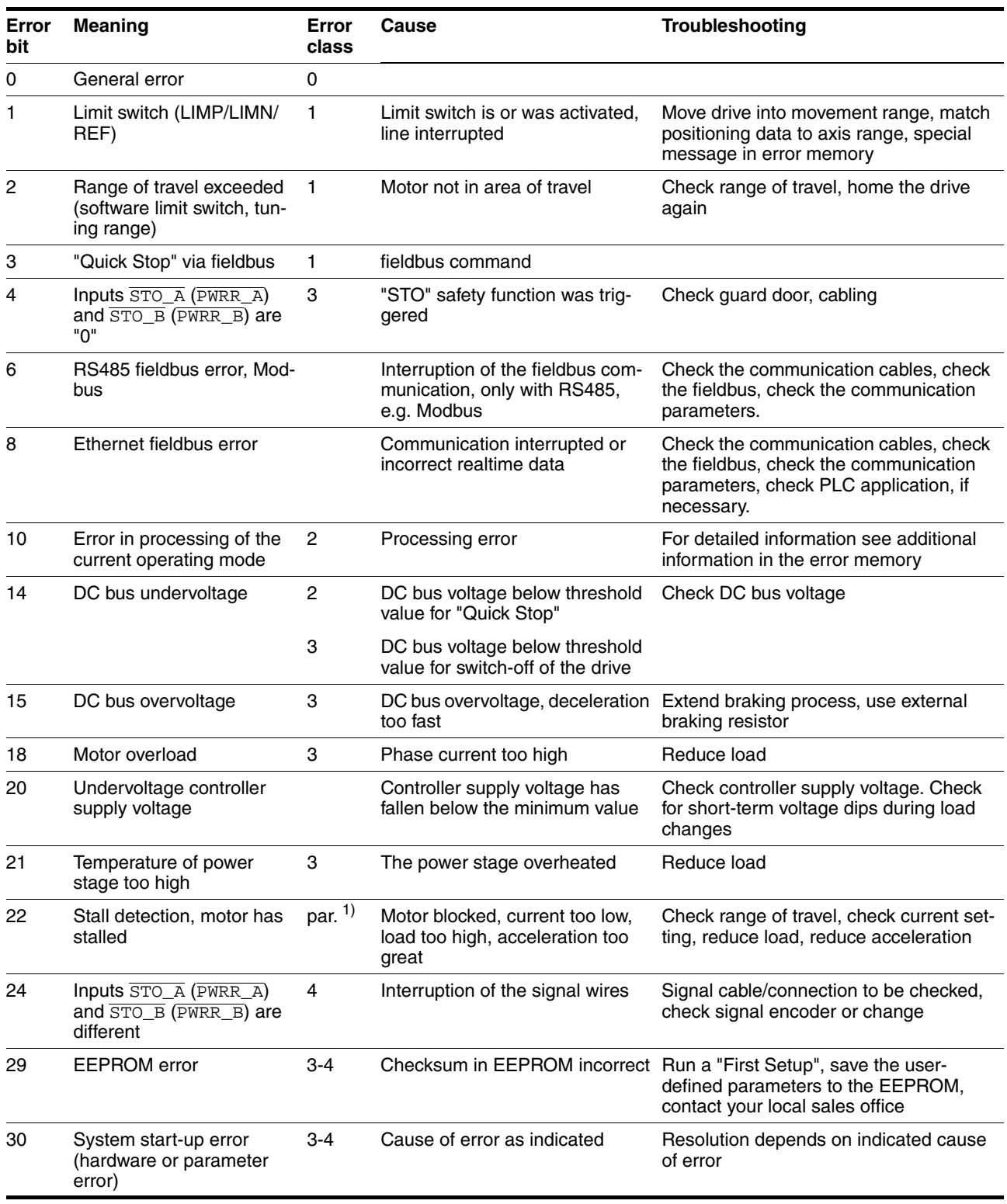

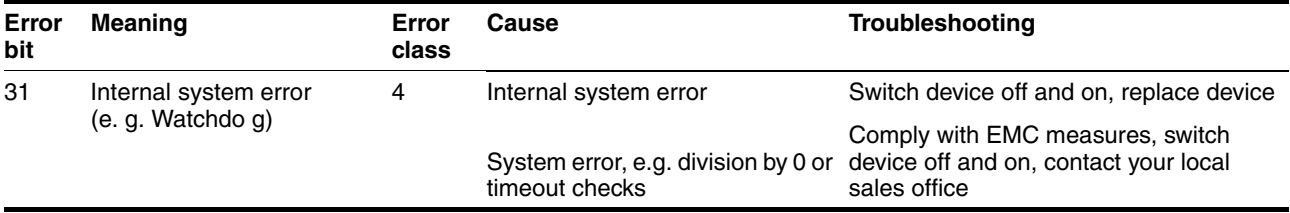

1) par. = can be parameterized

### **10.4 Table of error numbers**

The cause of error for each error message is coded as an error number and stored in the parameter  $FLT\_err\_num$ . The following table shows all the error numbers and their meaning. If "par." is shown with the error class, the error class is parameterizable.

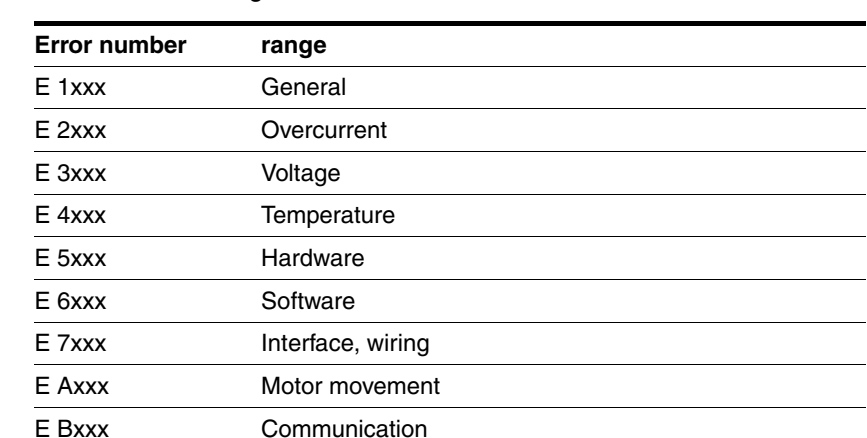

Error number categories:

Information on error bits and troubleshooting can be found on page [181.](#page-180-0)

*Error class* The product triggers an error response in the event of a fault. Depending upon the severity of the fault, the device responds in accordance with one of the following error classes:

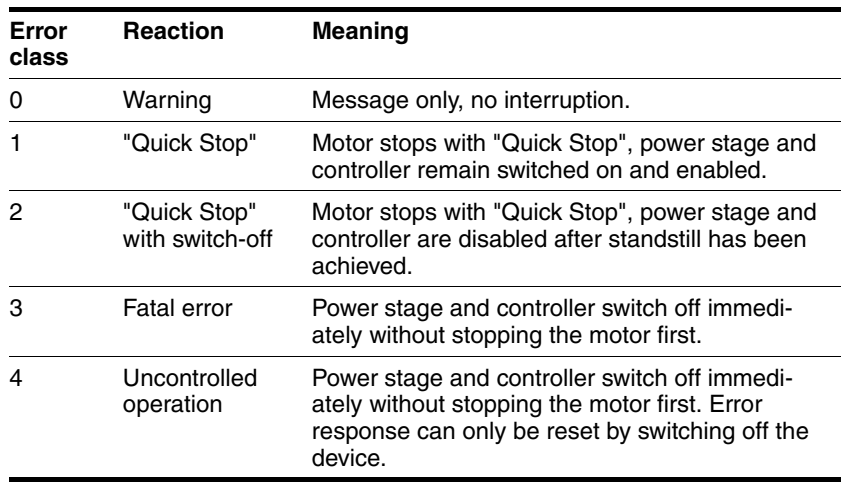

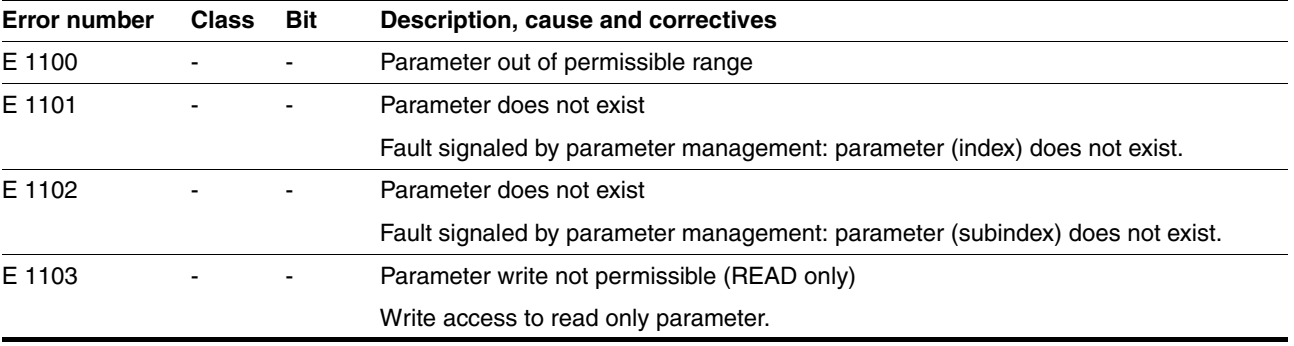

 $\mathbb{R}^2$ 

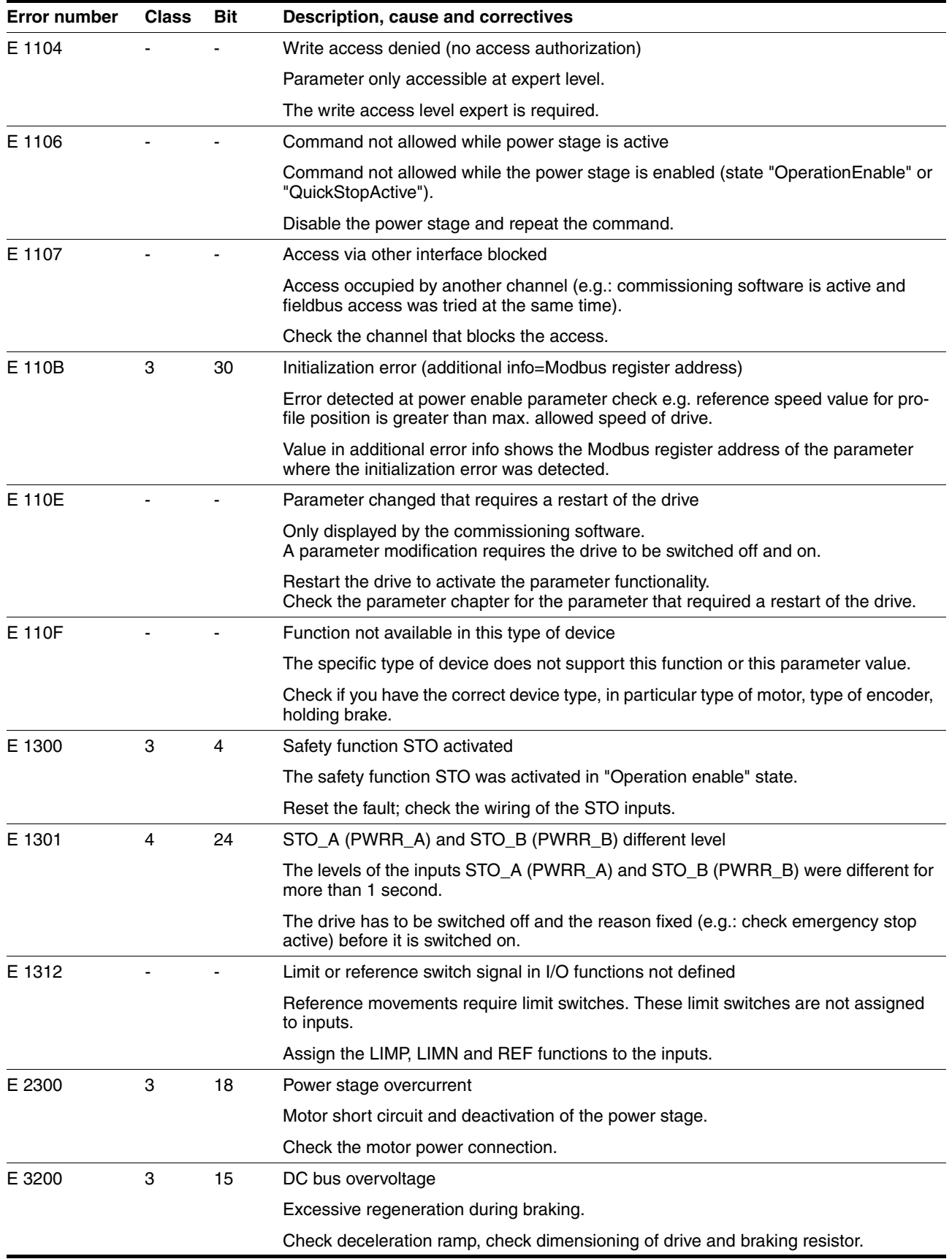

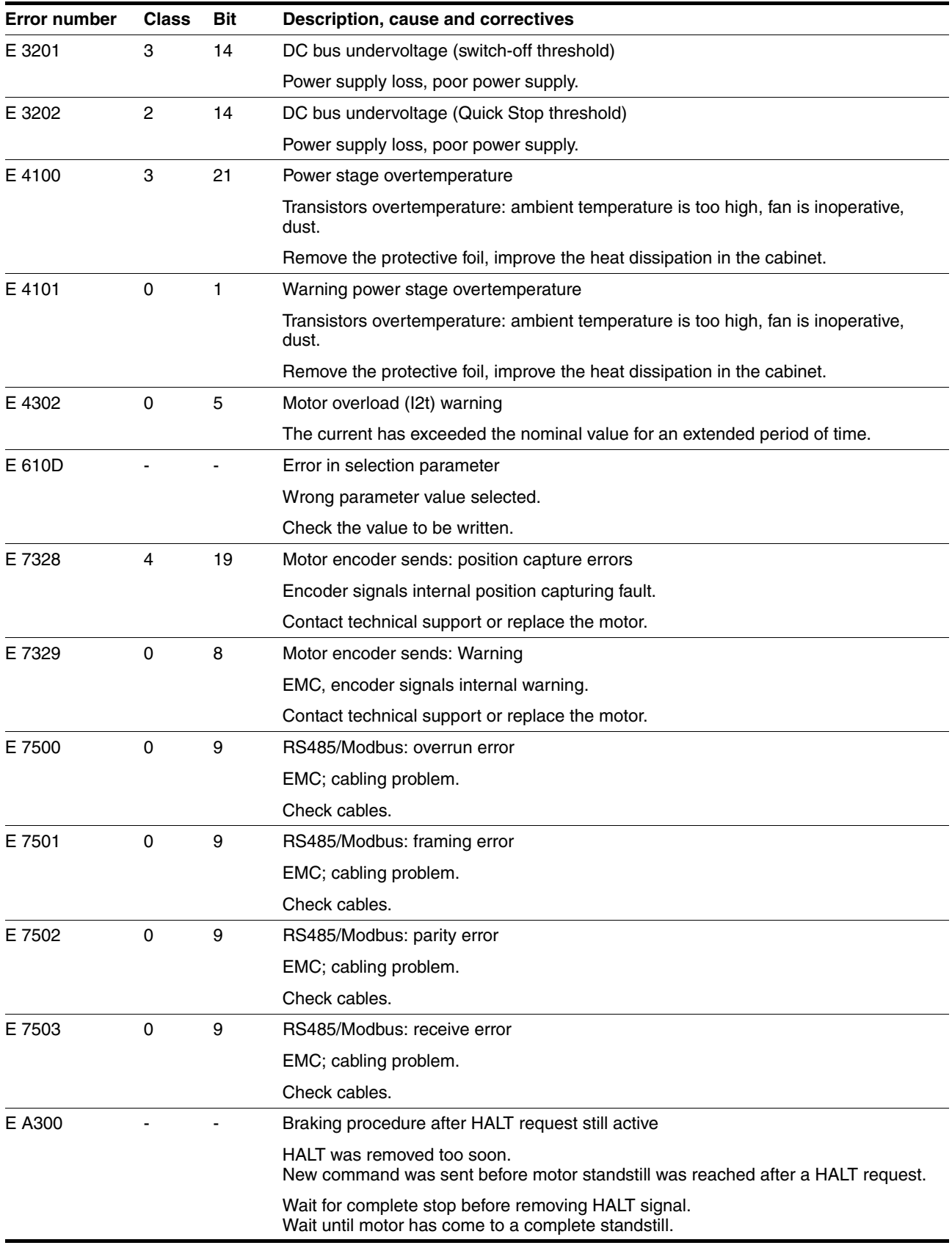

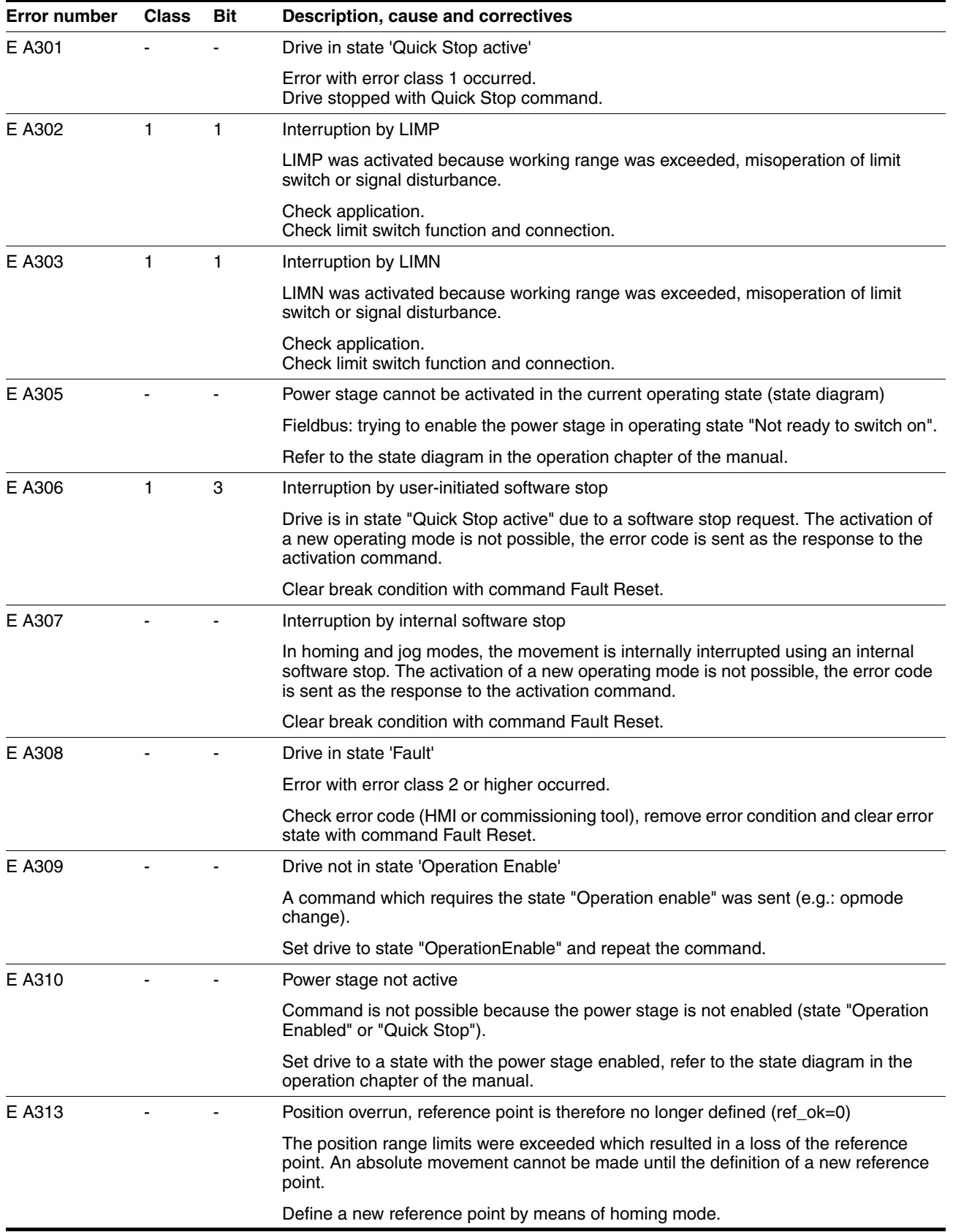

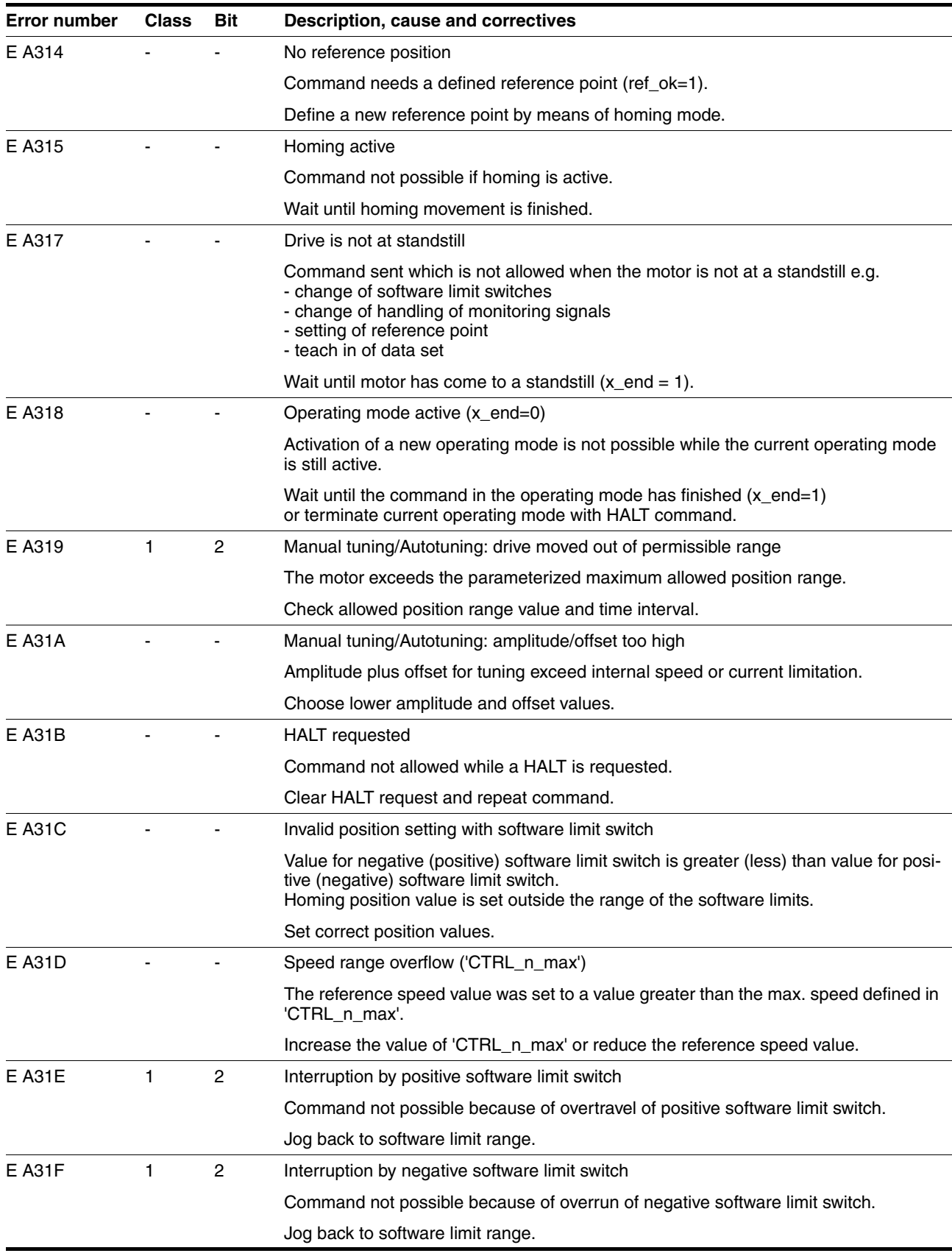

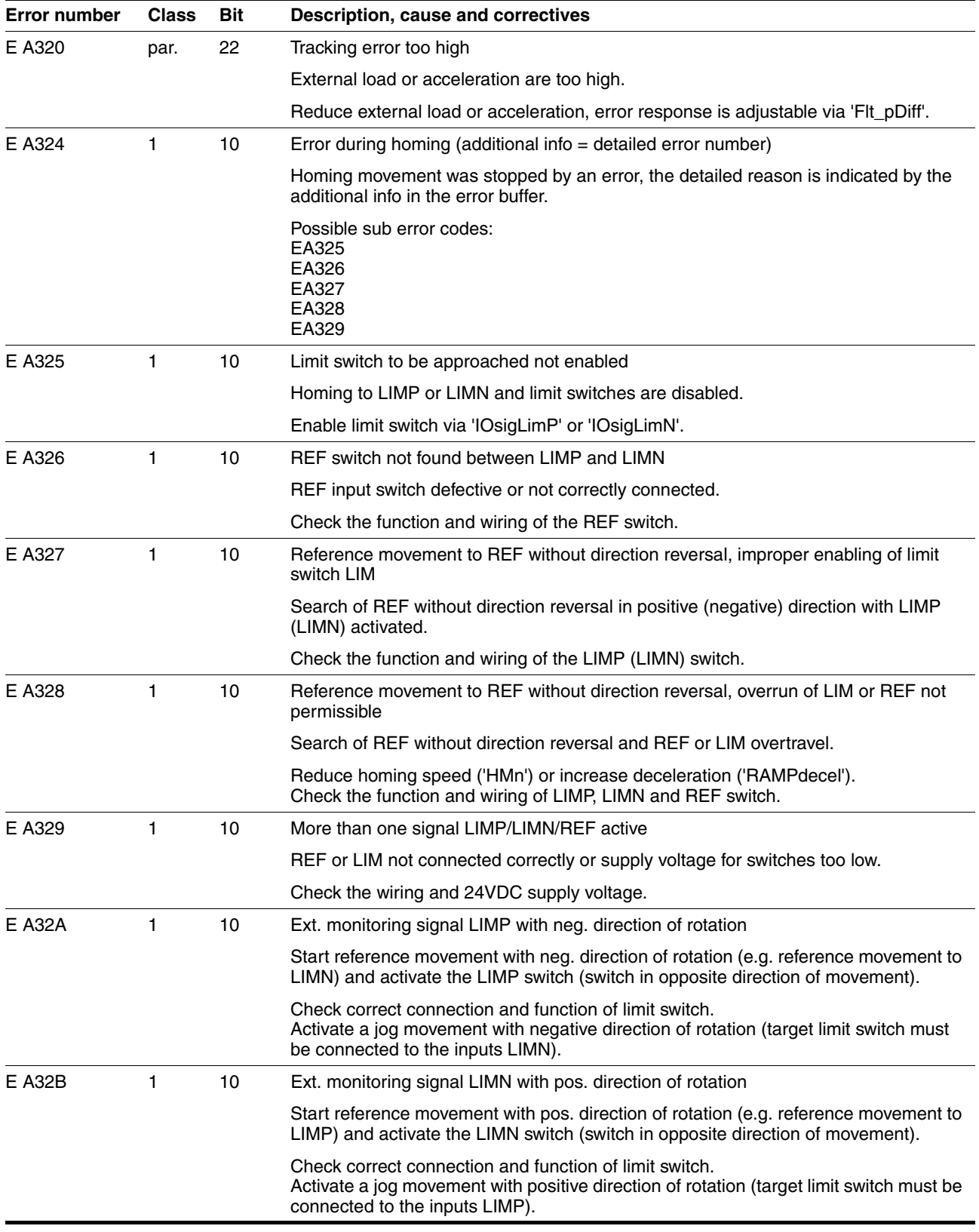

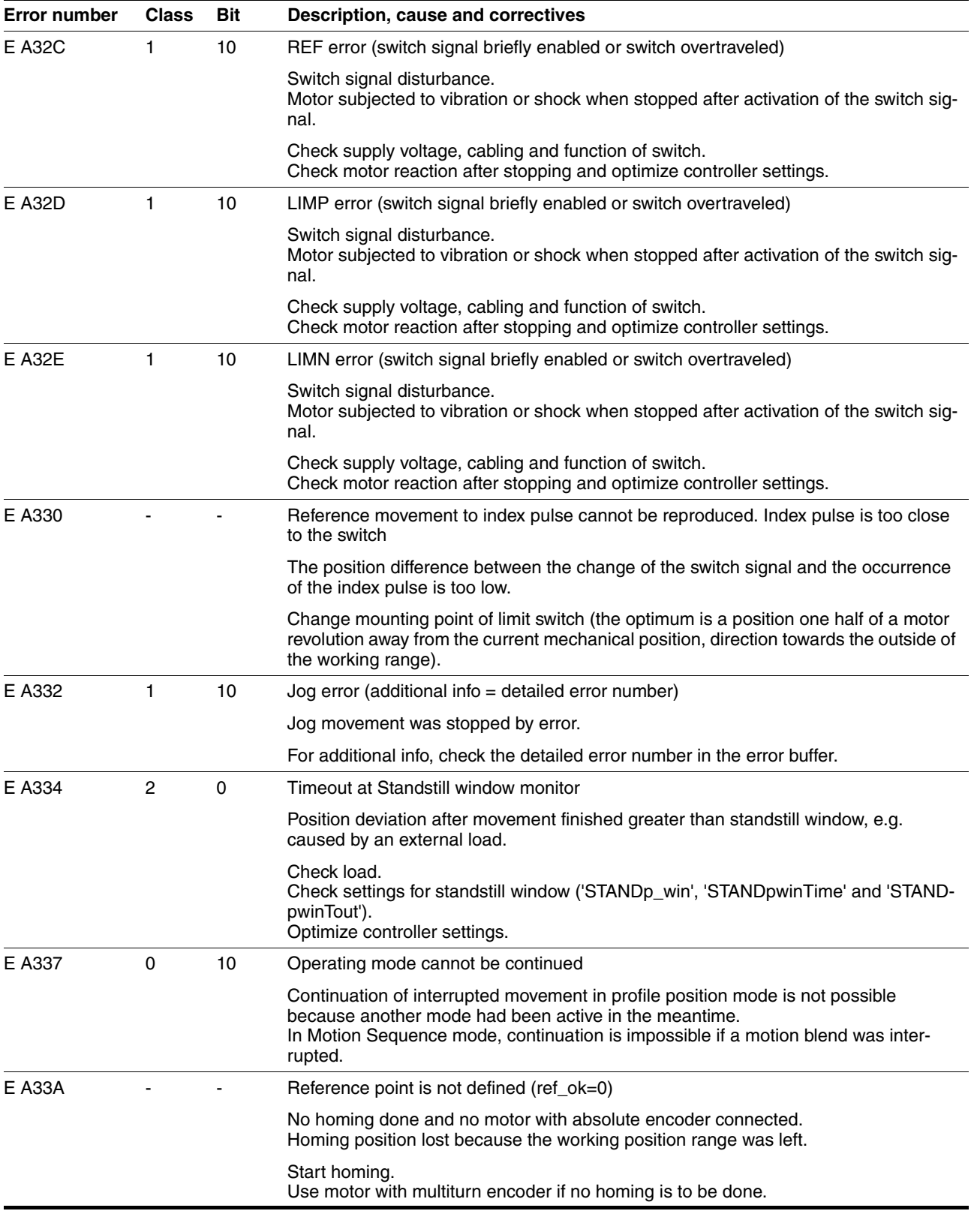

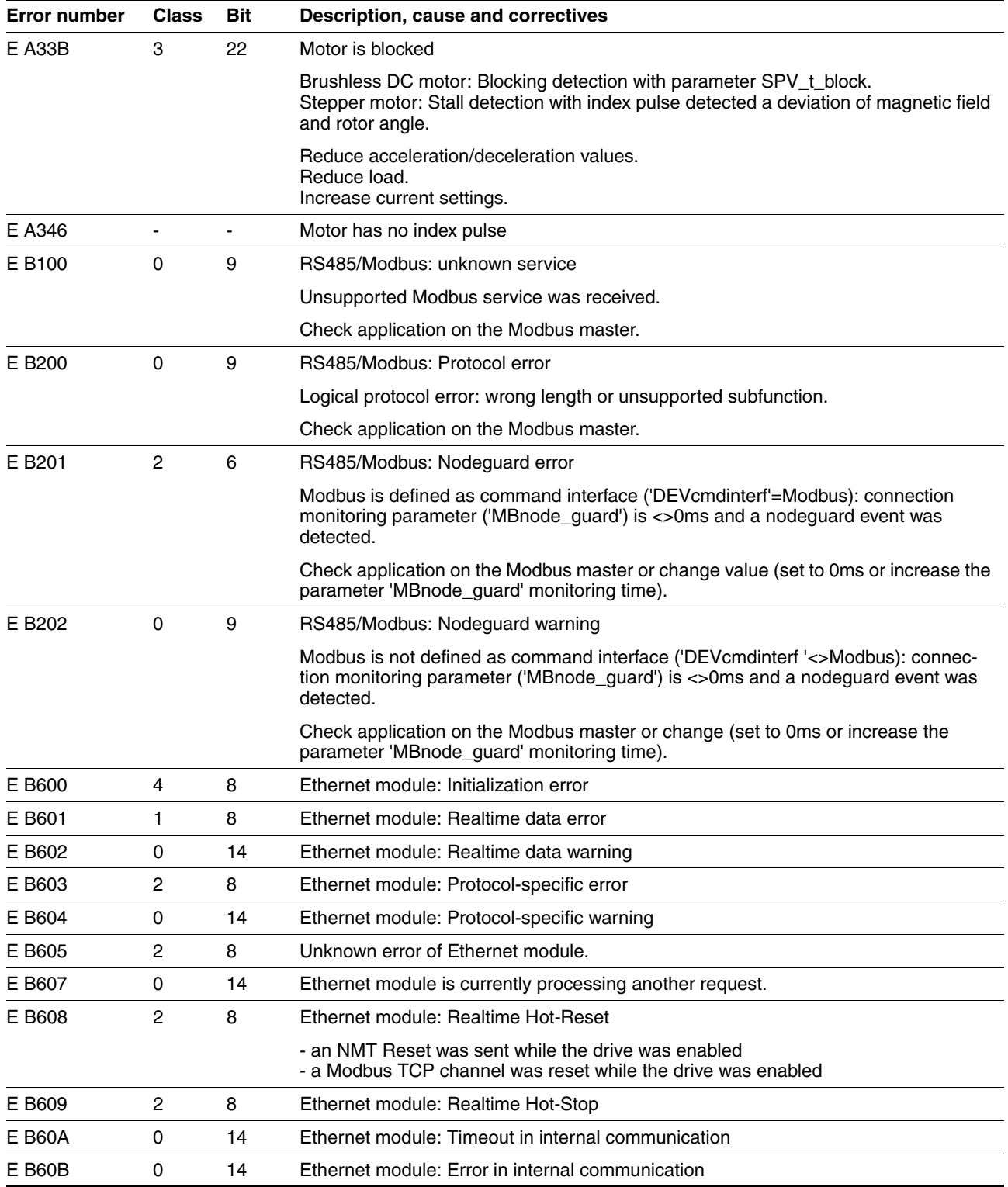

## **11 Parameters**

This chapter provides an overview of the parameters which can be used for operating the product.

## **@ WARNING**

### **UNINTENDED BEHAVIOR CAUSED BY PARAMETERS**

The behavior of the drive system is governed by numerous parameters. Unsuitable parameter values can trigger unintended movements or signals or deactivate monitoring functions.

- Never change a parameters unless you understand its meaning.
- Only start the system if there are no persons or obstructions in the hazardous area.
- When commissioning, carefully run tests for all operating states and potential fault situations.

**Failure to follow these instructions can result in death, serious injury or equipment damage.**

### **11.1 Representation of the parameters**

When parameters are explained, this contains, on the one hand, information which is needed for unique identification of a parameter. On the other hand, the parameter explanations can also provide information on settings, defaults and parameter properties.

*Entering values* Note that the parameters are input in the fieldbus without decimal point. All decimal places must be entered.

Input examples:

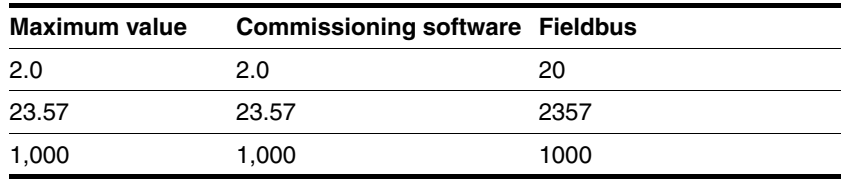

### **11.1.1 Explanation of the parameter representation**

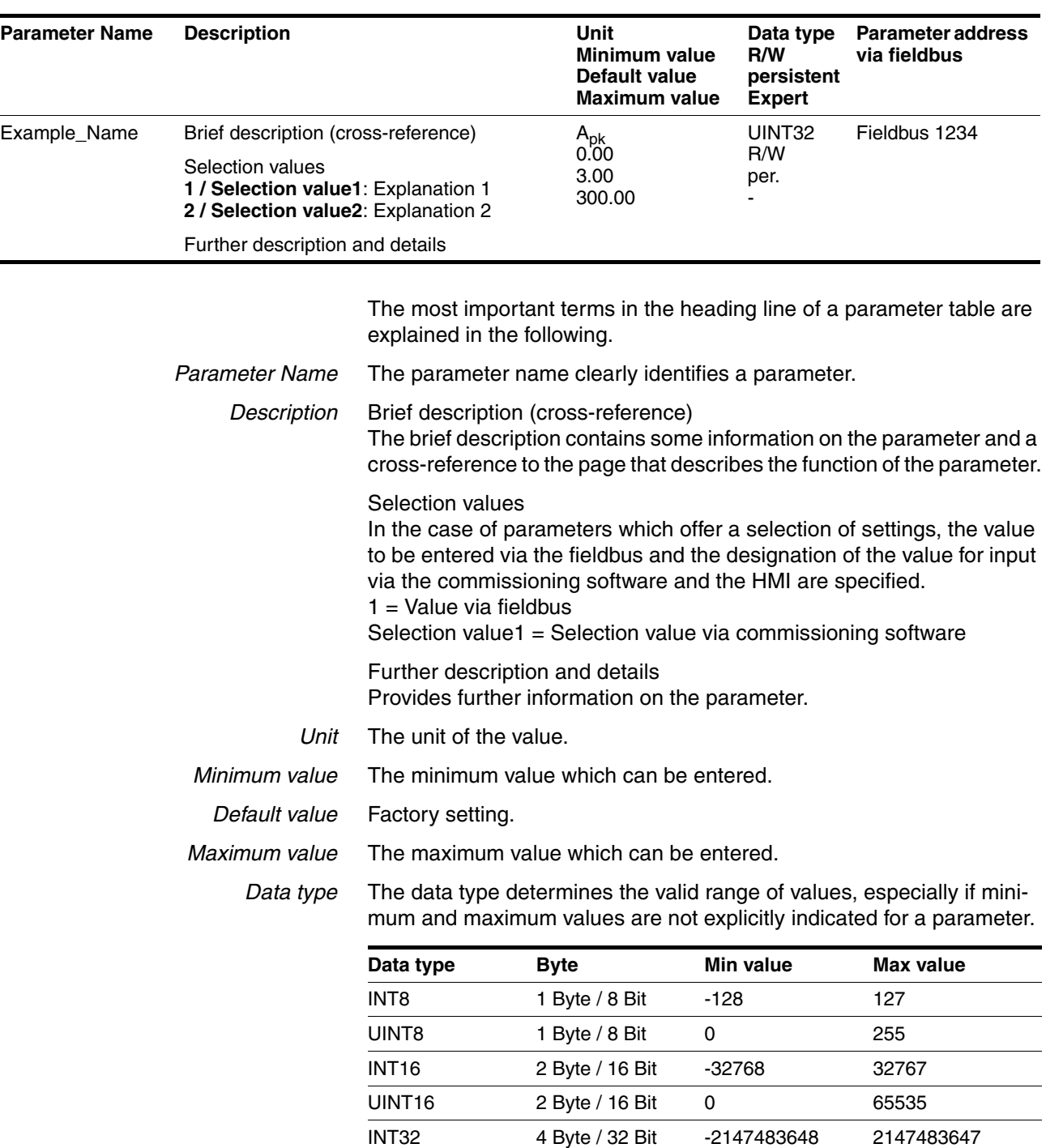

A parameter explanation has the following features:

*R/W* Indicates read and/or write values

"R/" values can only be read

"R/W" values can be read and written.

UINT32 4 Byte / 32 Bit 0 4294967295

*Persistent* "per." indicates whether the value of the parameter is persistent, i.e. whether it remains in the memory after the device is switched off . When changing a value via commissioning software or fieldbus, the user must explicitly store the changed value in the persistent memory. *Parameter address* Each parameter has a unique parameter address. The parameter ad-

dress is used to access the parameter via the fieldbus.

0198441113664, V2.00, 11.2008

0198441113664, V2.00, 11.2008

Lexium Integrated Drive 193

## **11.2 List of all parameters**

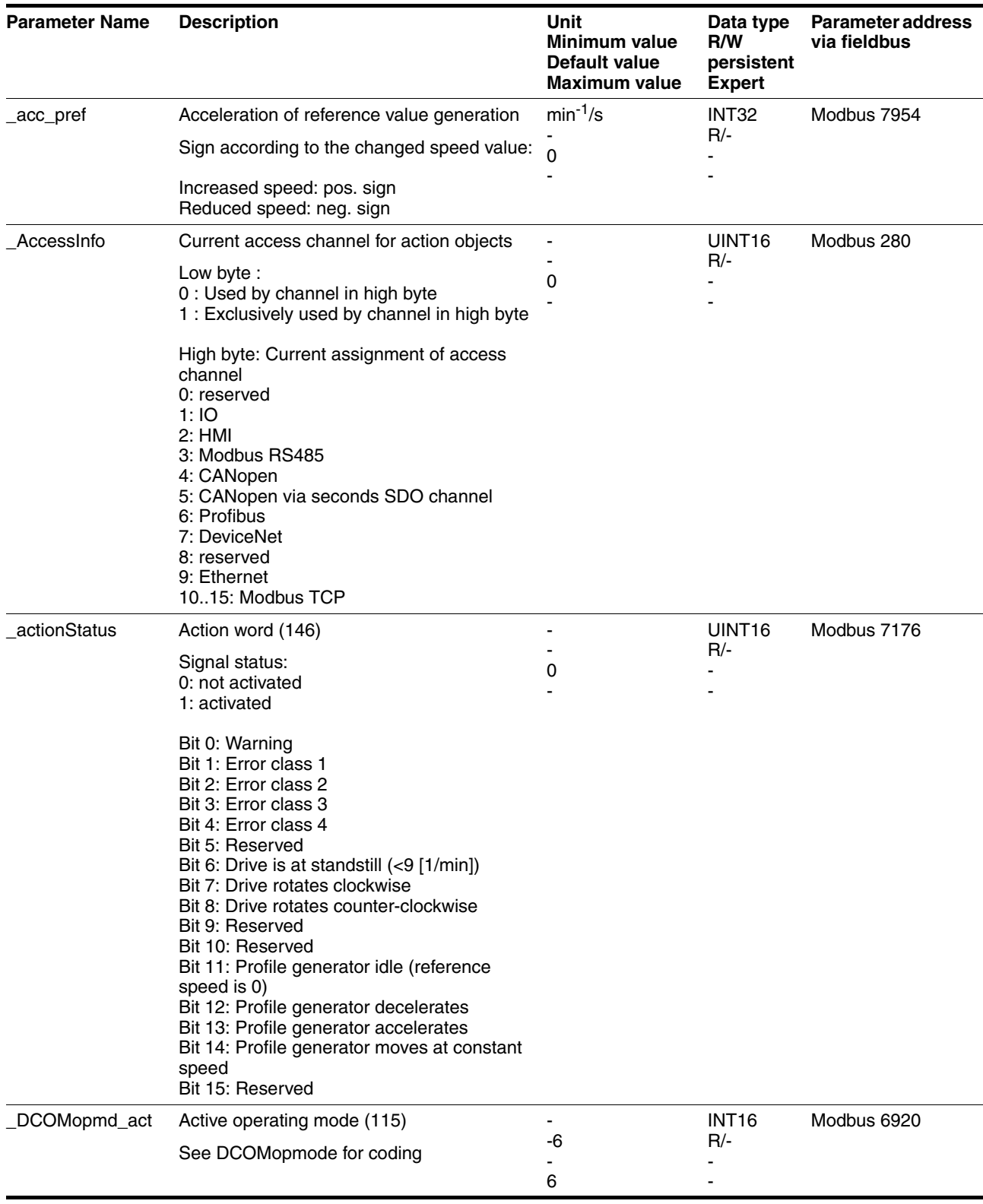

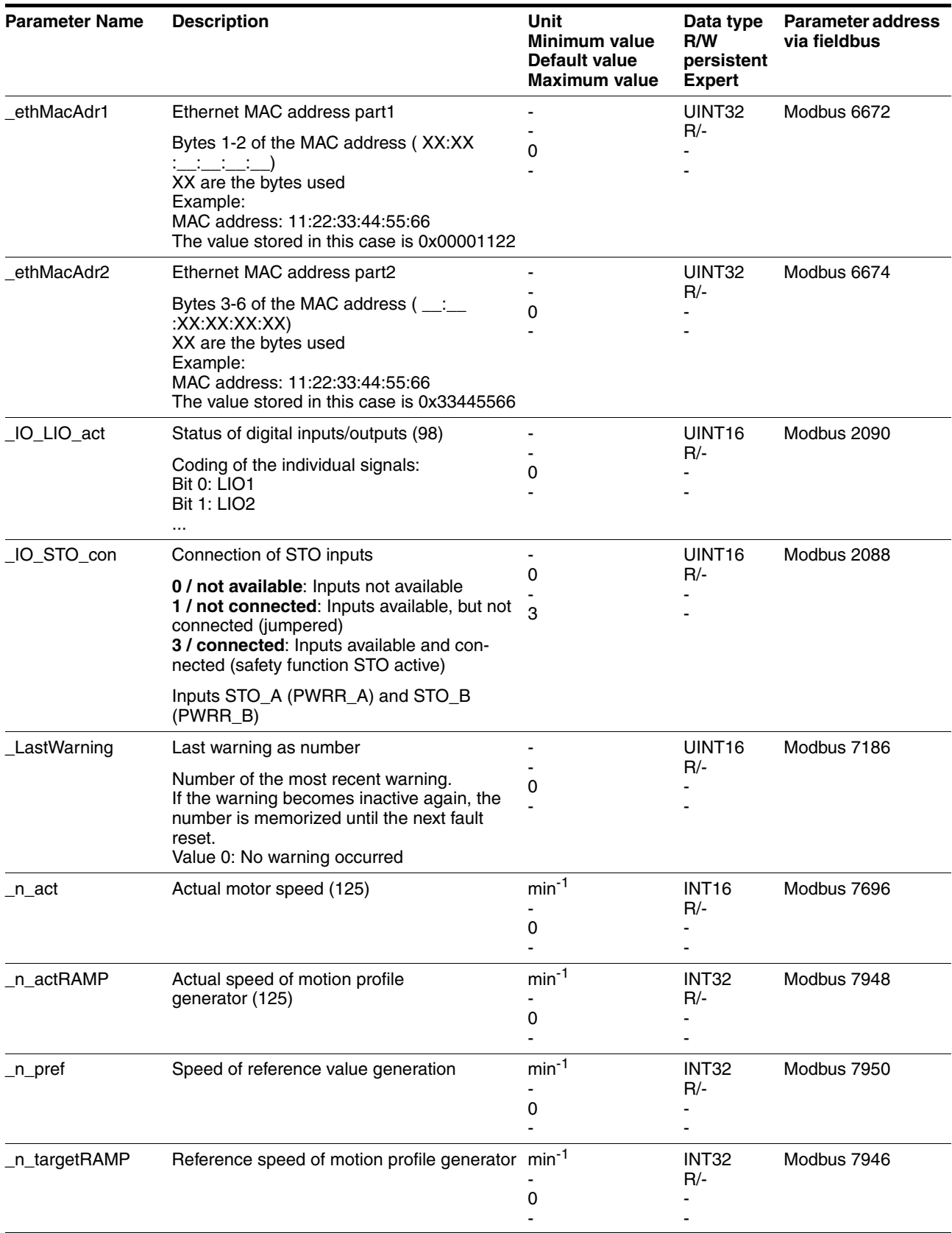

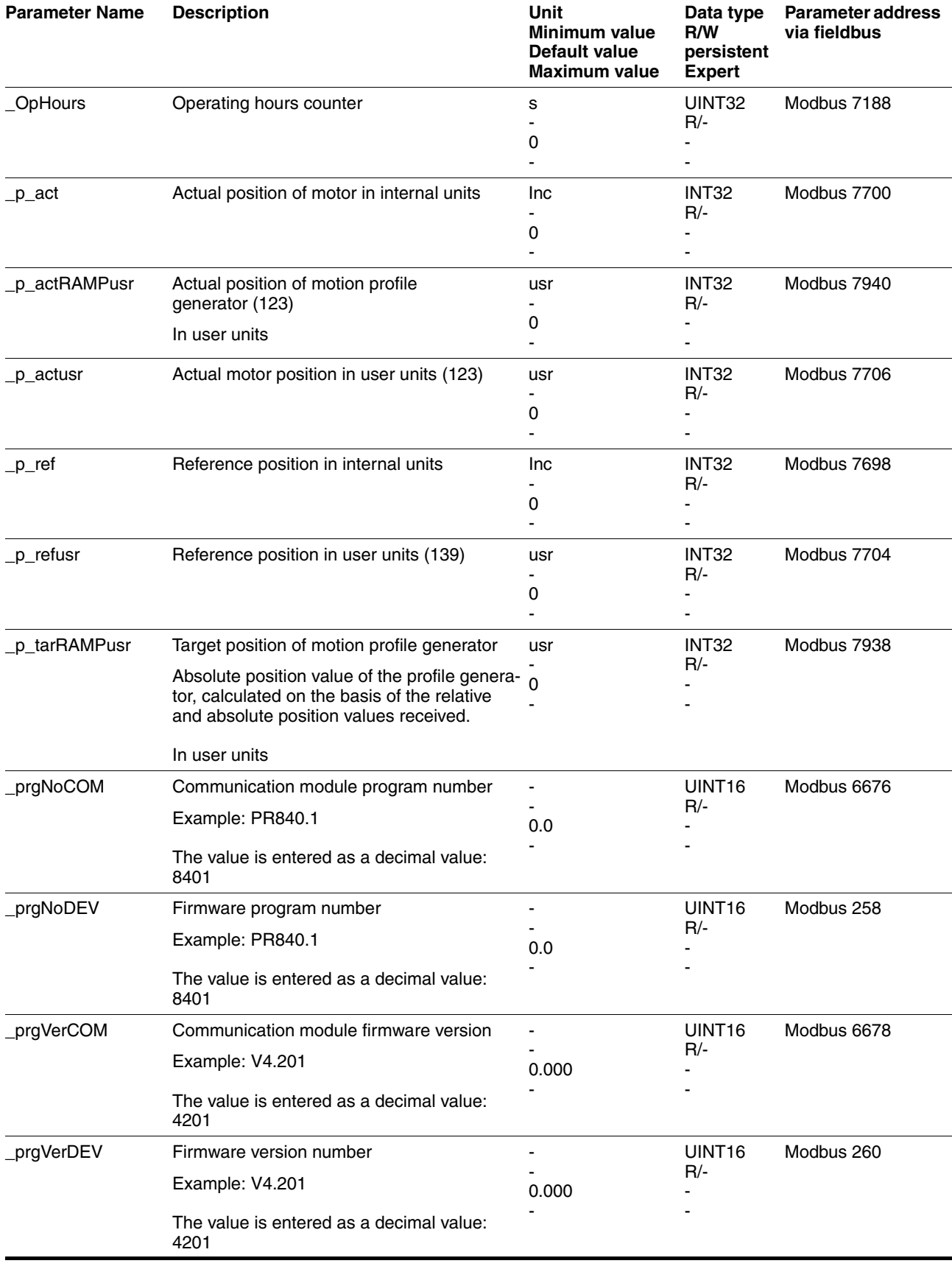

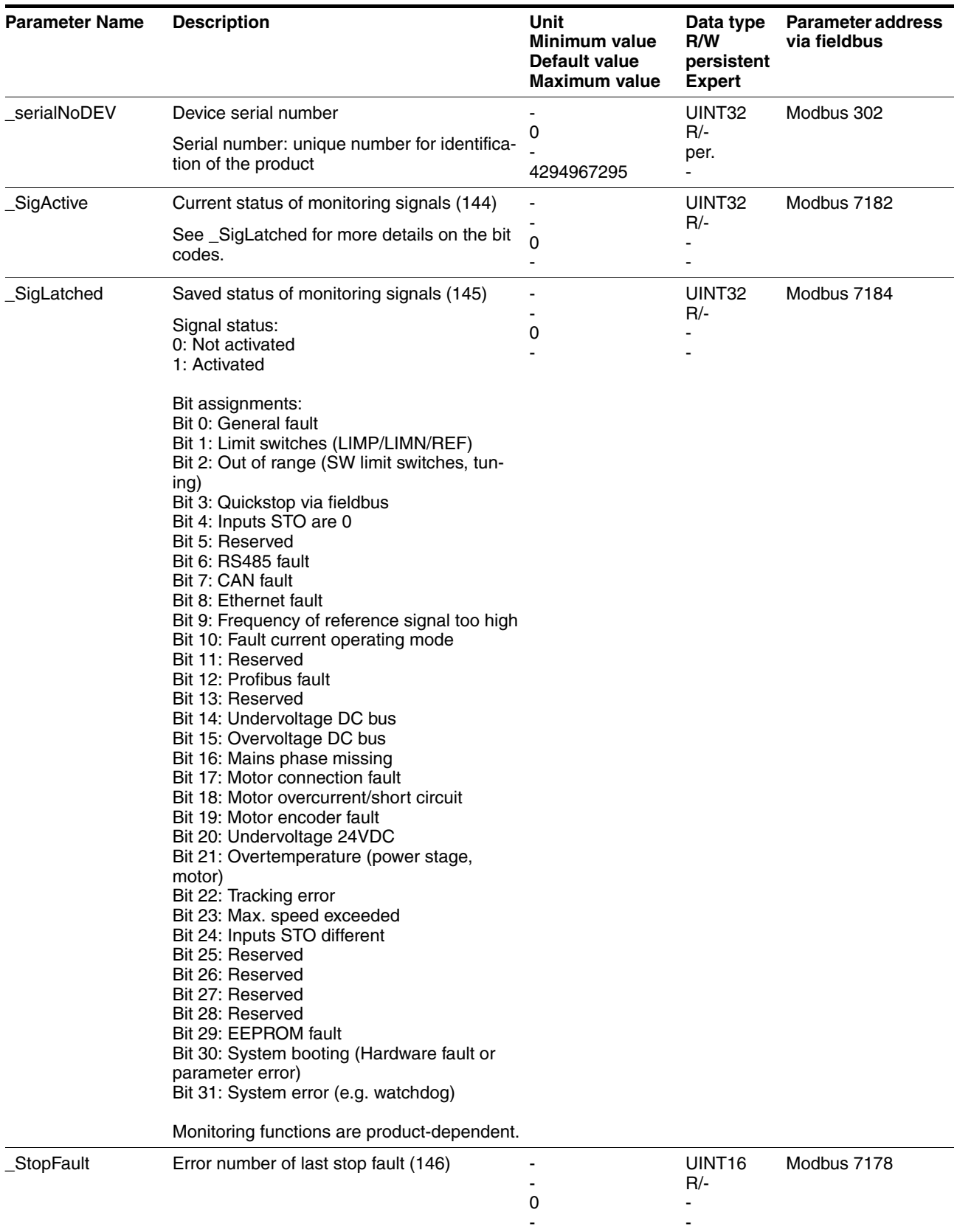

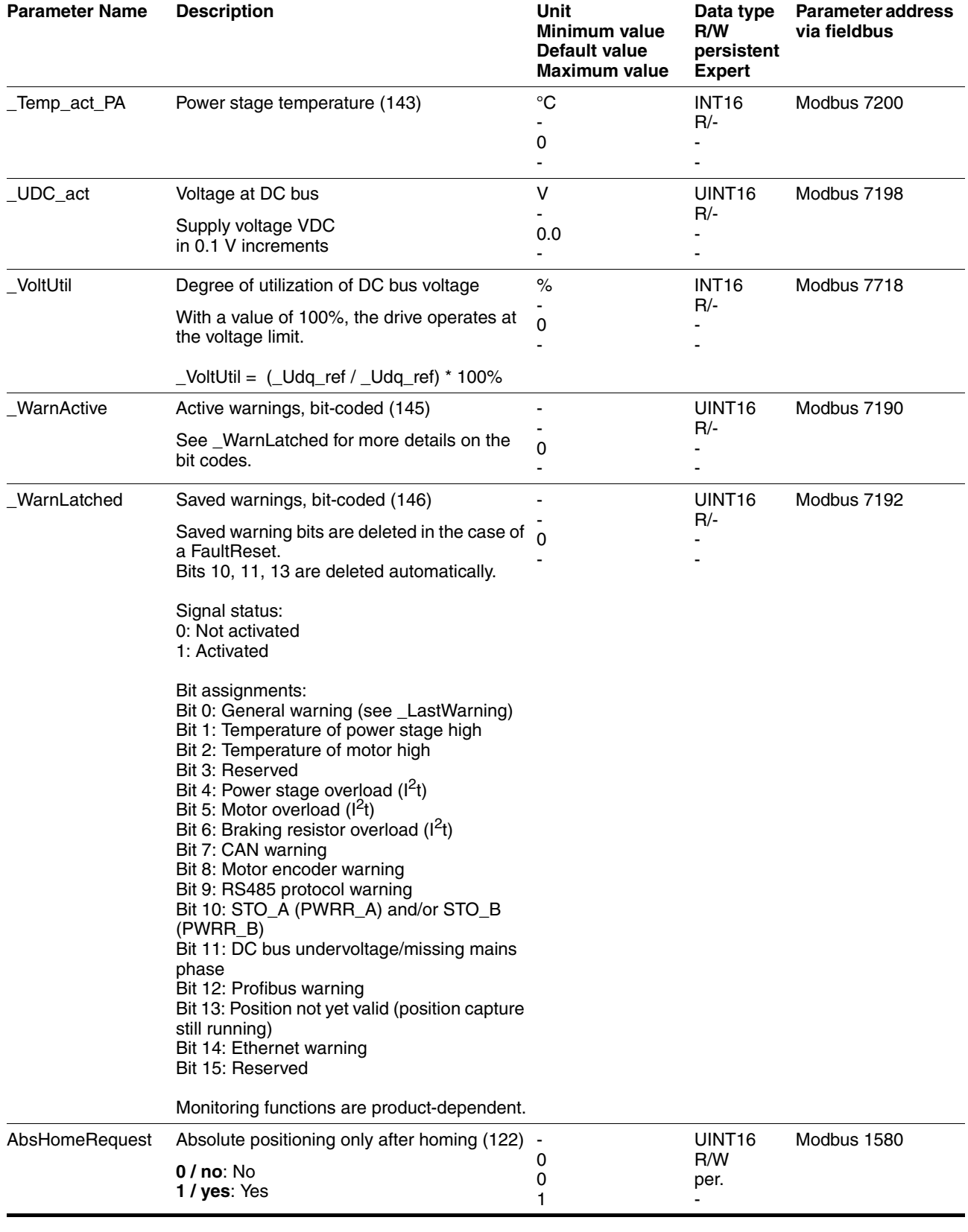

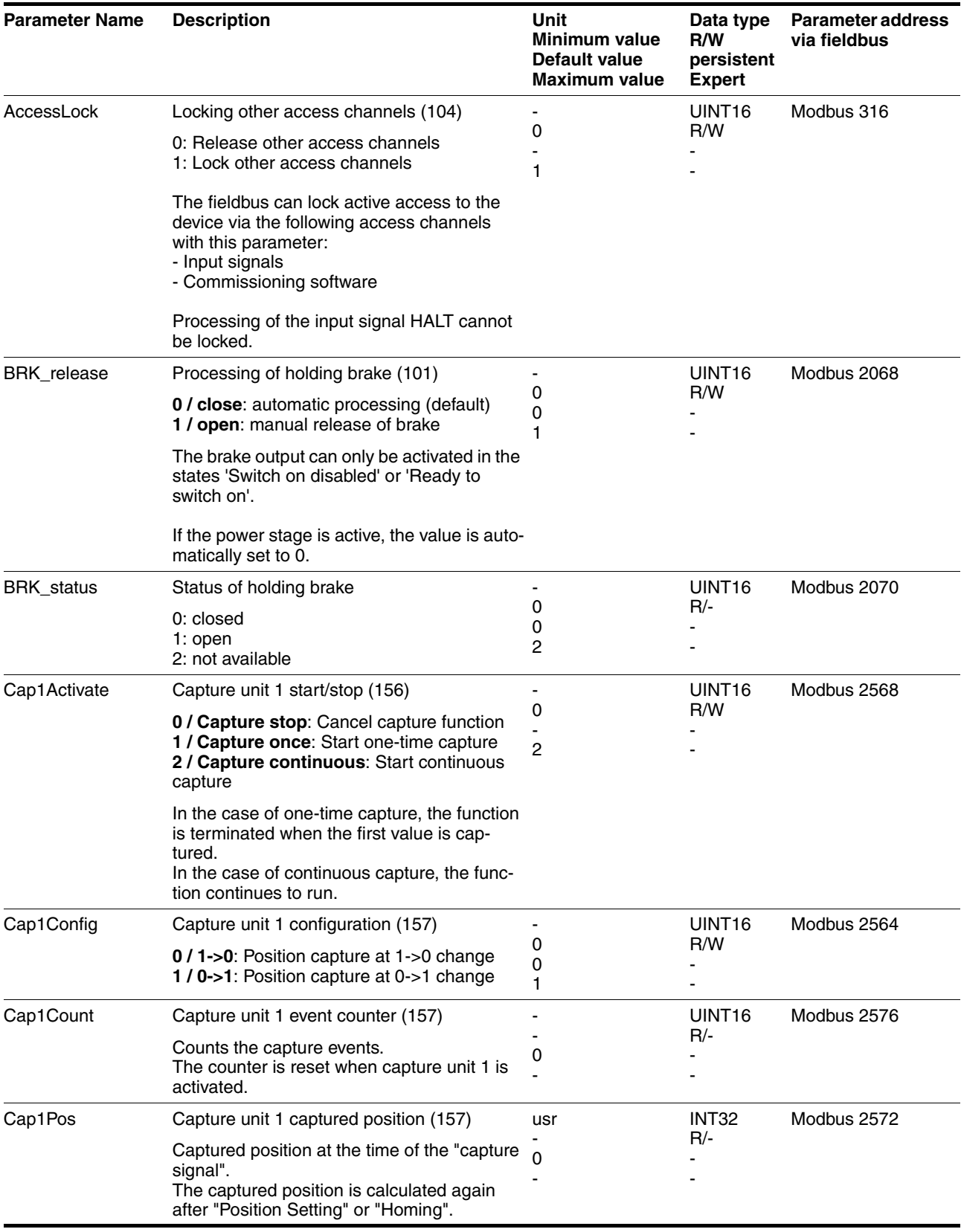

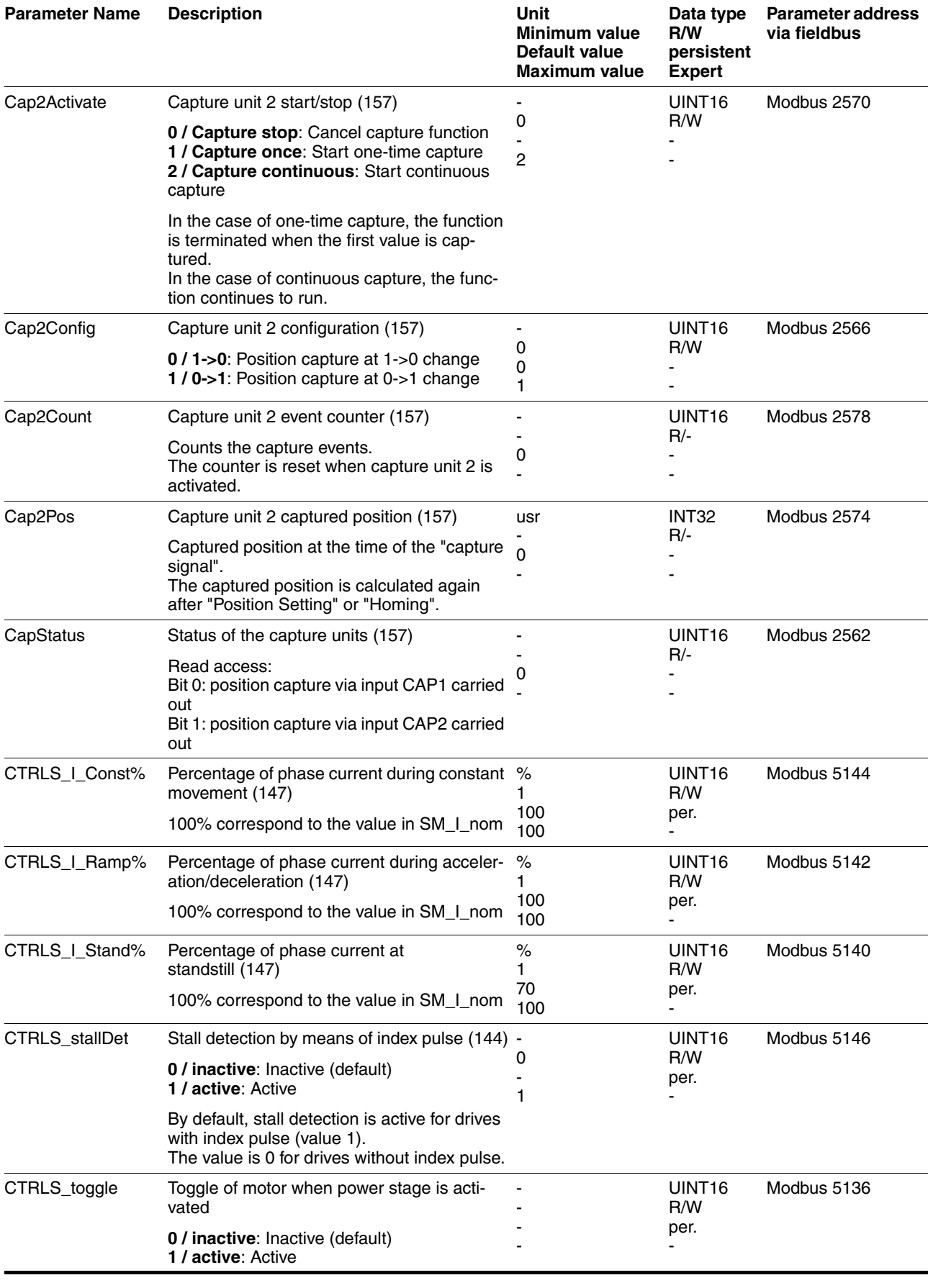

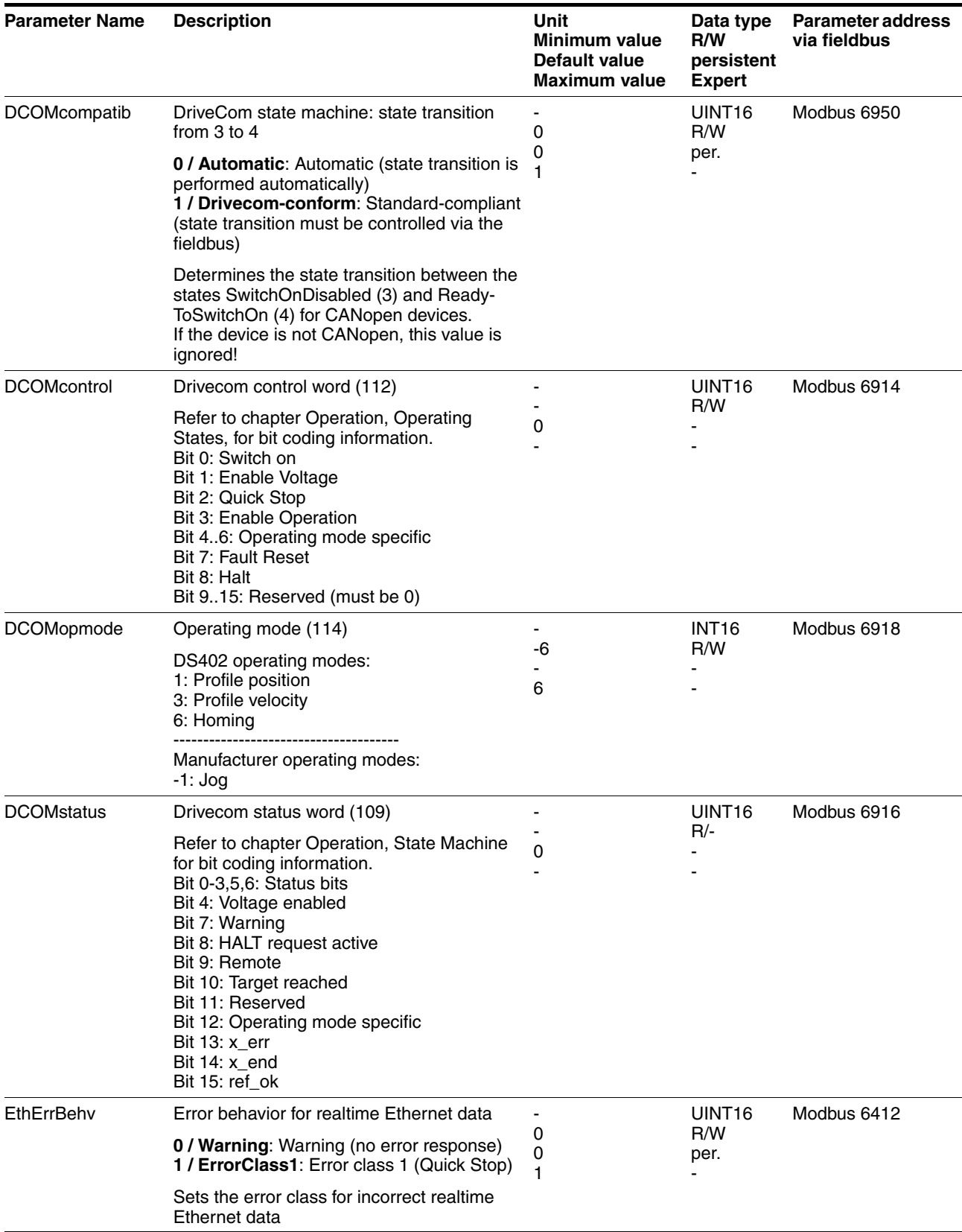

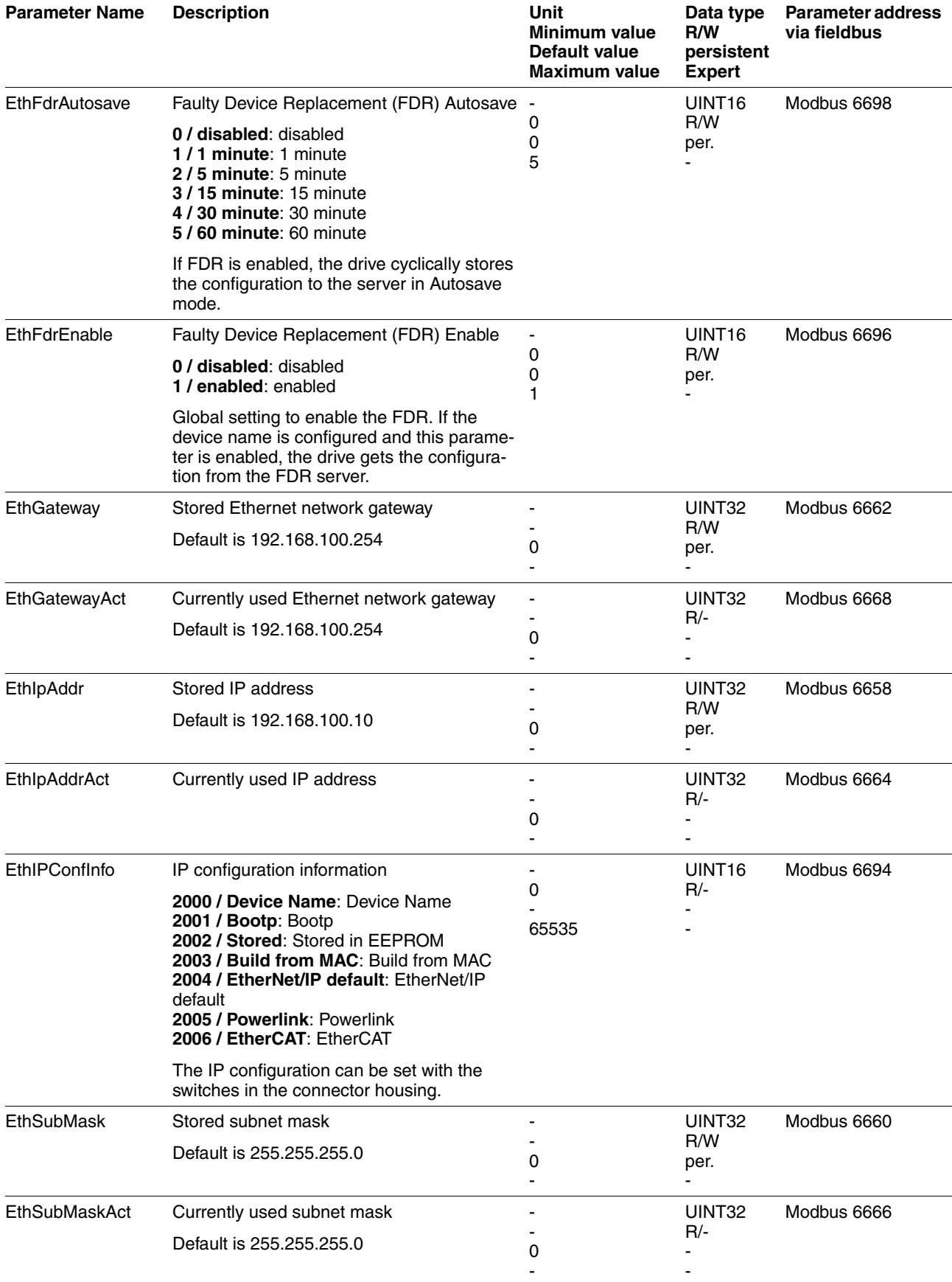

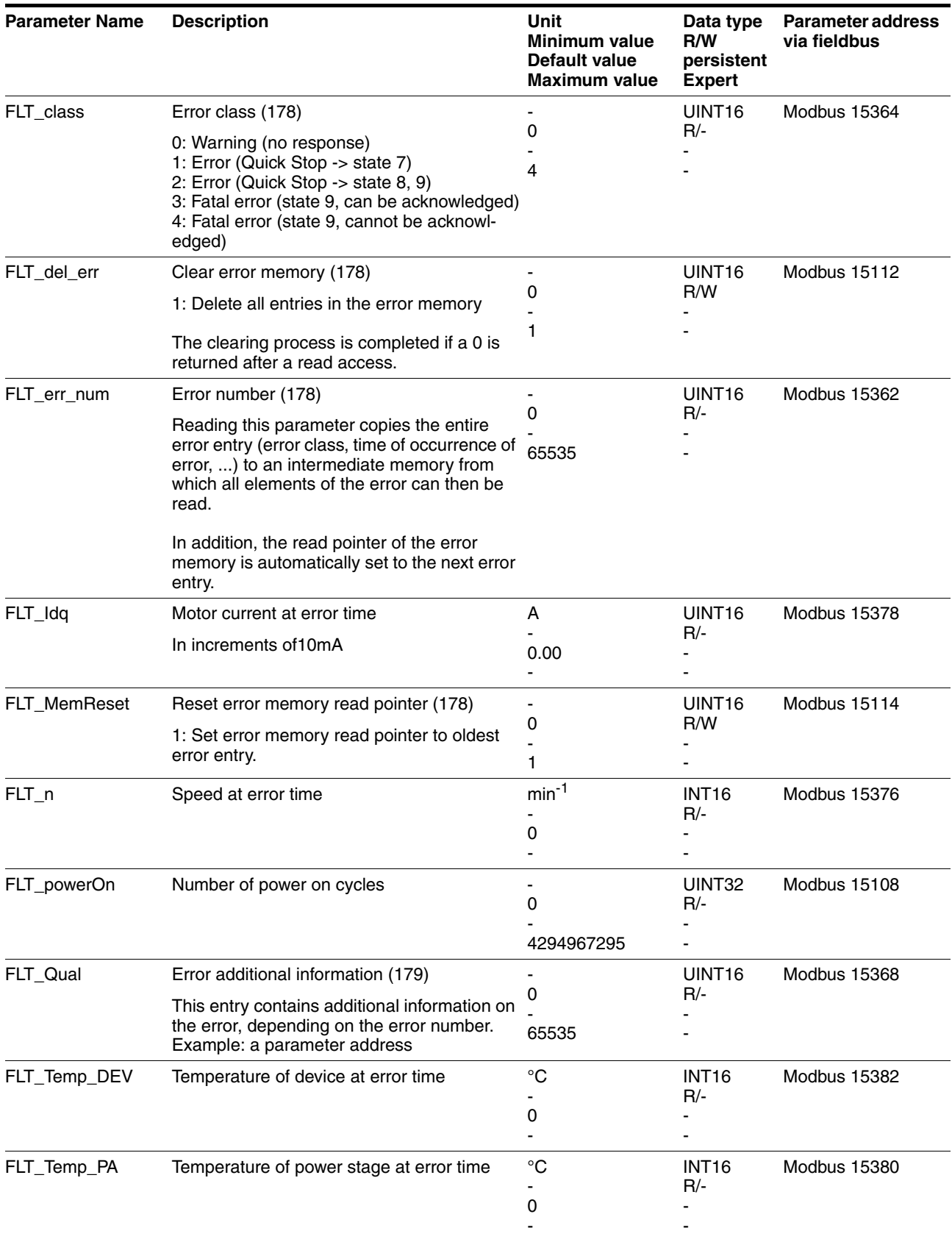

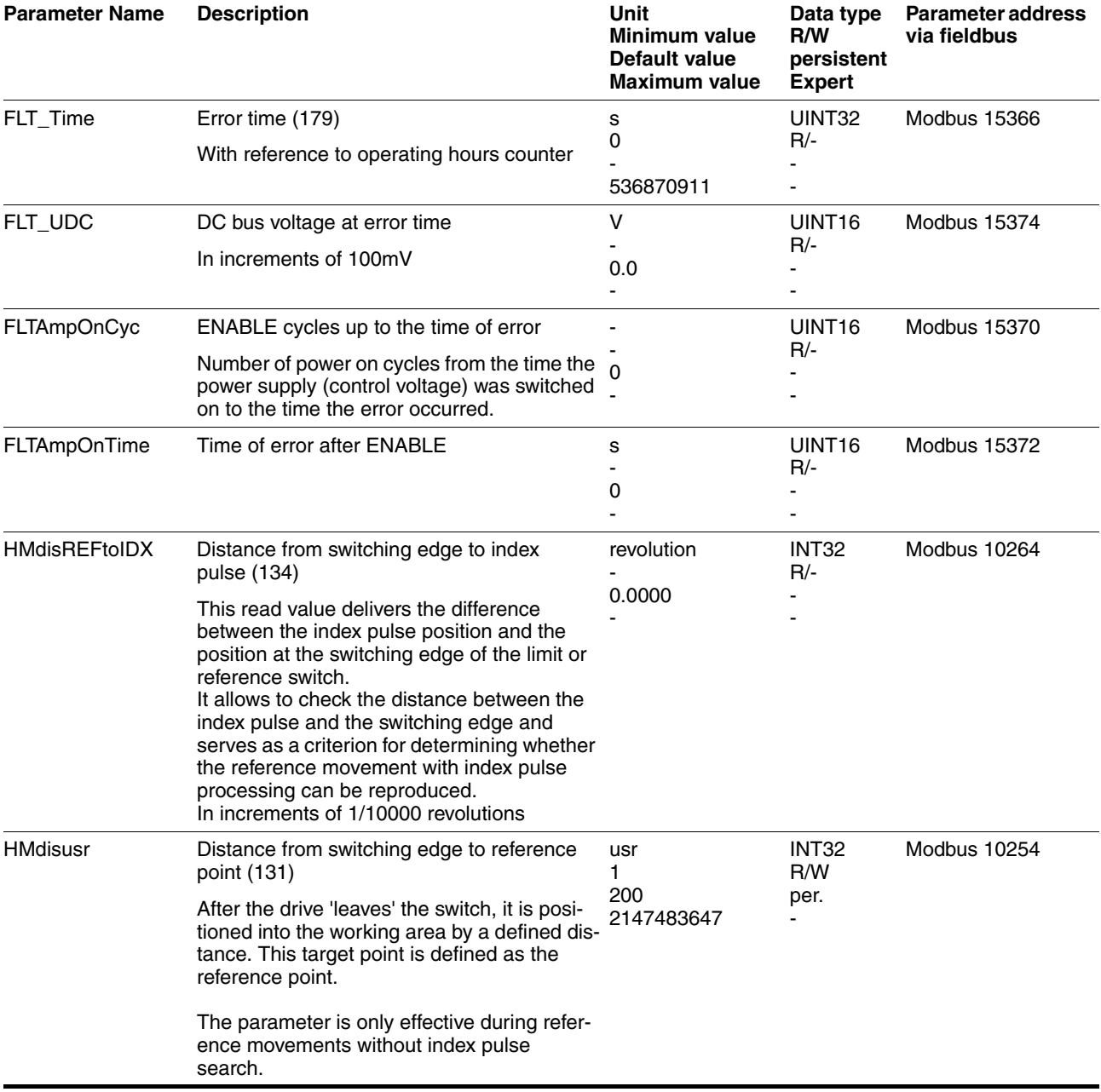

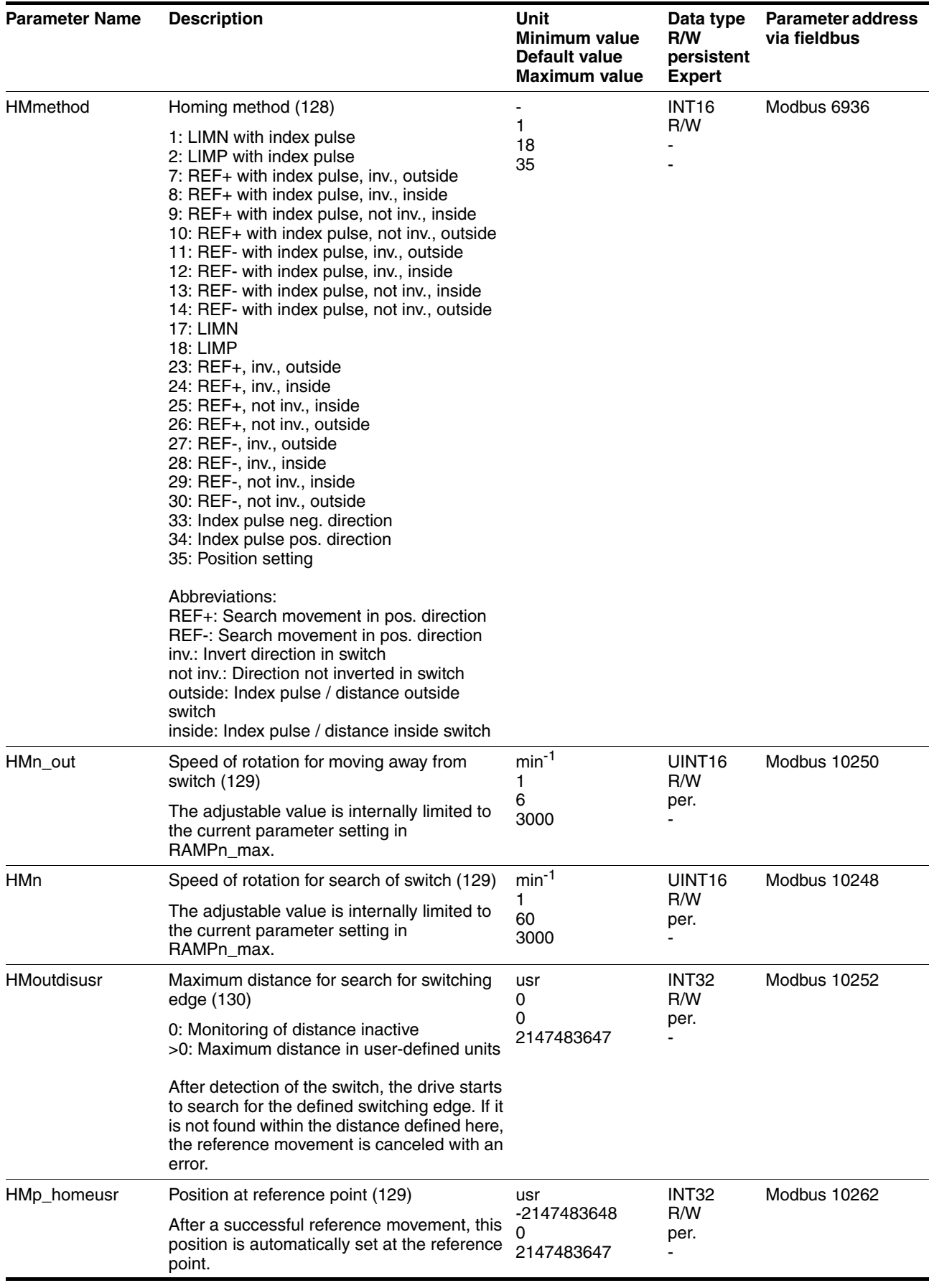

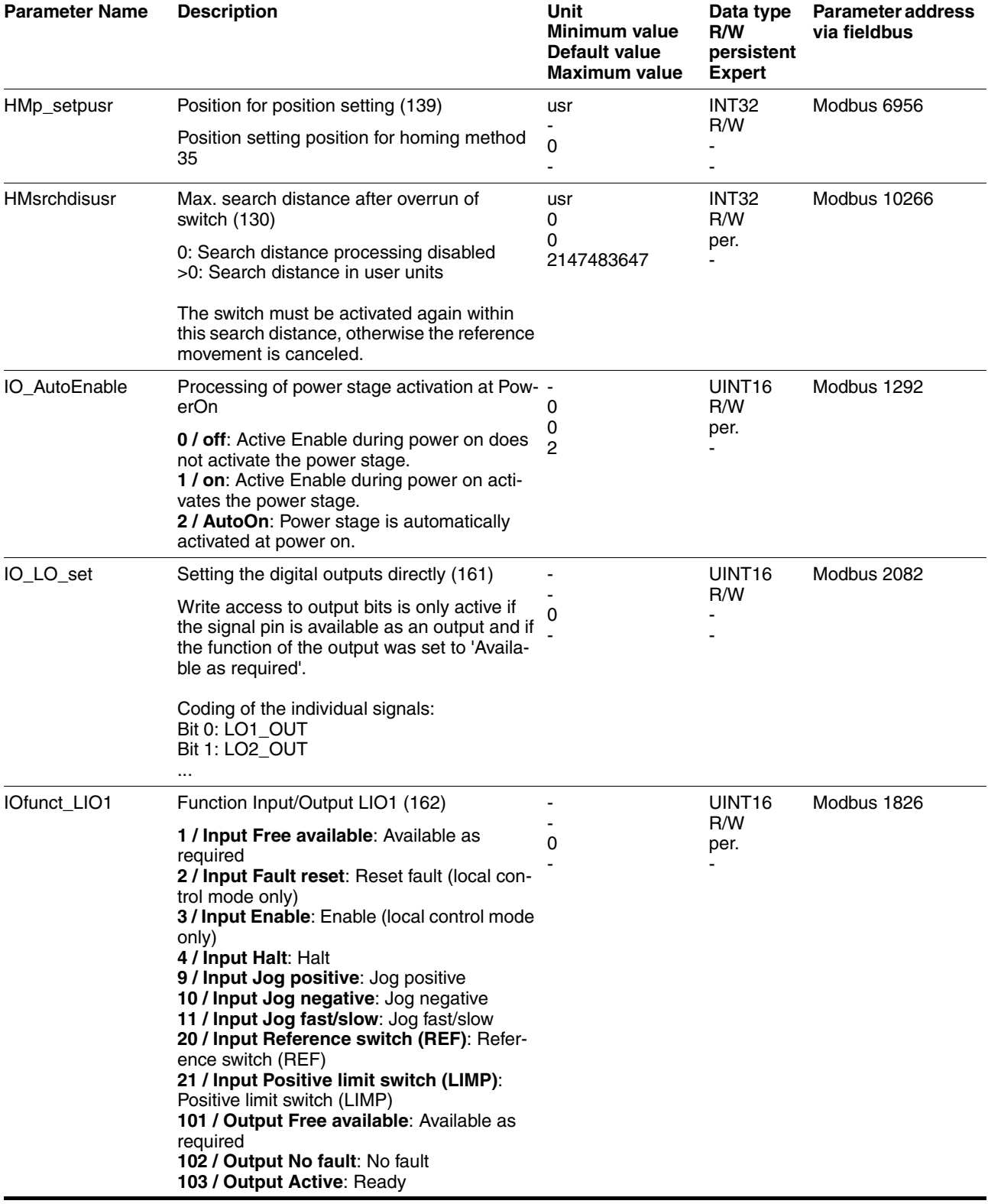

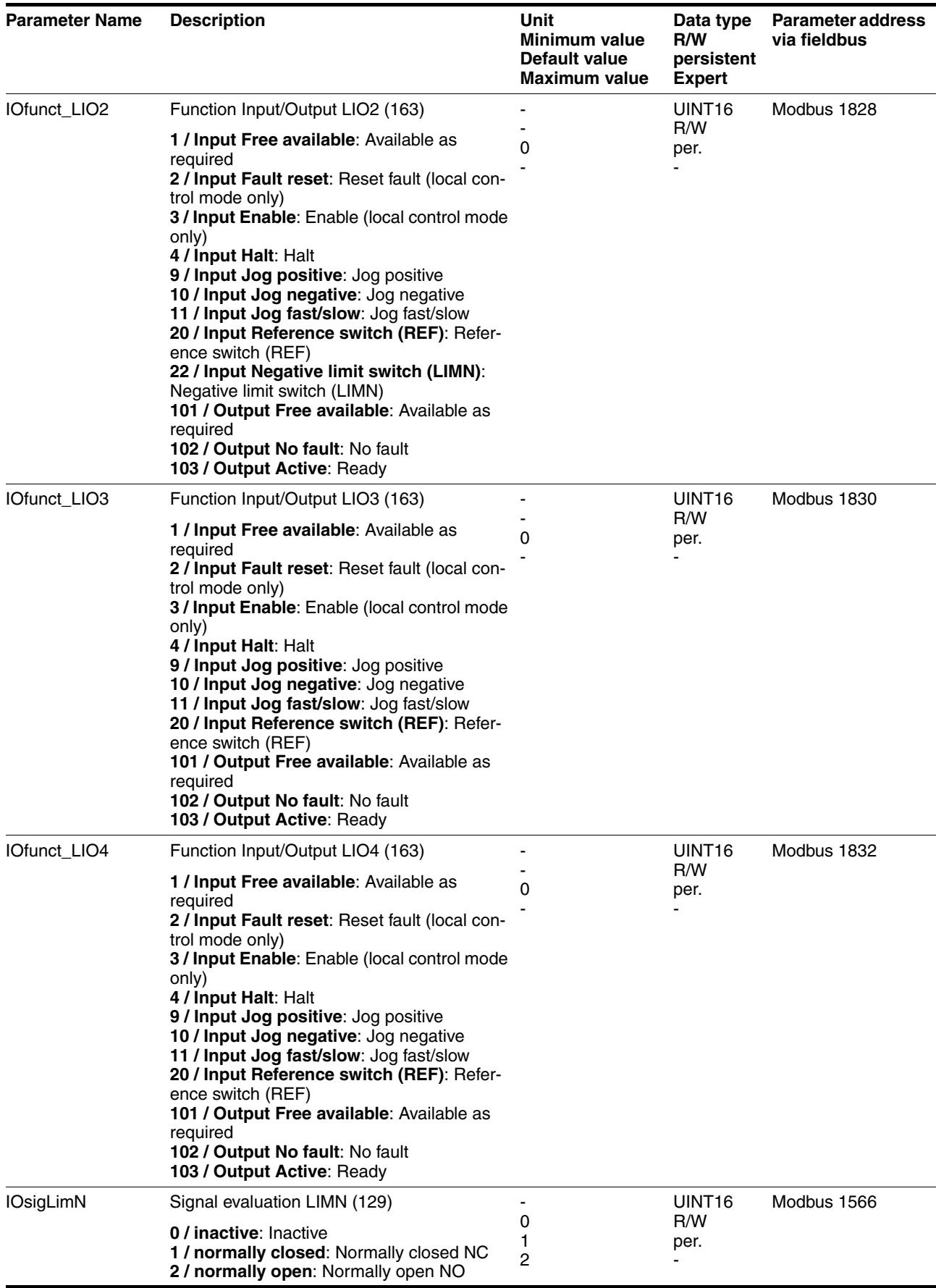

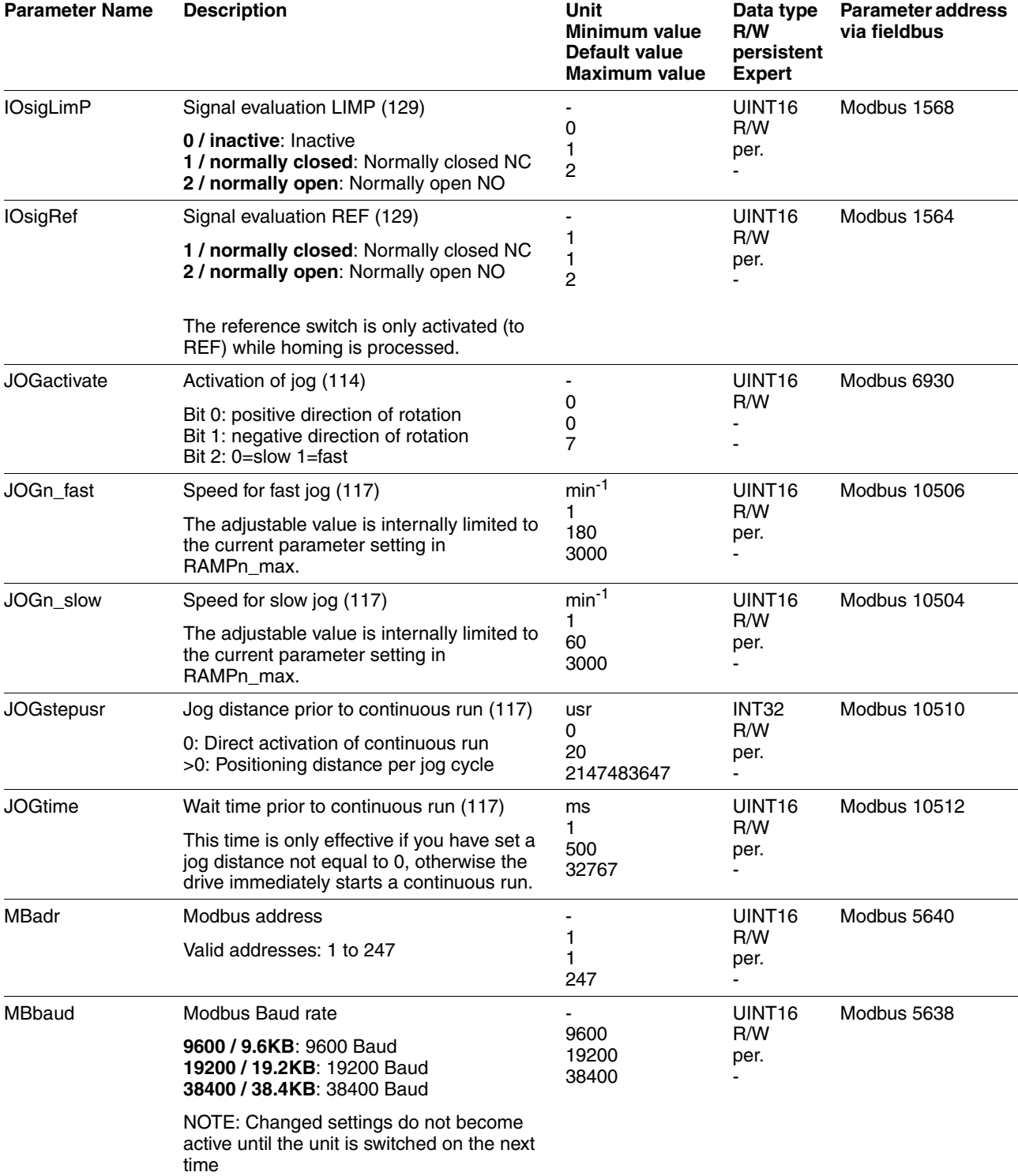

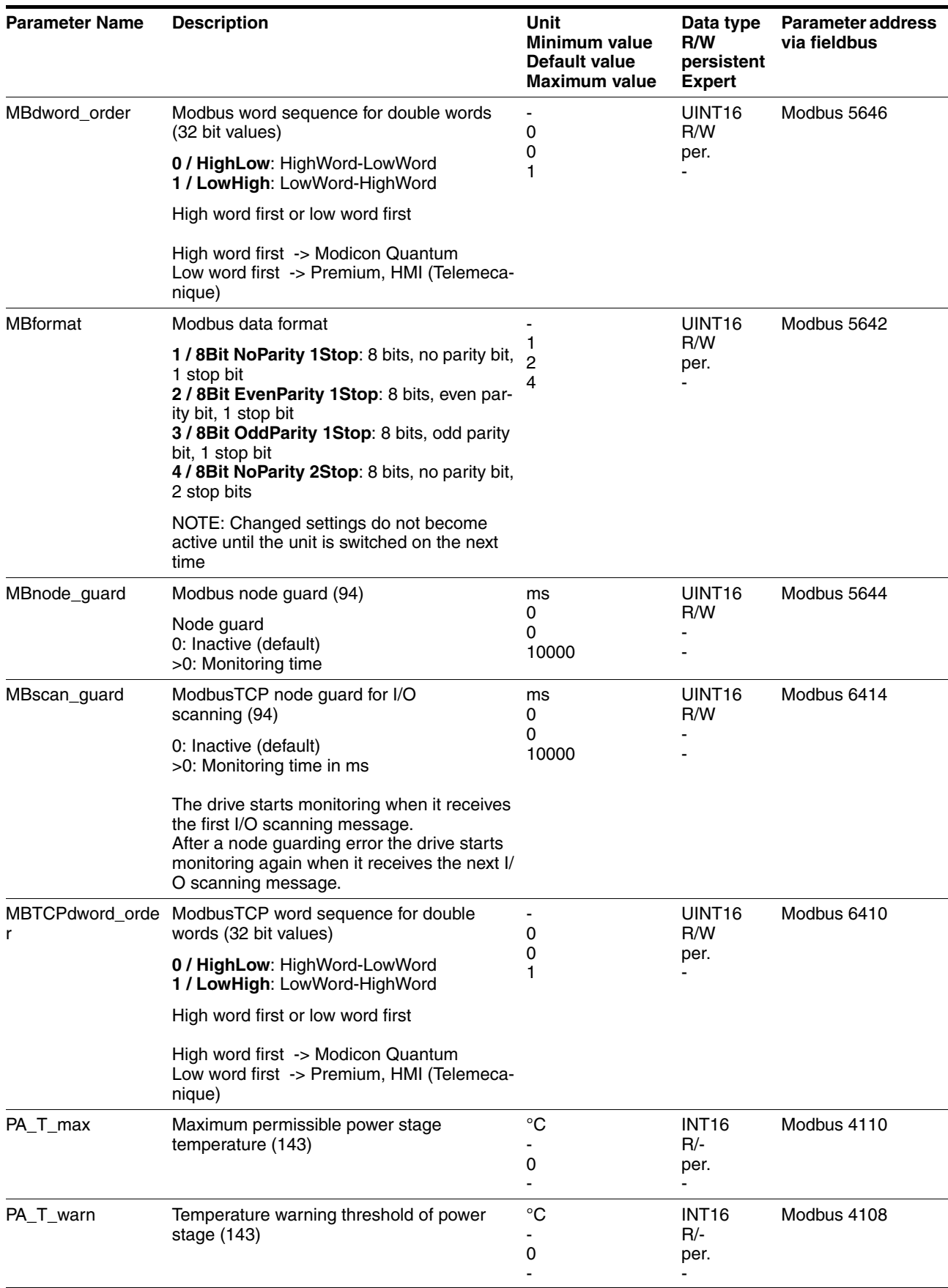

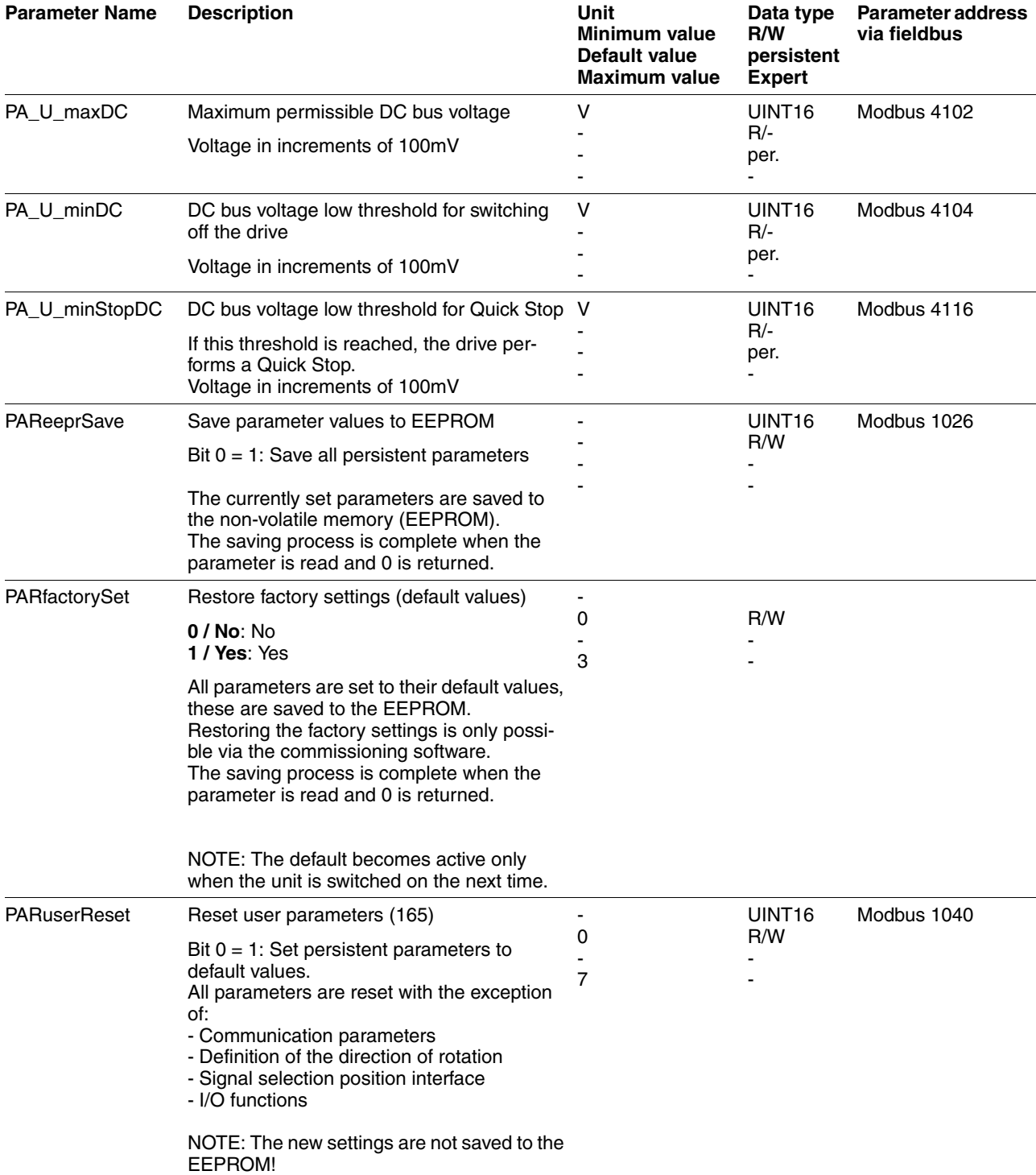

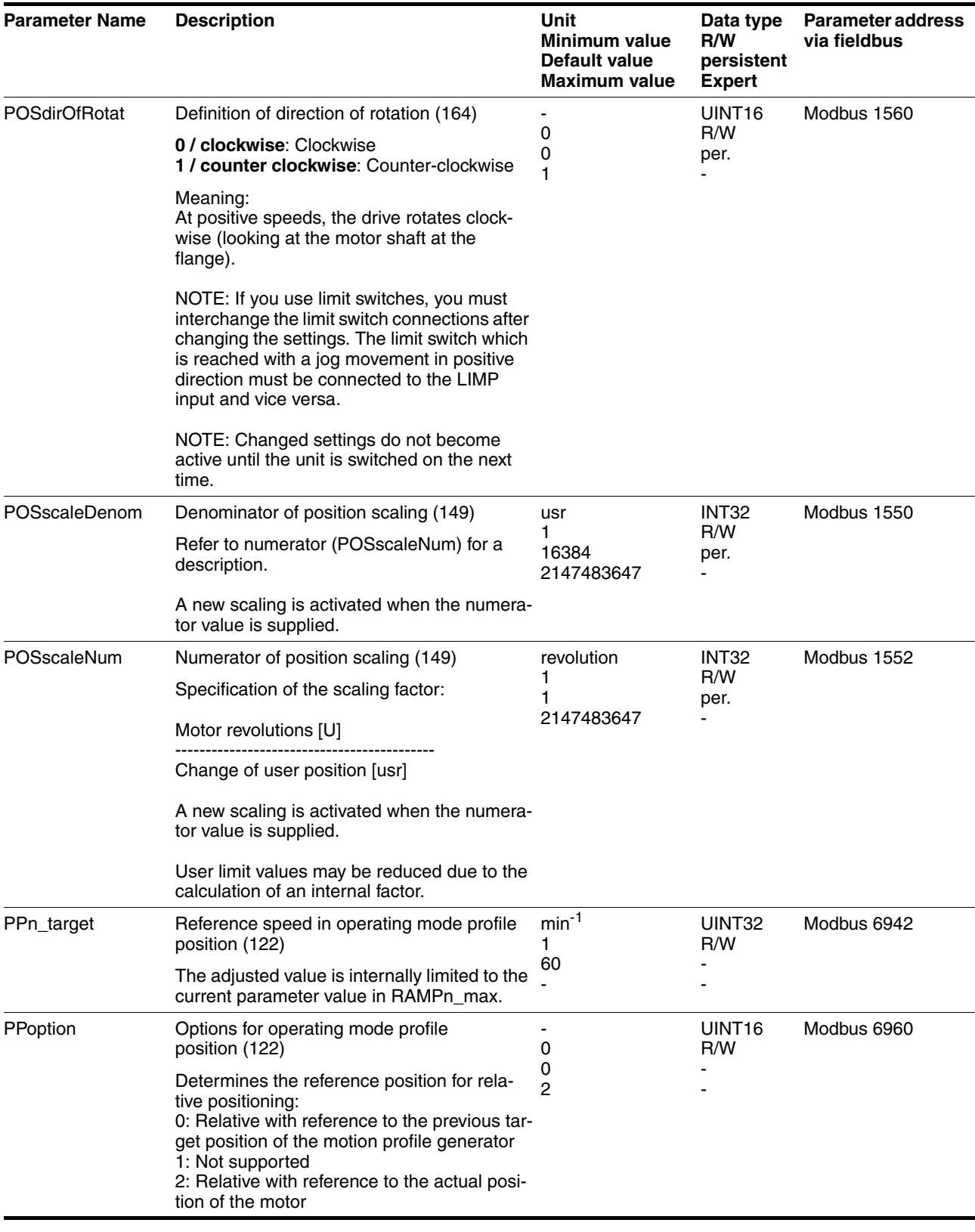

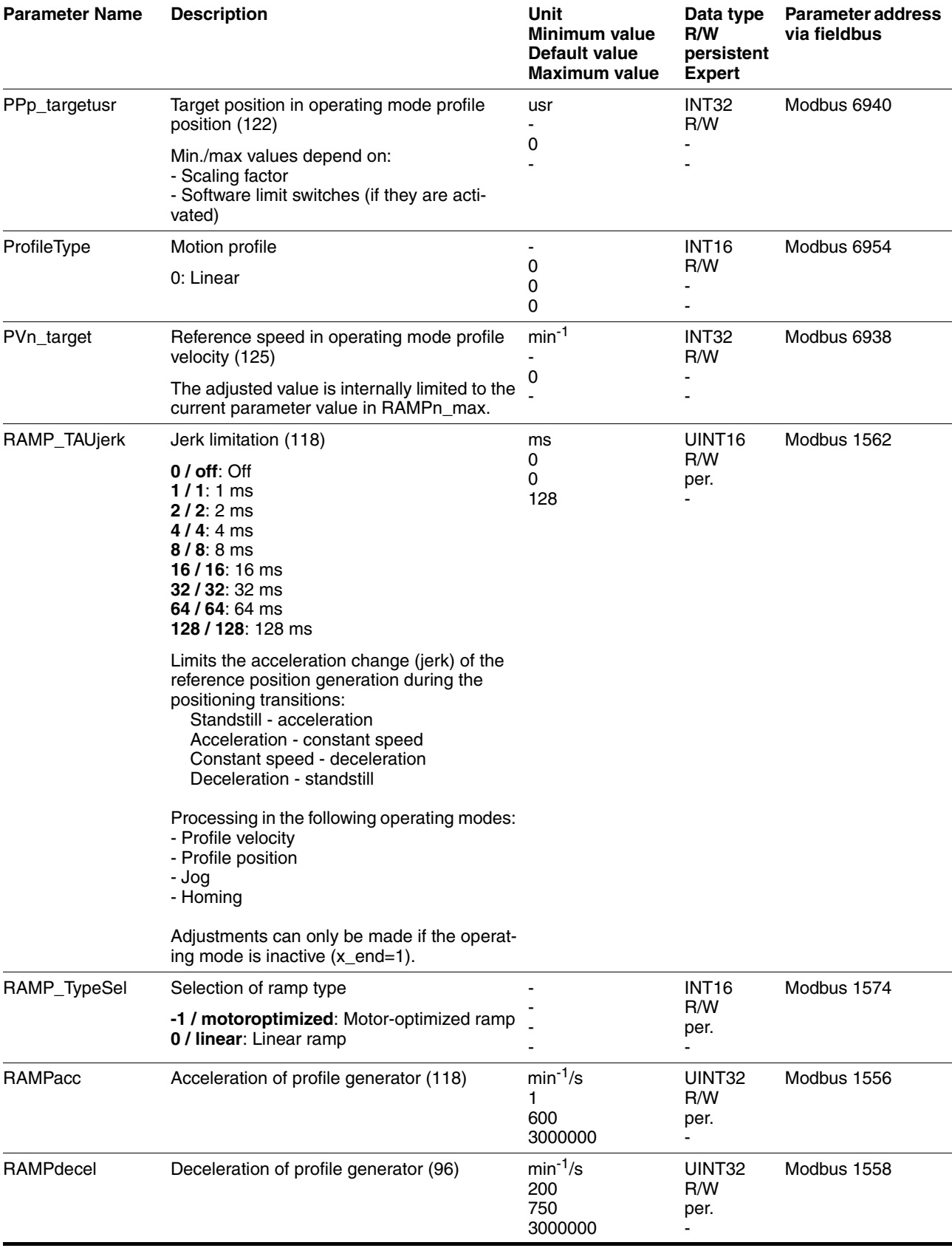

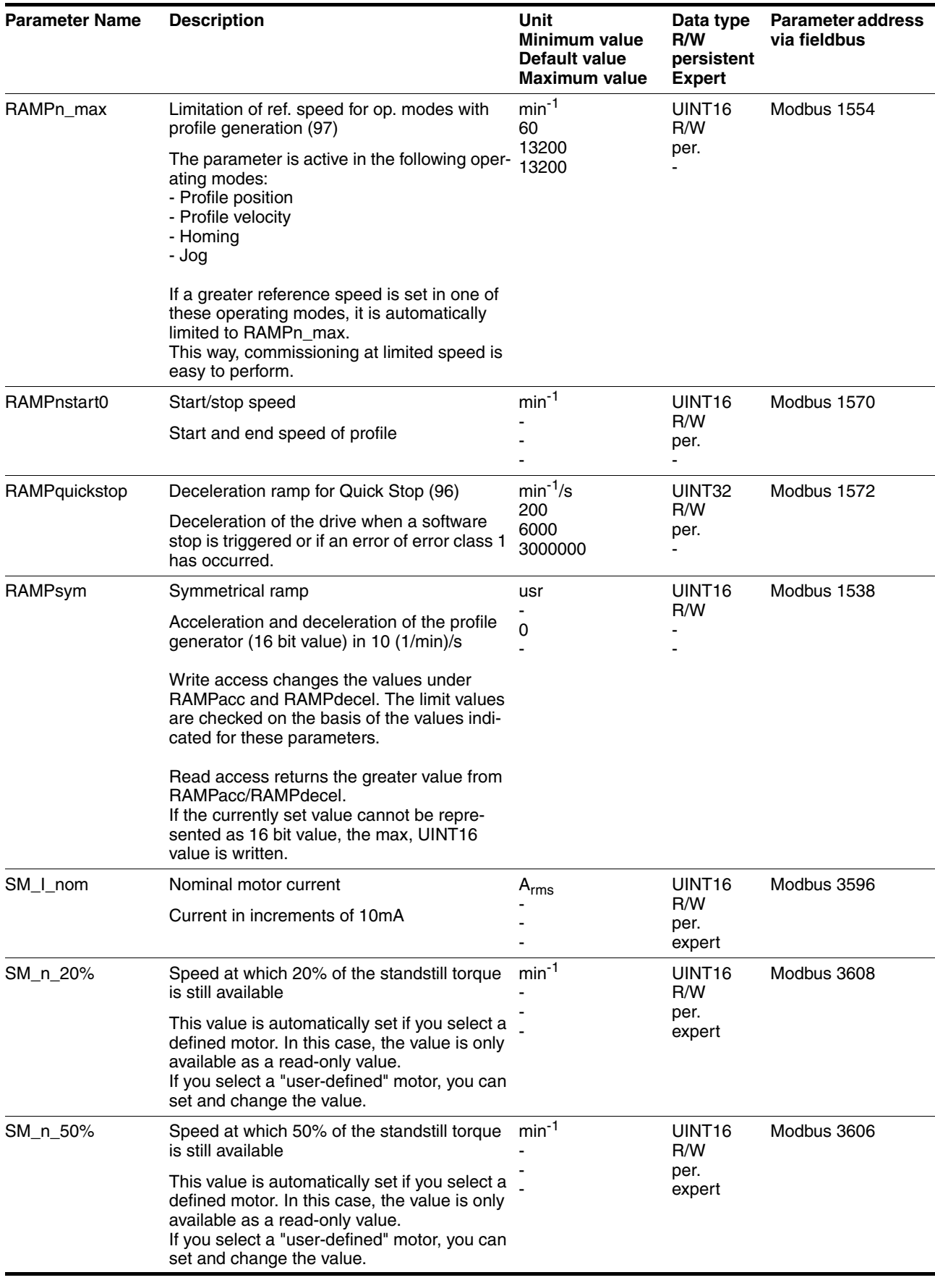

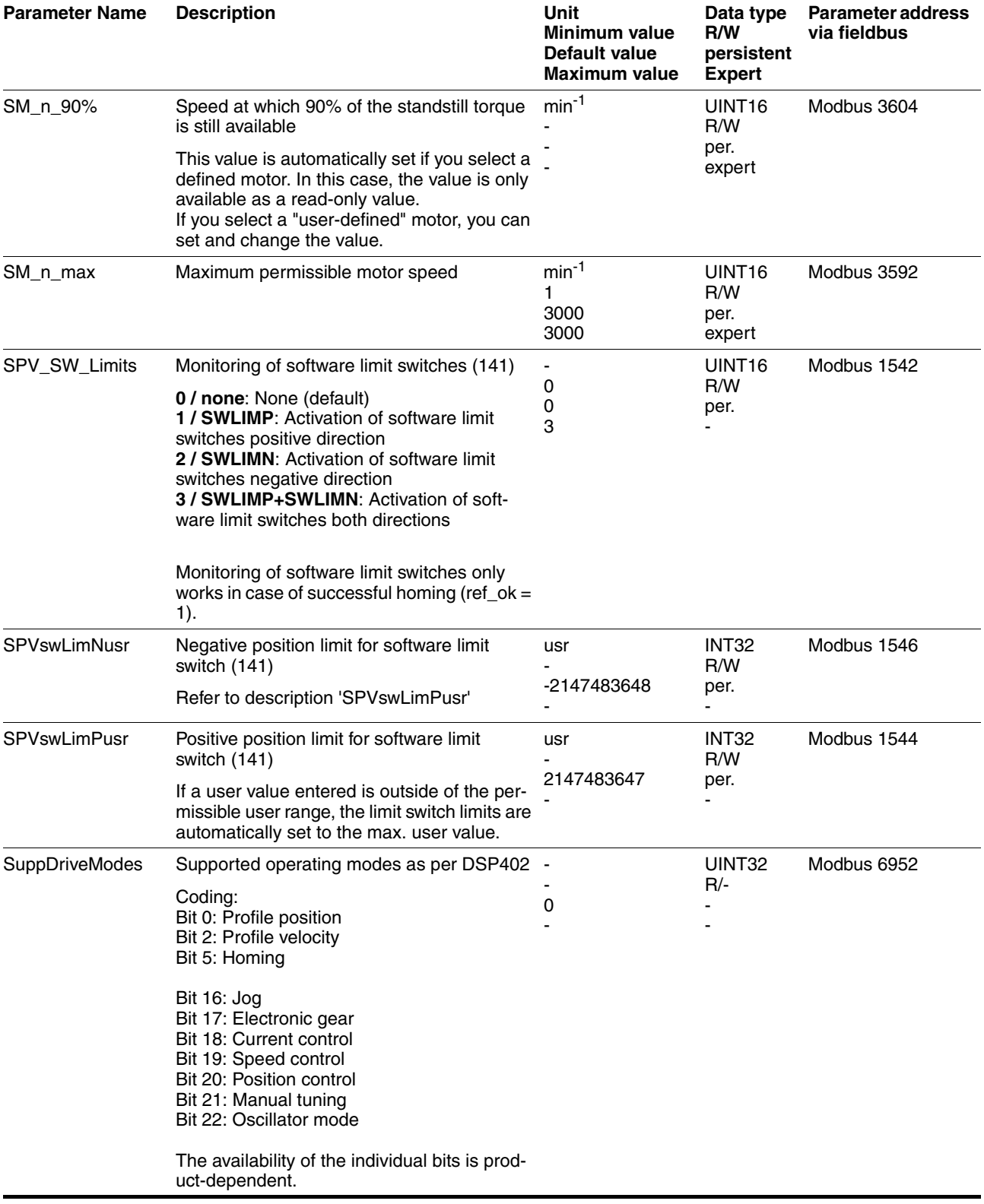

# **12 Accessories and spare parts**

## **12.1 Accessories**

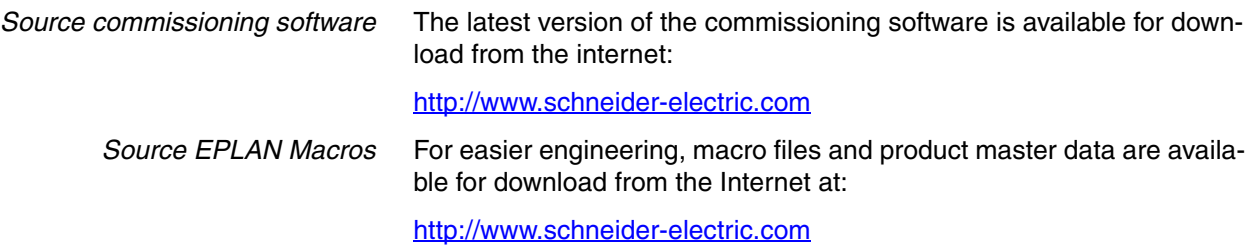

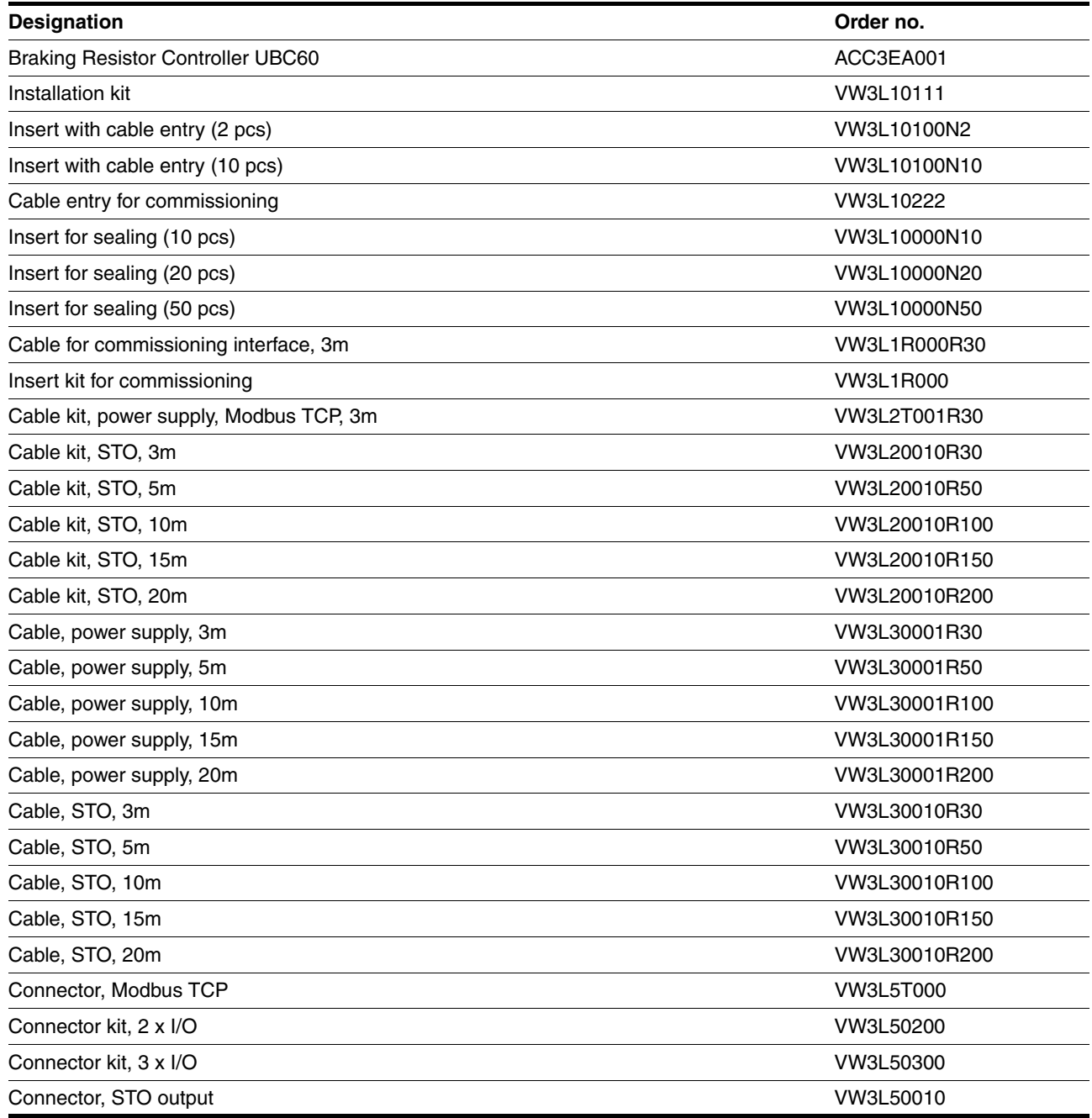

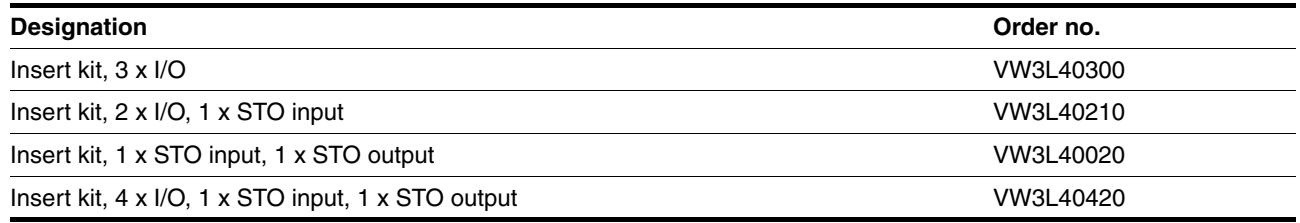

*Cable* Supplier recommendations:

- Hans Turck GmbH & Co. KG www.turck.com
- Franz Binder GmbH & Co. elektrische Bauelemente KG www.binder-connector.de
- PHOENIX CONTACT GmbH & Co. KG www.phoenixcontact.com
- Lumberg Automation www.lumberg-automation.com
- *Tool* The tools required for cable assembly must be ordered directly from the manufacturer.
	- Crimping tool for CN1: AMP 654174-1
	- Crimping tool for CN2, CN4 and CN5: Molex 69008-0982
	- Crimping tool for CN3: Molex 69008-0724
	- Extraction tool for CN2, CN4 and CN5: Molex 11-03-0043
	- Extraction tool for CN3: Molex 11-03-0044
# **12.2 Gearboxes**

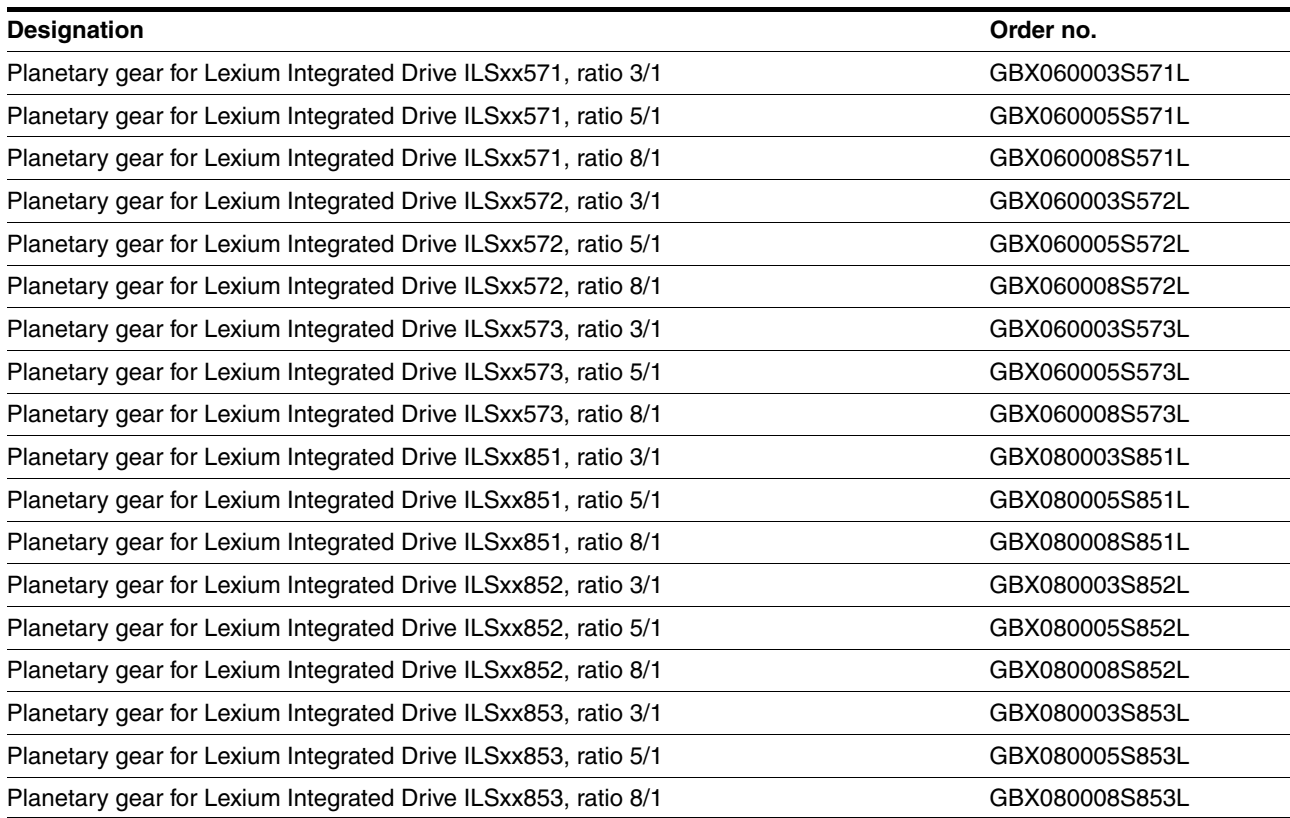

# <span id="page-218-0"></span>**13 Service, maintenance and disposal**

# **@ WARNING**

#### **DAMAGE TO SYSTEM COMPONENTS AND LOSS OF CONTROL**

Interruptions of the negative connection of the controller supply voltage can cause excessively high voltages at the signal connections.

- Do not interrupt the negative connection between the power supply unit and load with a fuse or switch.
- Verify correct connection before switching on.
- Do not connect the controller supply voltage or change its wiring while the is supply voltage present.

**Failure to follow these instructions can result in death, serious injury or equipment damage.**

# **@ CAUTION**

#### **RISK OF INJURY WHEN THE PRINTED CIRCUIT BOARD CONNEC-TORS ARE REMOVED**

- Before removing the connectors, you must unlocked them.
	- Supply voltage VDC: Unlock by pulling at the connector housing
- Others: Unlock by pressing the connector lock
- Only pull the connector housing (not the cable).

**Failure to follow these instructions can result in injury or equipment damage.**

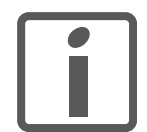

*The product may only be repaired by a certified customer service center. No warranty or liability is accepted for repairs made by unauthorized persons.*

#### <span id="page-219-0"></span>**13.1 Service address**

If you cannot resolve an error yourself please contact your sales office. Have the following details available:

- Nameplate (type, identification number, serial number, DOM, ...)
- Type of error (such as LED flash code or error number)
- Previous and concomitant circumstances
- Your own assumptions concerning the cause of the error

Also include this information if you return the product for inspection or repair.

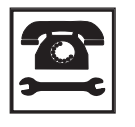

*If you have any questions please contact your sales office. Your sales office staff will be happy to give you the name of a customer service office in your area.*

http://www.schneider-electric.com

#### **13.2 Maintenance**

Check the product for pollution or damage at regular intervals.

#### **13.2.1 Lifetime STO safety function**

The STO safety function is designed for a lifetime of 20 years. After this period, the data of the safety function are no longer valid. The expiry date is determined by adding 20 years to the DOM shown on the nameplate of the product.

 $\blacktriangleright$  This date must be included in the maintenance plan of the system.

Do not use the safety function after this date.

*Example* The DOM on the nameplate of the product is shown in the format DD.MM.YY, for example31.12.07 . (December 31, 2007). This means: Do not use the safety function after December 31, 2027.

#### **13.3 Replacing units**

### **@ WARNING**

#### **UNINTENDED BEHAVIOR**

The behavior of the drive system is governed by numerous stored data or settings. Unsuitable settings or data may trigger unexpected movements or responses to signals and disable monitoring functions.

- Do NOT operate the drive system with unknown settings or data.
- Verify that the stored data and settings are correct.
- When commissioning, carefully run tests for all operating states and potential fault situations.
- Verify the functions after replacing the product and also after making changes to the settings or data.
- Only start the system if there are no persons or obstructions in the hazardous area.

**Failure to follow these instructions can result in death, serious injury or equipment damage.**

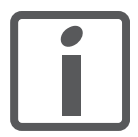

*Prepare a list with the parameters required for the functions used.*

Observe the following procedure when replacing devices.

- Save all parameter settings to your PC using the commissioning software, see chapter [7.2.4 "Lexium CT commissioning software".](#page-88-0)
- Switch off all supply voltages. Verify that no voltages are present (safety instructions).
- Label all connections and uninstall the product.
- Note the identification number and the serial number shown on the product nameplate for later identification.
- Install the new product as per chapter [6 "Installation".](#page-56-0)
- ▶ Commission the product as per chapter [7 "Commissioning"](#page-80-0).

# <span id="page-221-0"></span>**13.4 Shipping, storage, disposal**

Note the ambient conditions in chapter [3.2 "Ambient conditions"](#page-24-0).

- *Shipping* The product must be protected against shocks during transportation. If possible, use the original packaging for shipping.
- *Storage* The product may only be stored in spaces where the specified permissible ambient conditions for room temperature and humidity are met. Protect the product from dust and dirt.
- *Disposal* The product consists of various materials that can be recycled and must be disposed of separately. Dispose of the product in accordance with local regulations.

# <span id="page-222-0"></span>**14 Glossary**

### <span id="page-222-1"></span>**14.1 Units and conversion tables**

The value in the specified unit (left column) is calculated for the desired unit (top row) with the formula (in the field).

Example: conversion of 5 meters [m] to yards [yd]  $5 \text{ m} / 0.9144 = 5.468 \text{ yd}$ 

#### **14.1.1 Length**

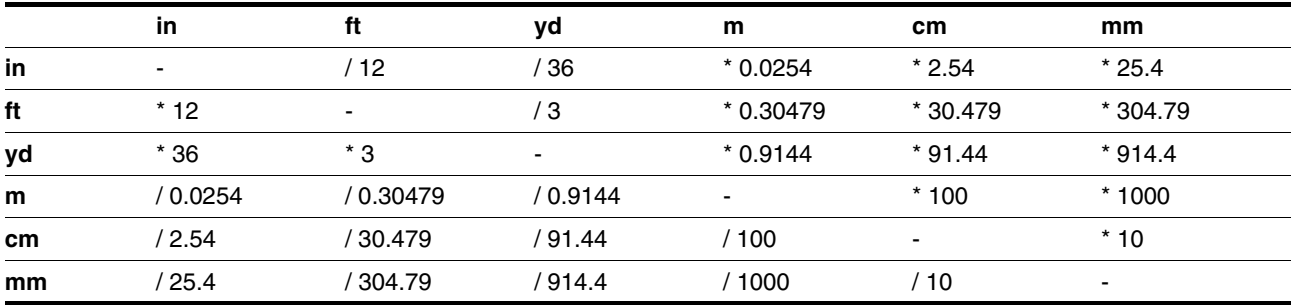

#### **14.1.2 Mass**

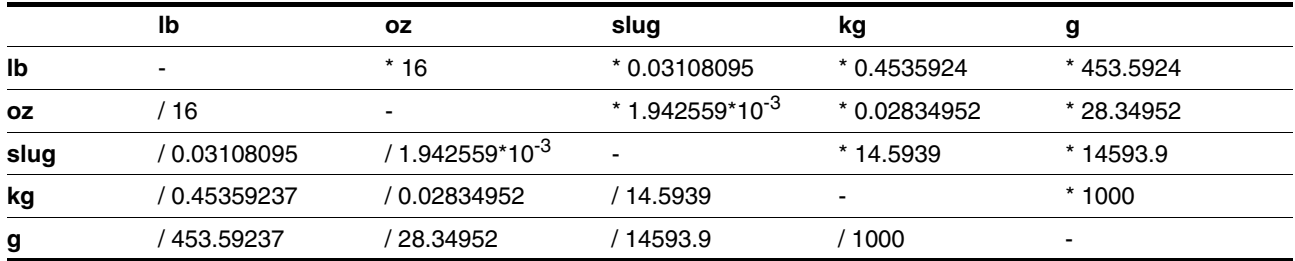

#### **14.1.3 Force**

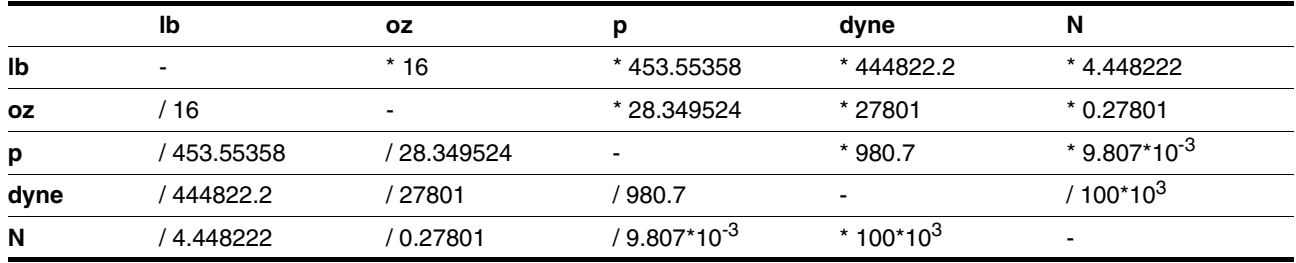

#### **14.1.4 Power**

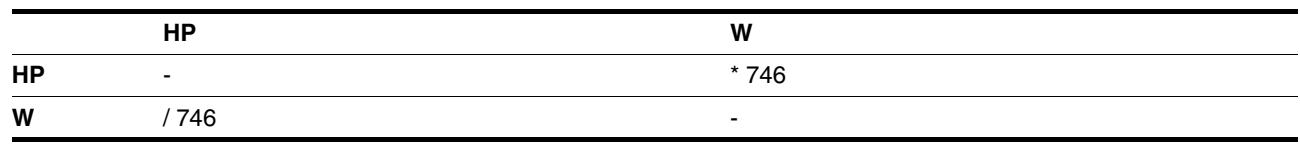

#### **14.1.5 Rotation**

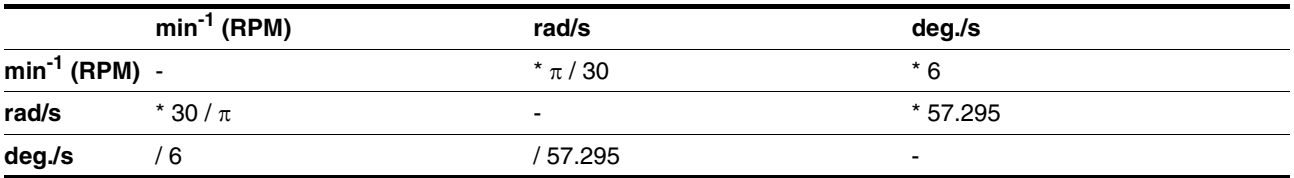

# **14.1.6 Torque**

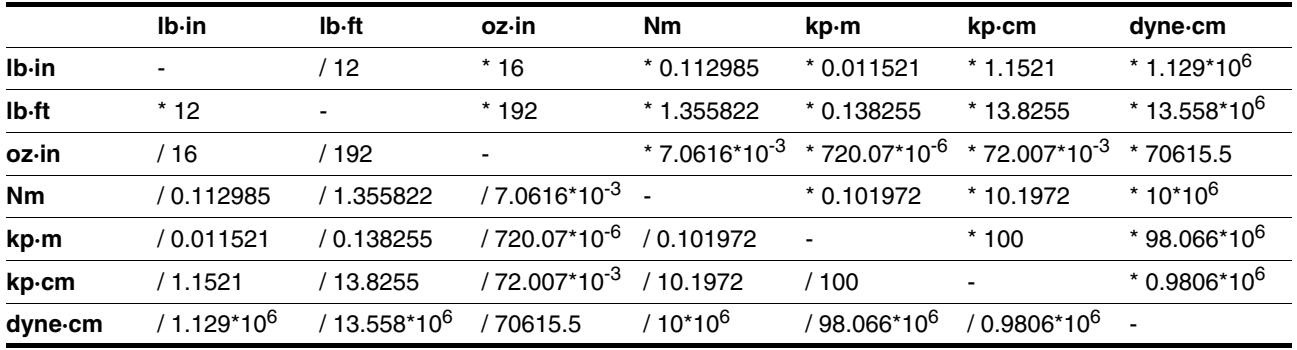

### **14.1.7 Moment of inertia**

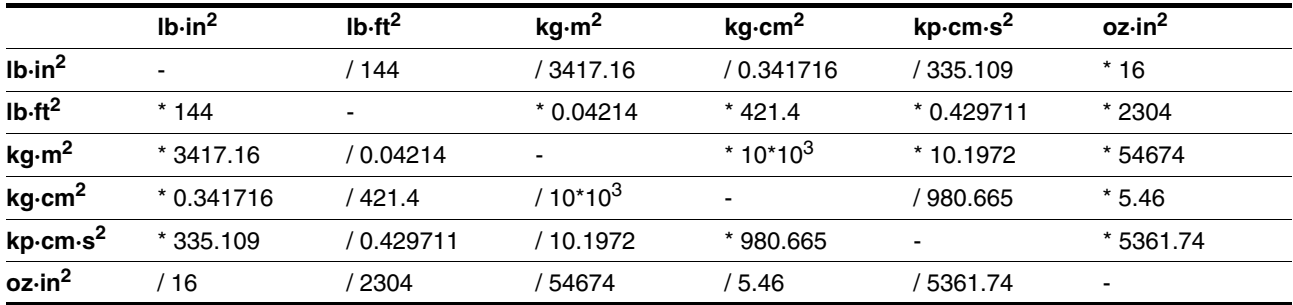

## **14.1.8 Temperature**

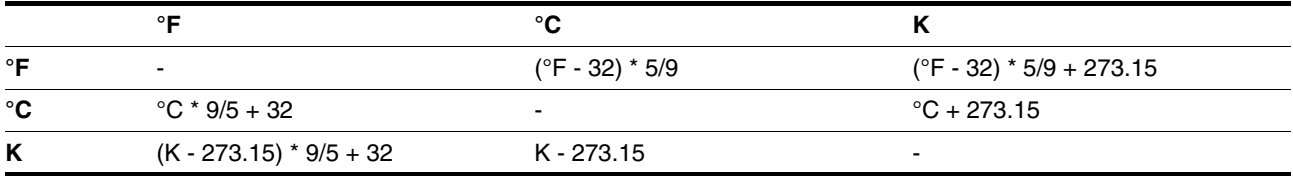

#### **14.1.9 Conductor cross section**

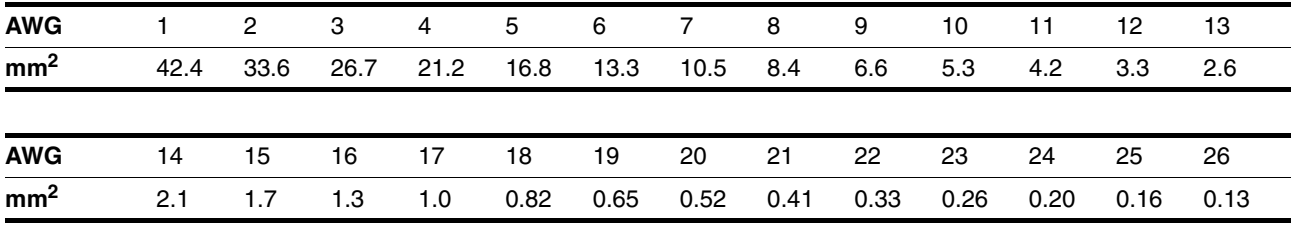

# <span id="page-224-0"></span>**14.2 Terms and Abbreviations**

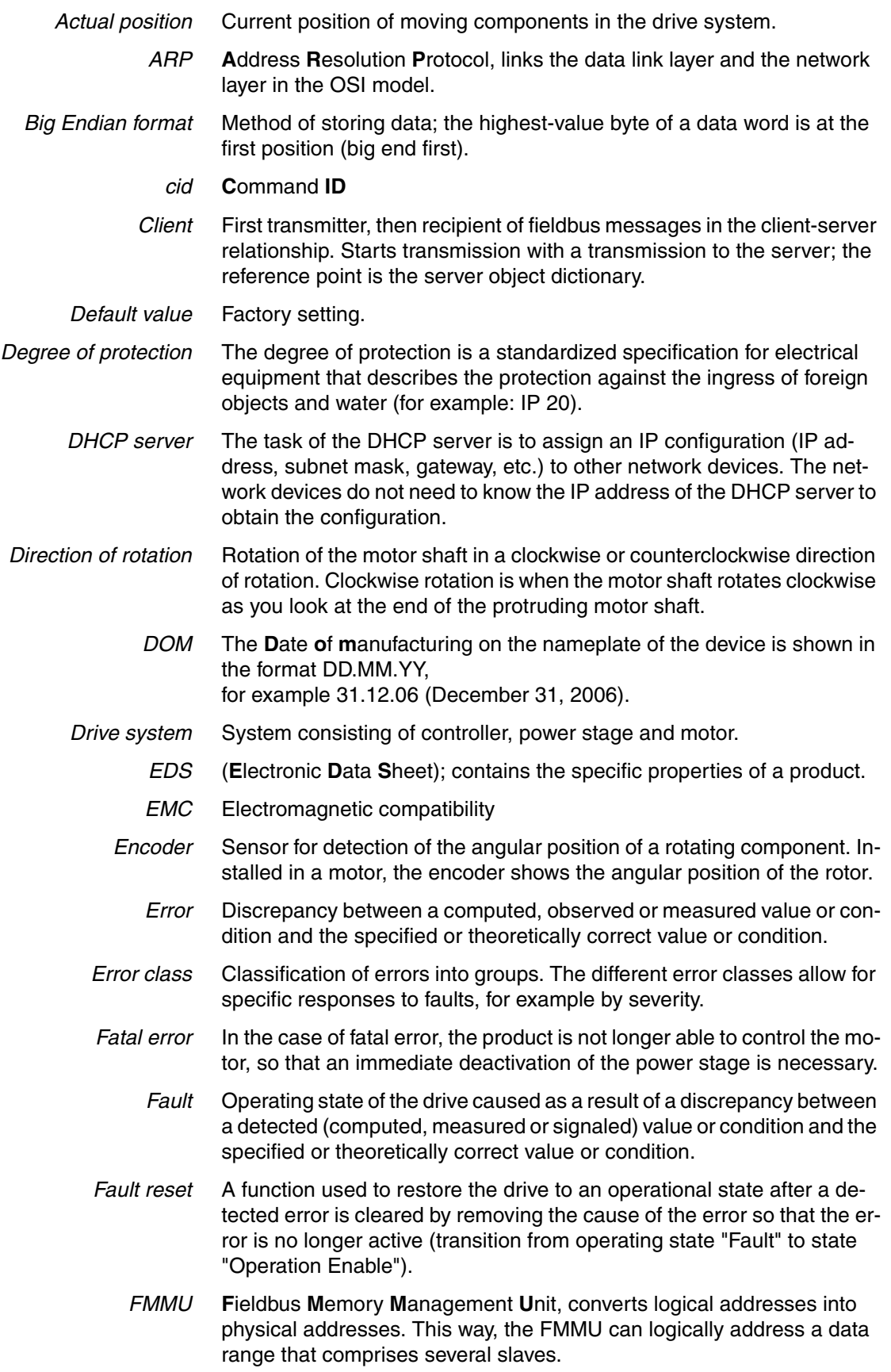

- *FTP* **F**ile **T**ransfer **P**rotocol
- *Gateway* The gateway is a separate network station. All IP packets whose target address is not in the same subnet are sent to the gateway. If there is no gateway on the network, it is recommended to enter the IP address of the device.
- *HTTP* **H**yper **T**ext **T**ransfer **P**rotocol. Client-Server TCP//IP protocol used to transmit HTML documents on the internet and in intranets.
- *P*<sup>t</sup> monitoring *2t monitoring* Anticipatory temperature monitoring. The expected temperature rise of components is calculated in advance on the basis of the motor current. If a limit value is exceeded, the drive reduces the motor current.
	- *I/O* Inputs/outputs
	- *Inc* Increments
- *Index pulse* Signal of an encoder to reference the rotor position in the motor. The encoder returns one index pulse per revolution.
- *Internal units* Resolution of the power stage at which the motor can be positioned. Internal units are specified in increments.
	- *IP* **I**nternet **P**rotocol (as opposed to Ethernet/IP where IP stands for Industrial Protocol)
	- *IP address* The IP address consists of four bytes. The common notation is to separate the bytes by dots (example: 192.168.0.1). The first IP address of an IP network is the network address and must not be assigned to a device. The last address of an IP network is the broadcast address. It must not be assigned to a device.
		- *LED* Light Emitting Diode
- *Limit switch* Switches that signal overtravel of the permissible range of travel.
- *Little Endian format* Method of storing data; the lowest-value byte of a data word is at the first position (little end first).
	- *LSB* **L**east **S**ignificant **B**it in a telegram
	- *MAC address* Node address (MAC=Media Access Control), a hardware address for unique identification of a device in the network. The MAC address is assigned to the data link layer of the OSI model.
		- *Mailbox* The mailbox is used for asynchronous, non-realtime data transmission.
		- *Master* Active bus device that controls the data traffic on the network.
			- *MSB* **M**ost **S**ignificant **B**it in a telegram. Not in List
				- *MT* **M**ode**T**oggle, toggling a bit from 0 -> 1 or 1 -> 0
		- *OSI model* Describes and categorizes specific components in a communication system.
		- *Parameter* Device data and values that can be set by the user.
			- *PDO* **P**rocess **D**ata **O**bjects.
			- *PDU* **P**rotocol **D**ata **U**nit
			- *PLC* Programmable logic controller
	- *Power stage* The power stage controls the motor. The power stage generates current for controlling the motor on the basis of the positioning signals from the controller.

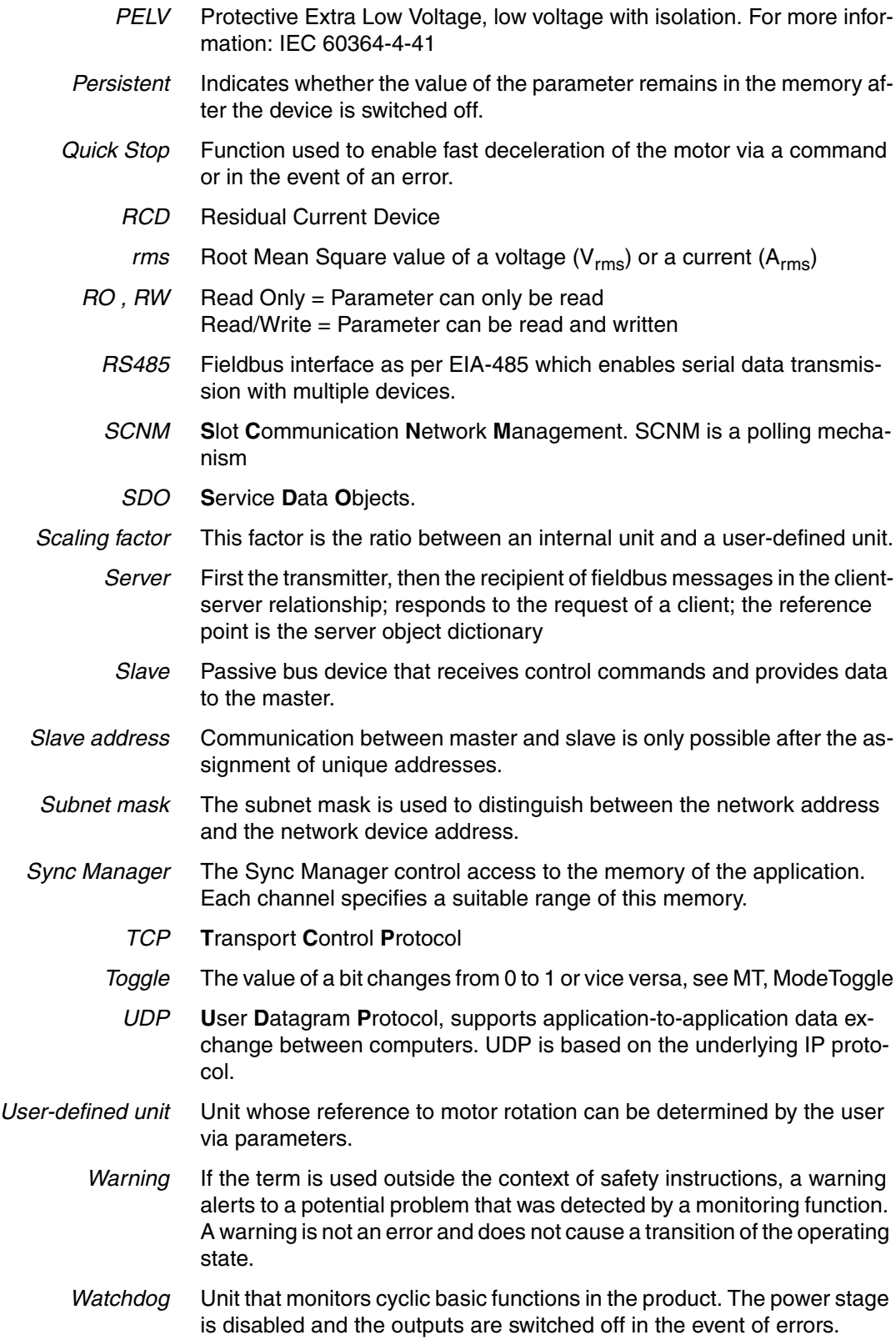

### **15 Index**

#### **Numerics**

24V signal interface [Cable specifications and terminal 75](#page-74-0) [Connecting 75](#page-74-1)

#### **A**

[Abbreviations 225](#page-224-0) [Absolute positioning in Profile Positioning operating mode 120](#page-119-0) [Accessories and spare parts 215](#page-214-0) [Air humidity 25](#page-24-1) [Ambient conditions 25](#page-24-0) [Air humidity operation 25](#page-24-1) [Operation 25](#page-24-2) [Relative air humidity operation 25](#page-24-1) [Transportation and storage 25](#page-24-3)

# **B**

Before you begin [Safety information 19](#page-18-0) [Brake function 158](#page-157-0) [Braking ramp, see deceleration ramp](#page-150-0)

## **C**

Cable specifications [Fieldbus interface CAN 72](#page-71-0) [Protected cable installation 53](#page-52-0) Cable specifications and terminal [24V signal interface 75](#page-74-0) [Fieldbus interface RS485 74](#page-73-0) [Safety function STO 77](#page-76-0) [Supply voltage 70](#page-69-0) [Cables, assembling 65](#page-64-0) [Category 0 stop 52](#page-51-0) [Category 1 stop 52](#page-51-1) [Cause of stop, last 177](#page-176-0) [Certifications 25](#page-24-4) Change [Operating mode 115](#page-114-0) [Changing the operating state 112](#page-111-0) [Checking direction of rotation 102](#page-101-0) [Checking limit switches 99](#page-98-0) [Commissioning 81](#page-80-0) [Checking direction of rotation 102](#page-101-0) [Checking limit switches 99](#page-98-0) [checking safety function STO 100](#page-99-0) [Digital inputs and outputs 98](#page-97-0) [Holding brake, manual release 101](#page-100-0) [Setting basic parameters 96](#page-95-0) [steps 85](#page-84-0) [Commissioning software 89,](#page-88-1) [215](#page-214-1) [Error indication 177](#page-176-1)

[Online help 89](#page-88-2) [Commissioning software Lexium CT 89](#page-88-0) [Components and interfaces 12](#page-11-0) [Connection monitoring 94](#page-93-0) **Current** [Position 123](#page-122-0) [Speed 125](#page-124-0)

## **D**

[Data frame 39](#page-38-0) [Deceleration ramp, setting 151](#page-150-0) [Declaration of conformity 17](#page-16-0) **Definition** [STO 52](#page-51-2) [Device LEDs 177](#page-176-2) [Diagnostics 175](#page-174-0) Digital inputs and outputs [Modify 98](#page-97-0) [dimensional drawing, see dimensions](#page-28-0) [Dimensions 29](#page-28-0) [Direction reversal 164](#page-163-0) [Disposal 219,](#page-218-0) [222](#page-221-0) [Documentation and literature references 16](#page-15-0)

# **E**

[Electrical installation 62](#page-61-0) [EMC 58](#page-57-0) [EPLAN Macros 16,](#page-15-1) [215](#page-214-2) [Equipotential bonding conductors 51,](#page-50-0) [59](#page-58-0) [Error class 183](#page-182-0) [Error indication 175](#page-174-1) [Commissioning software 177](#page-176-1) [Fieldbus 177](#page-176-3) [Error response 107](#page-106-0) [Meaning 183](#page-182-0) Example [Function codes FC 44](#page-43-0) [Examples 173](#page-172-0) [External power supply unit 49](#page-48-0)

# **F**

[Fast position capture 156](#page-155-0) Fieldbus [Error indication 177](#page-176-3) Fieldbus interface CAN [Cable specifications 72](#page-71-0) [Function 72](#page-71-1) Fieldbus interface RS485 [Cable specifications and terminal 74](#page-73-0) [Fields, data frame 39](#page-38-1) Function [Fieldbus interface CAN 72](#page-71-1) [Setting motor phase current 147](#page-146-0) [Functional safety 23,](#page-22-0) [35](#page-34-0)

[Functions 140](#page-139-0) [Brake function 158](#page-157-0) [direction reversal 164](#page-163-0) [Fast position capture 156](#page-155-0) [Halt 155](#page-154-0) [monitoring functions 140](#page-139-1) [Quick Stop 154](#page-153-0) [restoring default values 165](#page-164-0) [scaling 148](#page-147-0) [travel profile 151](#page-150-1) [Functions of the commissioning software 89](#page-88-3)

## **G**

[Glossary 223](#page-222-0)

# **H**

[Halt 155](#page-154-0) [Hazard categories 20](#page-19-0) [Holding brake, manual release 101](#page-100-0) [Homing 126](#page-125-0) Homing by position setting [Position setting 139](#page-138-0) [Humidity 25](#page-24-1)

# **I**

Installation [electrical 62](#page-61-0) [mechanical 60](#page-59-0) Installation, electrical [Assembling cables 65](#page-64-0) [Connecting 24V signal interface 75](#page-74-1) [Connecting supply voltage 69](#page-68-0) [Intended use 19](#page-18-1) Interface signal [FAULT\\_RESET 154](#page-153-1) [Interruption of the Ethernet connection 94](#page-93-1) [Introduction 11](#page-10-0) [IO scanning 45](#page-44-0)

#### **J**

[Jerk limitation 152](#page-151-0) [Jog 116](#page-115-0)

# **L**

[Last cause of stop 177](#page-176-0) LEDs [Device 177](#page-176-2) [Lexium CT commissioning software 89](#page-88-0) Limit switch [Limit switch 141](#page-140-0) [Moving the drive away from the switch 142](#page-141-0) [Reference movement without index pulse 131](#page-130-0) Limit values [setting 96](#page-95-1)

#### **M**

[Macros EPLAN 16,](#page-15-1) [215](#page-214-2) [Maintenance 219](#page-218-0) [manuals 16](#page-15-2) [Max. humidity operation 25](#page-24-1) [Mechanical installation 60](#page-59-0) [Modbus message 39](#page-38-0) Monitoring [Parameters 144](#page-143-0) [Monitoring functions 56,](#page-55-0) [140](#page-139-1) [Motor phase current, setting 147](#page-146-0) [Mounting position 28](#page-27-0)

#### **N**

[Name plate 14](#page-13-0)

# **O**

Operating mode [Change 115](#page-114-0) [Homing 126](#page-125-1) [homing 126](#page-125-0) [jog 116](#page-115-0) [profile position 120](#page-119-1) [profile velocity 124](#page-123-0) [Start 114](#page-113-0) [Operating modes 116](#page-115-1) [Operating states 106](#page-105-0) [Operation 103](#page-102-0) [Operation ambient temperature 25](#page-24-2) Operation mode finished [profile velocity 124](#page-123-1) [Overview 84](#page-83-0)

# **P**

Parameter [representation 191](#page-190-0) [Parameters 191](#page-190-1) Position [Current 123](#page-122-0) [Target 122](#page-121-0) [Position setting 139](#page-138-0) [Positioning finished 121](#page-120-0) [Positioning limits 140](#page-139-2) **Prerequisites** [For setting the operating mode 114](#page-113-1) [product manuals 16](#page-15-2) [Profile generator 151](#page-150-2) [Profile position 120](#page-119-1) [Profile velocity 124](#page-123-0) [Protected cable installation 53](#page-52-0)

# **Q**

[Qualification of personnel 19](#page-18-2) [Quick Stop 154](#page-153-0)

#### **R**

Ramp [shape 151](#page-150-3) [Steepness 151](#page-150-0) [REF, see reference switch](#page-131-0) [Reference movement with index pulse 134](#page-133-0) [Reference movement without index pulse 131](#page-130-1) Reference switch [Reference movement with index pulse 136](#page-135-0) [Reference movement without index pulse 132](#page-131-0) [Relative air humidity 25](#page-24-1) [Relative positioning in Profile Position operating mode 120](#page-119-0) [Request 39](#page-38-0) [Response 39](#page-38-0) [Restoring default values 165](#page-164-0)

#### **S**

[Safe Torque Off 52](#page-51-3) [Definition 52](#page-51-2) [Safety disconnect moment 52](#page-51-3) [Safety function 52](#page-51-3) [Application examples 55](#page-54-0) [Category 0 stop 52](#page-51-0) [Category 1 stop 52](#page-51-1) [Definition 52](#page-51-2) [Definitions 52](#page-51-4) [Requirements 53](#page-52-1) Safety function STO [Cable specifications and terminal 77](#page-76-0) [Scaling 148](#page-147-0) [Service 219](#page-218-0) [Service address 220](#page-219-0) [Set speed 125](#page-124-1) [Shielding 59](#page-58-1) [Shipping 222](#page-221-0) [Software limit switches 141](#page-140-1) Source [Commissioning software 89,](#page-88-1) [215](#page-214-1) [EPLAN Macros 16,](#page-15-1) [215](#page-214-2) [product manuals 16](#page-15-2) [Stall detection 143](#page-142-0) **Start** [Operating mode 114](#page-113-0) [State diagram 106](#page-105-1) [State transitions 107](#page-106-1) [Status monitoring during operation 140](#page-139-3) [STO 52](#page-51-3) [Application examples 55](#page-54-0) [Definitions 52](#page-51-4) [Requirements 53](#page-52-1) [Storage 222](#page-221-0) Supply voltage [Cable specifications and terminal 70](#page-69-0) [Connecting 69](#page-68-0) [System requirements 89](#page-88-4)

## **T**

[Target position 122](#page-121-0) [Technical data 25](#page-24-5) [Telegram 39](#page-38-0) [Temperature 143](#page-142-1) [Temperature during operation 25](#page-24-2) [Terms 225](#page-224-0) [Testing safety function STO 100](#page-99-0) Timeout monitoring [For I/O Scanning 94](#page-93-2) [For individual Modbus TCP channels 94](#page-93-3) [Travel profile 151](#page-150-1) [Trigger positioning 120](#page-119-2) [Troubleshooting 175,](#page-174-0) [180](#page-179-0) [Errors by bit class 181](#page-180-0) [Type code 15](#page-14-0)

## **U**

[Unit overview 11](#page-10-1) [Units and conversion tables 223](#page-222-1) [User Association 16](#page-15-3)